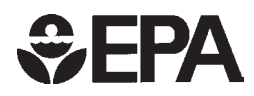

# **Draft User's Guide to MOBILE6.0**

Mobile Source Emission Factor Model

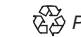

# **Draft User's Guide to MOBILE6.0**

# Mobile Source Emission Factor Model

Assessment and Standards Division Office of Transportation and Air Quality U.S. Environmental Protection Agency

### *NOTICE*

*This document is a preliminary draft version and is subject to change.* 

*This technical report does not necessarily represent final EPA decisions or positions. It is intended to present technical analysis of issues using data that are currently available.* The purpose in the release of such reports is to facilitate the exchange of *technical information and to inform the public of technical developments which may form the basis for a final EPA decision, position, or regulatory action.* 

#### **Abstract**

This document is the USER'S GUIDE to MOBILE6. MOBILE6 is a computer program that estimates hydrocarbon  $(HC)$ , carbon monoxide  $(CO)$ , and oxides of nitrogen  $(NO<sub>x</sub>)$  emission factors for gasoline-fueled and diesel highway motor vehicles, and for certain specialized vehicles such as natural-gas-fueled or electric vehicles that may replace them. The program uses the calculation procedures presented in technical reports posted on EPA's MOBILE6 Web page http://www.epa.gov/otaq/models.htm. MOBILE6 will supercede earlier versions of MOBILE.

MOBILE6 calculates emission factors for 28 individual vehicle types in low- and highaltitude regions of the United States. MOBILE6 emission factor estimates depend on various conditions, such as ambient temperatures, travel speeds, operating modes, fuel volatility, and mileage accrual rates. Many of the variables affecting vehicle emissions can be specified by the user. MOBILE6 will estimate emission factors for any calendar year between 1952 and 2050, inclusive. Vehicles from the 25 most recent model years are considered to be in operation in each calendar year.

The MOBILE6 program was initially released xxxxxx and a Federal Register notice of its availability was published xxx xx, 2000 (xx FR xxxx).

#### **Document and Support Availability**

The following documents are available on the EPA Web site http://www.epa.gov/otaq/models.htm.

- The source code and compiled (executable) code for MOBILE6 for DOS.
- This User's Guide.
- Example input and output files.

See Chapter 1, section 1.3, for details on accessing MOBILE6 and related documentation using the EPA Web site.

Requests for hard copies of the MOBILE6 program and questions concerning MOBILE6 or this User's Guide should be directed to:

> U.S. EPA National Vehicle and Fuel Emissions Laboratory Office of Transportation and Air Quality, ASD 2000 Traverwood Drive Ann Arbor, MI 48105 Attn: MOBILE6 Project

Fax: (734) 214-4939 Email: mobile@epa.gov

# **Table of Contents**

## CHAPTER 1

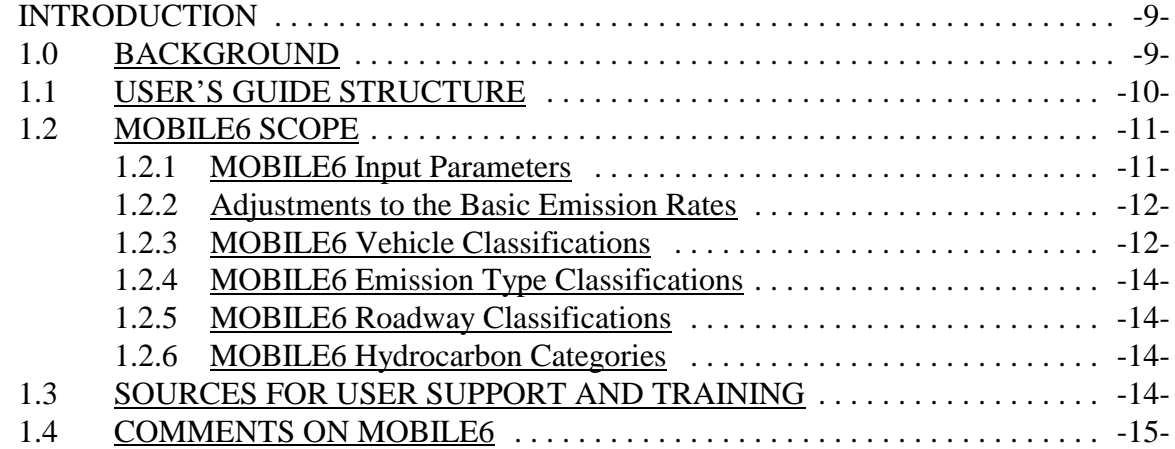

### CHAPTER 2

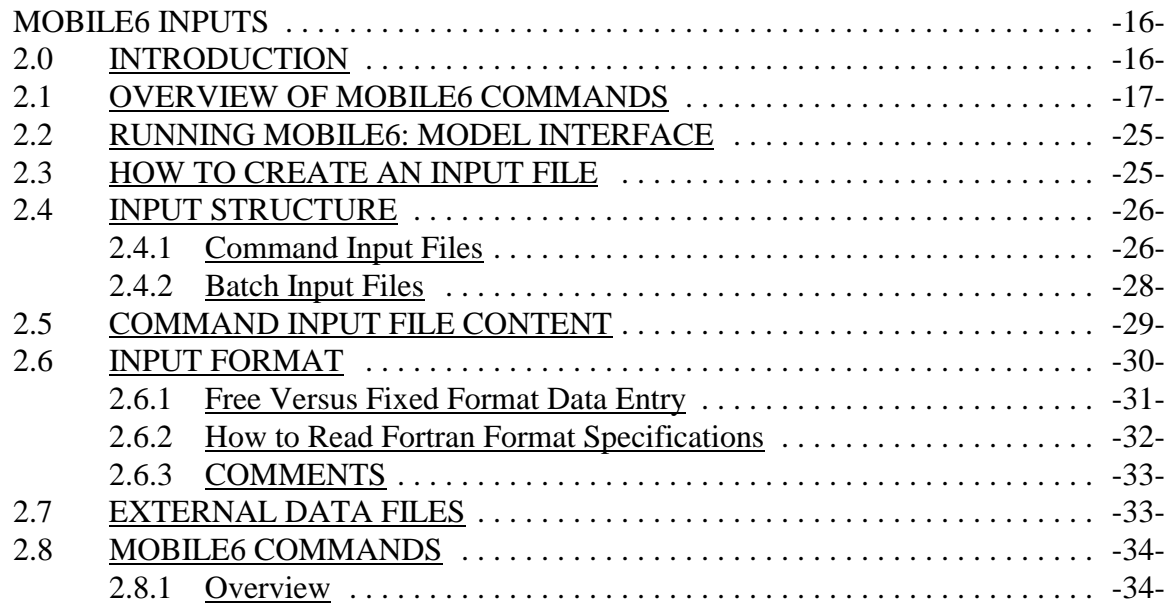

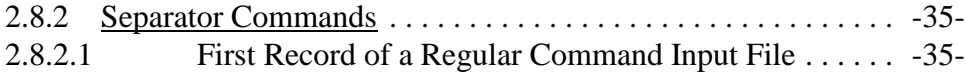

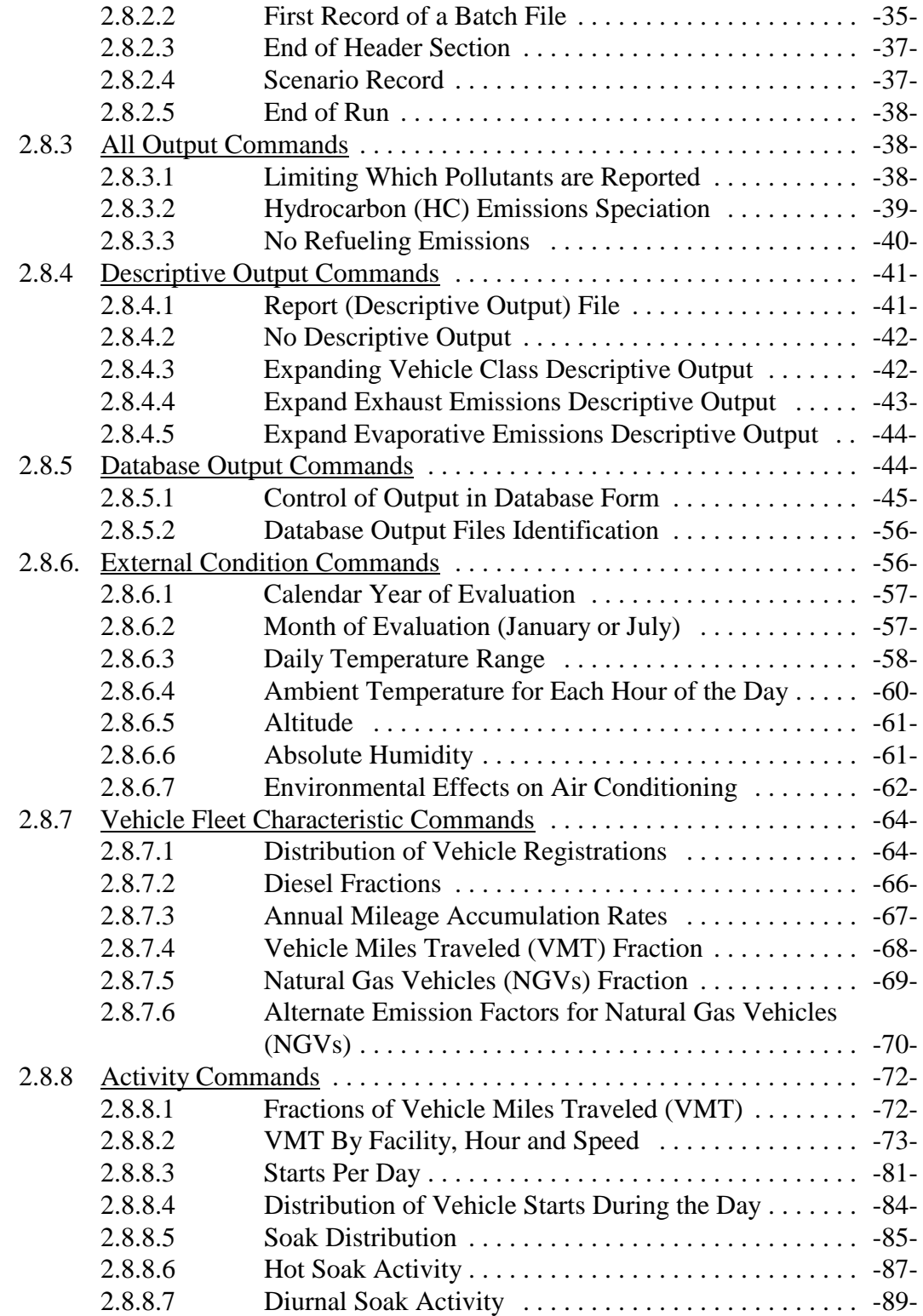

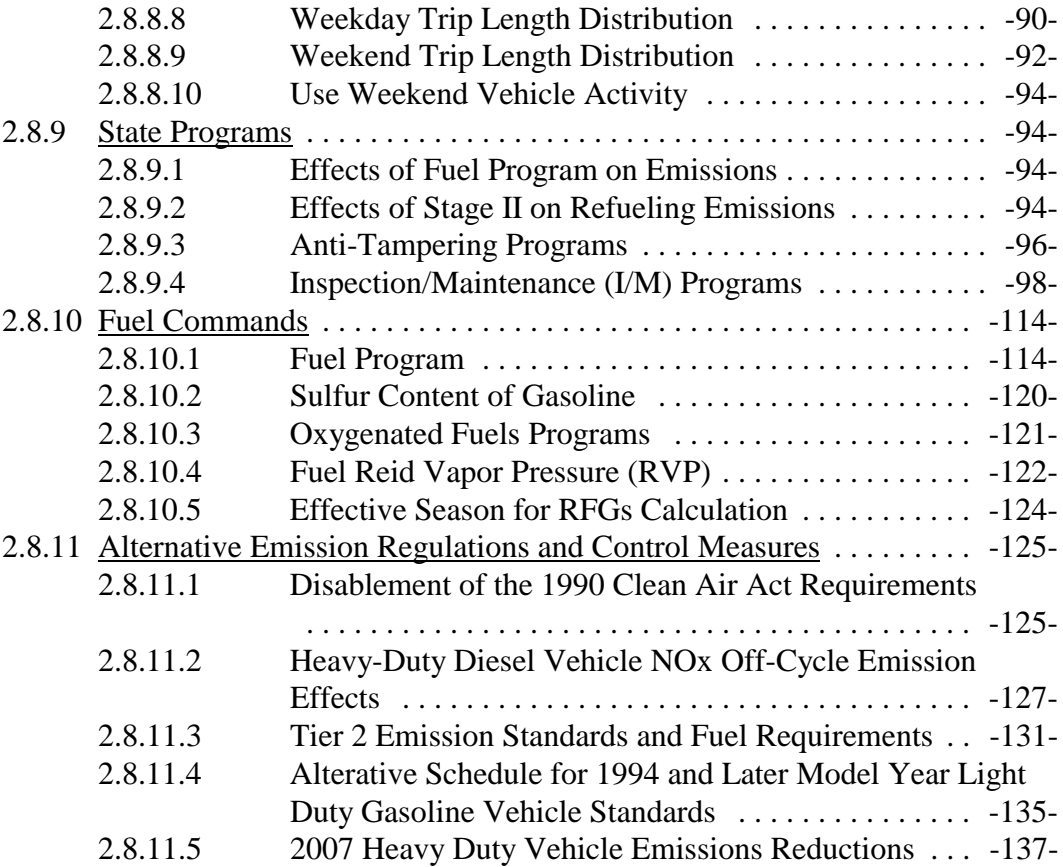

# CHAPTER 3

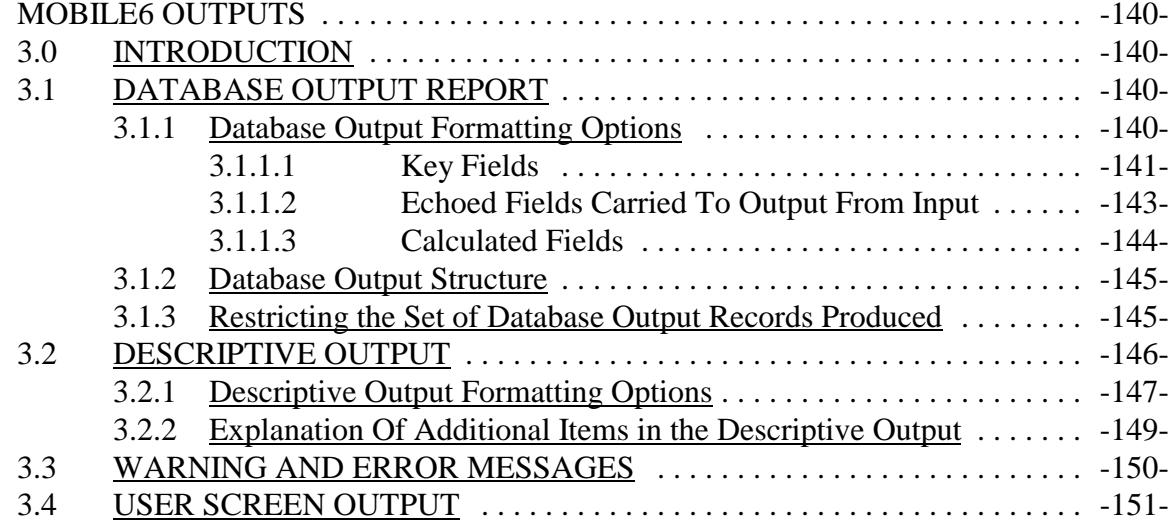

#### CHAPTER 4

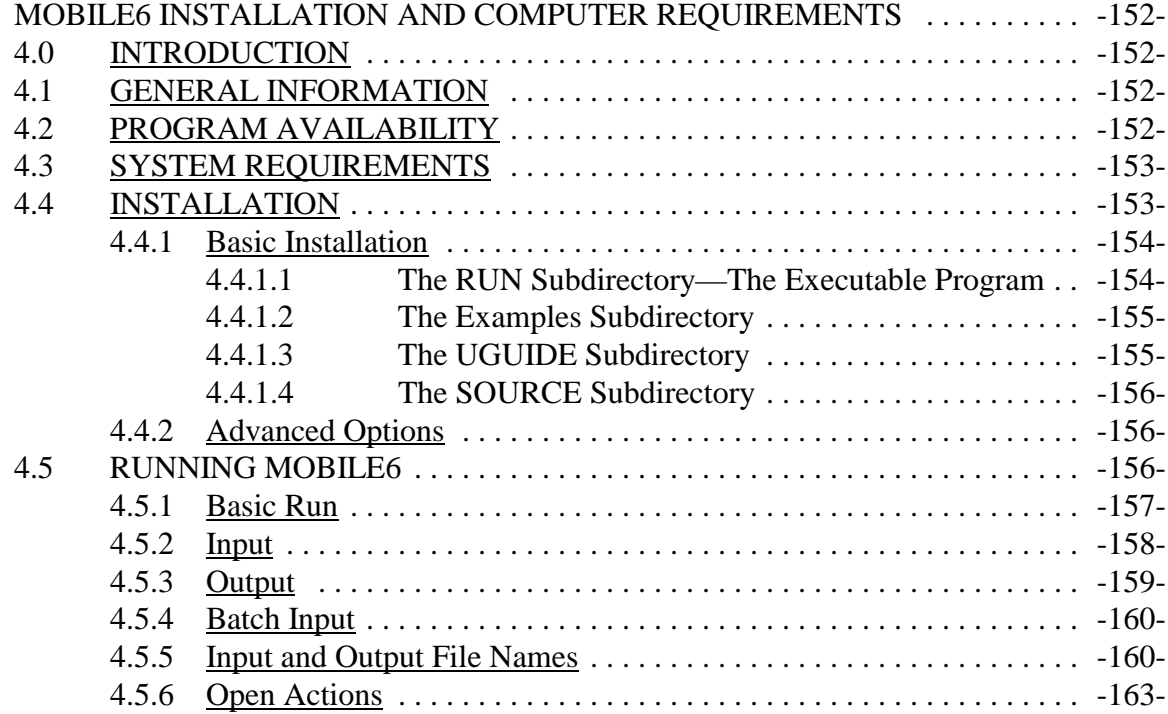

#### CHAPTER 5

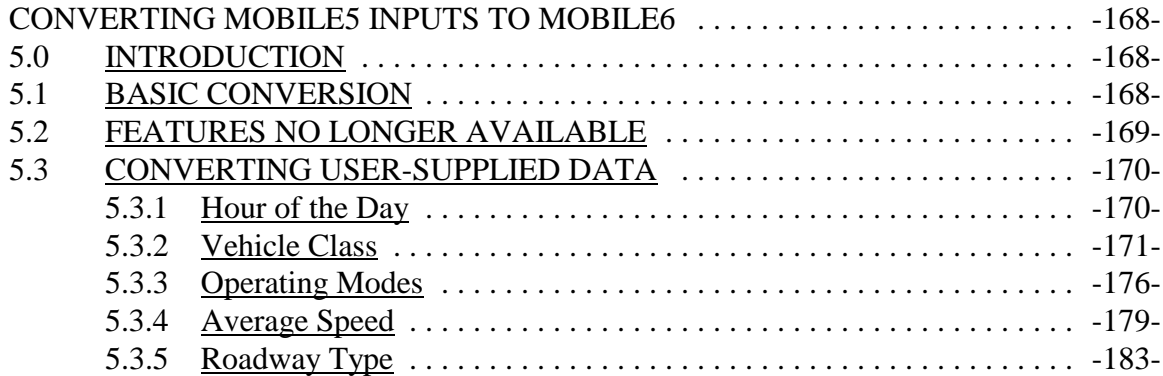

# Appendix A

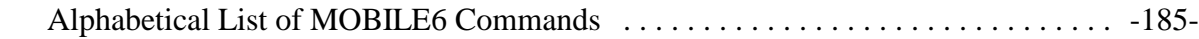

# Appendix B

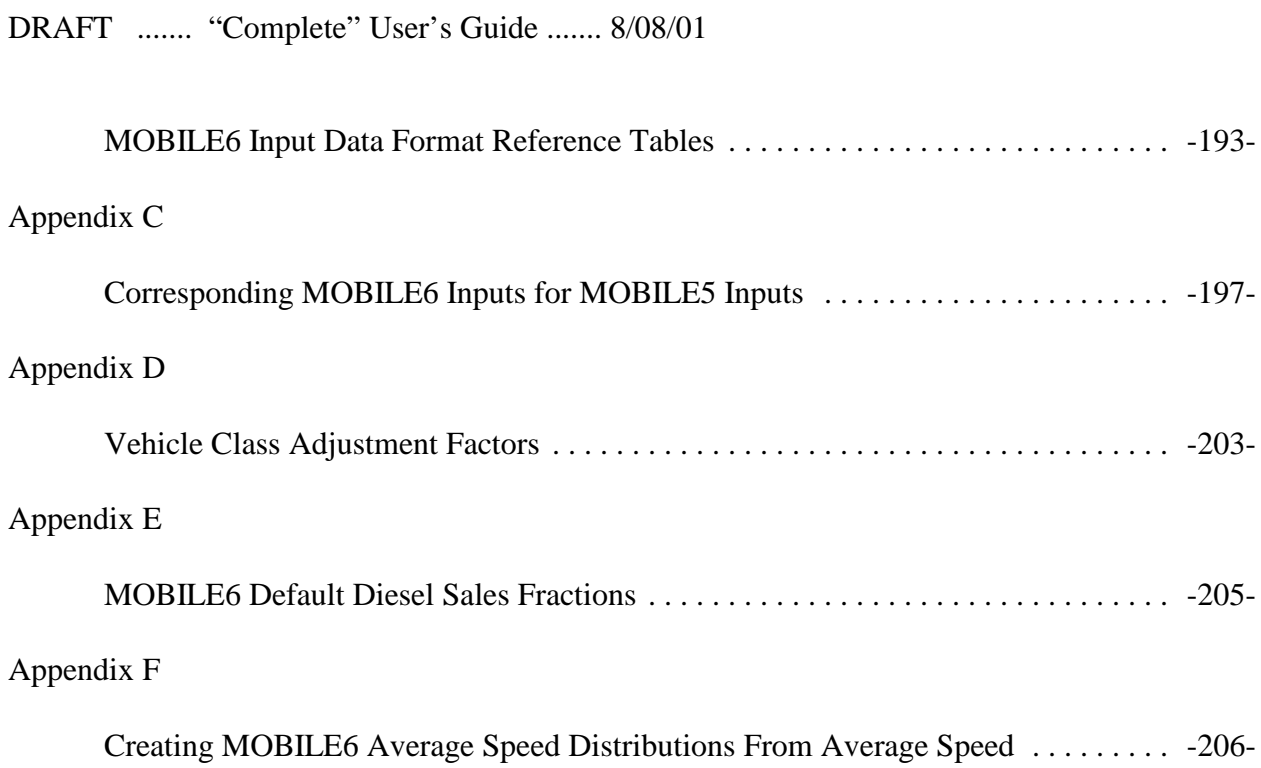

#### **CHAPTER 1**

#### **INTRODUCTION**

#### **1.0 BACKGROUND**

MOBILE6 is a software application program that provides estimates of current and future emissions from highway motor vehicles. The latest in a series of MOBILE models dating back to 1978, MOBILE6 calculates average in-use fleet emission factors for:

- Three criteria pollutants: hydrocarbons (HC); carbon monoxide (CO); and oxides of nitrogen  $(NO_x)$ .
- • Gas, diesel, and natural-gas-fueled cars, trucks, buses, and motorcycles.
- • Calendar years between 1952 and 2050.

MOBILE6 was designed by the U.S. Environmental Protection Agency (EPA) to address a wide variety of air pollution modeling needs. Written in Fortran and compiled for use in the desktop computer environment, the model calculates emission rates under various conditions affecting in-use emission levels (e.g., ambient temperatures, average traffic speeds) as specified by the modeler. MOBILE models have been used by EPA to evaluate highway mobile source control strategies; by states and local and regional planning agencies to develop emission inventories and control strategies for State Implementation Plans under the Clean Air Act; by metropolitan planning organizations and state transportation departments for transportation planning and conformity analysis; by academic and industry investigators conducting research; and in developing environmental impact statements.

Each new version of MOBILE reflects the collection and analysis of new test data. It also incorporates changes in vehicle, engine, and emission control system technologies; changes in applicable regulations, emission standards, and test procedures; and improved understanding of in-use emission levels and the factors that influence them. MOBILE6 represents the first major update to EPA's emission factor model since the release of MOBILE5b in 1996. This latest version of MOBILE differs significantly in both structure and data requirements from previous versions of the model. It incorporates updated information on basic emission rates, more realistic driving patterns, separation of start and running emissions, improved correction factors, and changing fleet composition. It also includes impacts of new regulations promulgated since MOBILE5b and provides users with more sophisticated options for tailoring emission factor estimates to specific times and geographic locations.

EPA has gone to great lengths to assure that MOBILE6 is based on the best data and calculation methodologies available. EPA staff has produced 48 technical reports explaining the data analysis behind the MOBILE6 estimates and the methods used in the model. These were

posted on the EPA's MOBILE6 website for comment and review. In addition, all papers were extensively reviewed within EPA, and papers reporting major new data analyses were sent to external experts for an independent peer review. All comments were considered, and MOBILE6 methodologies were revised in response to comments as necessary.

The descriptive output from MOBILE6 calculates and reports emission rates in grams of pollutant per vehicle mile traveled (g/mi). Database output can be reported as g/mi or grams per vehicle per unit time (day or hour). The change in emission rates for a given vehicle category over time is due to fleet turnover, through which older vehicles built to less stringent emission standards are replaced by newer vehicles built to comply with more stringent standards. Thus, emission rates from MOBILE can be combined with estimates of travel activity (total vehicle miles traveled, or VMT), which also change over time, to develop highway vehicle emission inventories expressed in terms of tons per hour, day, month, season, or year.

MOBILE6 allows users to calculate and report sub-components of total emissions. For example, non-exhaust (often described as "evaporative") HC emissions from gasoline-fueled vehicles include: diurnal emissions (emissions generated by the rise in temperature during the course of a day when the vehicle is not being driven); hot soak emissions (emissions occurring after the end of a vehicle trip, due to the heating of the fuel, fuel lines, and fuel vapors); running losses (emissions occurring while a vehicle is driven, due to the heating of the fuel and fuel lines); resting losses (small but continuous seepage and minor leakage of gasoline vapor through faulty connections, permeable hoses, and other components of the fuel system); and refueling emissions (vapors that escape into the atmosphere when incoming liquid fuel displaces vapors in the vehicle fuel tank). Similarly, MOBILE6 can break down emissions by roadway type, time of day, vehicle category, and other characteristics that allow for very detailed modeling of specific local situations.

This User's Guide outlines technical requirements for MOBILE6 and describes options for setting up and running the model. It will be of particular assistance to users who wish to model local scenarios that differ from the "national average" conditions that MOBILE6 defaults assume.

#### **1.1 USER'S GUIDE STRUCTURE**

The User's Guide is structured into five chapters, plus appendices. The first chapter is this introduction. Chapter 2 describes how to use the model, outlines model input requirements, and provides a description of each command, the required computer syntax, and tips for ease of use. Chapter 3 describes the output and the possible output formats. Chapter 4 describes how to install the program on commonly used computers and describes the minimum computer requirements needed to execute MOBILE6, as well as other technical details. Chapter 5 outlines differences between MOBILE6 and the previous version of the model, MOBILE5. The

appendices include an alphabetical list of all MOBILE6 commands and various reference tables. Example input files will be distributed with MOBILE6.

### **1.2 MOBILE6 SCOPE**

MOBILE6 includes default values for a wide range of conditions that affect emissions. These defaults are designed to represent "national average" input data values. Users who desire a more precise estimate of local emissions can substitute information that more specifically reflects local conditions. Use of local input data will be particularly common when the local emission inventory is to be built up from separate estimates of roadways, geographic areas, or times of day, in which fleet or traffic conditions vary considerably. A list of MOBILE6 input parameters is provided below. Most of these inputs are optional because the model will supply default values unless alternate data are provided. At a minimum, users must provide input data for calendar year, minimum and maximum daily temperature, and fuel volatility.

### **1.2.1 MOBILE6 Input Parameters**

- Calendar year
- Month (January, July)
- � Hourly Temperature
- Altitude (High, low)
- Weekend/weekday
- � Fuel characteristics (Reid vapor pressure, sulfur, Reformulated gasoline)
- � Humidity, solar load, and air-conditioning fractions
- Registration (age) distribution by vehicle class
- � Annual mileage accumulation by vehicle class
- � Diesel sales fractions by vehicle class and model year
- � Average speed distribution by hour and roadway
- Distribution of vehicle miles traveled by roadway type
- Engine starts per day and distribution by hour
- Engine start soak time distribution by hour
- Trip end distribution by hour
- Average trip length distribution
- Hot soak duration
- � Distribution of vehicle miles traveled by vehicle class
- � Full, partial, and multiple diurnal distribution by hour
- Inspection and maintenance (I/M) program description
- � Anti-tampering inspection program description
- Stage II refueling emissions inspection program description
- Air-conditioning usage rates
- Natural gas vehicle fractions

- HC species output
- � Output format specifications and selections

### **1.2.2 Adjustments to the Basic Emission Rates**

MOBILE6 basic emission rates are derived from emissions tests conducted under standard conditions such as temperature, fuel, and driving cycle. Emission rates further assume a pattern of deterioration in emission performance over time, again based on results of standardized emission tests. MOBILE6 calculates adjustments to basic emission rates for conditions that differ from typical standard testing. Adjustments are used both to reflect how an in-use vehicle population is different from the tested samples and for conditions different from those used in the testing program.

Adjustments are calculated for:

- Average speed by roadway type
- Temperature
- Air conditioning
- Humidity
- Fuel volatility
- Fuel oxygen content
- Fuel sulfur content
- Reformulated gasoline
- Detergent gasoline rule
- Cold CO rule
- � Off-cycle driving and Supplemental Federal Test Procedure (SFTP) rule
- Tampering
- Excess emissions (defeat device)
- Inspection and maintenance programs
- Anti-tampering programs
- Stage II refueling control programs
- Onboard diagnostics

Some adjustments do not affect all emission types or all emissions. Some adjustments, such as inspection and maintenance (I/M) programs, require detailed user-supplied information and complex calculation of the effect.

### **1.2.3 MOBILE6 Vehicle Classifications**

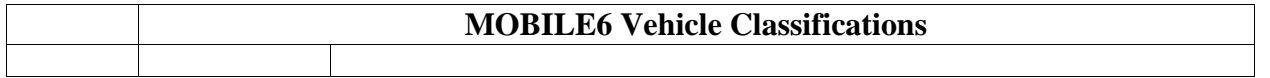

| <b>Number</b>  | <b>Abbreviation</b> | <b>Description</b>                                                       |
|----------------|---------------------|--------------------------------------------------------------------------|
|                | <b>LDGV</b>         | Light-Duty Gasoline Vehicles (Passenger Cars)                            |
| $\overline{2}$ | LDGT1               | Light-Duty Gasoline Trucks 1 (0-6,000 lbs. GVWR, 0-3,750 lbs. LVW)       |
| 3              | LDGT <sub>2</sub>   | Light-Duty Gasoline Trucks 2 (0-6,000 lbs. GVWR, 3,751-5750 lbs. LVW)    |
| $\overline{4}$ | LDGT3               | Light-Duty Gasoline Trucks 3 (6,001-8500 lbs. GVWR, 0-3750 lbs. LVW)     |
| $\overline{5}$ | LDGT4               | Light-Duty Gasoline Trucks 4 (6,001-8500 lbs. GVWR, 3,751-5750 lbs. LVW) |
| 6              | HDGV2b              | Class 2b Heavy-Duty Gasoline Vehicles (8501-10,000 lbs. GVWR)            |
| $\tau$         | HDGV3               | Class 3 Heavy-Duty Gasoline Vehicles (10,001-14,000 lbs. GVWR)           |
| $8\,$          | HDGV4               | Class 4 Heavy-Duty Gasoline Vehicles (14,001-16,000 lbs. GVWR)           |
| 9              | HDGV5               | Class 5 Heavy-Duty Gasoline Vehicles (16,001-19,500 lbs. GVWR)           |
| 10             | HDGV6               | Class 6 Heavy-Duty Gasoline Vehicles (19,501-26,000 lbs. GVWR)           |
| 11             | HDGV7               | Class 7 Heavy-Duty Gasoline Vehicles (26,001-33,000 lbs. GVWR)           |
| 12             | HDGV8a              | Class 8a Heavy-Duty Gasoline Vehicles (33,001-60,000 lbs. GVWR)          |
| 13             | HDGV8b              | Class 8b Heavy-Duty Gasoline Vehicles (>60,000 lbs. GVWR)                |
| 14             | <b>LDDV</b>         | Light-Duty Diesel Vehicles (Passenger Cars)                              |
| 15             | LDDT12              | Light-Duty Diesel Trucks 1 and 2 (0-6,000 lbs. GVWR)                     |
| 16             | HDDV2b              | Class 2b Heavy-Duty Diesel Vehicles (8501-10,000 lbs. GVWR)              |
| 17             | HDDV3               | Class 3 Heavy-Duty Diesel Vehicles (10,001-14,000 lbs. GVWR)             |
| 18             | HDDV4               | Class 4 Heavy-Duty Diesel Vehicles (14,001-16,000 lbs. GVWR)             |
| 19             | HDDV5               | Class 5 Heavy-Duty Diesel Vehicles (16,001-19,500 lbs. GVWR)             |
| 20             | HDDV6               | Class 6 Heavy-Duty Diesel Vehicles (19,501-26,000 lbs. GVWR)             |
| 21             | HDDV7               | Class 7 Heavy-Duty Diesel Vehicles (26,001-33,000 lbs. GVWR)             |
| 22             | HDDV8a              | Class 8a Heavy-Duty Diesel Vehicles (33,001-60,000 lbs. GVWR)            |
| 23             | HDDV8b              | Class 8b Heavy-Duty Diesel Vehicles (>60,000 lbs. GVWR)                  |
| 24             | MC                  | Motorcycles (Gasoline)                                                   |
| 25             | <b>HDGB</b>         | Gasoline Buses (School, Transit and Urban)                               |
| 26             | <b>HDDBT</b>        | Diesel Transit and Urban Buses                                           |
| 27             | <b>HDDBS</b>        | <b>Diesel School Buses</b>                                               |
| 28             | LDDT34              | Light-Duty Diesel Trucks 3 and 4 (6,001-8,500 lbs. GVWR)                 |

DRAFT ....... "Complete" User's Guide ....... 8/08/01

Many of these individual classes are in pairs: a gasoline-fueled class, and a corresponding diesel-fueled class.

These class divisions are not likely those used in local vehicle registration systems or in reporting VMT data to the Federal Highway Administration's (FHWA) Highway Performance Monitoring System (HPMS), so care must be taken when relating vehicle types across these data sources.

MOBILE6 descriptive output can report results in terms of groups of the previous individual vehicle classes, including emission rates for "all vehicles."

### **1.2.4 MOBILE6 Emission Type Classifications**

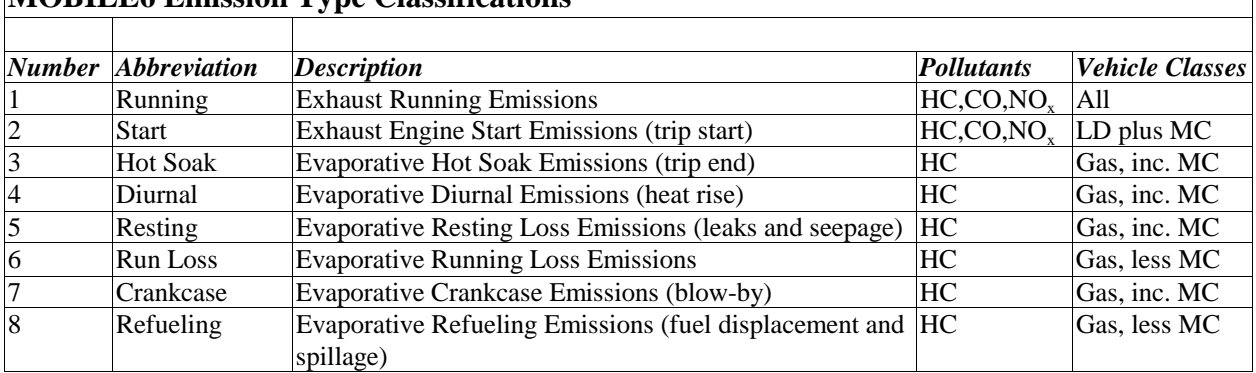

# **MOBILE6 Emission Type Classifications**

### **1.2.5 MOBILE6 Roadway Classifications**

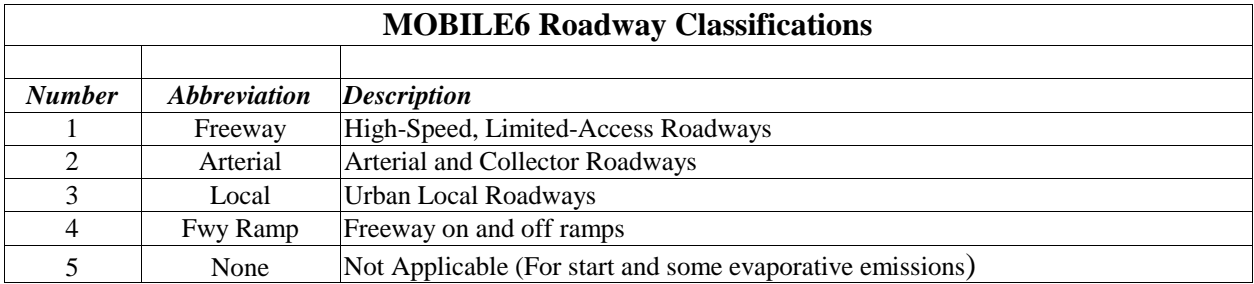

### **1.2.6 MOBILE6 Hydrocarbon Categories**

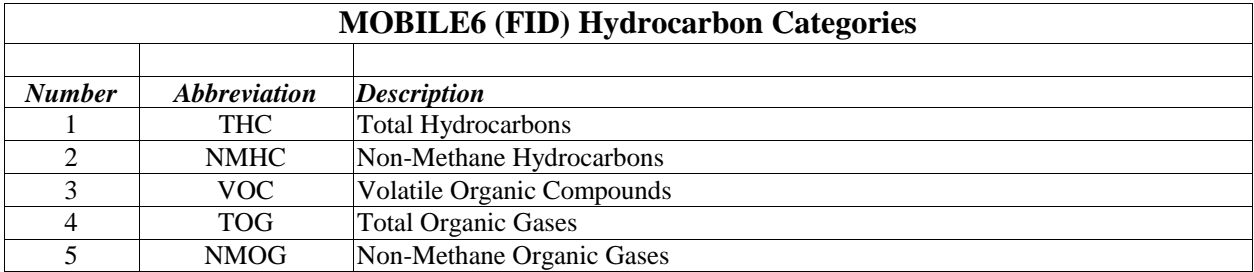

For detailed MOBILE6 definitions of these categories, please see Section 2.8.3.2.

### **1.3 SOURCES FOR USER SUPPORT AND TRAINING**

EPA's Office of Transportation and Air Quality can provide only minimal user support. EPA encourages MOBILE6 users seeking assistance beyond this User's Guide to take advantage of the following sources of information:

### 1. EPA Web site

The Modeling Page at EPA's Office of Transportation and Air Quality Web site (www.epa.gov/otaq/models.htm) offers the most complete documentation of MOBILE6 and earlier versions of the model. This includes users' guides, technical reports, fact sheets, presentations, peer review comments, and other materials. Numerous examples of input files for running the model and the corresponding output are also accessible through this site. The Web site offers links to related information such as emissions test data contained in the Mobile Source Observation Database.

2. Air Pollution Training Institute (APTI)

EPA is working with the Air Pollution Training Institute to provide a computer-based training product for MOBILE6.

### **1.4 COMMENTS ON MOBILE6**

EPA welcomes user comments and especially seeks specific suggestions for future versions of the model. We encourage you to tell us what works in MOBILE6 and what does not, relative to your most significant modeling needs. Please send your comments to the Assessment and Standards Division, U.S. Environmental Protection Agency Office of Transportation and Air Quality, 2000 Traverwood, Ann Arbor, MI 48105, or e-mail your comments to mobile@epa.gov.

#### **CHAPTER 2**

#### **MOBILE6 INPUTS**

### **2.0 INTRODUCTION**

This chapter explains the input files used to run MOBILE6. Through input files, users can tailor MOBILE6 to best meet their needs. Input command choices allow modelers to specify the format and content of the data that MOBILE6 calculates and reports. Input choices also allow modelers to override MOBILE6 default inputs, which are often designed to automatically produce "national average" emission results. Users can input local data and/or specifically model local conditions via commands that allow users to supply alternate data.

Sections 2.1 through 2.7 present general information about input file structure and command requirements. Section 2.8 discusses each input command, which are grouped by their function in MOBILE6. Section 2.1 provides an overview of MOBILE6 commands in the order that they are presented in this chapter. Appendix A lists all MOBILE6 input commands alphabetically, with cross-references to their function and requirements.

The reader is also encouraged to refer to the sample input files that are included with MOBILE6 when reading this chapter on data input. These examples illustrate the use of MOBILE6 options and data input requirements. However, reference to the examples alone cannot substitute for a thorough reading of this chapter.

### **2.1 OVERVIEW OF MOBILE6 COMMANDS**

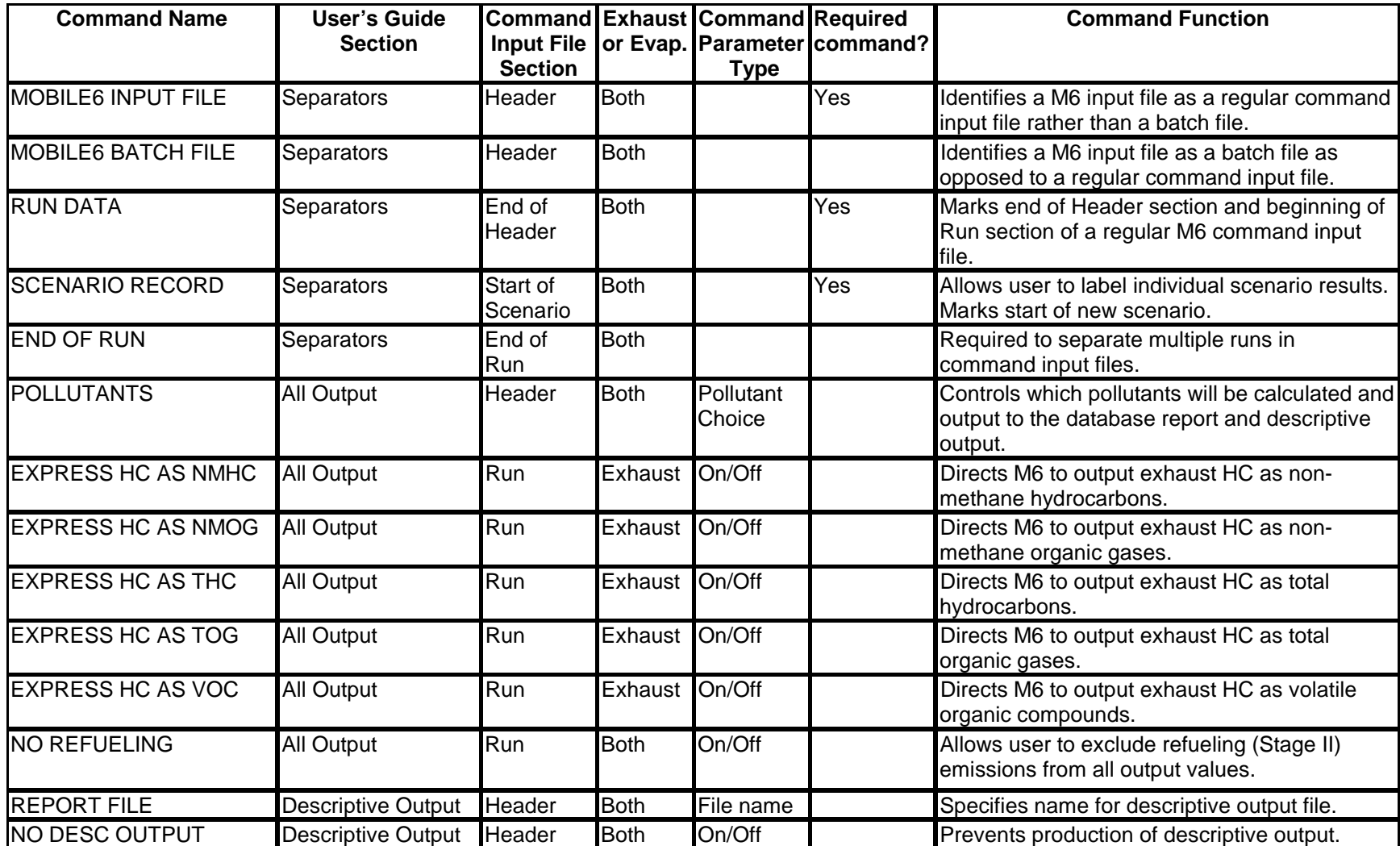

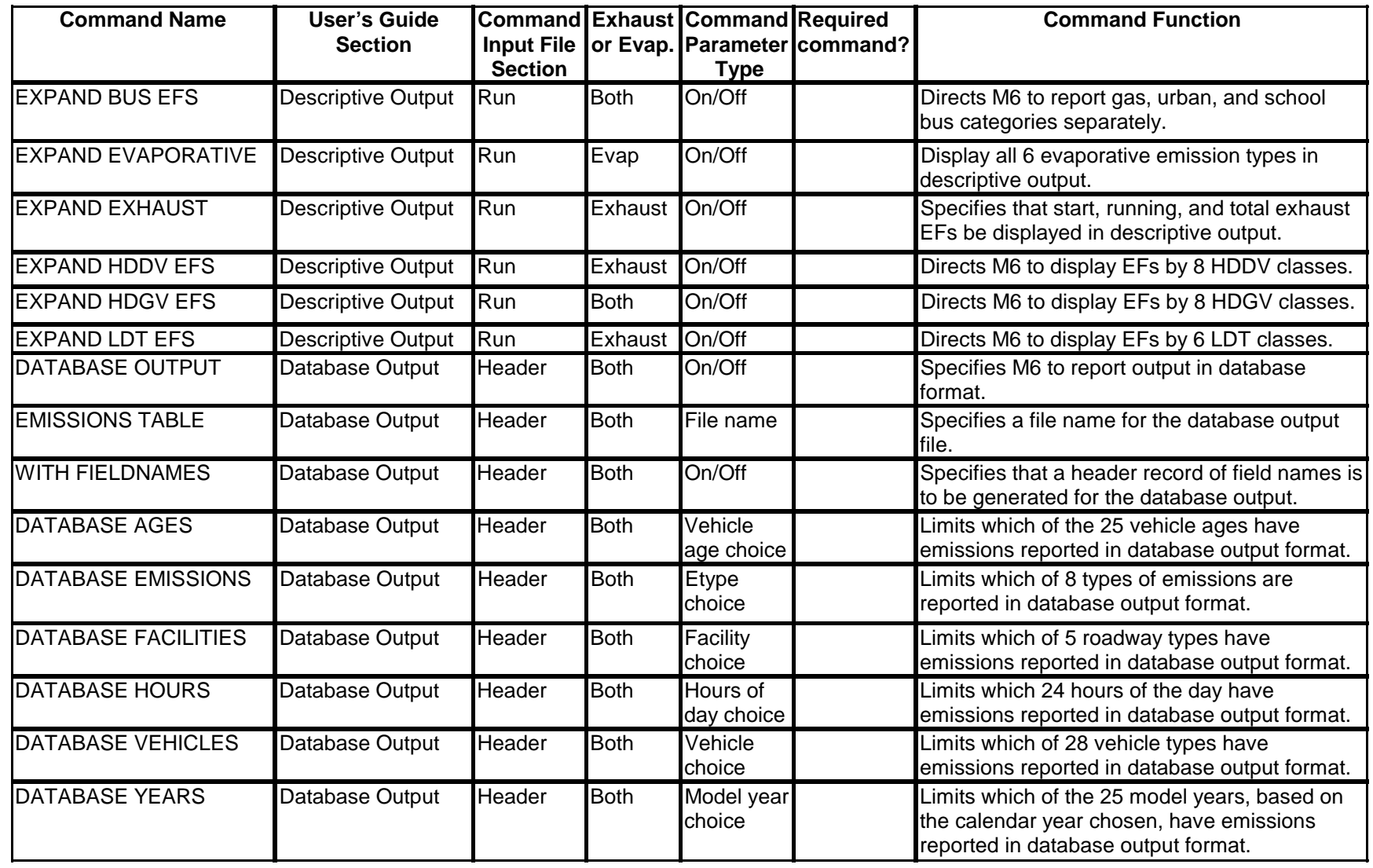

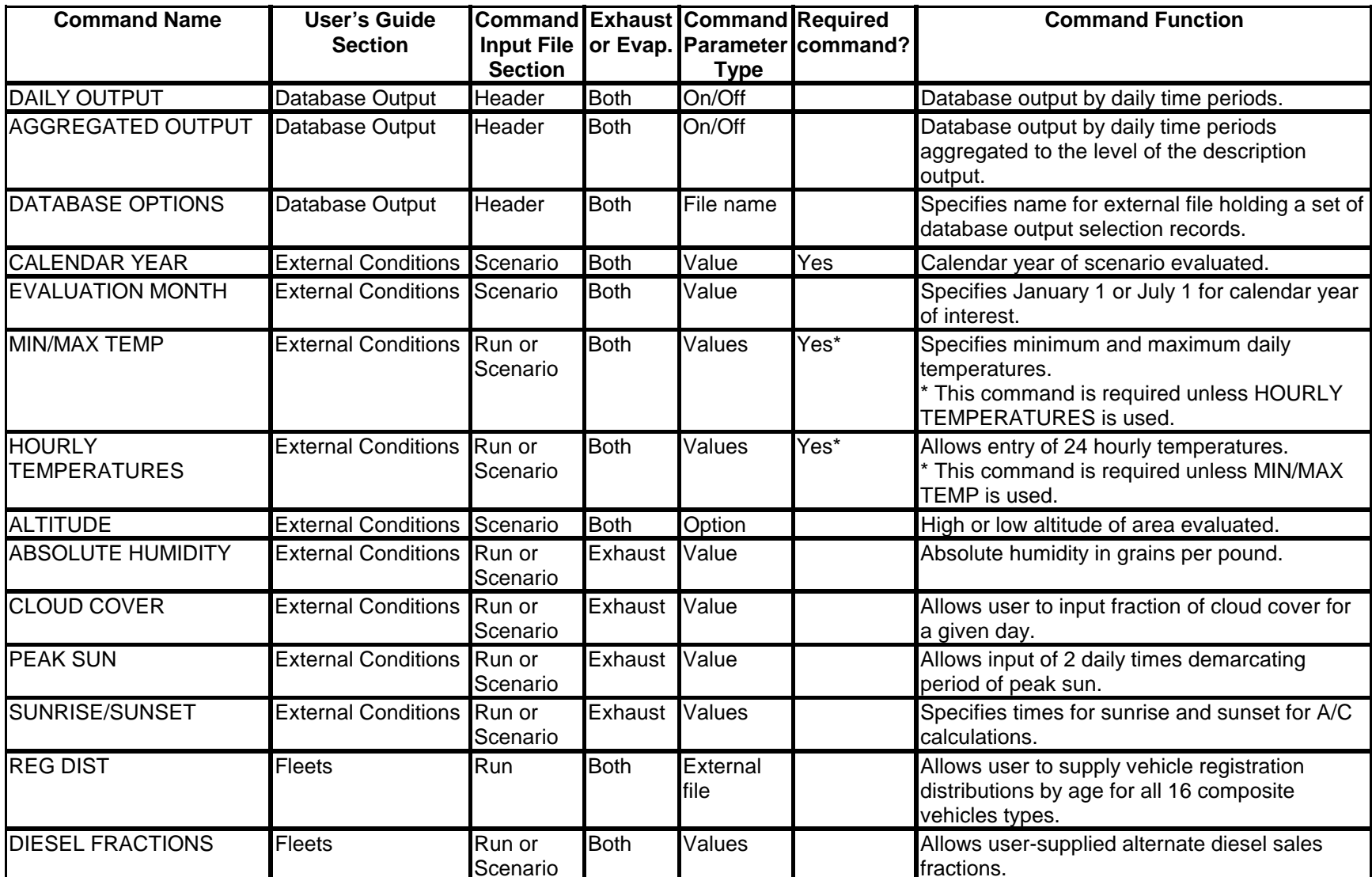

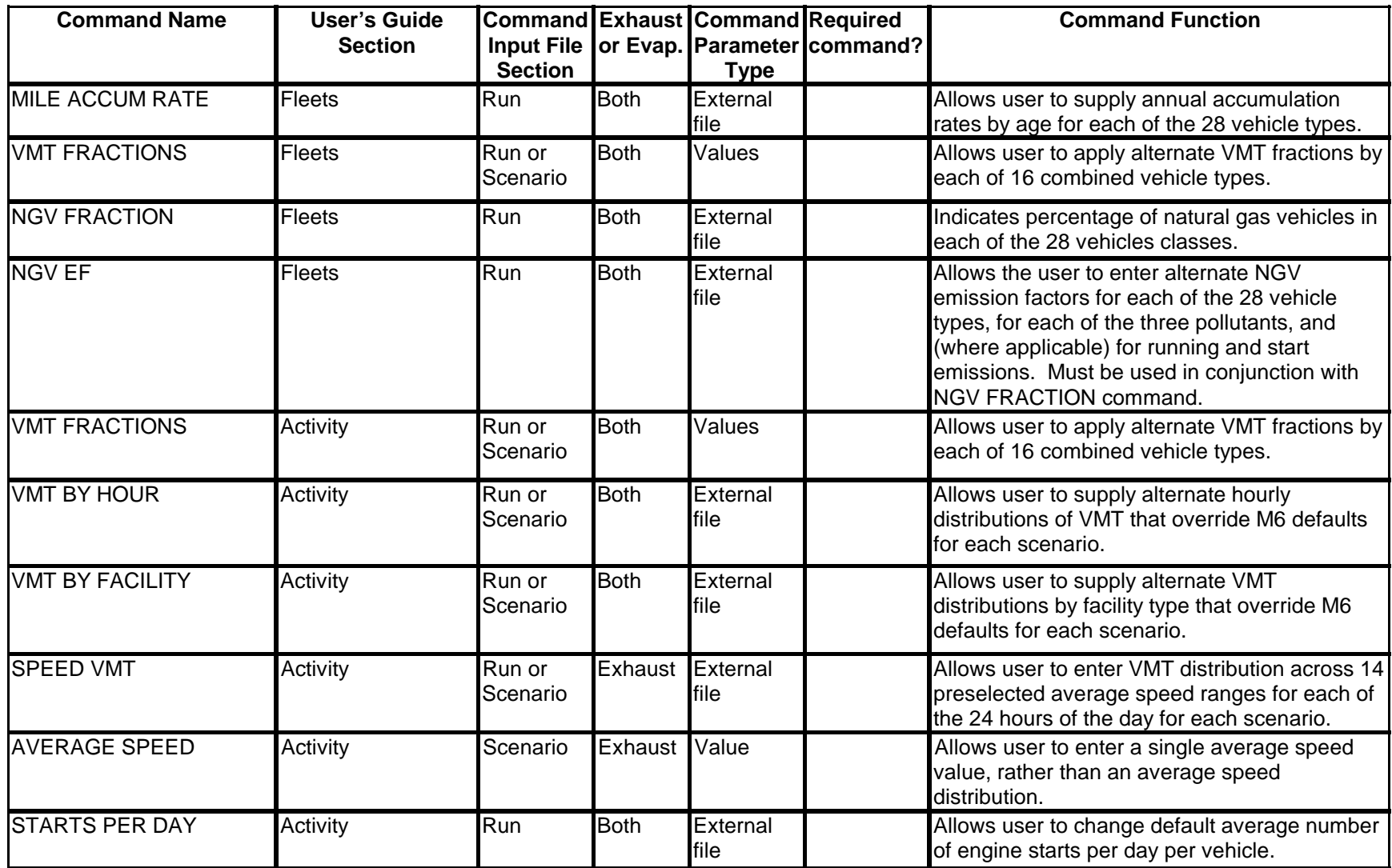

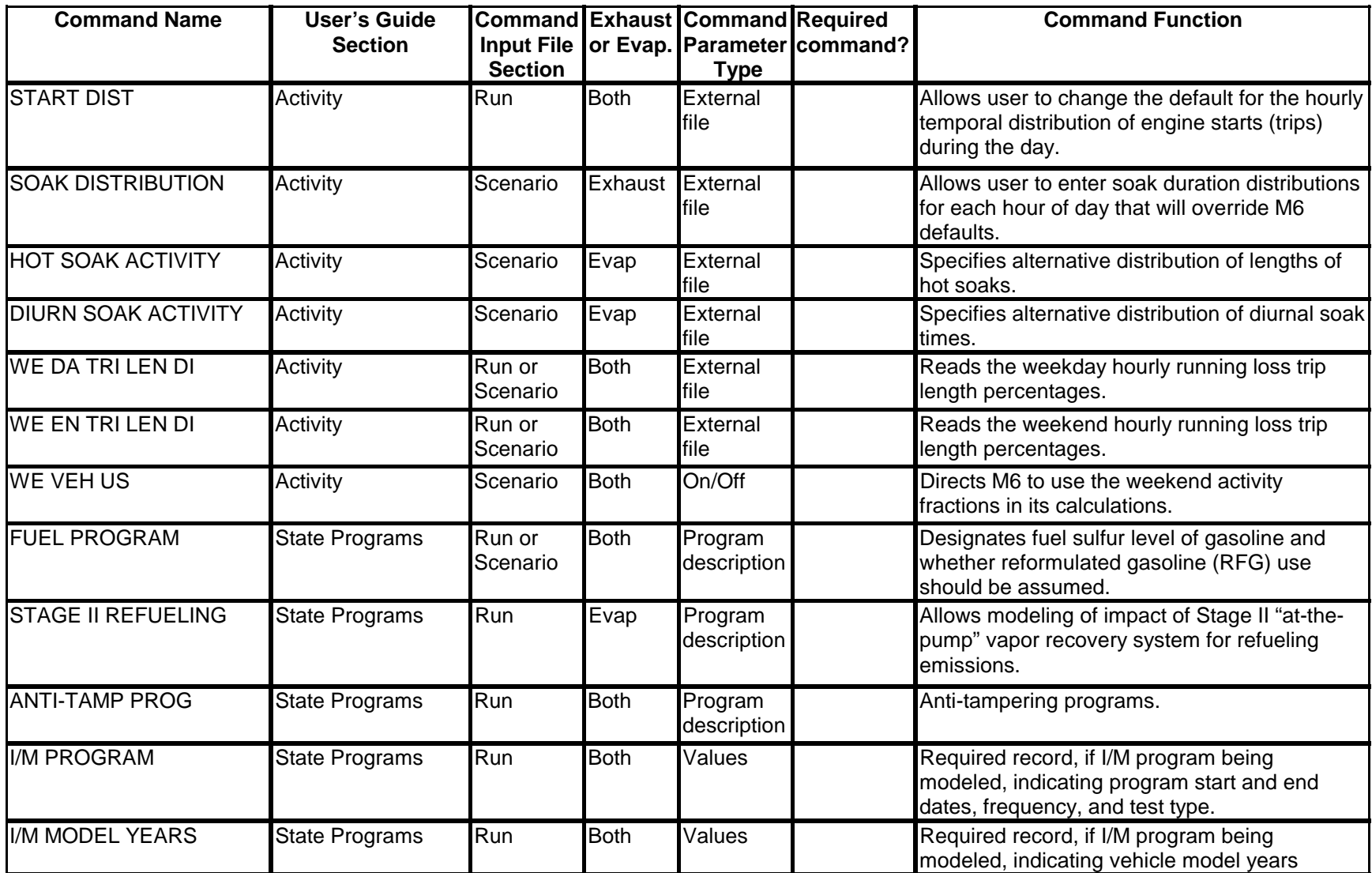

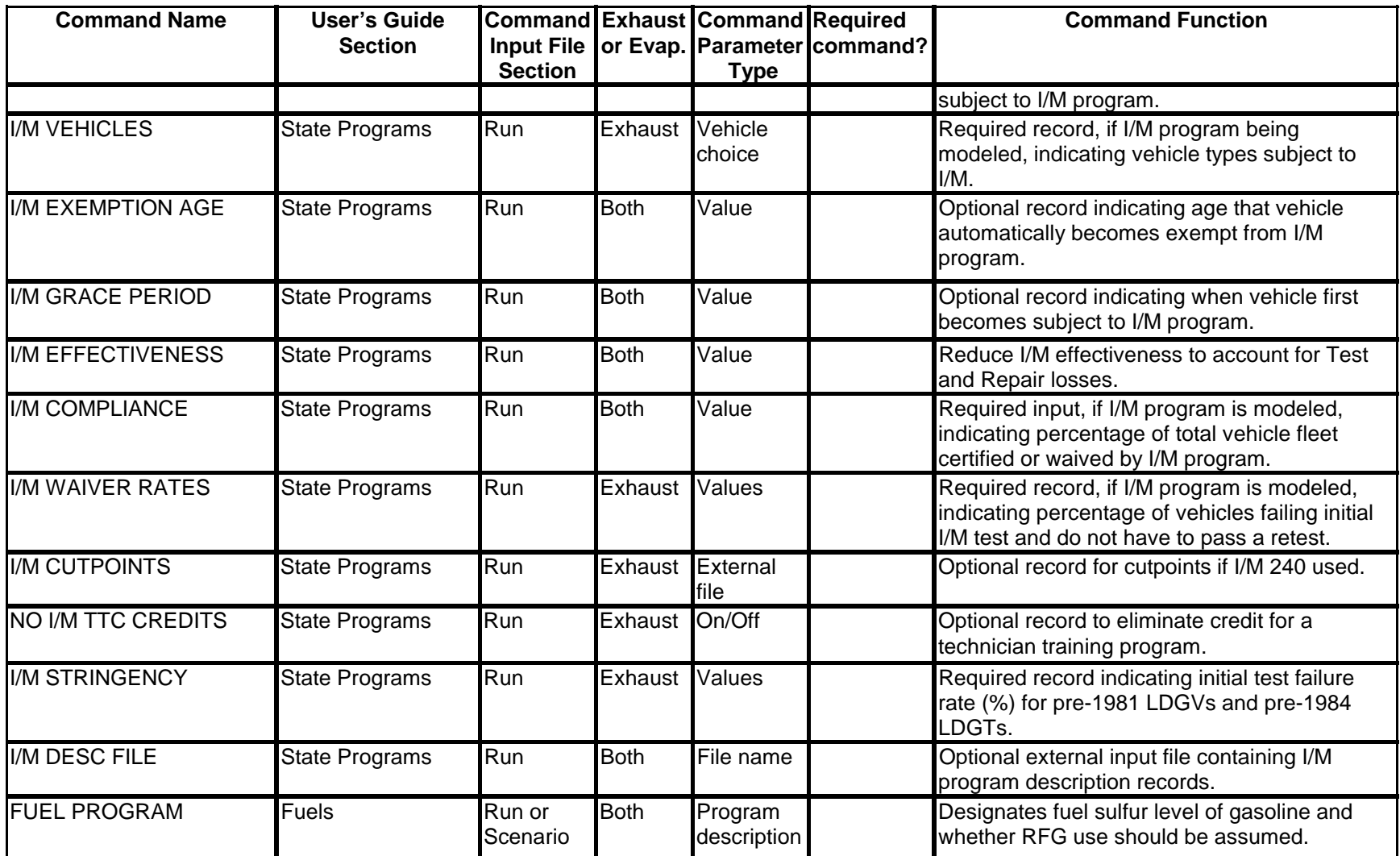

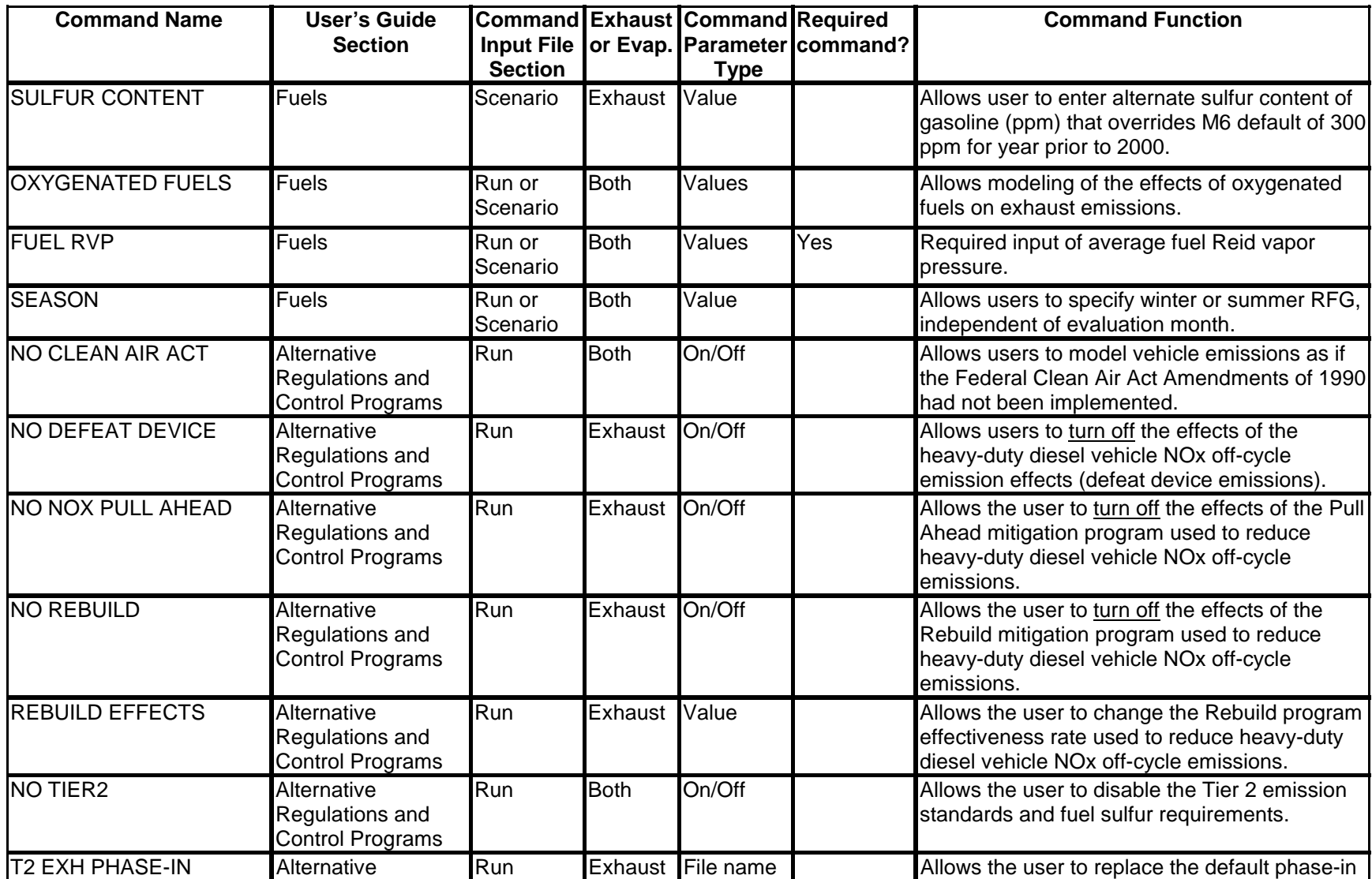

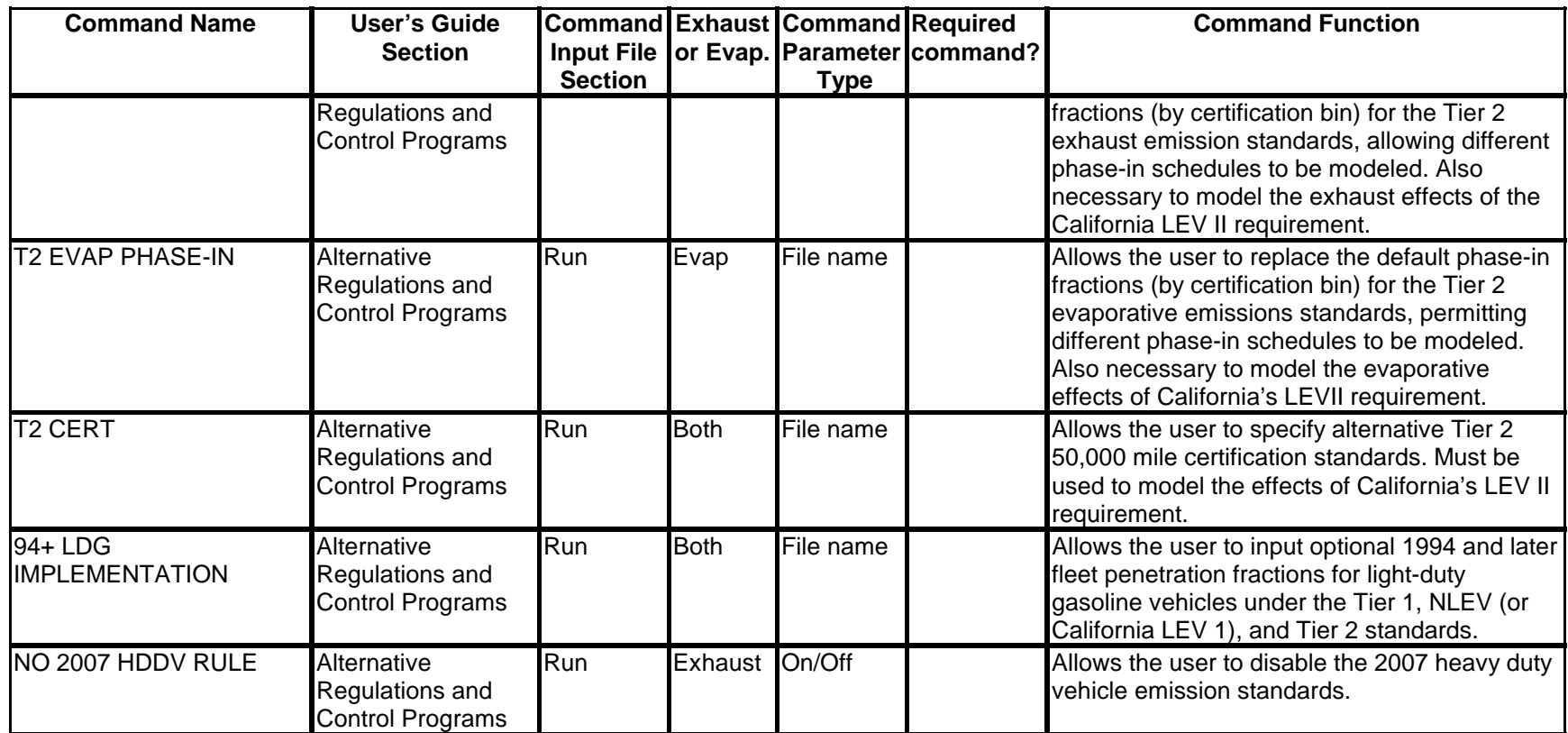

### **2.2 RUNNING MOBILE6: MODEL INTERFACE**

When MOBILE6 is started, the user will be prompted to enter the name of a MOBILE6 input file. The user may then enter a DOS path name followed by a file name. Most users will probably want to place the input file in the same directory as the MOBILE6 executable and have this directory be the current DOS directory, and enter a simple file name.

Another option is to enter a blank line, in which case MOBILE6 uses the default input file name, "MOBILE6.IN", and expects the file to be located in the current DOS directory. In either case, MOBILE6 cannot run without a valid input file at the expected location. If the named input file does not exist, MOBILE6 prompts the user to enter another input file name. If the user enters a blank line in response to this second prompt, the program stops. Otherwise, the program continues prompting until the user enters the name of an existing file. When MOBILE6 finds the input file, it creates a corresponding descriptive output file. (See Chapter 3 for detailed information on MOBILE6 output. See Section 4.5 for detailed information on MOBILE6 input and output file names and extensions.)

MOBILE6 commences the run as soon as the user enters the name of a valid (i.e., existing) input file. Messages indicating that the model is reading input information and performing calculations will appear on the screen. Run duration depends on the complexity of the input file. If there have been no errors, the message, "driver calls completed" will appear, indicating that MOBILE6 has completed the calculations and has produced its output.

EPA is aware that many users would prefer an interactive, menu-driven interface that would construct input files based on selections made by the user. Such an interface is beyond the scope of MOBILE6 but will be considered for future versions of the model.

### **2.3 HOW TO CREATE AN INPUT FILE**

1. Open a software application capable of creating text files (e.g., a text editor such as Notepad or a word processor such as WordPerfect). Create a text file and give it a name. MOBILE6 input file names must follow DOS file naming syntax; they must be limited to eight characters or less, plus an extension (in the form of ".EXT") of up to three characters.

The user may choose an input file name that either includes or does not include a period with a file name extension. (Users cannot use the extension .txt or .tb1 since those are the default extensions for MOBILE6 output files.) If the input file name contains a period, it will be used by MOBILE6 exactly as written. If the file name does *not* contain a period, the program first searches for a file with the specified name and an extension of ".IN". If that file is not found, the program then searches for a file named exactly as specified.

2. Specify the input commands you wish to enter. A few commands are required.

Please see Section 2.4: Input Structure, and Section 2.5: Input Content, for command definitions and detailed information on how to create command input files. The model supports the creation of multiple sets of results from within a single command or batch input file.

3. Save the file as an ASCII DOS text file. MOBILE6 cannot recognize other file types.

NOTE: MOBILE6 input files may not contain "tab" characters or non-ASCII characters in any input command line.

### **2.4 INPUT STRUCTURE**

There are three types of MOBILE6 input files: command files, batch files, and external data files. All three types must be ASCII DOS text files and may not contain "tab" characters or non-ASCII characters in any input line. Command input files are the method for users to specify what sort of results are needed from MOBILE6. External data files are associated with some individual commands. The content and format for external data files are discussed in Section 2.7 and 2.8, along with their specific commands.

#### **2.4.1 Command Input Files**

All command input files begin with the MOBILE6 INPUT FILE command. Command input files provide program control information and data describing the scenarios for which emission factors are to be estimated. The input information consists of three distinct sections:

- The Header section controls the overall input, output, and execution of the program. For example, the Header section may direct MOBILE6 to output emission factors in a format suitable for visual inspection (descriptive output) and/or in a format suitable as input to another program (database output). Information supplied in the Header section will apply to all runs and scenarios described in the command input file. Commands that may appear in the Header section are indicated in Section 2.1. The RUN DATA command indicates the end of the Header section of the command input file.
- The Run section allows users to define parameter values that localize or customize their MOBILE6 runs. For example, users can specify alternate annual mileage accumulation rates or registration distributions by age for each vehicle type. In addition, the Run section allows users to specify further control program parameters, such as description(s) of inspection and maintenance program(s). Information

supplied in the Run section is specified once and applies to all scenarios in that run. Commands which may appear in the Run section are indicated in Section 2.1 above. Some commands may appear in either the Run or Scenario sections. A command input file may contain multiple runs. The first Run section begins with the RUN DATA command and ends with the first SCENARIO RECORD command. The next Run section begins with the END OF RUN command from the previous run and ends with the next SCENARIO RECORD command.

• The Scenario section details the individual scenarios for which emission factors are to be calculated. For example, the Scenario section must specify the calendar year of evaluation and may also specify other information, such as the month of evaluation and temperatures. Each MOBILE6 run can include many scenarios. Information supplied in the Scenario section is applied to results only from that scenario. Commands that may appear in the scenario section are indicated in Section 2.1 above. Some commands may appear in either the Run or Scenario sections. Each scenario begins with the SCENARIO RECORD command and ends with the next SCENARIO RECORD command or ends with an END OF RUN command (indicating the end of all scenarios within that run).

A MOBILE6 command input file must begin with a Header section and may contain many separate Run sections, or runs. Each command input file must contain at least one run, and each Run section must contain at least one or more scenarios. Any data item entered in the Run section is used for every scenario within the run, unless it is replaced in any scenario by a local value as described below (blank lines represent additional scenarios). The end of the command input file is considered as the end of the last run. The END OF RUN record at the end of the last scenario in the command input file is therefore optional, but recommended. The overall structure of a MOBILE6 command input file is:

- ▶ **Header Section** 
	- $\blacktriangleright$  First Run Data Section
		- $\blacktriangleright$  First Scenario Data Section
		- $\triangleright$  Second Scenario Data Section
		- **.** ▶ Last Scenario Data Section
	- $\triangleright$  Second Run Data Section

 **.**

- $\triangleright$  First Scenario Data Section
- $\triangleright$  Second Scenario Data Section

**. .** Last Scenario Data Section  **. .** Last Run Data Section First Scenario Data Section Second Scenario Data Section  **. .** Last Scenario Data Section

MOBILE6 assigns default values for most of the data items that may appear in a MOBILE6 command input file. It is not necessary to enter data for these items if the default value is acceptable for all scenarios in that run. Because all of the input commands that appear in the run sections have default values, it is not necessary to enter any records in the Run section of a MOBILE6 command input file. A run may begin with a SCENARIO RECORD command.

#### **2.4.2 Batch Input Files**

All batch input files begin with the MOBILE6 BATCH FILE command, which is the only MOBILE6 command allowed in a batch input file. The purpose of a batch input file is to direct MOBILE6 to execute a series of command input files without involving the user. This allows for a large and complex series of MOBILE6 results to be generated from a single input file. Many users will not need to use this option because the command input file structure allows multiple runs and scenarios (see Section 2.4.1).

The structure of a batch input file is simple: it consists of any number of lines that name command input files to be processed, along with any number of blank and comment lines. Each active line in the file will contain a file name (with or without the DOS path). The file name is expected to be the name of an existing MOBILE6 command input file. MOBILE6 will read and execute the commands in the specified command input file and generate results. After completing each command input file, MOBILE6 will read the file name found on the next line in the batch input file and execute the commands in the next command input file. In this way, a series of separate MOBILE6 command input files can be completed with a single execution of the MOBILE6 application.

After the entry of the MOBILE6 BATCH FILE command, the only other active lines in the file contain file names. No other MOBILE6 commands can appear in a batch input file, other than comments and blank lines. All input file names in the batch input file must be existing

MOBILE6 command input files. The indicated file names may not be other batch input files. All the input files indicated in the batch input file will run until all command input files have been completed or an error occurs.

See Section 2.8.2.2 for more details about the MOBILE6 BATCH FILE command.

### **2.5 COMMAND INPUT FILE CONTENT**

This section describes the contents of valid MOBILE6 command input files.

Users specify the type of results by putting "commands" in a standard command input file. Section 2.1 provides an overview of the valid MOBILE6 commands. Section 2.8 presents a detailed discussion of each valid input command.

Most commands are optional in MOBILE6 command input files. The seven commands that are required in every command input file are given in the following table:

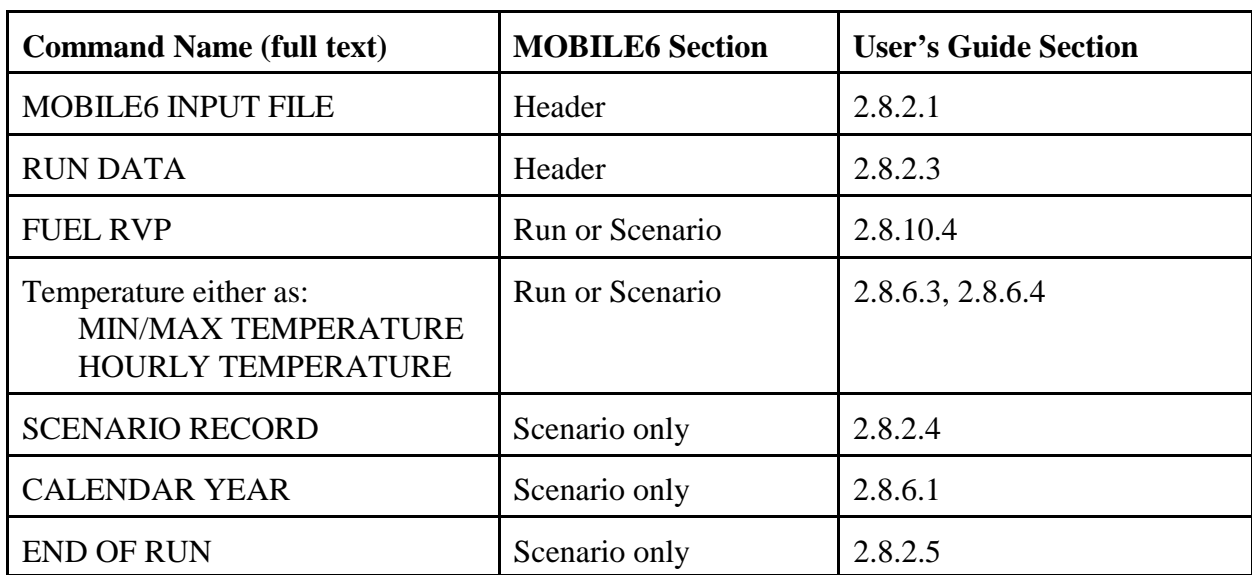

#### **Table of Required MOBILE6 Input Records**

As discussed in Section 2.4, particular commands may appear only in particular sections of the command input file. However, within a section, the order of the commands does not matter. For example, it does not matter whether the FUEL RVP command appears before or after the CALENDAR YEAR command in the Scenario section of the input. If a command appears more than once within a section, only the last occurrence will be used. This should be avoided because it may cause confusion and inappropriate results.

Commands can contain only ASCII characters. MOBILE6 command input files may not contain "tab" characters or non-ASCII characters in any input command or line. However, commands may be entered in upper, lower or mixed case.

Command input files may also contain blank lines and comments; and this is encouraged to make the command input files more easily read and understood. The use of comments is described in Section 2.6.3.

### **2.6 INPUT FORMAT**

There are specific content and format requirements for the commands in a MOBILE6 command input file.

Each command has a unique name that should appear precisely as specified (e.g., MOBILE6 INPUT FILE). In some cases, the command name itself acts as an on/off switch that signals MOBILE6 to perform a specific action. In many cases, however, users must supply additional information. This can take the form of data parameters that follow the command name. Such entries are considered to be "internal" because the information is provided within the command input file. In contrast, many MOBILE6 commands require extensive user-supplied data that users must provide in separate files called "external" data files, which are discussed in Section 3.7.

MOBILE6 reads up to 150 characters of any input line, including comments, commands, and data lines. MOBILE6 allows three types of input lines, which are:

> Command lines: these lines give information that controls the calculations or output of MOBILE6 runs and scenarios. Command lines consist of a command name, sometimes followed by a data field.

A command name always appears in columns 1 through 19 of a MOBILE6 command line. The command name may appear in upper or lower case, and any number of blanks may precede the first word of the command or appear between the words of commands that use more than one word.

By convention, a colon (:) appears in column 20 of the command line, but it is not required. Column 21, by convention, is usually left blank to separate the data from the colon. Any data that appears on the command line usually starts in column 22.

Data lines: these lines follow an associated command name and provide data associated with the command.

The data may usually occur in any column, including columns 1 through 19. All

data must appear within the 150 characters read by MOBILE6 from each line. Users should consult the specific format requirements for data lines discussed with the associated commands in Section 2.8. Section 2.6.1 discusses the types of data formats used in MOBILE6.

Comment lines: these are optional lines that allow users to document or describe the MOBILE6 scenario or run.

Except within blocks of data, or between a data line and the command that defines it, any number of blank lines or comment lines are allowed anywhere in the command input file. This allows MOBILE6 command input files to contain documentation so that they are easy to read and understand by those who develop, maintain, and use the files.

#### **2.6.1 Free Versus Fixed Format Data Entry**

There are two basic formats that the model uses to read data values provided by the user: "free" and "fixed" column formats. Individual MOBILE6 commands require a particular format. A free column format allows the values to occur in any column in the data space, as long as individual values are separated by a separating character (usually a blank space). In a fixed column format, the data must be located in a specific column or group of columns in the data space. MOBILE6 utilizes both types of user input format. The user must be aware of the differences between these input types and the limitations of each in order to avoid errors when entering data values.

Free format allows the data values to be entered into any column in the data space. If the data follows a command on the same line, the columns following the command can act as the data space, beginning in column 21. For commands which require their data parameters to begin on the following line or which require an external data file, the data values may appear in any column, including columns 1 through 21. No data can ever appear after column 150. File names, including path, are usually limited to 80 characters. Each data value entered must be separated from other values by a separating character, either a blank space or a comma. If blanks are used, as many blank characters may separate values as desired. If a comma is used, only one comma may occur between values. We suggest that only blank spaces be used to separate values when using the free column format. Values that are intended to be integers may be entered including a decimal (e.g., 2.0), but any fractional value included after the decimal will be dropped from the value used by the model. For example, entering the value 1.9 into a field intended to be an integer will result in the value used being 1.0, and the fractional portion of the value (0.9) will not be used. Values that are intended to be real numbers are not required to include a decimal if the value is a whole number. The values may have as many numbers after the decimal as desired, but the use of the values is limited by the precision of the computer itself. If there is a series of values to be entered and the data may follow the command line or the data is located in an

external file, the number of lines on which the data is entered may vary. For example, if 24 values are to be entered, they may be on a single line with all 24 values, on two lines with 12 values each, on 6 lines with 4 values each, or in any other combination so long as the total of 24 values appear in the proper sequence.

Fixed format requires that all values be located in specific locations on the command line or other data lines. The locations are specified in the model by a Fortran format statement, which is sometimes included with the description of the data entry. Decoding the Fortran format statement is described in Section 2.6.2. Each value must occur wholly within the columns specified. For example, if an integer value must be entered within two columns, it is impossible to enter a three-digit value because the three-digit character will not be read if it lies outside the two columns. Real values that contain a decimal can alter the default decimal places specified by the format, but the total number of characters used must fall within the specified columns. If an integer value is expected and the user enters a value that contains a decimal within the specified columns, the model cannot read the value and will give an error message. The values must be entered in the columns, rows, and order specified by the format description.

#### **2.6.2 How to Read Fortran Format Specifications**

Some of the descriptors used in Section 2.8 to define and describe the input field specifications are Fortran format specifications. Following is a brief key for interpretation. Additional guidance can be found in any Fortran manual.

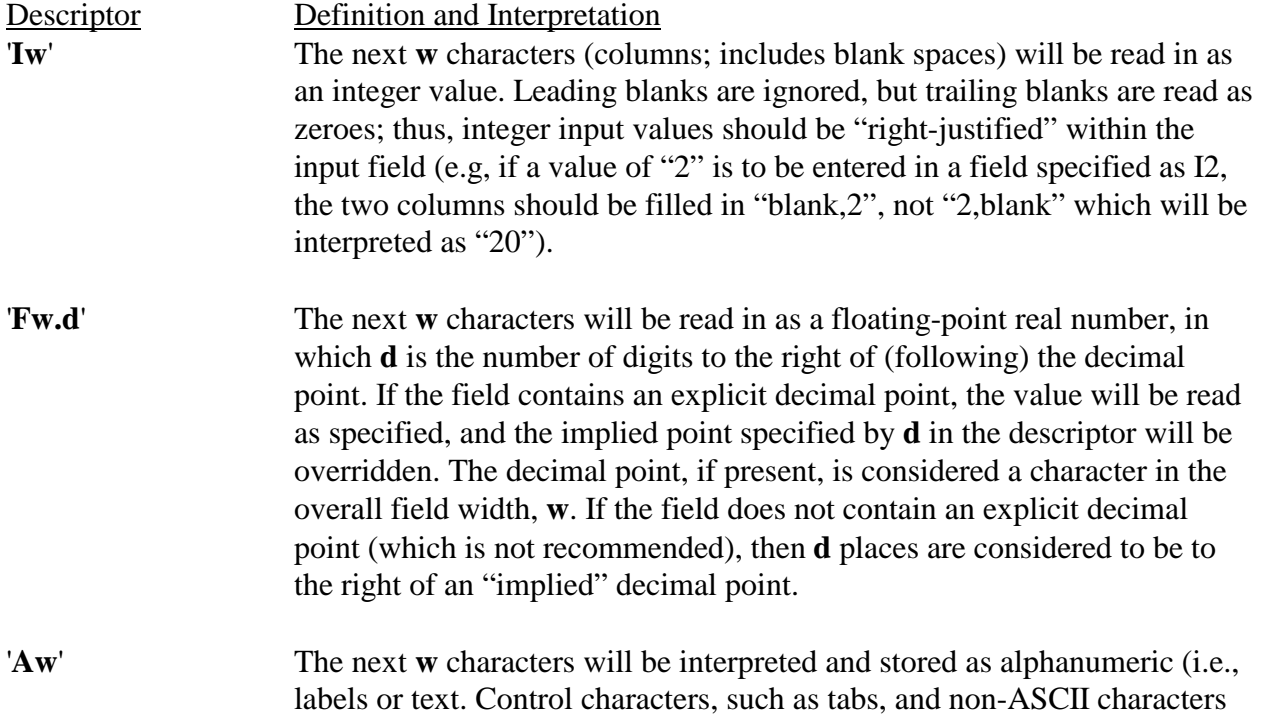

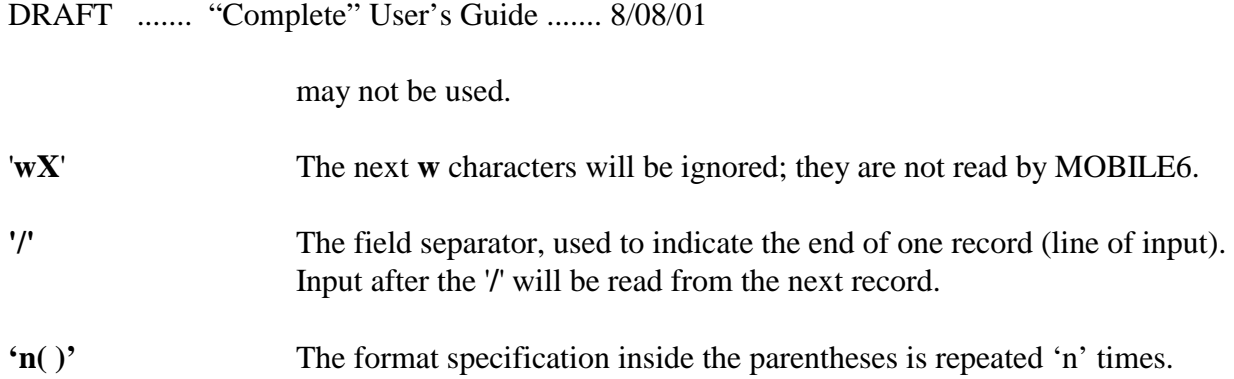

#### **2.6.3 COMMENTS**

MOBILE6 has flexible features for adding comments and blank lines to input files. Users are encouraged to use these capabilities to improve the documentation and readability of input files. Certain comments can appear on the monitor screen or in the descriptive output files, and users are encouraged to take advantage of this to improve the documentation in the output files.

Two types of comment lines are supported in MOBILE6 command input files. The first type of comment is a line that has an asterisk (\*) in the first column of the line. This type of comment line is ignored by the model, just like a blank line, and does not affect the output in any way. The second type of comment line has a "greater than" symbol  $(>)$  in the first column. This type of comment line is read by the model and printed to the output. The "greater than" symbol is changed to an asterisk before the line is displayed, otherwise it is copied exactly as it is found in the command input file. If the comment is in the Header section, the comment appears only on the monitor screen. If the comment containing a "greater than" symbol appears in either the Run or Scenario section of the command input file, the comment is written to the descriptive output file. Comments are never written to the database output file.

In addition to comment lines, blank lines help organize the command input file by providing white space, making the file easier to read.

Comments and blank lines should never be placed within a block of data that follows a command within a command input file, unless this feature is explicitly noted in the description of the command.

### **2.7 EXTERNAL DATA FILES**

MOBILE6 reads certain types of data from external data files. These data include user-supplied tampering rates, mileage accumulation rates, and vehicle registration distributions. In fact, most commands that require significant amounts of user-supplied data rely on external data files.

When external files are employed, MOBILE6 expects to find a file name in the data field

to the right of the colon on the command line. File names can be in either upper or lower case; they may include path information; and they may appear anywhere in the data field of the input record starting at or to the right of column 21. MOBILE6 always prints the names of any external data files it uses in the descriptive output report. MOBILE6 accepts file names up to 80 characters in length, including file path information. MOBILE6 assumes that external data file names that do not include path information appear in the same directory as the application.

Blank or comment lines may appear in front of the Header section in the external data file, between the Header section and the data, or at the end of the file after the data is complete. However, no blank or comment lines may appear between the first line and the last line of the data block unless specifically indicated in the description for the command. Blank lines and comment lines in external data files can provide annotation for internal documentation or provide text that will be echoed to the descriptive output file.

The specific content and format for external data files are described with the commands that require the data. The descriptions for each command are found in the next section.

### **2.8 MOBILE6 COMMANDS**

#### **2.8.1 Overview**

By using model inputs, called "commands," MOBILE6 users can tailor modeling results to reflect specific local conditions. MOBILE6 commands also serve certain administrative functions such as marking the beginning or end of a modeling exercise. A complete list of MOBILE6 input commands organized by function appears in Section 2.1. An alphabetical list appears in Appendix A. This section presents each MOBILE6 command in detail. The following general format is used:

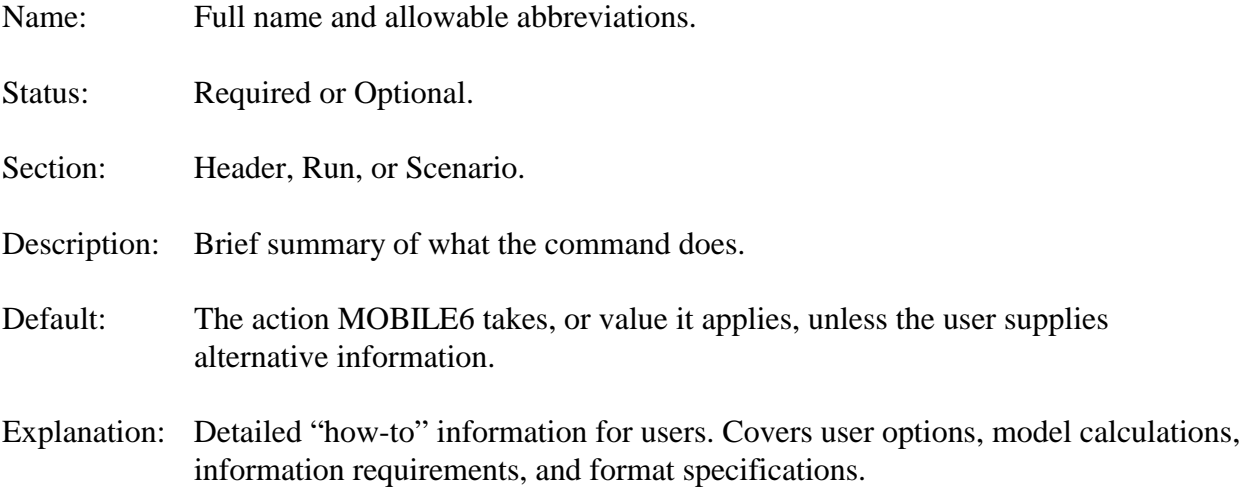

Example: Example of properly formatted input for the command.

Tips: Suggestions for facilitating MOBILE6 operation.

References to technical documentation occur throughout this section. Sample external data files will be distributed with the model, and MOBILE6 technical reports can be found on the EPA's MOBILE6 Web page http://www.epa.gov/otaq/models.htm.

#### **2.8.2 Separator Commands**

As explained in Section 2.4, a MOBILE6 command input file consists of three sections. Separator commands mark the beginning or end of a MOBILE6 command input file, as well as a Header, Run, and/or Scenario section within a MOBILE6 command input file.

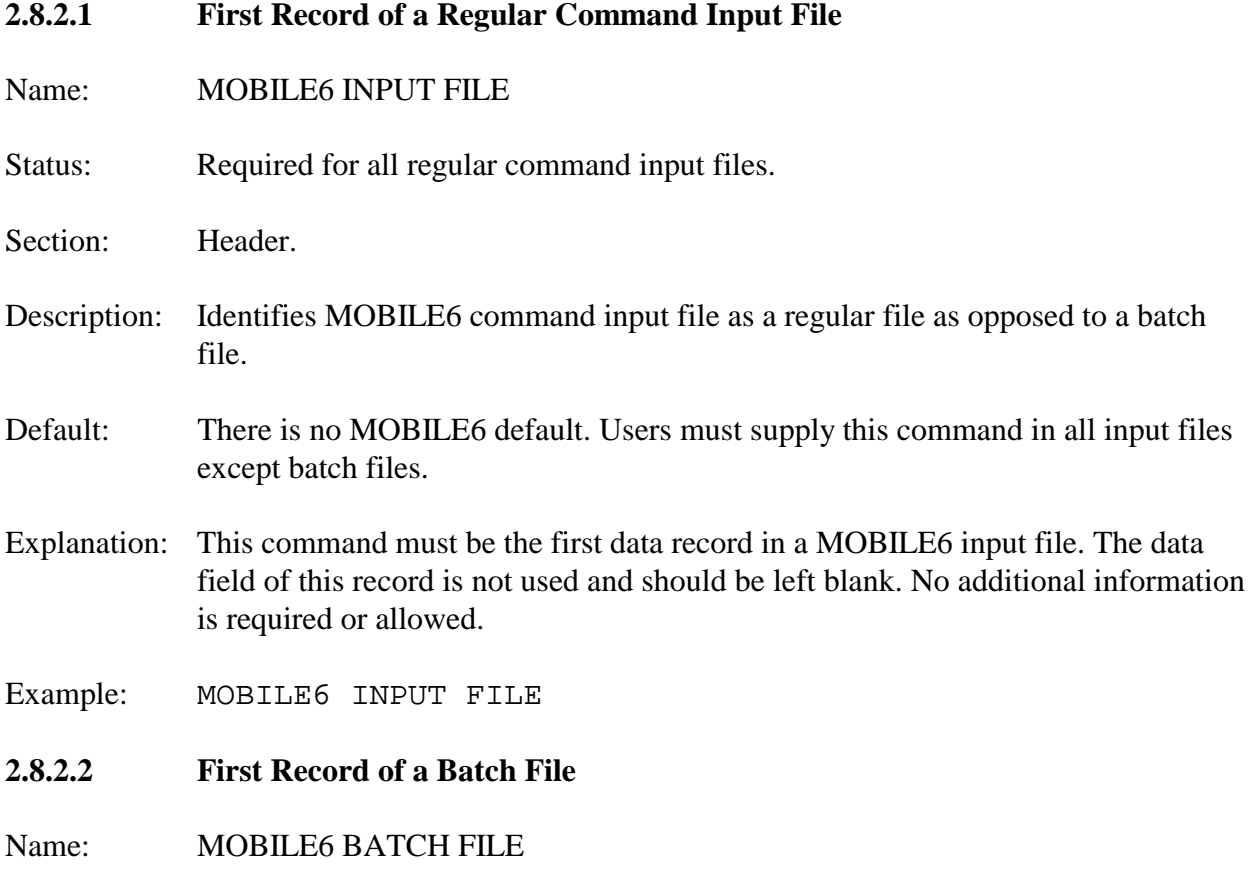
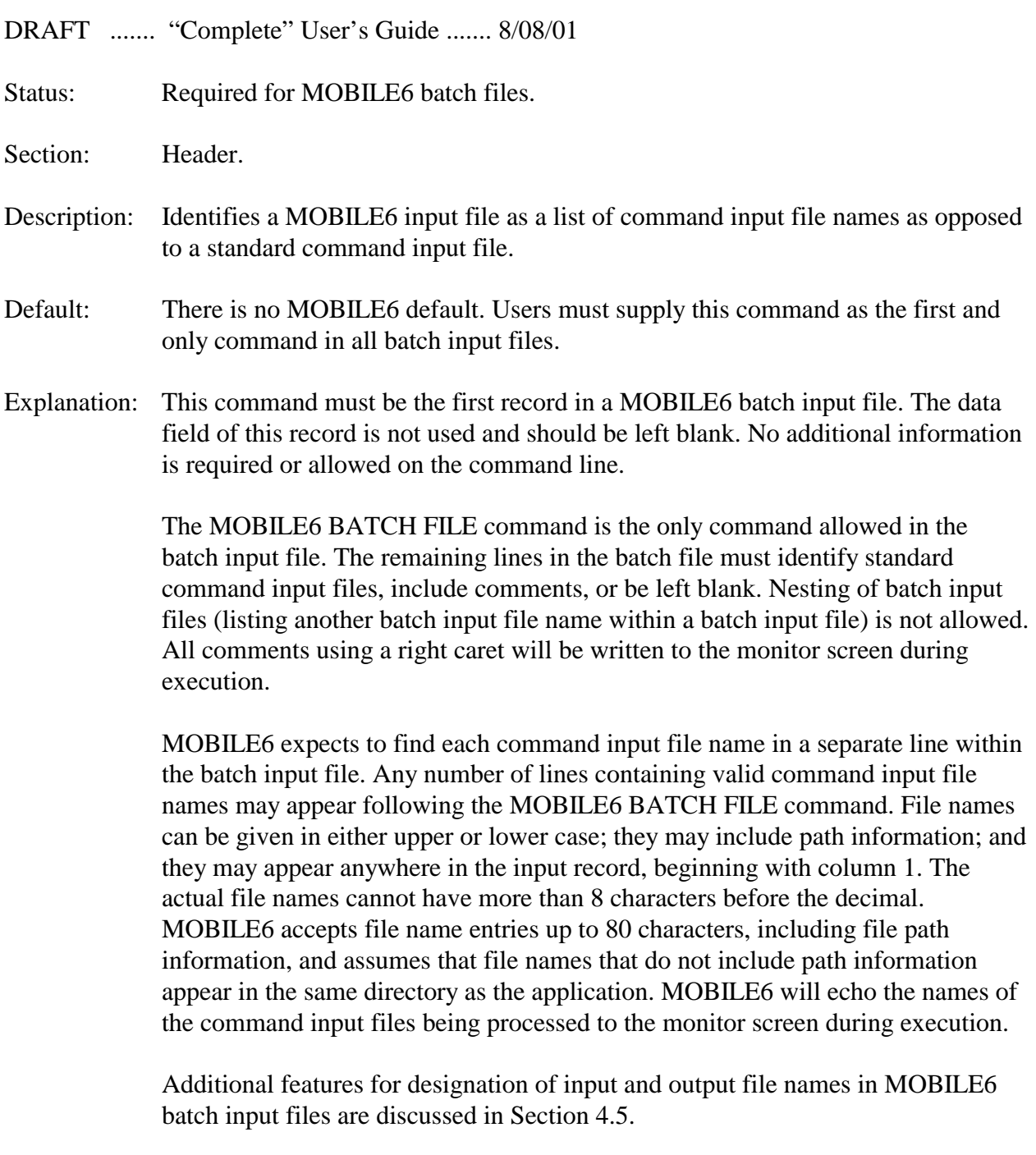

Example: MOBILE6 BATCH FILE FILE1.IN FILE2.IN . . . FILELAST.IN

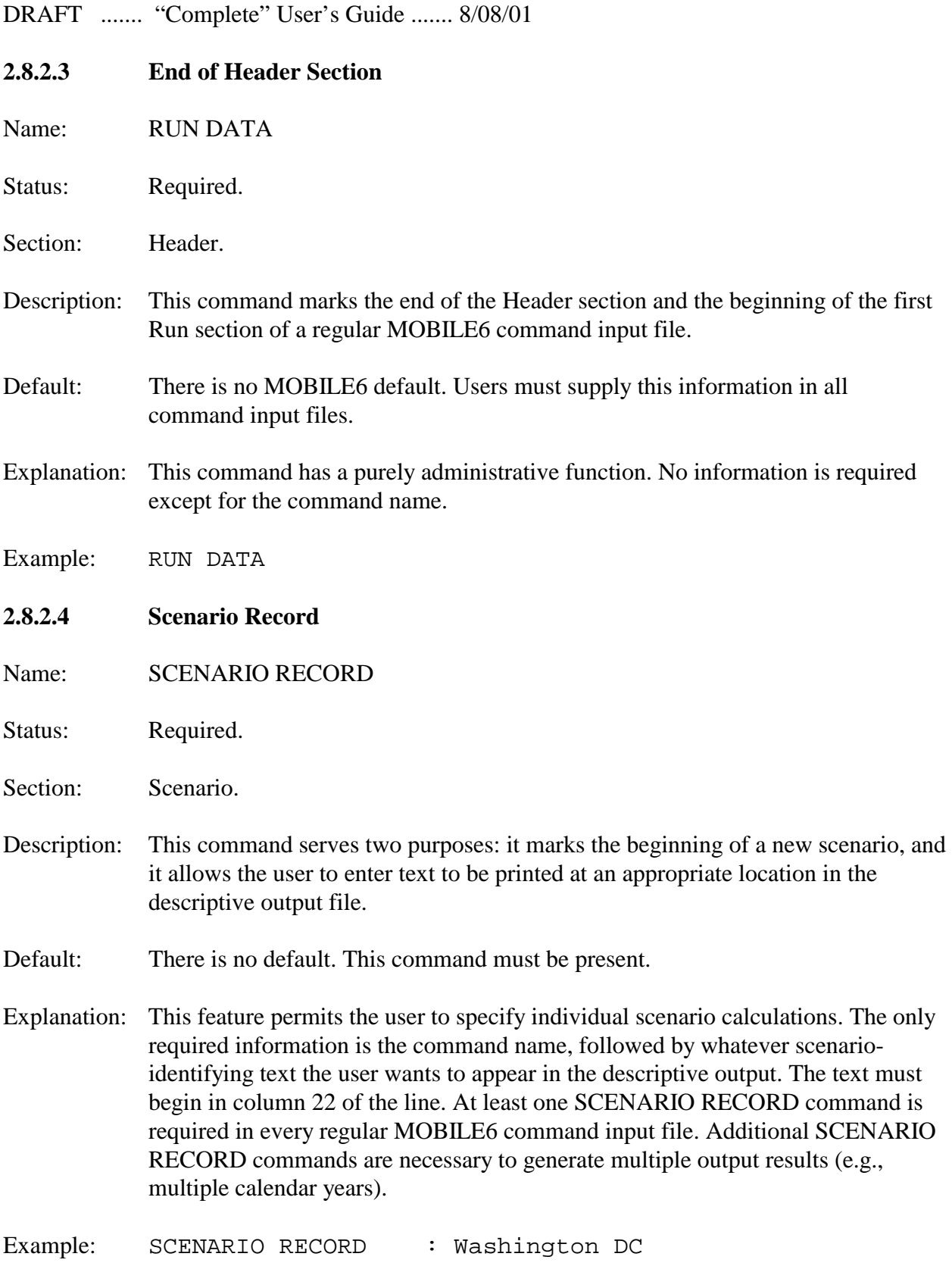

This input indicates the beginning of a modeling exercise specific to Washington, DC, and causes the text "Washington DC" to appear before results in the output file.

#### **2.8.2.5 End of Run**

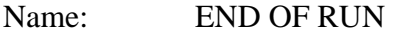

Status: Required.

Section: Run.

Description: This command marks the end of each Run section of a MOBILE6 command input file and is used to separate multiple MOBILE6 runs.

Default: There is no MOBILE6 default. This command must be present.

Explanation: This command must appear at the end of the last scenario of each Run section of a command input file.

Example: END OF RUN :

## **2.8.3 All Output Commands**

Output commands allow the user to specify the format and content of MOBILE6 report files. The commands in this section apply to both database and descriptive forms of output.

#### **2.8.3.1 Limiting Which Pollutants are Reported**

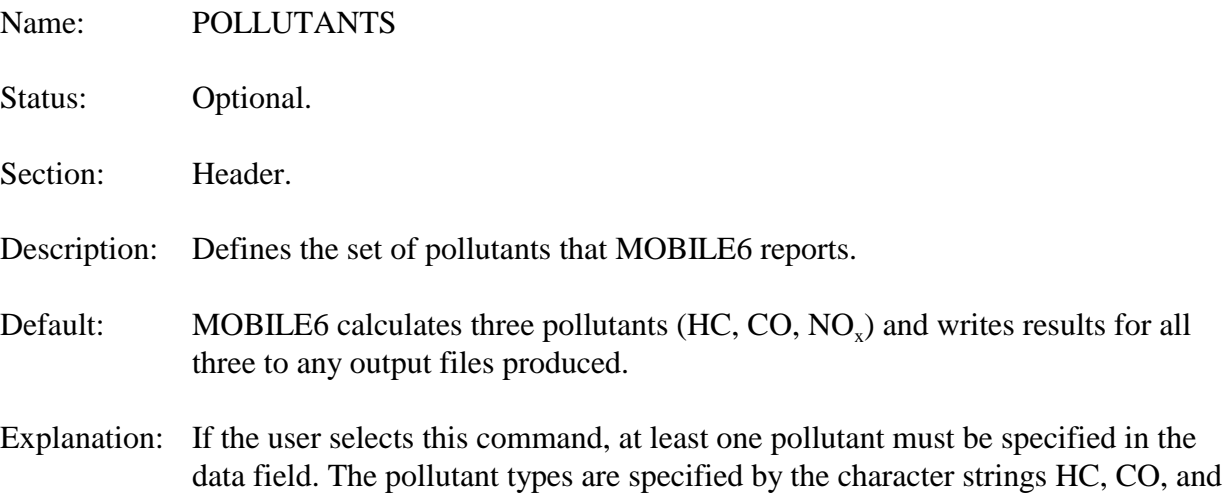

 $NO<sub>x</sub>$ . The three pollutant types may appear in mixed case, but each value must be separated from the next by one or more blanks. If the users selects this command but does not specify a pollutant, the program will stop.

Example: POLLUTANTS : NOX CO

This input specifies that calculations and output will be restricted to the pollutants  $CO$  and  $NO<sub>x</sub>$ .

## **2.8.3.2 Hydrocarbon (HC) Emissions Speciation**

NOTE: This section covers five commands with similar functions and requirements.

## Name: (1) EXPRESS HC AS NMHC

- (2) EXPRESS HC AS NMOG
- (3) EXPRESS HC AS THC
- (4) EXPRESS HC AS TOG
- (5) EXPRESS HC AS VOC
- Status: Optional.
- Section: Run.
- Description: These commands allow the user to specify the particular HC species that is reported in the exhaust emission output.
- Default: If the user does not enter a HC speciation command, MOBILE6 will report the exhaust HC emissions in terms of volatile organic compounds (VOCs).
- Explanation: MOBILE6 allows the user to choose one from among five options for reporting HC emissions. These are detailed below:

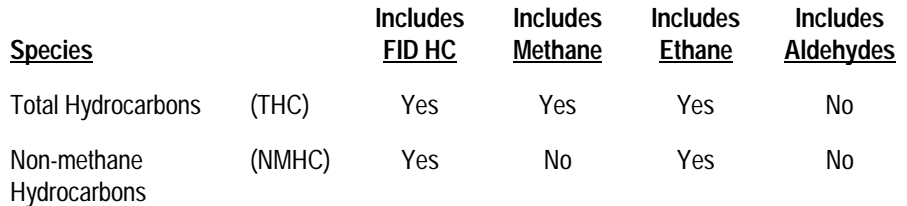

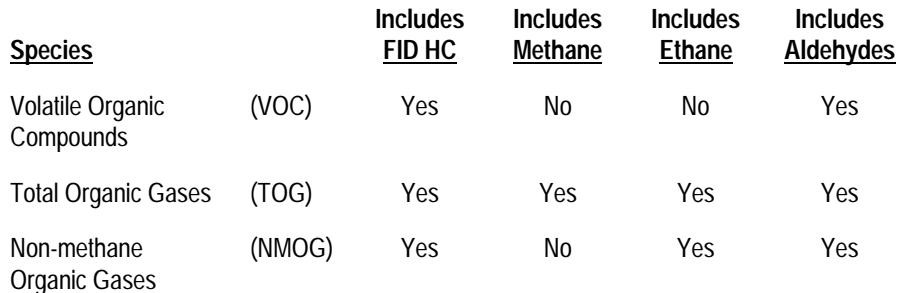

 detector (FID) used in testing. The FID detects a portion of the aldehydes emitted by the vehicle. In the table above, "FID HC" refers to the HC emissions as measured by the flame ionization Thus, the first two options above (THC and NMHC) account for a portion of aldehyde emissions; the other options include a correction for that portion of aldehyde emissions not registered by the FID. If speciation profiles are being applied to MOBILE6-based emissions, consistency in HC definitions is important.

Only one of the HC speciation commands may be used in a single run. If the user attempts to enter more, MOBILE6 will use the one that appears last. The only required information for each of these five commands is the command name.

Emission testing of gasoline and diesel motor vehicles typically measures only THC and/or NMHC. Natural gas vehicles are typically tested only for NMHC. In order to provide estimates for the other "HC" outputs, MOBILE6 estimates other hydrocarbon species based on the typical emissions composition of vehicles using gasoline and diesel fuels. Estimates of VOC, THC, and TOG for fleets that include large fractions of natural gasoline fueled vehicles may be imprecise. In particular, the THC and NMHC outputs for natural gas vehicles should not be subtracted from each other to estimate methane emissions, for example to estimate their global warming gas emissions.

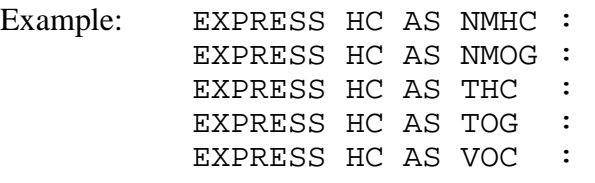

#### **2.8.3.3 No Refueling Emissions**

Name: NO REFUELING

Status: Optional

Section: Run

- DRAFT ....... "Complete" User's Guide ....... 8/08/01
- Description: This command directs MOBILE6 not to calculate the refueling emissions (also referred to as Stage II emissions) from gasoline-fueled vehicles. Thus, the composite hydrocarbon emissions reported to descriptive output will not include refueling emissions.
- Default: MOBILE6 reports refueling emissions if this command is not specified.
- Explanation: The command name is the only required information.
- Example: NO REFUELING :
- Tips: The command should not be used if the user wants to model refueling emissions. While the use of AP-42 gram/gallon factors in the past has been an alternative to using MOBILE to calculate refueling emissions, this approach cannot give the correct estimates for calendar years 1994 and later, due to the presence of on-board vapor recovery systems on an increasing percentage of the in-use fleet starting in that year. However, there may be reasons for users to have a separate MOBILE6 run for determining refueling emissions, and excluding refueling emissions from the runs used to determine other emission types.

## **2.8.4 Descriptive Output Commands**

Descriptive output commands allow users to specify the name and content of descriptive output files.

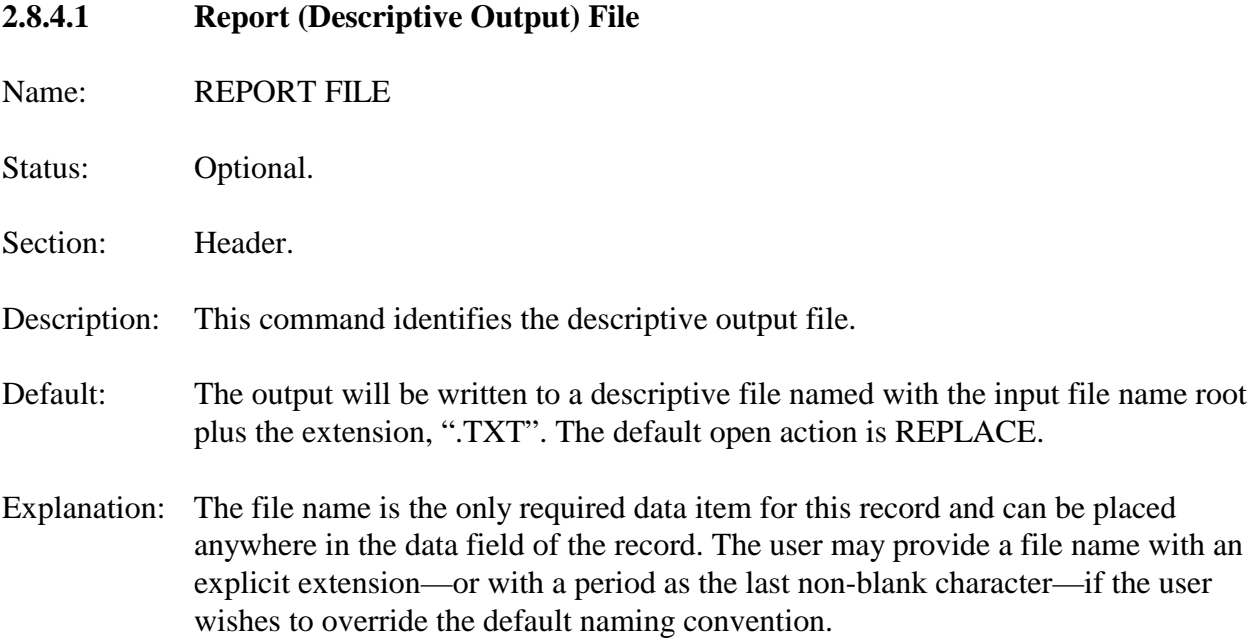

An open action of APPEND or REPLACE may appear following the file name, separated from it by one or more blanks. The APPEND action adds new modeling results to a previously created report file of the same name. The REPLACE action erases old results and replaces them with new ones. The open action may appear in mixed case and may be abbreviated to a single character (e.g., A or R). The default action, if none is specified, is REPLACE.

Example: REPORT FILE : feb02.txt

This example directs results to a descriptive output file named "feb02.txt". Because no open action is specified, the MOBILE6 default open action would apply, and any previous modeling results in the file would be replaced by the new ones.

#### **2.8.4.2 No Descriptive Output**

Name: NO DESC OUTPUT

Status: Optional.

Section: Header.

Description: This command prevents MOBILE6 from producing descriptive output.

Default: MOBILE6 produces descriptive output if this command is not specified.

Explanation: The only required information is the command name. When this command is present, MOBILE6 will produce a text output file containing identifying information (MOBILE6 version, input file, some run and scenario details) and warning messages. However, the text file will not include scenario description (calendar year, temperature, etc.) or emission data.

> If the user selects this command but does not request database output, the MOBILE6 run will terminate without generating emission factor output.

Example: NO DESC OUTPUT :

## **2.8.4.3 Expanding Vehicle Class Descriptive Output**

NOTE: This section covers four commands with similar functions and requirements.

Name: (1) EXPAND BUS EFS

- (2) EXPAND HDDV EFS
- (3) EXPAND HDGV EFS
- (4) EXPAND LDT EFS

Status: Optional.

- Section: Run.
- Description: These four commands permit users to expand the descriptive MOBILE6 output to include a more detailed breakdown of truck classes.
- Default: MOBILE6 reports emissions only in terms of the eight vehicle category groups used in MOBILE5. These are listed in Section 3.2.2.
- Explanation: The command EXPAND BUS EFS causes MOBILE6 to report separate emission results for gas bus, urban diesel bus, and diesel school bus categories.

The command EXPAND HDDV EFS causes MOBILE6 to report emissions produced by heavy-duty diesels (HDDV) for each of the eight distinct HDDV classes (see Section 1.2.3).

The command EXPAND HDGV EFS causes MOBILE6 to report emissions produced by heavy-duty gasoline-fueled vehicles (HDGV) for each of the eight distinct HDGV classes.

The command EXPAND LDT EFS causes MOBILE6 to report emissions produced by light-duty trucks (LDT) for each of the six distinct LDT classes.

NOTE: When the commands that expand vehicle classes are selected along with other expansion commands (e.g., EXPAND EXHAUST), expanded emissions will be reported for each vehicle subcategory as well as for each subcategory of the other expand command. The command name is the only required information for these commands.

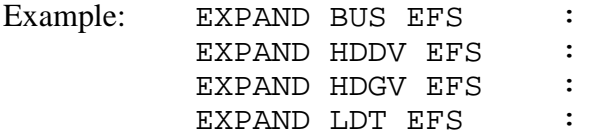

## **2.8.4.4 Expand Exhaust Emissions Descriptive Output**

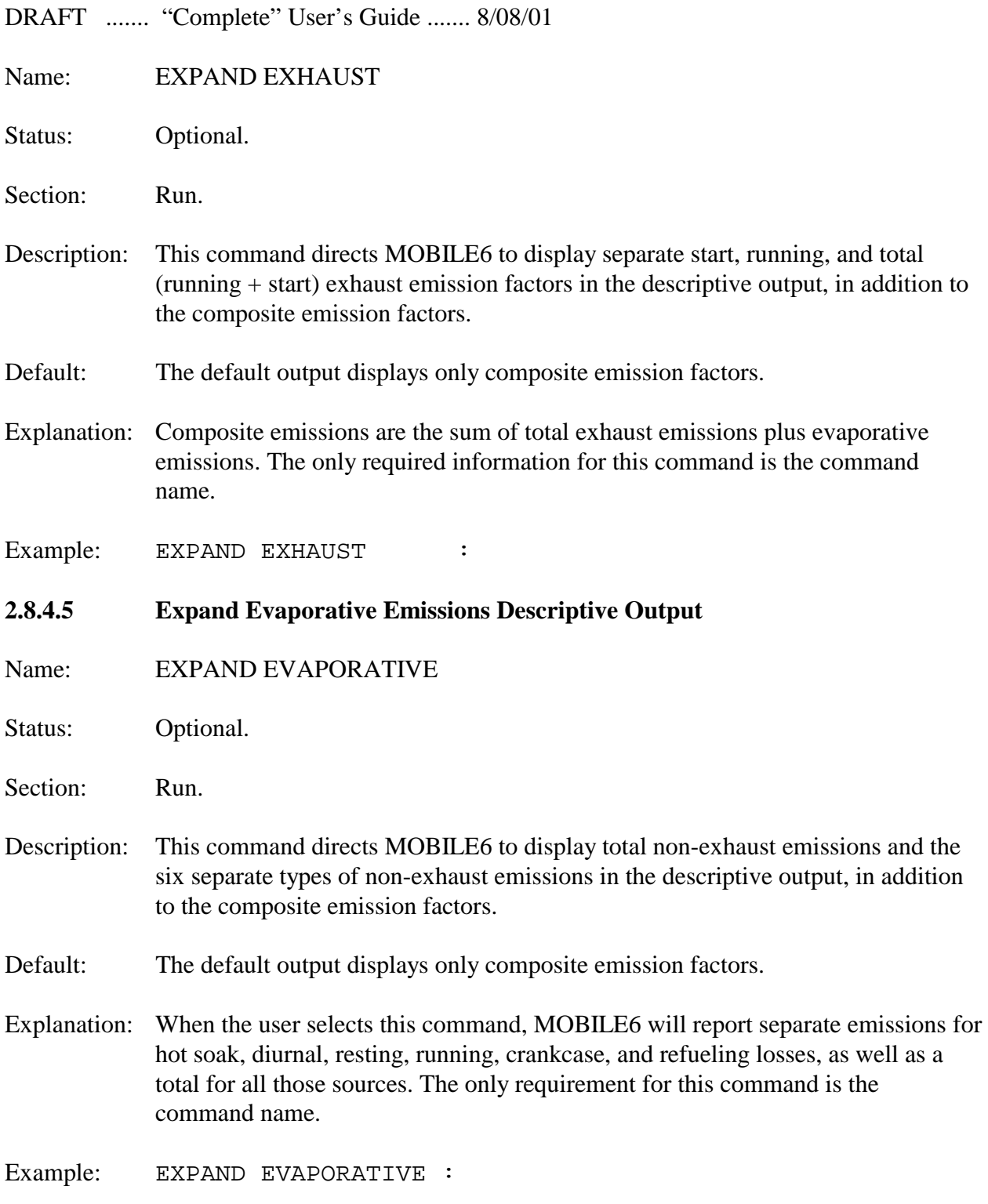

# **2.8.5 Database Output Commands**

Database output commands allow the user to specify the name, format, and content of the

database output file.

#### **2.8.5.1 Control of Output in Database Form**

NOTE: This section describes commands that permit users to obtain MOBILE6 output in a database format and to limit the variables in that database output. These limitations may be critical because the hourly output from a single unlimited scenario will typically produce 217,800 records for exhaust emissions and another 78,000 records for evaporative emissions. This requires about 35 megabytes per scenario. Users are advised to limit their output to only the records necessary for their analyses.

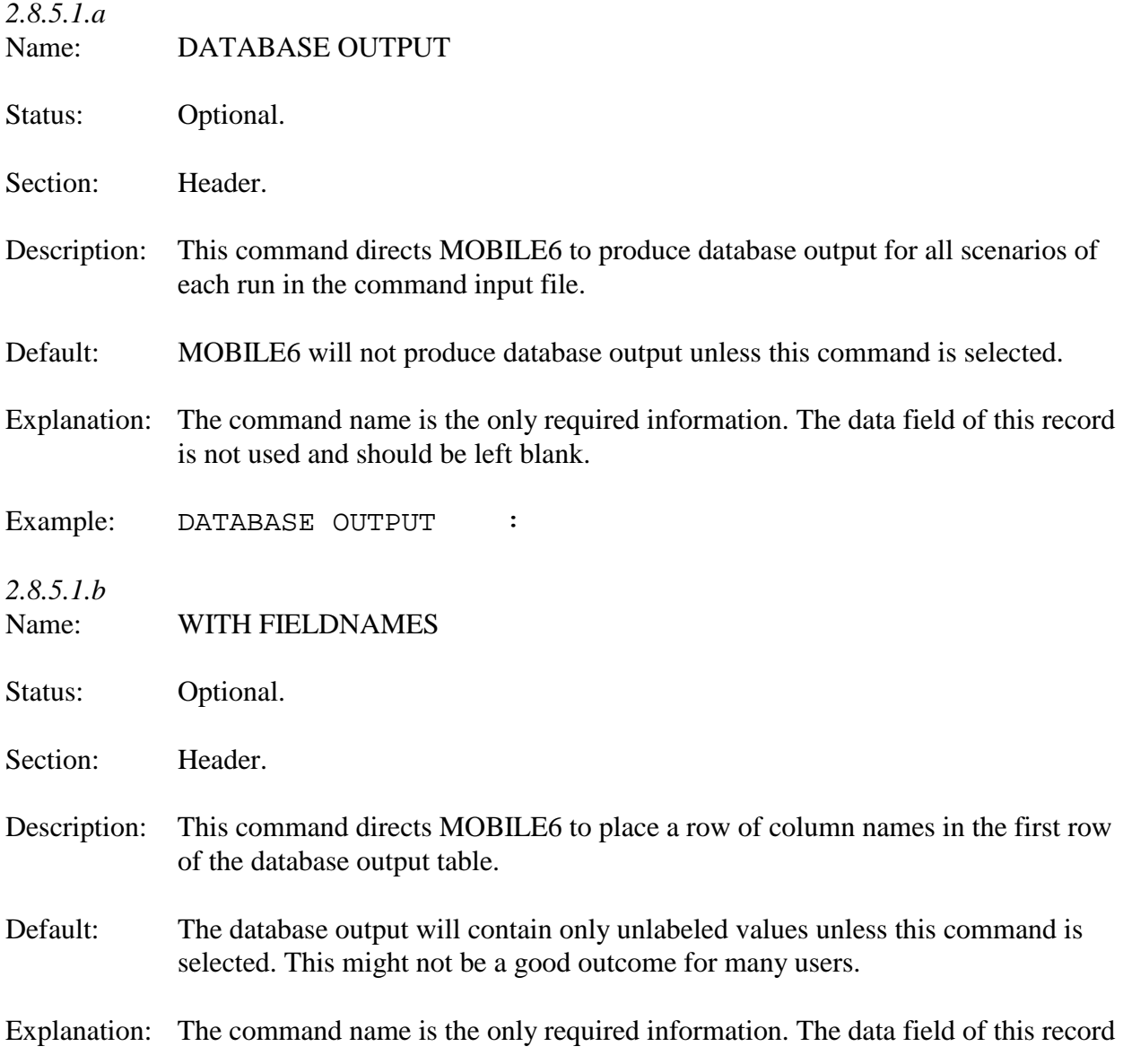

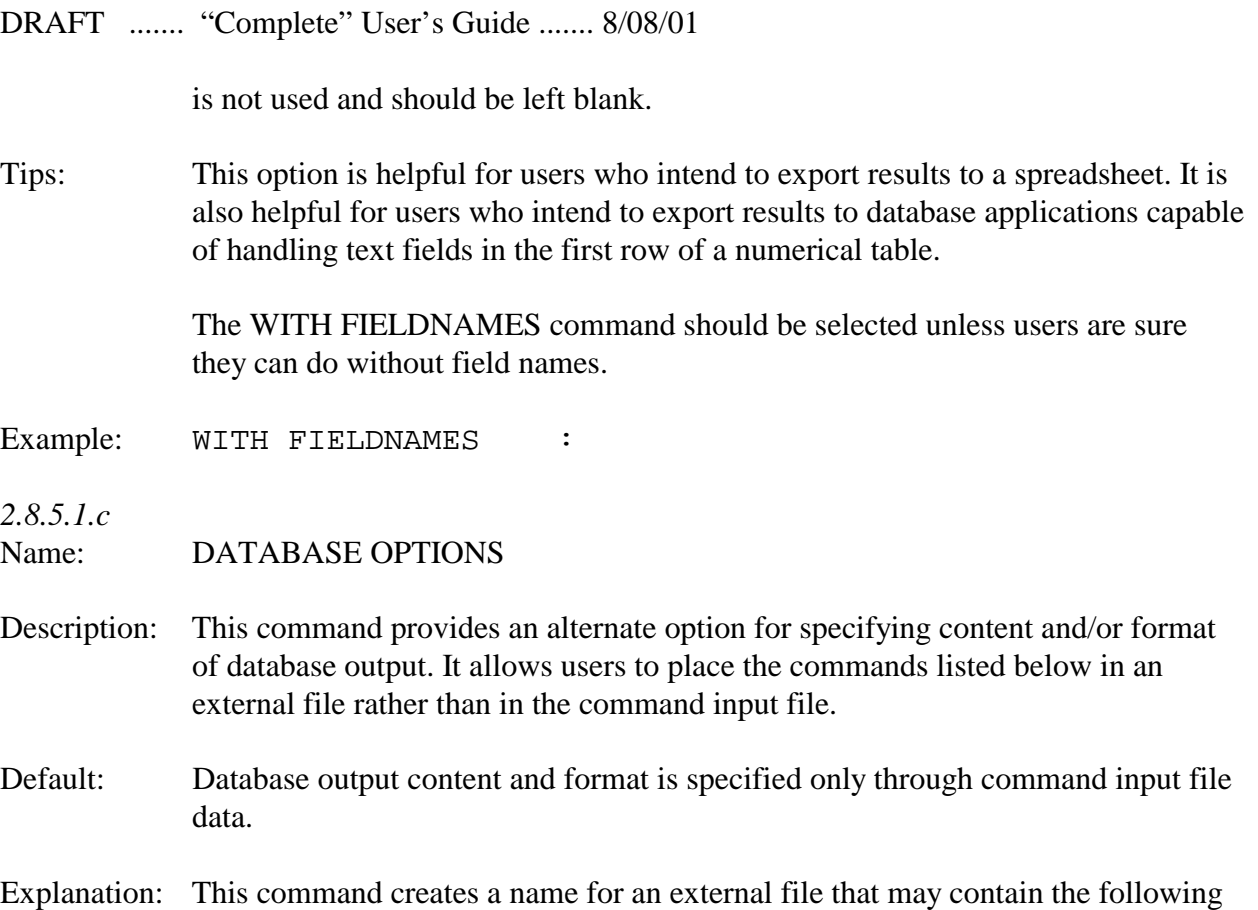

commands. The first record in this external file must restate the name of this command, DATABASE OPTIONS:

> DATABASE AGES DATABASE EMISSIONS DATABASE FACILITIES DATABASE HOURS POLLUTANTS DATABASE VEHICLES DATABASE YEARS DAILY OUTPUT AGGREGATED OUTPUT WITH FIELDNAMES

The external file contains the same information that the user would otherwise specify in the command input file.

The only required data are the command name and the file name, which may include its path. The file name can be placed anywhere in the data field of the record.

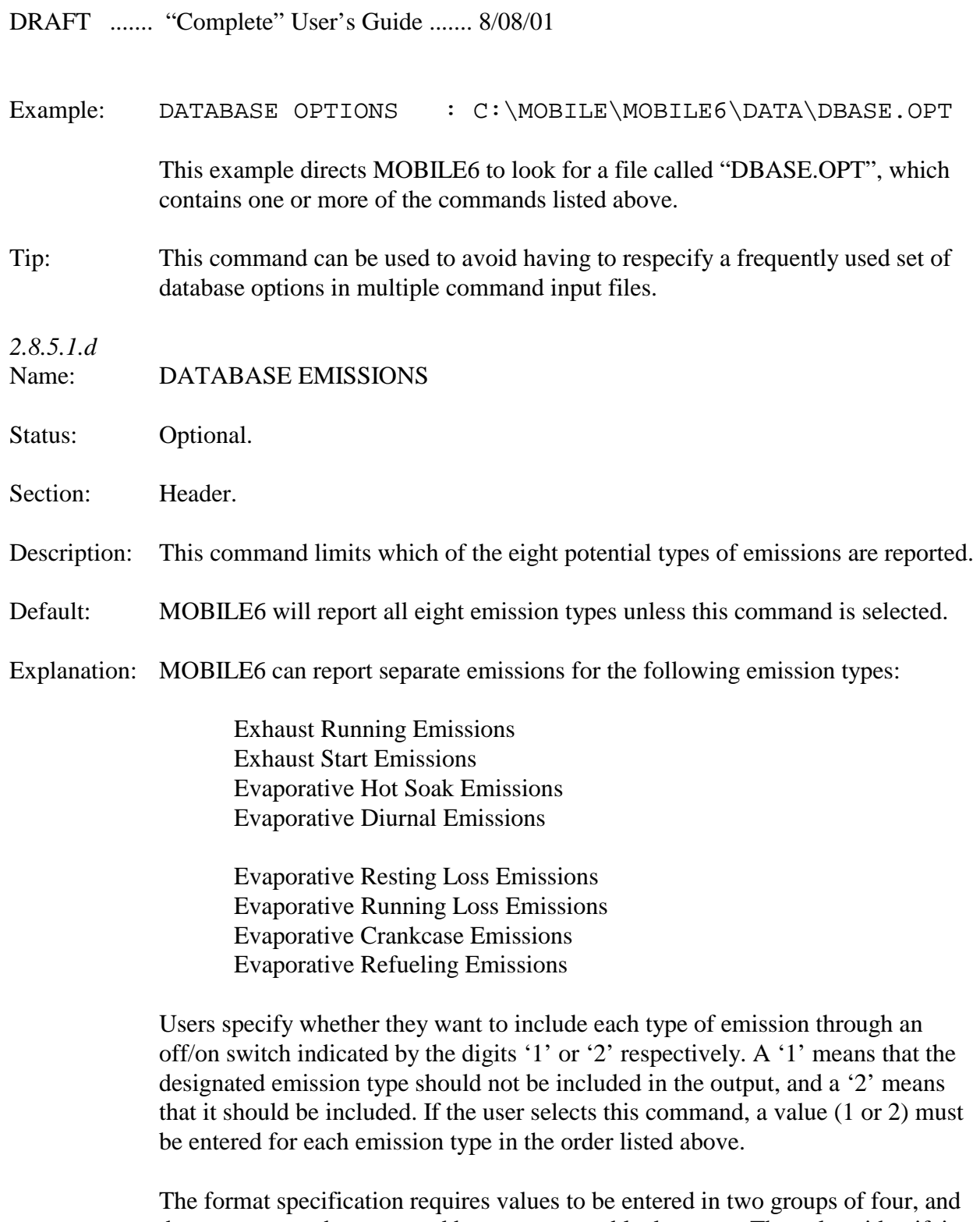

the groups must be separated by one or more blank spaces. The values identifying emission types may be placed anywhere in the data field. The only other requirement is the command name itself.

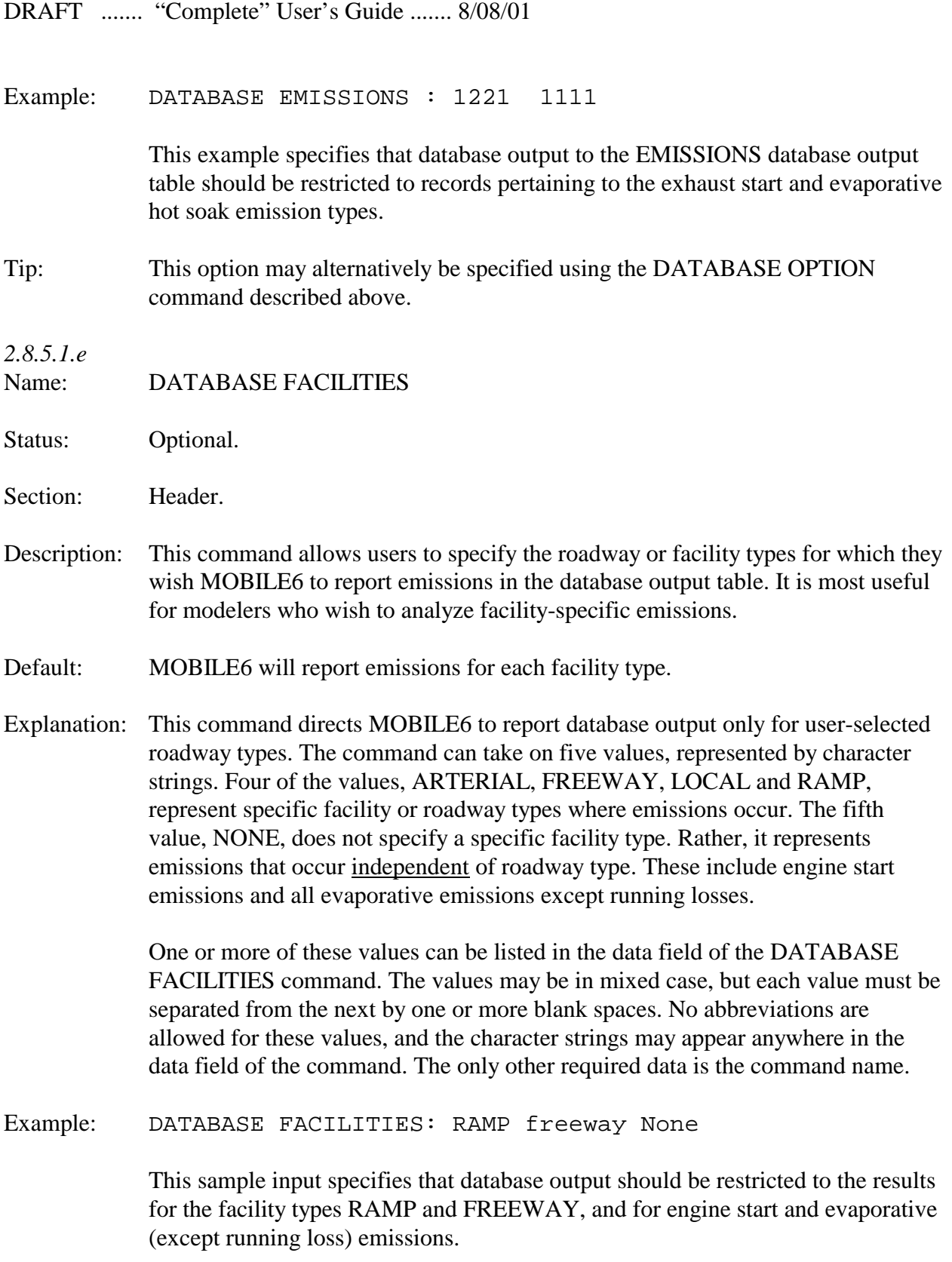

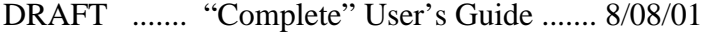

Tips: This option may alternatively be specified using the DATABASE OPTIONS command described in Section 2.8.5.1.c.

> The value "NONE" can be used to suppress reporting of all emission types other than engine start and five of the six evaporative emission types. However, the DATABASE EMISSIONS command offers a more straightforward way to accomplish the same purpose.

This command should not be used in conjunction with the AGGREGATED OUTPUT option.

*2.8.5.1.f* 

Name: DATABASE VEHICLES

- Status: Optional.
- Section: Header.
- Description: This command indicates which of the 28 individual vehicle types are reported.
- Default: MOBILE6 reports records for all vehicle types in the database output file.
- Explanation: Users can specify whether to include each type of vehicle through an off/on switch indicated by the digits '1' or '2' respectively. A '1' means that the designated vehicle type should not be included in the output, and a '2' means that it should be included. If the user selects this command, a value (1 or 2) must be entered for each vehicle type in the order listed below.

The vehicle types are specified by six groups of values. The first group contains five values for each type of light-duty gasoline vehicles and trucks (LDGVs and LDGTs); the second group contains eight values for the heavy-duty gasoline vehicles (HDGVs); the third group is a single value for motorcycles (MC); the fourth group contains three values for each type of light-duty diesel vehicles and trucks (LDDVs and LDDTs); the fifth contains eight values for the heavy-duty diesel vehicles (HDDVs); and the last group contains three values for buses. Each group of values must be separated from the next by one or more blank spaces.

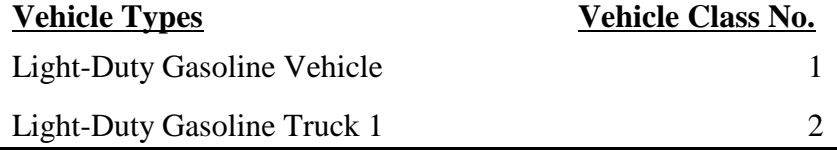

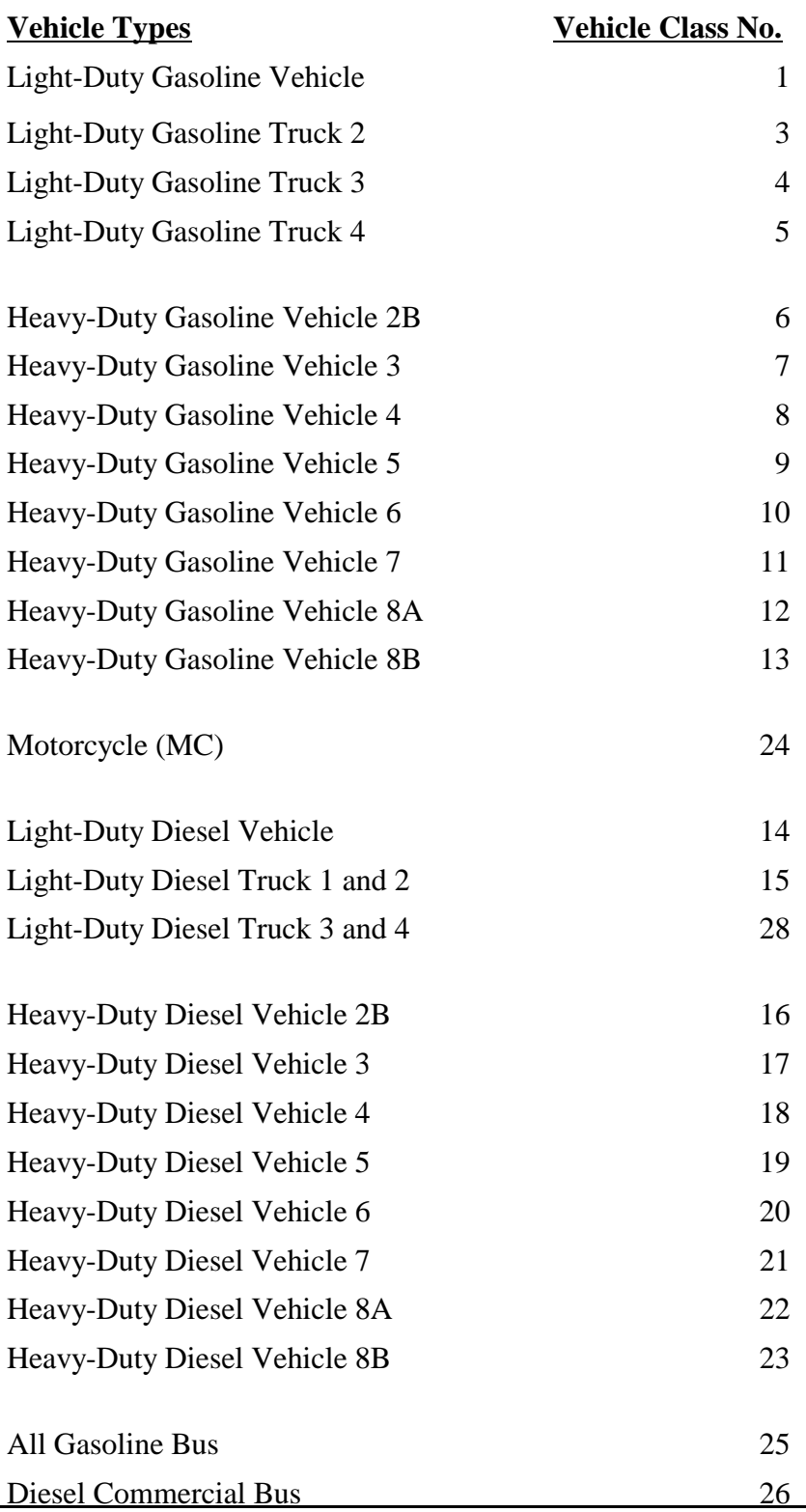

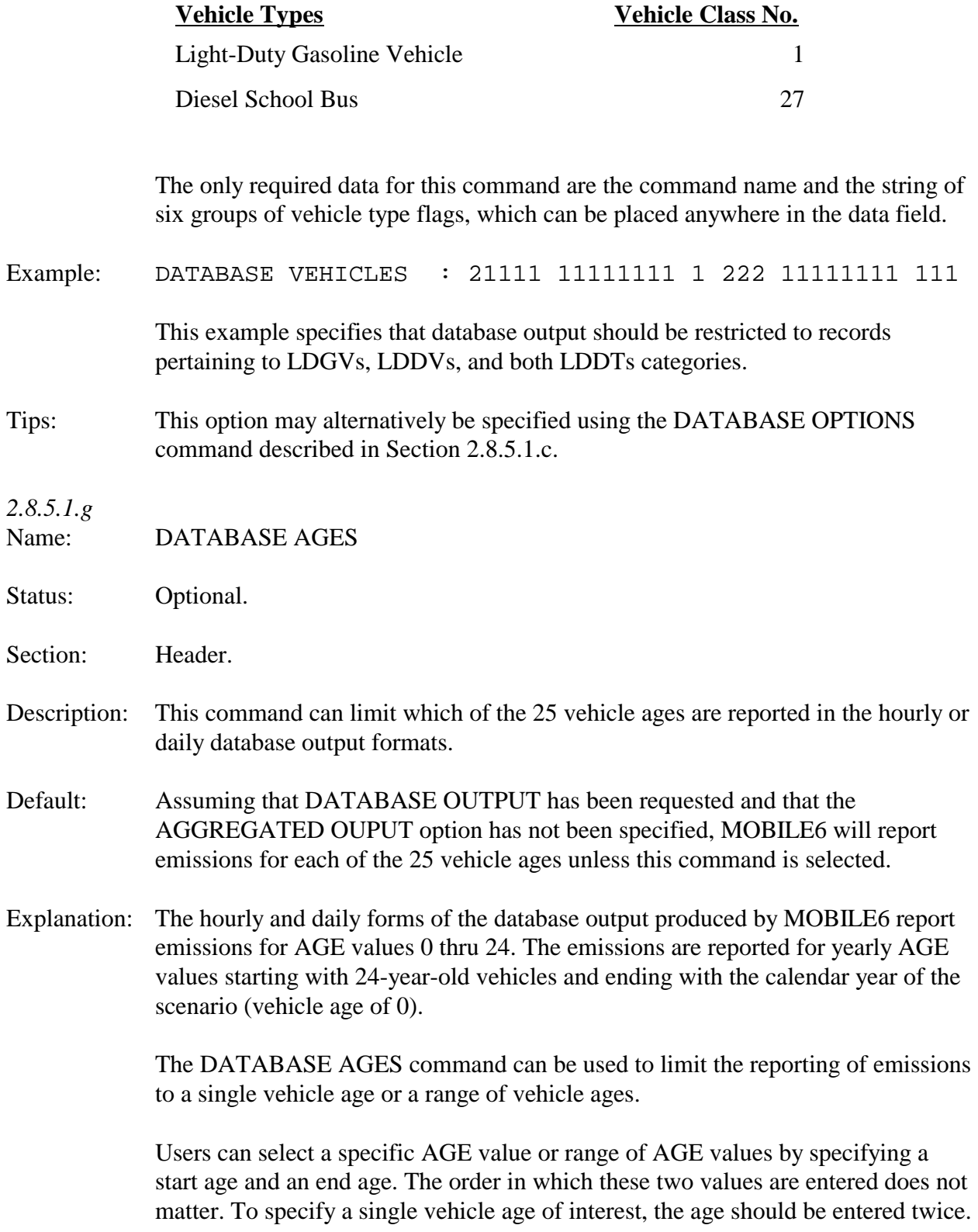

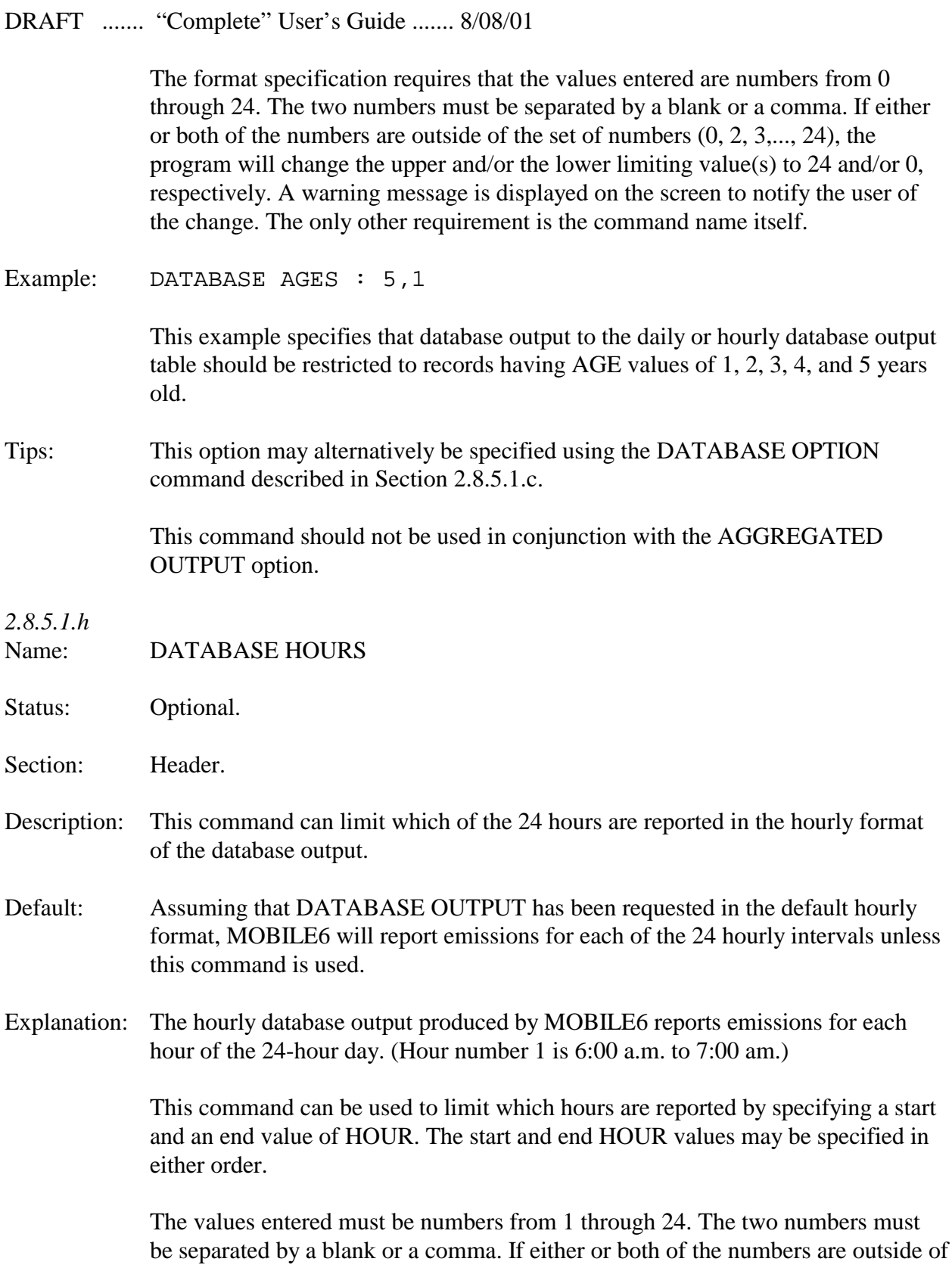

DRAFT ....... "Complete" User's Guide ....... 8/08/01 the set of numbers (1, 2, 3,..., 24), MOBILE6 will change the upper and/or the lower limiting value(s) to 24 and/or 1, respectively. A warning message is printed to the screen to notify the user of the change. The only other requirement is the command name itself. Example: DATABASE HOURS : 2,5 This example specifies that database output to the hourly database output table should be restricted to records pertaining to the HOUR values 2, 3, 4, and 5. Tips: This option may alternatively be specified using the DATABASE OPTION command described above. This command should not be used in conjunction with the DAILY OUTPUT or the AGGREGATED OUTPUT commands. *2.8.5.1.i*  Name: DATABASE YEARS Status: Optional. Section: Header. Description: This command can limit which model years are reported in the hourly or daily database output formats. Default: Assuming that DATABASE output has been requested and that the AGGREGATED OUTPUT option has not been specified, MOBILE6 will report emissions for a 25 model year range for each scenario, which is determined by the calendar year. Explanation: The hourly and daily forms of the database output produced by MOBILE6 report emissions for each of 25 model years. This model-year range spans from the calendar year to 24 model years prior to the calendar year. The DATABASE YEARS command can pick out a single or a group of model years from the set of 25 model years that are calculated. Users can select a specific or a range of model year(s) by specifying a start model year and an end model year. The order in which these two values are entered does not matter. The format specification requires the values entered be four-digit years that are -53-

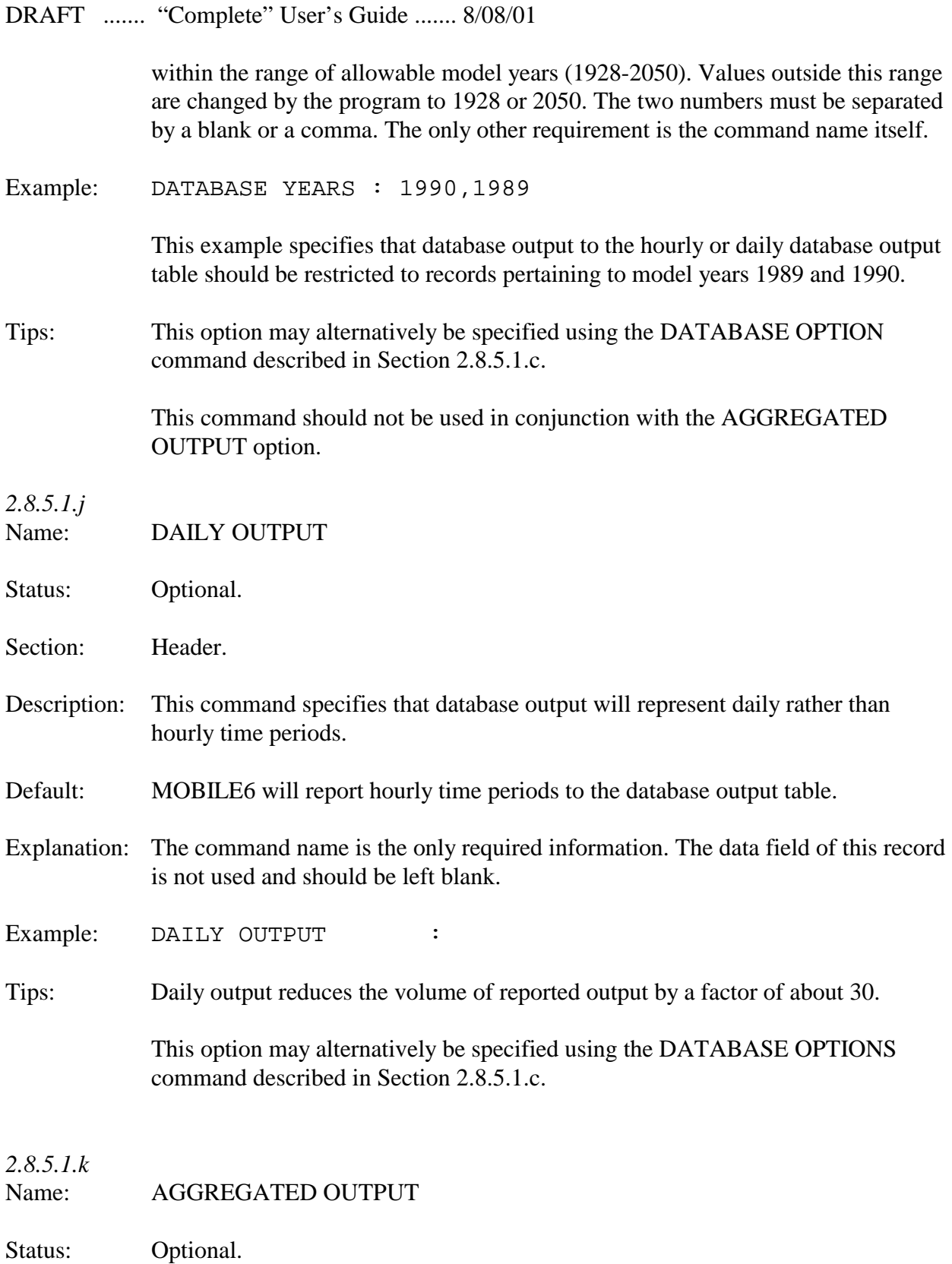

- DRAFT ....... "Complete" User's Guide ....... 8/08/01
- Section: Header.
- Description: This command specifies that database output will represent daily rather than hourly time periods and that it will be aggregated over age, facility (roadway) type, and emission type for each vehicle class and pollutant. The emission types included in the aggregation are controlled by user input.

This output option allows the user to obtain most of the aggregated numeric values found in the descriptive output in a database format suitable for electronic processing.

- Default: MOBILE6 will report non-aggregated emission factors for hourly time periods to the database output table.
- Explanation: The command name is the only required information. The data field of this record is not used and should be left blank.

Unlike the hourly and daily database output formats, the emission values within the output produced by the aggregated format option are affected by other database output options. This allows the user to specify which emission type results are included in the aggregation. The following commands will affect the emission result values:

## NO REFUELING DATABASE EMISSIONS

The NO REFUELING command will prevent the emissions reported from including the portion from refueling. Similarly, the DATABASE EMISSIONS command can eliminate the results for any of the emission type classifications from the reported aggregated results. Because the user may affect the aggregated emission values, caution should be used in selecting desired combinations. For example, selecting only non-exhaust emission types will result in zero emissions for database output lines referring to  $CO$  and  $NO<sub>x</sub>$ .

The DATABASE VEHICLES and POLLUTANTS commands can be used to restrict the number of lines written to the database output file by restricting the vehicle classes and pollutants to be written.

The DATABASE FACILITIES command has no effect on aggregated emissions and will not restrict the emissions by roadway type. This may be done using the VMT BY FACILITY command.

Example: AGGREGATED OUTPUT :

Tips: AGGREGATED OUTPUT reduces the volume of reported output to a maximum of 84 lines per scenario.

> Heavy-duty vehicles have no separate estimates for running and engine start emissions. Any composite emission results that include running emissions will include all exhaust emissions of heavy-duty vehicles.

#### **2.8.5.2 Database Output Files Identification**

Name: EMISSIONS TABLE

Status: Optional.

Section: Header

#### Description: This command permits the user to name the database output file.

- Default: Output will be written to a database table named with the input file name root, plus the extension, ".TB1".
- Explanation: The file name is the only required data item for this command and can be placed anywhere in the data field of the record. The user may provide a file name with an explicit extension, or with a period as the last non-blank character, if the user wants to override the default naming convention.

An open action of APPEND or REPLACE may appear following the file name, separated from it by one or more blanks. The APPEND action adds new modeling results to a previously created report file of the same name. The REPLACE action erases old results and replaces them with new ones. The open action may appear in mixed case and may be abbreviated to a single character (e.g., A or R). The default action, if none is specified, is REPLACE.

Example: EMISSIONS TABLE : C:\MOBILE6\TESTING2\TEST1B.TB1 REPLACE

This example directs MOBILE6 to write results to a table called, "TEST1B.TB1", which is found in the C:\MOBILE6\TESTING2 folder. The REPLACE action causes MOBILE6 to overwrite any previous modeling results found in that file.

#### **2.8.6. External Condition Commands**

External condition commands allow users to specify the time frame, altitude, and weather conditions they wish to model.

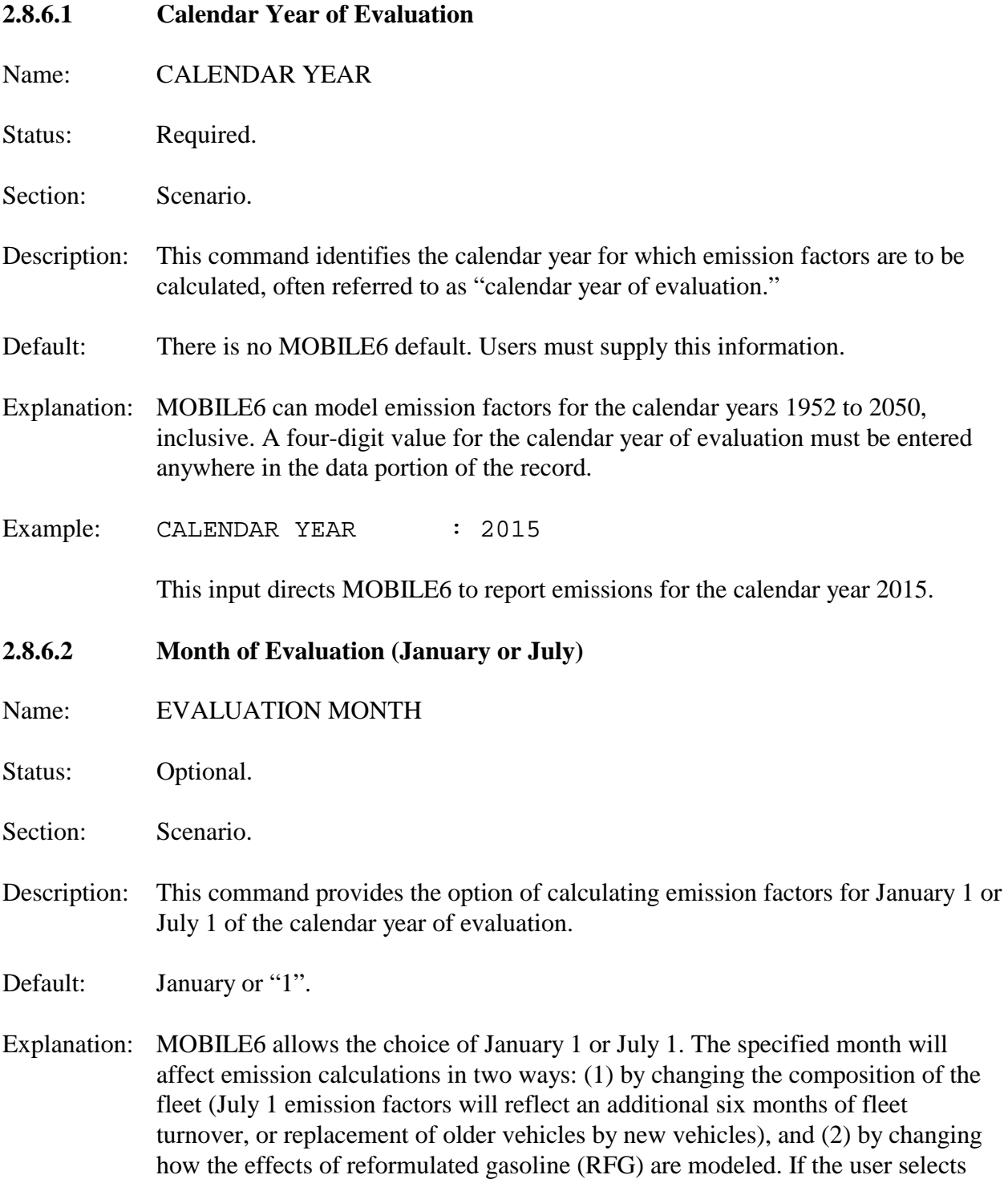

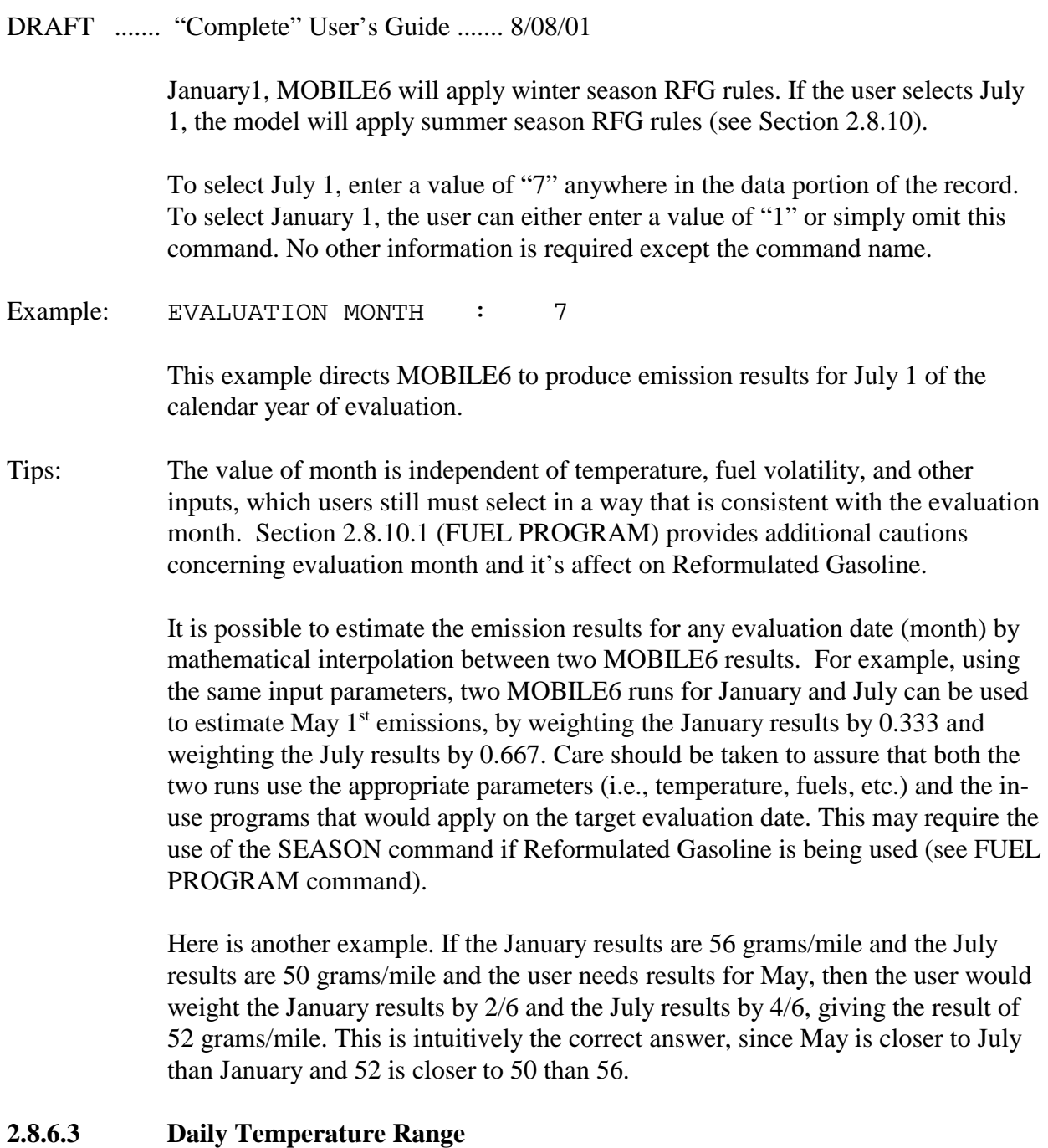

Name: MIN/MAX TEMPERATURE

Status: Required, unless HOURLY TEMPERATURE command is selected.

Section: Run or Scenario.

Description: This command sets the minimum and maximum daily temperatures the user

wishes to model in a given run or scenario.

- Default: There is no MOBILE6 default. Users must supply either daily minium and maximum temperatures with this command, or 24 hourly temperatures with the HOURLY TEMPERATURE command.
- Explanation: MOBILE6 uses the minimum and maximum daily temperatures to perform several calculations:

Temperature corrections to exhaust HC, CO, and  $NO<sub>x</sub>$ . Diurnal, hot soak, running loss, and resting loss portions of evaporative HC.

Temperature of dispensed fuel to calculate refueling emissions.

Users must enter values for the minimum and maximum ambient temperatures that they wish to model in a given run or scenario. The maximum temperature cannot be lower than the minimum temperature, but the two values may be equal, indicating no temperature change occurred during the entire day.

The allowable minium temperature range is  $0^{\circ}$ F to  $100^{\circ}$ F (-18<sup>o</sup>C to  $38^{\circ}$ C). The allowable maximum temperature range is  $10^{\circ}$ F to120 $^{\circ}$ F (-12 $^{\circ}$ C to  $49^{\circ}$ C).

If the user selects this command, MOBILE6 will calculate hourly temperatures based on a typical pattern of temperatures during the day, given the maximum and minimum values provided. This typical pattern will have the minimum temperature occurring at 6 a.m., and the maximum at 3 p.m. This pattern does not shift seasonally (i.e., no change for Daylight Saving Time).

The format for this command is the command name, followed by the minimum and then the maximum temperatures in degrees Fahrenheit. Numbers representing the temperatures must be separated by a blank space but may appear anywhere in the data field of the record.

Example: MIN/MAX TEMPERATURE: 60. 84.

This input models a day in which the low temperature is  $60^{\circ}$ F and the high temperature is 84�F.

Tips: Do not input separate hourly temperatures if minimum and maximum daily temperatures are supplied. If the user does input both sets of temperatures,

MOBILE6 will use the set that appears last in the Scenario (or Run) section of the command input file. If the times of day at which the minimum and maximum temperatures occur are substantially different from the MOBILE6 defaults (6 a.m. and 3 p.m.), then the user is advised to enter the hourly temperatures.

MOBILE6 will not correct for effects of fuel volatility (RVP) at very cold ambient temperatures.

## **2.8.6.4 Ambient Temperature for Each Hour of the Day**

- Name: **HOURLY TEMPERATURES**
- Status: Required, unless MIN/MAX TEMPERATURE command is selected.
- Section: Run or Scenario.
- Description: This command allows users to enter temperatures for each hour of the day.
- Default: There is no MOBILE6 default. If this command is not given, then the MIN/MAX TEMPERATURE command must be used so that MOBILE6 can calculate hourly temperatures based on a typical pattern of temperatures during the day.
- Explanation: This command directs MOBILE6 to use the 24 values entered by the user to calculate the minimum/maximum daily temperatures. Those temperatures will then be used to calculate the hourly diurnal emissions, as described in Section 2.8.6.3. MOBILE6 will also perform hour-specific calculations with the specified hourly values rather than with values calculated from a default temperature pattern for all of the non-diurnal emissions described in the previous section.

This command requires the command name followed by the 24 hourly temperatures in the data field. The temperatures must be listed beginning with 6 a.m. and continuing through 5 a.m. the next day (see Table 4, Appendix B). The temperatures for each hour must be separated by a blank space. The first 12 values must be on the same line as the command; the remaining twelve must be on the next line.

Example: HOURLY TEMPERATURES: 75.0 75.0 75.0 75.0 75.0 75.0 75.0 75.0 75.0 75.0 75.0 75.0 75.0 75.0 75.0 75.0 75.0 75.0 75.0 75.0 75.0 75.0 75.0 75.0

> This example would model a day in which the temperature remained  $75^{\circ}$ F for every hour between 6 a.m. one day and 5 a.m. the next day.

- DRAFT ....... "Complete" User's Guide ....... 8/08/01
- Tips: Do not input daily minimum and maximum temperatures if hourly temperatures are supplied. If both sets of temperatures are supplied, MOBILE6 will use the set that appears last in the command input file. The value input for a given time (e.g., 8 a.m.) is used by MOBILE6 for the hour beginning at that time.

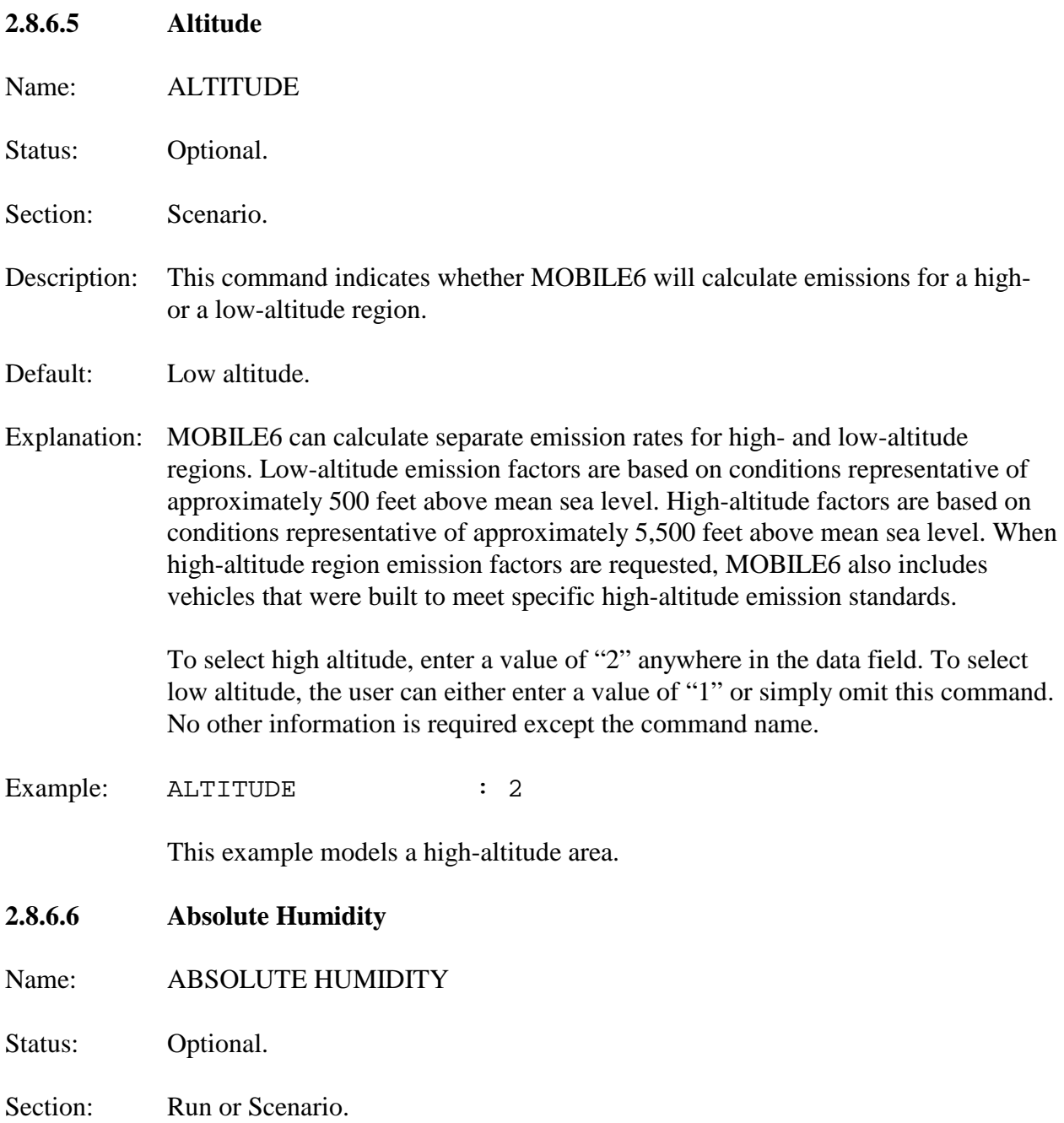

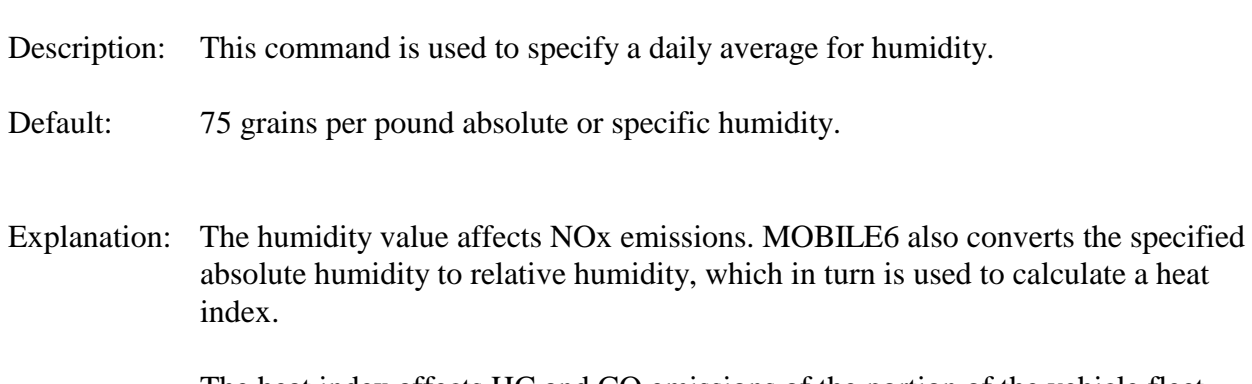

The heat index affects HC and CO emissions of the portion of the vehicle fleet that MOBILE6 determines is using air conditioning.

used to calculate a heat

This command requires one value in the data portion of the record that represents the absolute humidity in grains of water per pound of dry air. The value must be between 20.0 and 528.0.

Example: ABSOLUTE HUMIDITY : 115.0

This example models a day in which the absolute humidity is 115 grains per pound.

Warning: MOBILE6 does not check that the absolute humidity value and the temperature range yield a relative humidity which does not exceed 100 percent.

#### **2.8.6.7 Environmental Effects on Air Conditioning**

The information provided by the commands in this section is used by MOBILE6 to model the extent of vehicle air-conditioning usage.

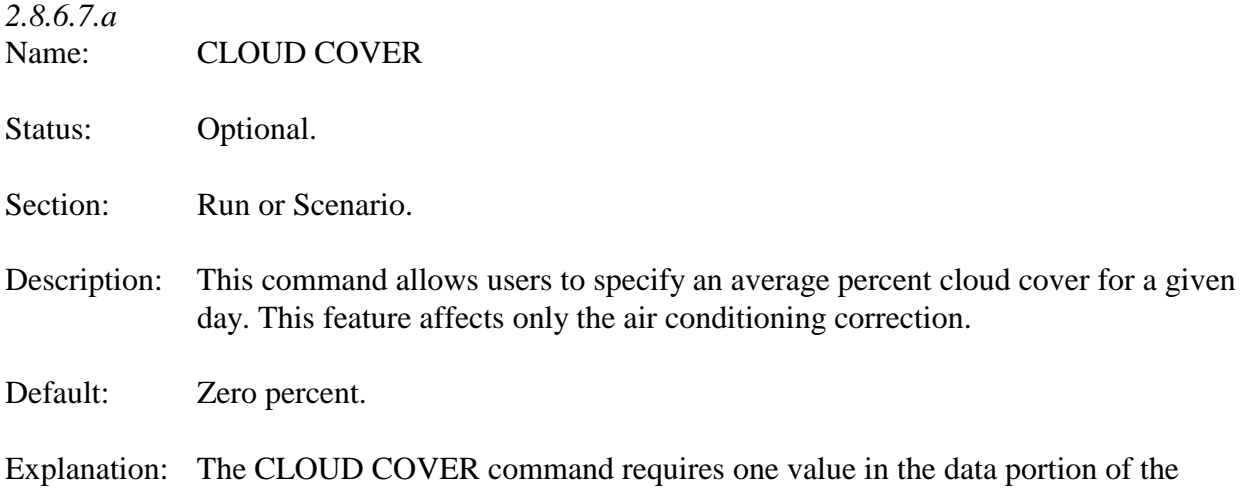

DRAFT ....... "Complete" User's Guide ....... 8/08/01 record that signifies the average fraction of cloud coverage. This value must be between 0.0 and 1.0, inclusive. Example: CLOUD COVER : 0.90 This example models a day in which the cloud cover is 90 percent. *2.8.6.7.b*  Name: PEAK SUN Status: Optional. Section: Run or Scenario. Description: This command allows users to specify the midday hours when the sun is at peak intensity. This feature only affects the air-conditioning correction. Default: 10 a.m. for start of peak sun and 4 p.m. for end of peak sun. Explanation: The PEAK SUN command requires two integers in the data portion of the record. Peak sun is applied as a range by virtue of the fact that the intensity of solar load is roughly within 5 percent of maximum solar load (noon) for several hours throughout mid-day, depending on the season. The default times span the range of this condition for early summer conditions; in considering changes to the default values, the user should evaluate data on direct solar radiation, commonly available through NOAA's Surface Radiation (SURFRAD) monitoring system (http://www.srrb.noaa.gov/surfrad/surfpage.htm). It is important to note that air conditioning adjustments are also applied at times outside the peak sun range, but at a lesser magnitude per the reduced solar load. The first peak sun integer represents the beginning of peak sun, and the second integer represents the end of peak sun. The first value (beginning of peak sun) must be no earlier than 9 a.m. The second value (end of peak sun) must be no later than 5 p.m. The integers must be separated by one or more blank spaces. Example: PEAK SUN : 10 4 This example would model a day in which the peak sun occurs between 10 a.m. and 4 p.m. These are also the default hours. *2.8.6.7.c*  Name: SUNRISE/SUNSET

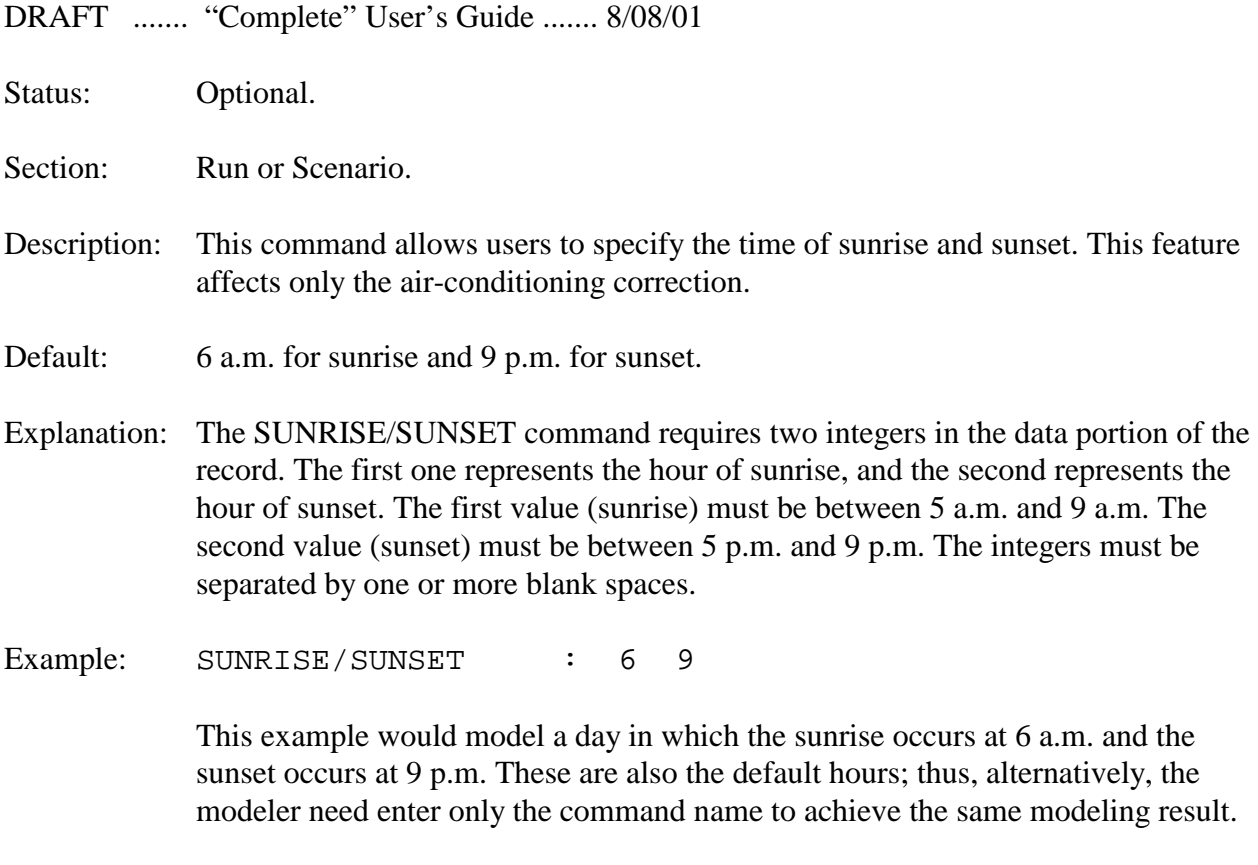

Tip: Although most of the units for time of day (in MOBILE6) count from 6 a.m., both of the preceding commands (SUNRISE/SUNSET and PEAK SUN) use the traditional clock time (counting from midnight).

## **2.8.7 Vehicle Fleet Characteristic Commands**

Fleet characteristic commands allow users to profile a given fleet by vehicle age, power source, and activity level. Several of these commands involve vehicle age. In MOBILE6, vehicle age always involves a 25-year range, with vehicles 25 years and older grouped together. The range may be expressed as 0 to 24 years (age  $=$  calendar year - model year); alternatively its values may be considered to range from 1 to 25 years (age = calendar year - model year +1). Calendar year is the year being modeled and may vary by MOBILE6 scenario.

## **2.8.7.1 Distribution of Vehicle Registrations**

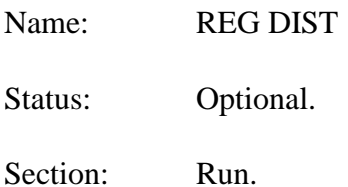

- DRAFT ....... "Complete" User's Guide ....... 8/08/01
- Description: This command allows users to supply vehicle registration distributions by vehicle age for any of the 16 composite (combined gas and diesel) vehicle types.
- Default: MOBILE6 applies a registration distribution for each of the 16 composite vehicle types based on U.S. vehicle fleet data. Technical report, M6.FLT.007, contains these default age distributions.
- Explanation: MOBILE6 users may specify vehicle registration data for each of 25 vehicle ages for one or more of the 16 composite vehicle types listed in Table 1, Appendix B.

This command requires an external data file. The command line in the command input file contains the command and external data file names. The format for the external data file is as follows:

The first line contains the command name.

The next line contains the composite vehicle type followed by 25 age fractions, representing the fraction of vehicles of that age in that composite vehicle class in July. MOBILE6 will use these fractions directly if a July evaluation date is requested or will convert them to January if the user requests that evaluation date.

This line is repeated for any vehicle categories the user wishes to specify (override the MOBILE6 default).

The vehicle type is represented by an integer from 1 to 16. See Table 1, Appendix B for the number associated with each of the 16 composite vehicle types.

The vehicle age fractions are represented by decimals (0.000 through 1.000) for each of the 25 model years, starting with the youngest. The last fraction represents vehicles aged 25 years and older in the fleet being modeled.

The values may appear in any row with as many characters as needed, as long as 25 values follow the integer value and each value is separated by at least one blank space. Comment lines may not appear within the lines containing the 25 values for each vehicle class. However, comments may occur between the data for each vehicle class. The data for the vehicle classes may occur in any order and not all vehicle classes must be entered. However, all 25 values of the distribution must be entered for any vehicle class.

The sum of the 25 values should equal 1.0. If they do not, MOBILE6 outputs a warning message.

Example: REG DIST : REGDATA.D

In this example, the external file named, "REGDATA.D", contains the usersupplied age distributions. Below is an example of an external data file for this command:

```
REG DIST 
* LDV
  1 0.0530 0.0706 0.0706 0.0705 0.0703 0.0698 
   0.0689 0.0676 0.0655 0.0627 0.0588 0.0539
    0.0458 0.0363 0.0288 0.0228 0.0181 0.0144
    0.0114 0.0090 0.0072 0.0057 0.0045 0.0036 0.0102 
* LDT1
  2 0.0581 0.0774 0.0769 0.0760 0.0745 0.0723
    0.0693 0.0656 0.0610 0.0557 0.0498 0.0436
    0.0372 0.0309 0.0249 0.0195 0.0147 0.0107
    0.0085 0.0081 0.0078 0.0075 0.0072 0.0069 0.0359
```
The sample external data file starts with the REG DIST command name followed by a comment line (denoted by a '\*' character). The next four lines contain the 25 registration-by-age fractions—arranged in three lines of six and one line of seven and following the integer '1'—for light-duty vehicles. The last four lines present similar information for the composite vehicle category LDT1.

**2.8.7.2 Diesel Fractions** 

Name: DIESEL FRACTIONS

Status: Optional.

Section: Run or Scenario.

Description: This command permits users to supply locality-specific diesel fractions for 14 of the 16 composite vehicle categories by vehicle age.

Default: MOBILE6 assigns default diesel fractions for all model years. Please see the technical report, M6.FLT.007, for the specific gasoline/diesel splits for 1972 through 1996 model years.

> 1971 and earlier model years are assumed to have the same diesel fraction as the 1972 model year. 1997 and later model years are assumed to have the same diesel fraction as the 1996 model year.

Explanation: Diesel fractions allow MOBILE6 to perform separate calculations for gas and

diesel subcategories, which have distinctly different emission rates. Urban/transit buses are assumed to be all diesel-fueled, and motorcycles are assumed to be all gasoline-fueled, so these two categories do not require a diesel fraction. That leaves 14 composite vehicle categories for which users can specify a diesel fraction.

The diesel fraction represents the percent of diesels in a composite vehicle category for any vehicle age. The model year that MOBILE6 applies to each value depends on the calendar year of evaluation. This means that the user must provide separate input for each calendar year to be modeled. MOBILE6 assumes that all non-diesel vehicle sales are gasoline-fueled vehicles.

If the user selects this command, diesel fractions must be provided by age of vehicle and for each of the 14 composite vehicle types. With 14 vehicle categories and 25 vehicle ages, the user needs to enter 350 separate diesel fractions. The user must provide separate input for each scenario to run multiple calendar years.

The format for this command is as follows:

The 350 diesel fractions immediately follow the command name within the MOBILE6 command input file. The values are entered in free column format, with one or more blank spaces separating each numerical value. The data must be ordered in terms of 14 groups of 25 values (representing vehicle ages) by composite vehicle type in the order presented in Table 2, Appendix B.

Within each vehicle class, MOBILE6 reads the 25 diesel fractions by age in order from the youngest to the oldest. The numbers may appear in as many rows as desired, with as many values in each row as desired, as long as the values appear in the proper sequence. No comments may appear between the rows containing the diesel fraction values. All values entered must be less than or equal 1 and greater than or equal 0.

Example: DIESEL FRACTIONS :

The command name would be followed by 350 decimals representing the 25 diesel fractions for each composite vehicle category. The file named, "DIESFRAC.DEF", contains a complete example.

Tip: The data may be included in the Run section if all scenarios have the same calendar year.

## **2.8.7.3 Annual Mileage Accumulation Rates**

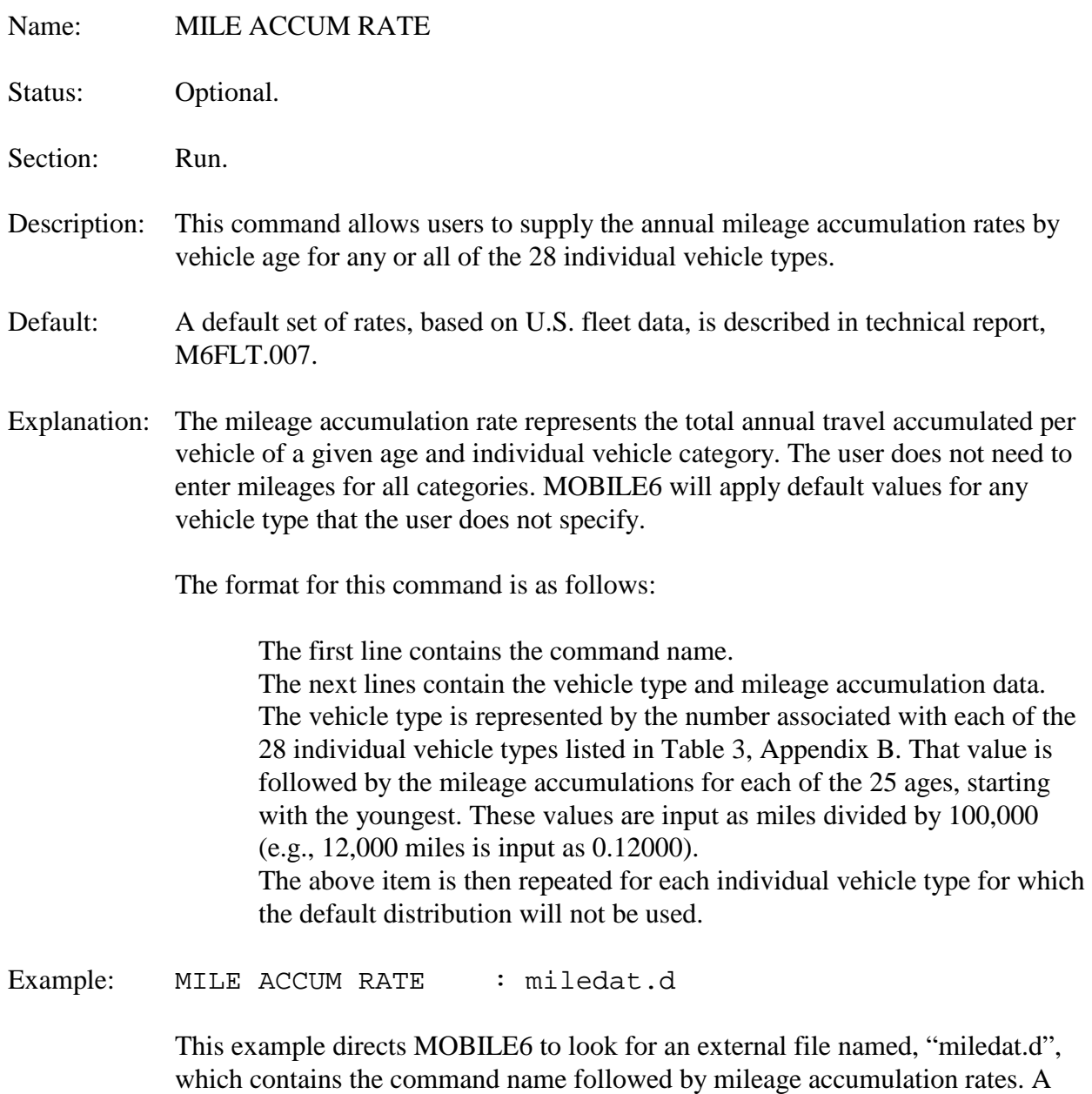

# complete example is contained in the file, "MARDATA.DEF".

## **2.8.7.4 Vehicle Miles Traveled (VMT) Fraction**

## Name: VMT FRACTIONS

NOTE: This command is cross-listed below under commands covering activity. Please see Section 2.8.8.1 for detailed information**.** 

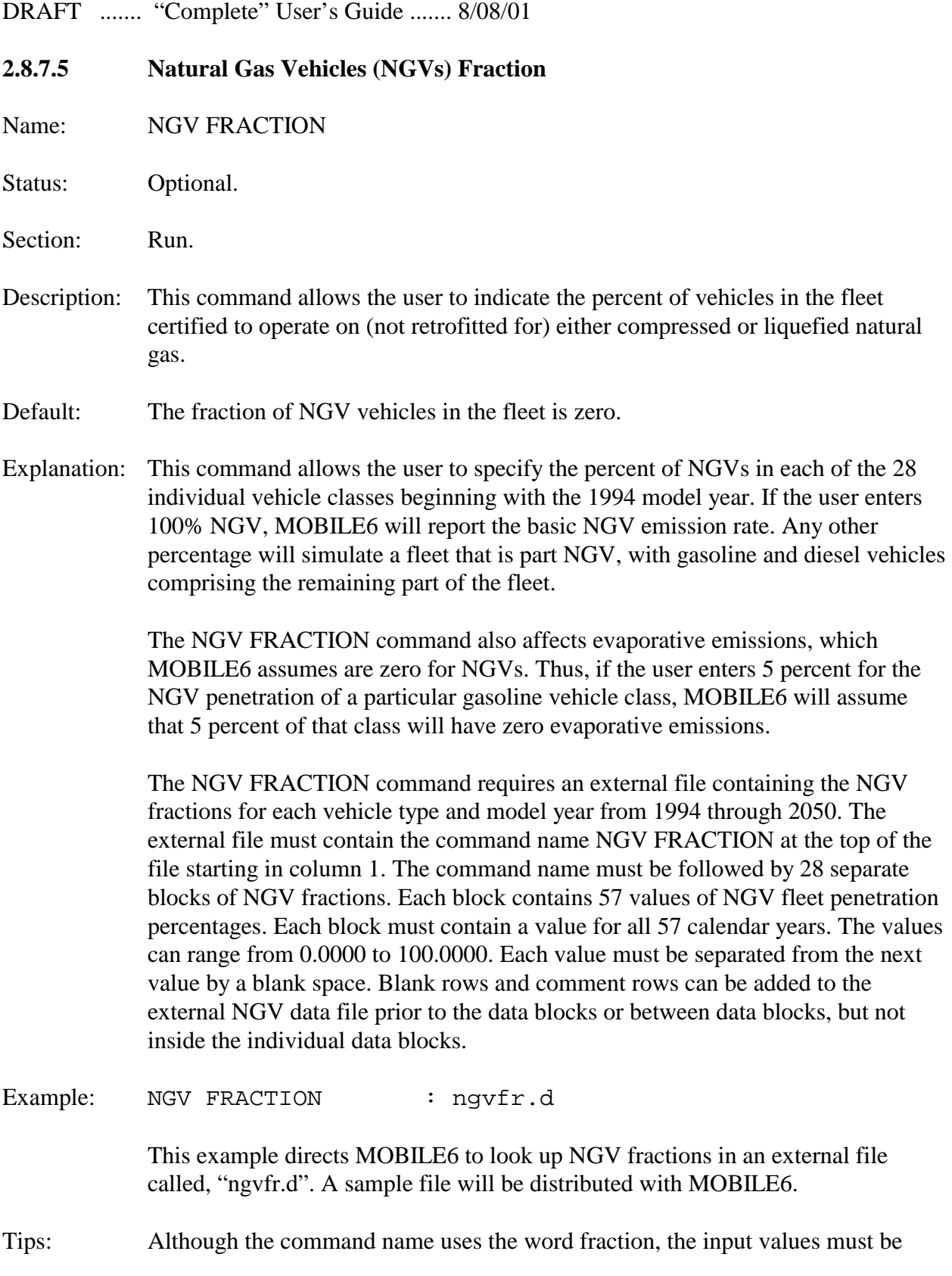

percentages.

The percentage of NGVs in the fleet is very small. MOBILE6 provides this option for special cases in which it is necessary to model the effects of NGVs on a small percentage of the fleet, or to generate the basic NGV emission factors by entering 100 percent penetration.

#### **2.8.7.6 Alternate Emission Factors for Natural Gas Vehicles (NGVs)**

Name: NGV EF

Status: Optional.

- Section: Run.
- Description: This command allows the user to enter alternate NGV emission factors for each of the 28 vehicle types, for each of the three pollutants, and (where applicable) for running and start emissions. This label can only be entered if the corresponding NGV FRACTION command has also been entered to signal to the MOBILE6 model that the user wants to model the effects of NGV.
- Default: None
- Explanation: The NGV EF command allows the user to enter separate NGV emission factors for each of the 28 vehicle types, for each of the three pollutants, and (where applicable) for running and start emissions. It does NOT allow the user to specify an NGV emission factor for a particular model year. The NGV emission factor specified by the user for a particular vehicle class and pollutant will be applied to all 1994 model years that are specified to contain natural gas vehicles. Model year specification is accomplished through the use of the NGV FRACTION command.

The NGV basic emission factor data are entered in an attached data file (i.e., ngvef2.d). The external data file must contain the keyword "NGV EF" at the top of the data file starting in column 1. The user is not required to enter a value for all of the 28 vehicle types. For instance, the user may enter NGV emission factors for only one vehicle type. The format conforms exactly with other MOBILE6 input types. This multi-line input consists of the following two parts:

The first line starting with column 1 contains the label name ("NGV EF").

All subsequent data records contain the following six pieces of information (all

numbers):

The first number is the two-digit integer associated with the 28 vehicle types (IVs). The same vehicle class numbering system is used here as in other sections elsewhere in this model.

The second number is the one digit integer (I1) associated with the pollutant. A '1' is entered for HC, a '2' is entered for CO and a '3' is entered for NOx.

The third number on the NGV EF record is the one-digit integer associated with the emissions from the operating modes of running  $= 1$  and start  $= 2$  (where applicable). For the eight light-duty vehicle types  $(IV = 1-5, 14, 15, 28)$ , start and running emissions are calculated separately; for the remaining 20 vehicle types, only composite values are calculated.

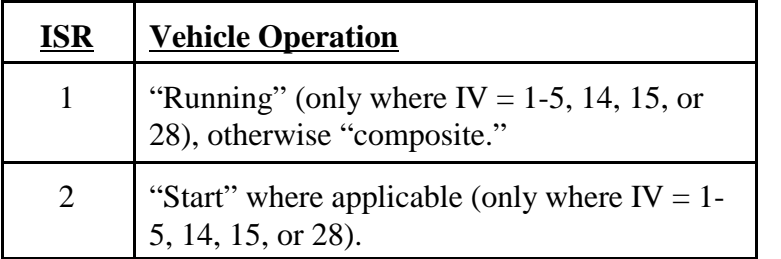

The fourth number is a decimal number indicating the zero-mile emission level (ZML) of the normal emitters.

The fifth number is a decimal number indicating the increase in emissions (deterioration) of the normal emitters per 10,000 miles.

The sixth (and last) number is a decimal number indicating the average emission level of the high emitters. The model only uses this value for the eight light-duty vehicle types; however, the program expects to find all six numbers on each record. The program will crash if this number is missing (even if the number will not be used). For the 20 heavy-duty classes, the user must enter a zero for the sixth value.

Example: NGV EF : ngvef2.d

This example directs MOBILE6 to look up NGV emission factors in an external file called, "ngvef2.d". A sample file will be distributed with MOBILE6.

Tips: This command was developed to allow users to modify the default NGV emission
factors in the MOBILE6.0 model. This might be important because only limited data were available to develop the default NGV emission factors, and because rapidly changing NGV emission technology may make these default settings obsolete in the future.

It should also be noted that the default NGV emission factors for 2004 and later model years are actually higher than the corresponding emission factors for Tier2 gasoline vehicles. This is probably not a realistic assumption; thus, any NGV emission modeling of 2004 later calendar years should probably utilize this command to enter alternate and more accurate NGV emission factors.

## **2.8.8 Activity Commands**

Activity commands allow users to allocate vehicle travel by time of day, day of week, type of road, speed, and other factors that affect emissions.

## **2.8.8.1 Fractions of Vehicle Miles Traveled (VMT)**

Name: **VMT FRACTIONS** 

Status: Optional.

Section: Run or Scenario.

Description: This command and the three that follow, along with the mileage accumulation rate option, allow users to supply vehicle travel data specific to the geographical location they wish to model. The VMT FRACTIONS command allows users to allocate VMT to specific vehicle types. The VMT fractions are used to weight together the emissions of the various vehicle types into the average emissions for groupings of vehicle classes, such as the "HDGV" and "All Veh" categories in the descriptive output.

> The VMT FRACTIONS command should be used to properly model any situation in which the local mix of the 16 combined vehicle types differs from the national average.

- Default: MOBILE6 calculates a default VMT mileage distribution from national average data and/or user-supplied information, specifically:
	- 1. The calendar year of evaluation.
	- 2. Default vehicle population data for the 16 (See Table 1, Appendix B) composite vehicle classes.

- 3. Default or user-supplied vehicle registration by age distribution data.
- 4. Default or user-supplied diesel fractions.
- 5. Default or user-supplied mileage accumulation data.

The default data for items 2 through 5 are described in technical report, M6.FLT.007. Note that MOBILE6 users are not allowed to change data item 2 as such; this command is provided instead. Note also that the total vehicle population, per se, is not significant in MOBILE6 because all emission results are expressed on a per-vehicle-mile basis. Therefore, only the fraction of vehicles of each age and class actually affects the results.

Explanation: The VMT mix specifies the fraction of total highway VMT that is accumulated by each of the 16 composite vehicle types.

> Each VMT mix supplied as input must consist of a set of 16 fractional values, representing the fraction of total highway VMT accumulated by each of 16 combined vehicle types. All values must be between 0 and 1, and the 16 values must add up to 1.0. MOBILE6 produces an error message and does not execute the run if these constraints are not met.

> This command requires a free column format consisting of 16 fractions (values from 0.000 to 1.000) with one or more spaces between fractions. The 16 values represent the distribution of all VMT by each of the 16 vehicle classes.

The order in which the numbers are presented is critical. The values must be entered in the order presented in Table 1, Appendix B.

This command must appear in the scenario section if different VMT mixes are to be applied to each scenario, but can appear in the Run section if the same VMT mix is to be applied to all scenarios.

Example: VMT FRACTIONS 0.354 0.089 0.297 0.092 0.041 0.040 0.004 0.003 0.002 0.008 0.010 0.012 0.040 0.002 0.001 0.005

> This example shows the command name plus two lines of data providing VMT fractions for the 16 vehicle categories. Another example is contained in the file called, "VMTMIX.DEF".

## **2.8.8.2 VMT By Facility, Hour and Speed**

*2.8.8.2.a* 

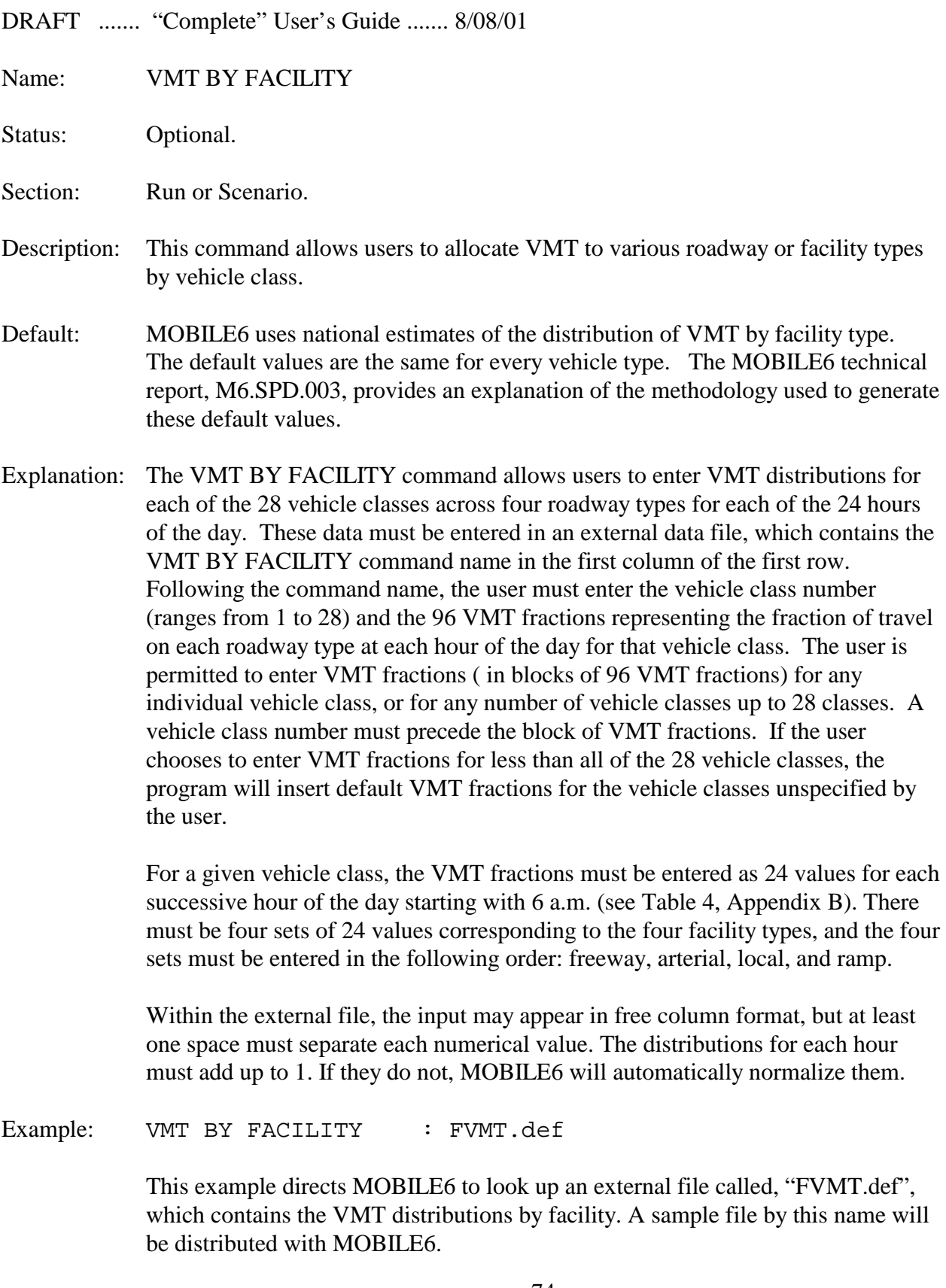

- DRAFT ....... "Complete" User's Guide ....... 8/08/01
- Tips: The MOBILE6 default for this input is the same for every vehicle type. For example, in default runs, heavy-duty trucks have the same VMT distribution by roadway as passenger cars. If VMT by roadway distribution data is available by vehicle class, this command allows the user to supply the appropriate VMT fractions.

 Also, the name used for this command and the two that follow could lead to a misinterpretation of their function. This command requires the user to provide fractional values for the four roadway types at each of the 24 hours of the day for a given vehicle class. Because the total VMT within each hour varies across the day, the input fractions will not add up to the fraction of daily VMT on each roadway type.

The data in this command and the VMT BY HOUR command can be multiplied (outside of MOBILE6) to obtain the distribution of VMT during the 24 hours of the day and for each facility type.

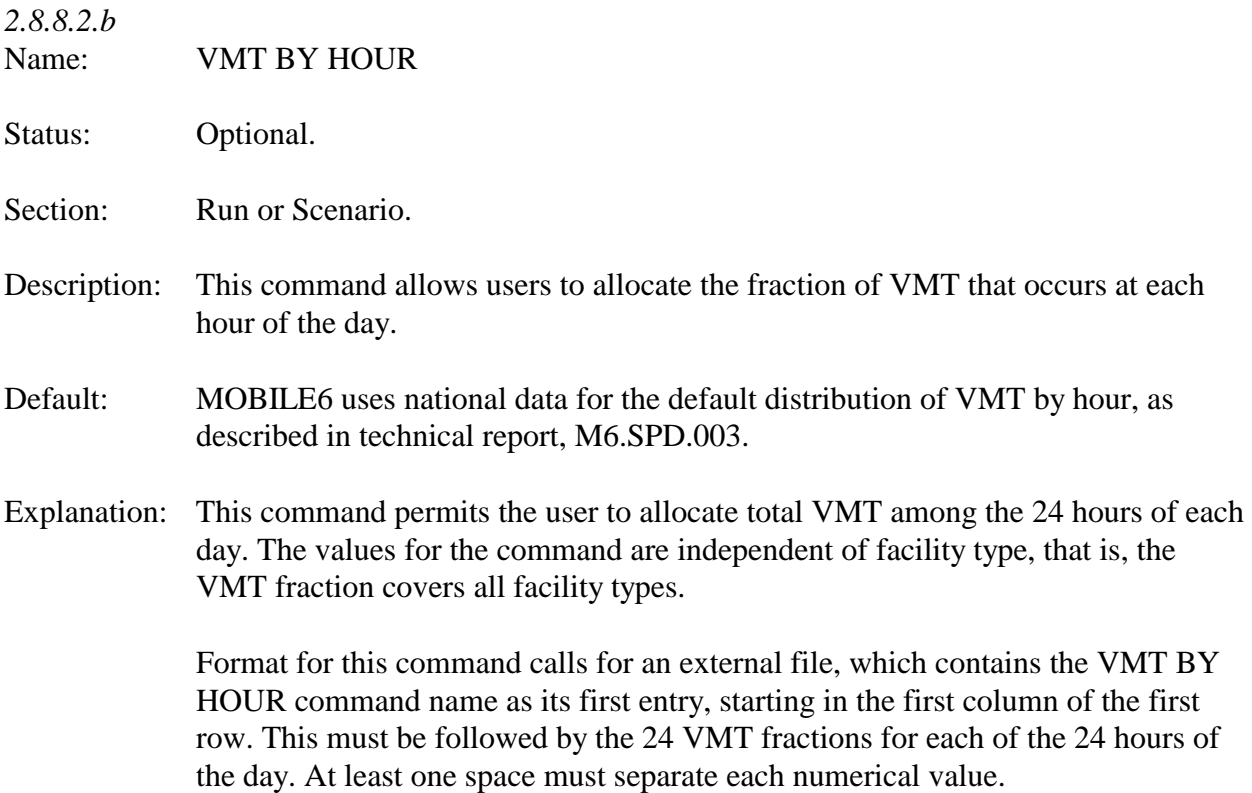

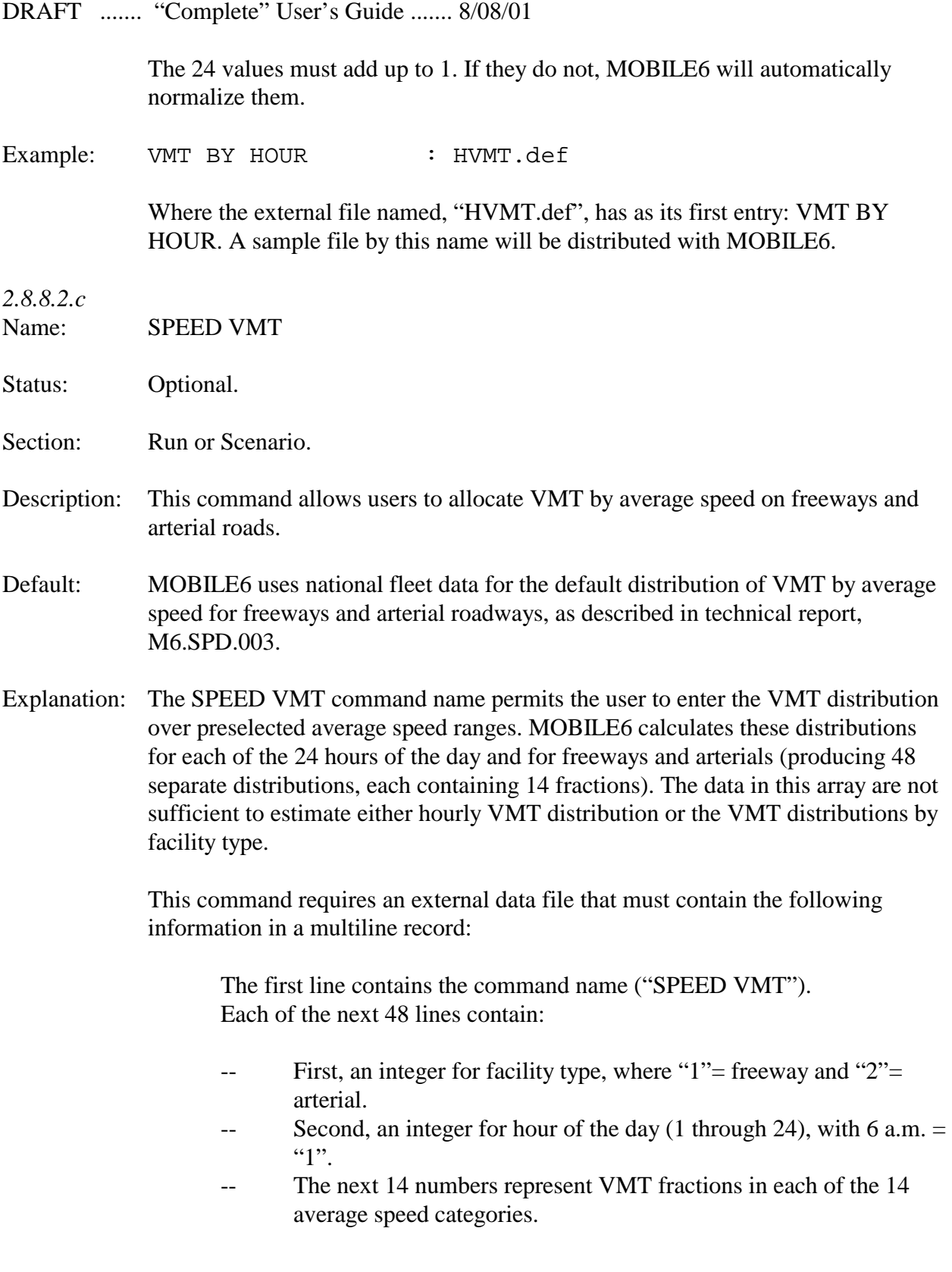

The 14 average speed fractions (0.0000 through 1.0000) must add up to 1. The first of the 14 preset speeds is "idle," and the other 13 average speeds range from 5 mph to 65 mph in 5 mph increments. Table 5 in Appendix B describes in more detail the average speed ranges represented by each speed bin.

This pattern must be repeated for each combination of roadway type (arterial and freeway) and time of day to create the 48 lines. Distributions must be entered for all facility types and hours.

Example: SPEED VMT : SVMT.def

This example references data stored in the external file named, "SVMT.def", which has the SPEED VMT command name as its first entry, followed by the 48 VMT distributions (one for each combination of the two facility cycles and each of the 24 hours of the day). The file will be distributed with MOBILE6.

*2.8.8.2.d* 

Name: AVERAGE SPEED

Status: Optional.

- Section: Scenario.
- Description: This command allows users to designate a single average speed to use for all freeways and/or arterial/collectors for the entire day.
- Default: MOBILE6 uses national fleet data for the default distribution of VMT by average speed for freeways and arterial roadways, as described in technical report, M6.SPD.003, or a user supplied VMT by average speed distribution provided using the SPEED VMT command.
- Explanation: The SPEED VMT command permits the user to replace the default values with a VMT distribution over fourteen average speed bins. However, in some modeling situations the user may wish to enter a single value instead of a distribution. For example, the user may need to model roadway links separately, or may not have the VMT distribution information. In these cases, MOBILE6 can be used to calculate results for a single specified average speed. The AVERAGE SPEED command automatically replaces the SPEED VMT and VMT BY FACILITY data files with the appropriate average speed and facility type information for a single average speed. (All of the functions of the AVERAGE SPEED command can be duplicated using the SPEED VMT and VMT BY FACILITY commands, if desired. These calculations are discussed in Chapter 5.)

The AVERAGE SPEED command includes up to six data elements. The first two of the data elements are required. The elements must be entered on the command line. The data elements are:

- � Average speed
- Roadway scenario
- Distribution of VMT by facility (4 values)

Each element is described in detail below.

Average speed value (2.5 to 65 miles per hour).

As with all average speed inputs to MOBILE6, the allowed user supplied average speed value may range from 2.5 through 65 miles per hour. Any integer or decimal value in that range may be used.

Indication of the roadway scenario the user wishes to model (choose one):

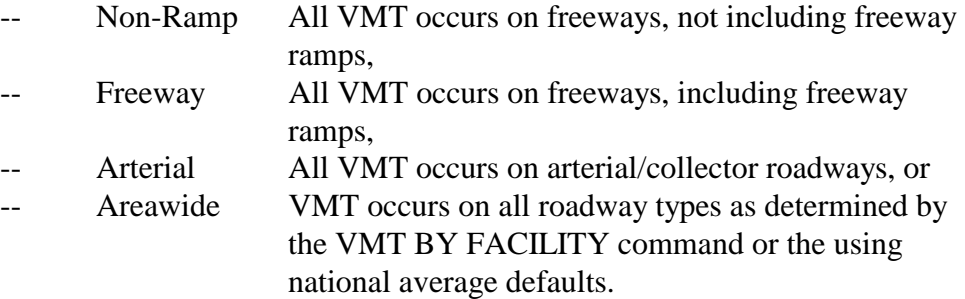

The roadway scenario indicates the type of driving that the user intends for the average speed input to model. (Note: the average speed used for local roadways and freeway ramps cannot be changed by the user.)

#### Non-Ramp

The "Non-Ramp" roadway scenario assigns all VMT to the freeway roadway type, with the VMT automatically distributed among two average speed bins (see Chapter 5) which average to the single average speed indicated by the user. No freeway ramp driving is included in the estimate. The VMT from freeway ramps and all the other roadway types is set to zero for all hours of the day.

### Freeway

The "Freeway" roadway scenario assigns all VMT to either the freeway or the freeway ramp roadway types. Freeway ramps have a constant speed of 34.6 mph, which cannot be changed by the user. A single average speed for the non-ramp freeway VMT is calculated using the fixed freeway ramp average speed and the freeway ramp VMT fraction such that the combined average speed matches the average speed value entered by the user. All of the non-ramp freeway VMT is then automatically distributed among two average speed bins which average to the calculated average non-ramp freeway speed. If the user does not specify the distribution of VMT by facility, the national average fraction of freeway ramp activity (8% freeway ramp and 92% non-ramp freeway) is used.

Since the freeway ramp speed is fixed, depending on the fraction of VMT for freeway ramps, MOBILE6 may not be able to model the average speed indicated by the user. In these cases a calculated maximum speed or a calculated minimum speed is substituted for the user supplied average speed and a warning, indicating the actual average speed used, is written to the descriptive output.

#### Arterial

The "Arterial" roadway scenario assigns all VMT to the arterial/collector roadway type with a single average speed as indicated by the user. The VMT from the other roadway types is set to zero for all hours of the day.

### Areawide

When the user indicated the "Areawide" roadway scenario, MOBILE6 selects a single average speed for the freeway roadway type and a single average speed for the arterial/collector roadway type such that the combined average speed for all roadway types (including local roadways and freeway ramps) will match the average speed value entered by the user. If the user does not specify the distribution of VMT by facility (described below), the national default distribution (34.2% freeway, 49.8% arterial/collector, 13% local, 3% freeway ramp) is used. This same distribution of VMT by facility is used for all hours of the day for all vehicle types.

Since the freeway ramp and local roadway speeds are fixed, MOBILE6 may not be able to model the average speed indicated by the user if the average speed desired is too high or too low. In these cases a calculated maximum speed or a calculated minimum speed is substituted for the user

supplied average speed and a warning, indicating the actual average speed used, is written to the descriptive output.

Distribution of VMT by facility to be used (optional). Four values:

- -- Fraction of VMT which occurs on freeways (non-ramp),
- Fraction of VMT which occurs on arterial/collector roadways,
- -- Fraction of VMT which occurs on local roadways, and
- Fraction of VMT which occurs on freeway ramps.

The effect of entering an areawide average speed or an average speed on freeways, including ramps, will depend on the distribution of VMT by facility (roadway type). If the user does not specify the distribution of VMT by facility, the national average distribution is used to calculate the appropriate VMT by facility:

> 34.2% (freeway) 49.8% (arterial/collector) 13.0% (local) 3.0% (freeway ramp)

The user may override these values by entering four new values in the order indicated above. The sum of the four values must equal 1.0 or 100(%). All four values must be entered. The entry of any distribution of VMT by facility values, either using the VMT BY FACILITY command or as part of the AVERAGE SPEED command, has no effect when the user selects either a "freeway" or an "arterial" roadway scenario, since in these cases, all VMT is assigned to either the freeway roadway type or the arterial/collector roadway type, respectively.

Be aware that using the AVERAGE SPEED command will override the default and user supplied distribution of VMT by facility values used to calculate the results. The same distribution of VMT by facility values is used for all hours of the day for all vehicle classes. Similarly, the same average speed is used for every hour of the day. Since other factors, such as temperature, vary across the day, the composite results shown in the descriptive output is the VMT weighted daily average emission rate at that average speed.

Example: AVERAGE SPEED : 25.3 Arterial

This example sets the average speed for all arterial/collector roadways at all hours of the day to 25.3 miles per hour and assigns 100% of VMT to the

arterial/collector roadway type. This command will override the use of the SPEED VMT and VMT BY FACILITY commands.

Example: AVERAGE SPEED : 48.3 freeway 92.0 0.0 0.0 8.0

This example sets the combined average speed of freeways and freeway ramps to 48.3 mph. The four values following the indication of roadway scenario are the distribution of VMT by facility to be used. They show 92% of VMT on freeways and 8% VMT on freeway ramps (the default). (Freeway ramps have a fixed speed of 34.6 mph in MOBILE6 so the non-ramp freeway average speed is adjusted accordingly, to 50.0 mph.)

- Tip: Since the effects of speed on emissions is not linear, using a single average speed will not produce the same emission result as the weighted results of a number of separate MOBILE6 runs with different average speeds. If the composite emissions of multiple roadways with different speeds are to be calculated, a MOBILE6 run using a distribution of average speeds should be used. However, it is appropriate to use the AVERAGE SPEED command to generate a single average speed result to represent similar roadways with similar average speeds (i.e., a lookup table).
- Note: The AVERAGE SPEED command does not bypass the MOBILE6 average speed bins. Instead, the model calculates an appropriate distribution of average speeds across two average speed bins to match the user-specified average speed. That is, this command simply automates the methodology described in Chapter 5.
- **2.8.8.3 Starts Per Day**
- Name: STARTS PER DAY

Status: Optional.

Section: Run.

- Description: This command allows users to specify the average number of engine starts (trips) per vehicle per day for specific vehicle classes for weekend days and/or weekdays.
- Default: MOBILE6 assigns each of the 28 individual vehicle classes at each of 25 ages a separate default for number of engine starts per day. The defaults differ for weekdays and weekends. Light duty passenger vehicles use 7.28 starts per day for weekdays and 5.41 starts per day for weekend days. Light trucks use 8.06 starts per day for weekdays and 5.68 starts per day for weekend days. Motorcycles use

 and buses use 6.88 starts per day for both weekend and weekdays. Heavy duty 1.35 starts per day for both weekend and weekdays. Heavy duty gasoline vehicles diesel vehicles and buses use 6.65 starts per day for both weekend and weekdays. The same default value is used for vehicles of all ages within a vehicle class. Please see the technical report, M6.FLT.003 for more details.

Explanation: The number of starts per day affects engine exhaust start emission estimates for light duty gasoline and diesel passenger cars and trucks and motorcycles. It will also affect the evaporative hot soak losses on all gasoline fueled vehicles, including heavy duty vehicles and buses, which occur at trip ends. The number of trips per day and trip ends per day is calculated from the number of starts per day.

> Emission estimates for heavy duty diesel fueled vehicles and buses are not affected by the number of starts per day in MOBILE6. We recommend that users not include engine starts per day values for heavy duty diesel vehicles and busses in their external data files. The following table indicates the vehicle classes affected by the number of engine starts per day and the appropriate vehicle class number. Only these vehicle classes are affected by use of the STARTS PER DAY command in MOBILE6.

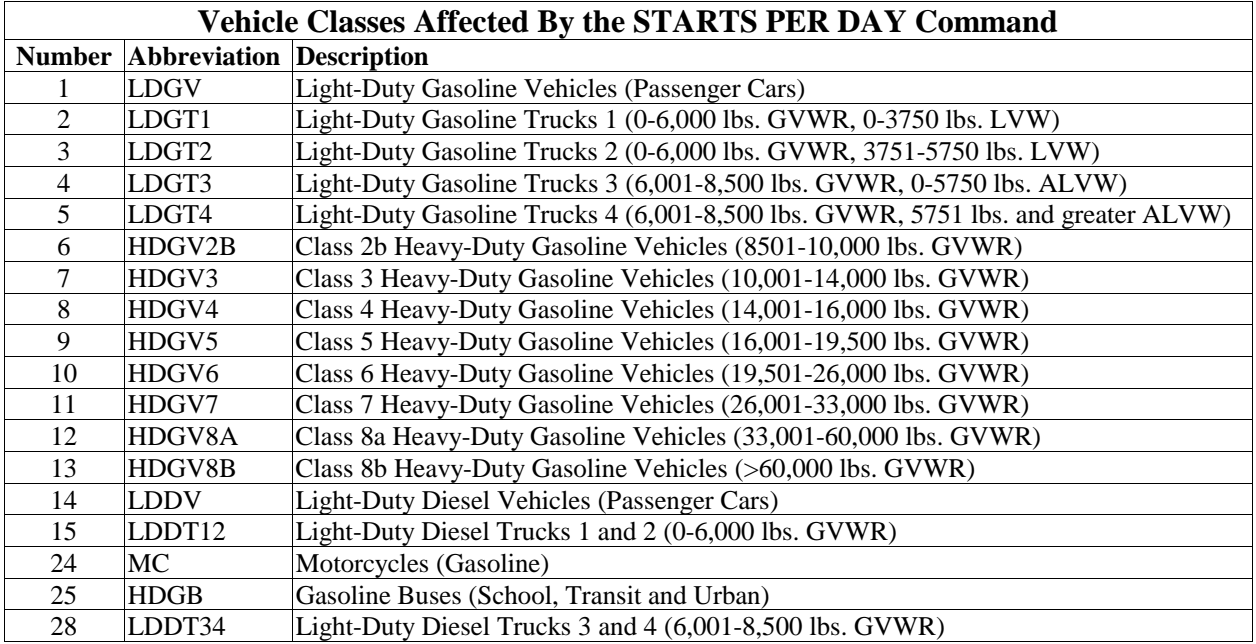

The user may replace values for as few or as many of these vehicle classes as needed. An external file that includes new engine starts per day values for all of

the affected vehicle classes for a given day type will require 450 values (25 ages times 9 vehicle classes). 900 values are needed to replace all of the affected default values for both weekend and weekdays.

The values for this command must be entered in an external data file. The first entry in the external file must be the command name, "STARTS PER DAY," starting in the first column of the first row of the file. This entry is followed by an indication of whether the user supplied values are applied to weekend or weekdays, the vehicle class number and a set of 25 starts per day values, one for each vehicle age. A single user supplied external data file may contain both weekend and weekday entries.

The order in which the numbers appear is critical. The first value indicates whether the engine starts per day values apply to weekday (1) or weekend (2) days. The next value indicates the vehicle class. These are the same values indicated in the above table and in Table 3, Appendix B. The next 25 values are the average number of engine starts per day by vehicle age, beginning with age 0 ending with age 24. Because each value is an average, it may be other than a whole number and may be less than 1. No value for the number of engine starts per day may be less than zero or greater than 100. This set of values may be followed by another set of values for another day type or vehicle class. The vehicle classes and day types do not need to be entered in any particular order. However, if the user inadvertently enters engine starts per day for the same vehicle class and day type twice, only the second entry will be used, without a warning to the user.

As long as the user enters the values in the required order, and each value is separated by a delimiter character such as a blank space, any format may be used. For example, the user may enter all 27 values (day type, vehicle class and 25 age values) on one line, divide them into two lines of 14 and 13 values, and so on.

User entry of values for starts per day is invoked using the STARTS PER DAY command in the input file, including the name (and directory path) for the data file containing the starts per day values.

Example: STARTS PER DAY : STARTSPD.D

Where the user supplies an external data file named, "STARTSPD.D". An example external data file for the STARTS PER DAY command might be:

STARTS PER DAY

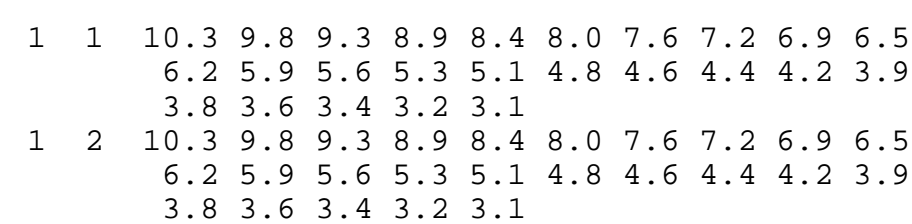

In this example, the number of engine starts per day for weekdays (1) for the gasoline passenger car vehicle class (1, LDGV) and the gasoline light-duty trucks less than 6,001 lbs. GVWR and less than 3,751 lbs. LVW (2, LDGT1) is set. The 25 age values range from 10.3 engine starts per day for vehicles of age 0 to 3.1 engine starts per day for vehicles of age 24. The default engine starts per day values will be used for all other vehicle classes and for LDGV for weekend days. The values are presented in three lines for each vehicle class/day type.

Tip: It is generally best to enter values with logical groupings and spacings that, in this case, for example, would easily distinguish one vehicle class from another. If Saturday and Sunday are different enough to be treated separately, two separate runs with their own weekend day values could be used.

## **2.8.8.4 Distribution of Vehicle Starts During the Day**

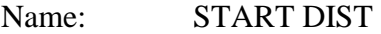

- Status: Optional.
- Section: Run.
- Description: This command allows users to allocate engine starts by hour of the day.
- Default: Default values are explained in technical report, M6.FLT.003.
- Explanation: The START DIST command allows users to change the default values for the hourly distribution of engine starts (trips) across the day. Users must supply 48 values to replace the MOBILE6 defaults. Each value represents the average fraction of all engine starts that occur in each hour of a 24 hour day, for both weekdays and weekends. All values must be less than or equal to 1 and greater than or equal to zero. The sum of all of the 24 values for a day must equal 1. If they do not, MOBILE6 will normalize the values to 1 without issuing a warning.

The values for this command must be entered in an external data file. The first

-84- August 17, 2001

entry in the external file must be the command name, START DIST, placed in the first column of the first row of the file. This entry is followed by the 48 values described above.

The order in which the 48 values appear is critical. The first 24 values must be the temporal distribution for a weekday. The second 24 values represent the weekend. The data for the 24-hour periods must be entered in the order presented in Table 4, Appendix B.

As long as the user enters the values in the required order and separates the values with a delimiter character such as a blank space, any format may be used. For example, the user may enter all 48 values on one line, divide them into two lines of 24, and so on.

Example: START DIST : SDIST.D

Where the external data file named, "SDIST.D", contains the following records:

START DIST 0.020 0.055 0.060 0.047 0.052 0.067 0.081 0.073 0.080 0.090 0.084 0.077 0.060 0.014 0.014 0.014 0.014 0.014 0.014 0.014 0.014 0.014 0.014 0.014 0.010 0.019 0.031 0.065 0.069 0.080 0.102 0.073 0.089 0.074 0.080 0.071 0.061 0.016 0.016 0.016 0.016 0.016 0.016 0.016 0.016 0.016 0.016 0.016

In this example, the first 24 values (for a weekday) are contained in the first three lines, followed by the weekend values in the second three lines. This entry would direct MOBILE6 to allocate 2 percent of weekday starts to the time period between 6 a.m. and 6:59 a.m., and 1 percent of weekend starts to the same time period.

Tips: As with the other external data files, users may enter comment lines (i.e., lines beginning with an asterisk "\*") between the Header line and the block of data. However, with this command, users should not enter comment line(s) within the numerical data.

## **2.8.8.5 Soak Distribution**

Name: SOAK DISTRIBUTION

Status: Optional.

Section: Scenario.

- Description: This command allows users to enter vehicle soak duration distributions that override MOBILE6 defaults. The soak time affects exhaust start and exhaust running emissions.
- Default: Default information is provided in technical reports, M6.FLT.003, and M6.FLT.004.
- Explanation: A vehicle is considered to be "soaking" if its engine is not running. Soak time is the length of time between when an engine is turned off and the next time it is started. MOBILE6 uses soak time data to determine, for each hour of the day, the percentage of vehicles that have been soaking for a given amount of time prior to an engine start. This, in turn, affects start emissions, which depend on the length of soak time. The same soak time distributions are applied to all vehicle classes and all vehicle ages.

The SOAK DISTRIBUTION command name requires the user to enter values for each of the 70 soak durations for each of the 24 hours of the day for week and weekend days (3,360 values). The 70 soak duration values correspond to specific soak length intervals as defined in the table below. The 70 values for each hour must add up to 1. This information must be located in an external data file.

The external data file must first index the 24 hours and then the 70 soak times. That is, the first 24 values are the soak time distribution values for only the first soak time interval. The second set of 24 values are for the second soak time interval, and onward until all 70 sets of 24 soak time intervals have been included. The first of each set of 24 values is for the first hour (6 a.m. to 6:59 a.m.) through hour 24 (5 a.m. to 5:59 a.m.). The soak time intervals are:

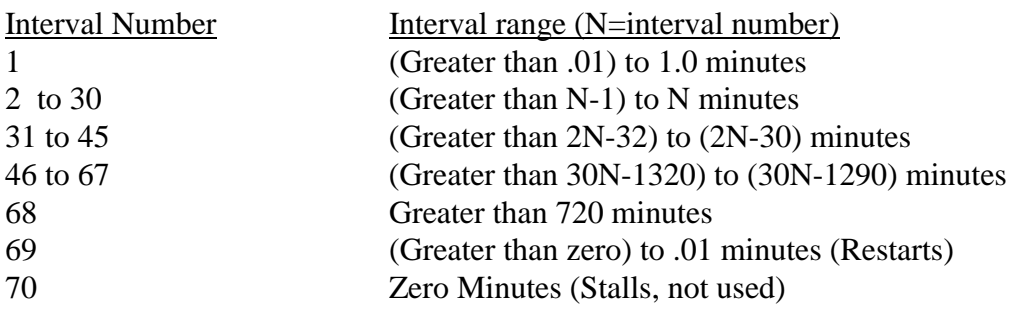

Once the weekday values have been entered, the weekend day values must be entered using the same format used for the weekday values.

The data values themselves are read from an external file in free column format. The fractions may occur in any column of the file, as long as each value is separated from other values by a space. For example, the 3,360 values could be entered on 140 lines (with 24 values on each line) or on 280 lines (with 12 values on each line).

Example: SOAK DISTRIBUTION : SOAKDST.D

Where the external file, "SOAKDST.D", has the command name as its first entry.

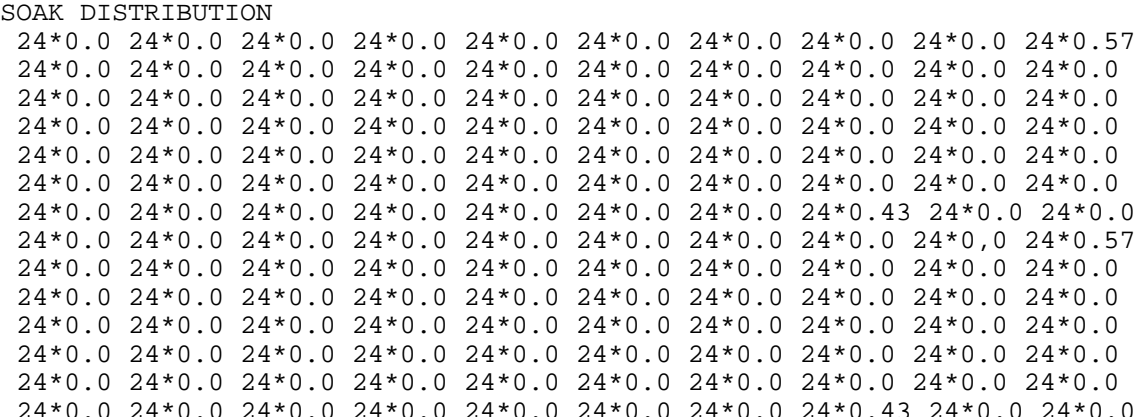

In this example, the notation "24 \* x" represents 24 values of x. The distribution of soak times is the same on the weekend as on weekdays, and it is the same for every hour of the day. In the example, 57 percent of the soak times are between 9 and 10 minutes long, and 43 percent are greater than 720 minutes (12 hours). Each of the 48 sets of 70 values add up to 1.

**2.8.8.6 Hot Soak Activity** 

Name: **HOT SOAK ACTIVITY** 

- Status: Optional.
- Section: Scenario.
- Description: This command allows users to specify a hot soak duration distribution for each of 14 daily time periods.
- Default: Please see technical reports, M6.FLT.003, and M6.FLT.004, for further information. Sample files containing default values will be distributed with MOBILE6.

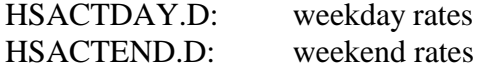

Explanation: Hot soak emissions occur when fuel vapors escape from a hot vehicle that has just been turned off. The emissions are highest immediately after the engine is shut down and decrease over time, reaching a baseline level in about an hour. Hot soak emissions are truncated if the engine is turned on again before the baseline has been reached (before an hour has elapsed). MOBILE6 assumes that hot soak durations range from 1 minute at minium to a maximum of 60 minutes.

> The hot soak time distributions reflect the number of vehicles experiencing a hot soak of a given duration (1 to 60 minutes) at each hour of the day. MOBILE6 divides the day into 14 time periods: one for each hour between 6 a.m. and 7 p.m., plus one for the hours from 7 p.m. through 5 a.m. the next day. MOBILE6 computes hot soak emissions for each minute of each hour, and weights these emissions by the fraction of vehicles experiencing a hot soak at that time. If this command is used, 840 values must be entered representing the fraction of vehicles experiencing a hot soak of each duration (1 to 60 minutes) at each time period of the day  $(14)$ .

This command requires an external data file. Format for the command is as follows:

The HOT SOAK ACTIVITY command name is followed by the name of the external file containing the user-supplied hot soak activity values. Each value is a fraction between 0 and 1, and the values must add up to one for each time period. The values must be arranged in columns of 60 fractions, with one column for each time period starting with 6 a.m. The rows represent the time periods from 1 to 60 minutes.

Example: HOT SOAK ACTIVITY : HSACT.D

This example directs MOBILE6 to look for alternate hot soak activity data in an external file called "HSACT.D". Within the file, the first line would be the command name. The second line would be 14 values representing the fraction of vehicles experiencing a 1-minute hot soak at each time period of the day. The second line would contain values for a 2-minute hot soak, and so on. Examples of properly formatted input can be found in the files:

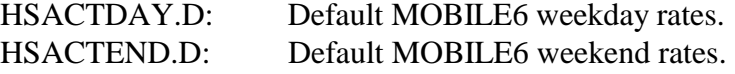

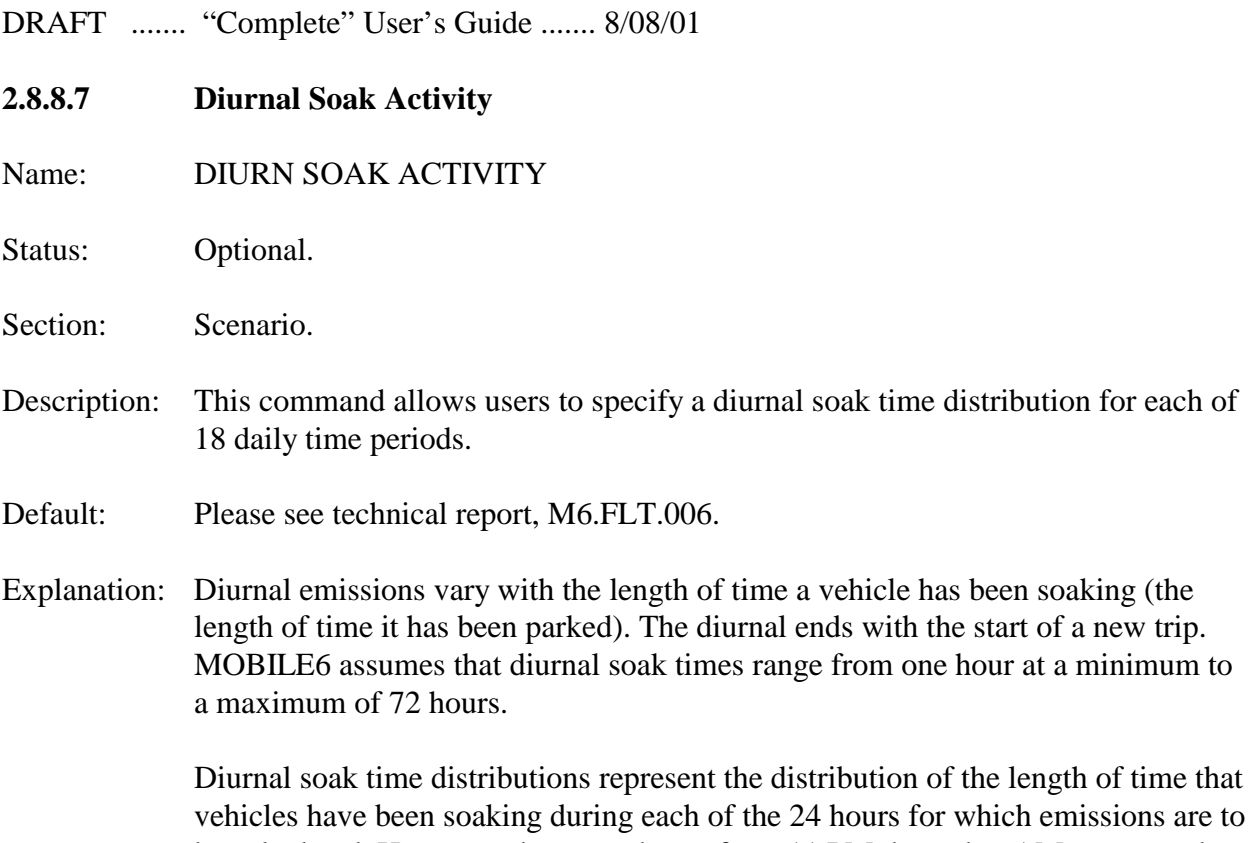

be calculated. However, the seven hours from 11 PM through 6 AM are treated as having a common soak time distribution, reducing the number of required distributions that represent the day from 24 to 18. Since temperatures fall during the night, diurnal emissions will be calculated to be zero from 12 AM to 6 AM, regardless of the soak time distribution

For each hour of the day, MOBILE6 computes emissions separately for the 72 different soak distributions and weighs them by the fraction of vehicles experiencing a diurnal of that duration. If the user chooses this command, 1,296 values must be entered representing the fraction of vehicles experiencing a diurnal of each duration (72) at each time period of the day (18).

This command requires an external data file. Format for the command is as follows:

The DIURN SOAK ACTIVITY command name is followed by the name of an external data file containing the alternate diurnal activity values. The values must be arranged in columns, with one column for each time period starting with 6 a.m. Each column contains 72 rows. The values must fall between 0 and 1. Note that the sum of each hourly column does not need to add up to 1. The rows represent the 72 MOBILE6 diurnal soak durations.

Example: DIURN SOAK ACTIVITY : DSACT.D

This example directs MOBILE6 to look for user-supplied diurnal distribution data in an external file called, "DSACT.D." Within the file, the first line is the command name. The second line contains 18 values representing the fraction of vehicles experiencing the first diurnal soak duration at each time period of the day. The second line contains values for the second soak duration, and so on. Examples of properly formatted input can be found in the following file:

DSACT.D: MOBILE6 defaults

## **2.8.8.8 Weekday Trip Length Distribution**

- Name: WE DA TRI LEN DI
- Status: Optional.
- Section: Run or Scenario.
- Description: This command allows users to specify the fraction of weekday VMT that occurs during trips of various durations at each hour of the day.
- Default: Please see the example file below. These values are based on national data.
- Explanation: The duration of a vehicle trip affects running loss evaporative emissions, which depend on the amount of time the vehicle has been running. This command is used to change the default values for the distributions of VMT by trip duration (in time) for weekdays. MOBILE6 uses these distributions to calculate running loss emissions. There is a separate distribution of VMT by trip duration for each hour of the day.

If the user chooses to use this command, percentages must be entered for six trip length ranges and 14 hourly groups, resulting in a total of 84 values. The trip length ranges are 10 minutes or less; 11 to 20 minutes; 21 to 30 minutes; 31 to 40 minutes; 41 to 50 minutes; 51 or more minutes. The percent of VMT in each of these six trip length ranges is required for each hour of the day from 6 a.m. to 7 p.m., plus an average distribution for the 11-hour block from 7 p.m. to 6 a.m.

This command requires fixed column format data entry. Data must be entered in a precise order and location in the external data file. The required format is as follows:

The first line consists of the command name.

The second line consists of the percent of VMT for the first hour (6 a.m. to 7 a.m.) for each of the six trip length ranges in order of increasing trip length. The six individual percentages vary from 0.00 through 100.0, inclusive, with their sum totaling 100.0.

The next twelve lines provide the corresponding information for hours #2  $(7 a.m. to 8 a.m.)$  through #13 (6 p.m. to 7 p.m.).

The next (last) line provides the corresponding information for the 11-hour block of time from 7 p.m. to 6 a.m.

Each data line contains six blocks of numbers, in which the first character of each block is left blank and the remaining five characters are read as the value for that block. In Fortran code, this is represented as  $6(1X,F5.2)$ . Each value must contain a decimal, and each row must add up to 100.

Example: WE DA TRI LEN DI : WEDATRIP.D

Where data is supplied in an external file, "WEDATRIP.D", formatted as follows:

```
WE DA TRI LEN DI
06.74 18.51 16.78 13.11 08.33 36.53
06.74 18.51 16.78 13.11 08.33 36.53
06.74 18.51 16.78 13.11 08.33 36.53
06.74 18.51 16.78 13.11 08.33 36.53
06.74 18.51 16.78 13.11 08.33 36.53
06.74 18.51 16.78 13.11 08.33 36.53
06.74 18.51 16.78 13.11 08.33 36.53
06.74 18.51 16.78 13.11 08.33 36.53
06.74 18.51 16.78 13.11 08.33 36.53
06.74 18.51 16.78 13.11 08.33 36.53
06.74 18.51 16.78 13.11 08.33 36.53
06.74 18.51 16.78 13.11 08.33 36.53
06.74 18.51 16.78 13.11 08.33 36.53
06.74 18.51 16.78 13.11 08.33 36.53
```
This sample shows the default values used by MOBILE6 for the distributions of trip lengths for weekdays.

Tip: This command uses a highly specialized definition of "trip." For more information, please refer to the MOBILE6 document, "Trip Length Activity

Factors for Running Loss and Exhaust Running Emissions" (document number M6.FLT.005). If the user plans to change the VMT by trip length, this specialized definition of trip length must be used to determine the VMT distributions.

# **2.8.8.9 Weekend Trip Length Distribution**

Name: WE EN TRI LEN DI

Status: Optional.

Section: Run or Scenario.

- Description: This command allows users to specify the fraction of weekend VMT that occurs during trips of various durations at each hour of the day.
- Default: Please see the example file below. These values are based on national data.
- Explanation: The duration of a vehicle trip affects running loss evaporative emissions, which depend on how long the vehicle has been running. This command is used to change the default values for the distributions of VMT by trip duration for weekends. MOBILE6 uses these distributions to calculate running loss emissions. There is a separate distribution of VMT by trip duration for each hour of the day.

If the user elects to use this command, percentages must be entered for six trip length ranges and 14 hourly groups, resulting in a total of 84 values. The trip length ranges are 10 minutes or less; 11-20 minutes; 21-30 minutes; 31-40 minutes; 41-50 minutes; and 51 or more minutes. The percent of VMT in each of these six ranges is required for each hour of the day from 6 a.m. to 7 p.m., plus an average distribution for the 11-hour block from 7 p.m. to 6 a.m.

This command requires fixed column format data entry. Data must be entered in a precise order and location in the external data file. The required format is as follows:

The first line consists of the command name.

The second line consists of the percent of VMT for the first hour (6 a.m. to 7 a.m.) for each of the six trip length groups in order of increasing trip length. The six individual percentages vary from 0.00 through 100.0, inclusive, with their sum totaling 100.0.

The next 12 lines provide the corresponding information for hours #2 (7

-92- August 17, 2001

a.m. to 8 a.m.) through #13 (6 p.m. to 7 p.m.).

The next (last) line provides the corresponding information for the 11-hour block of time from 7 p.m. through 6 a.m.

Each data line contains six blocks of numbers, in which the first character of each block is left blank and the remaining five characters are read as the value for that block. In Fortran code, this is represented as  $6(1X,F5.2)$ . Each value must contain a decimal, and each row must add up to 100.

Example: WE EN TRI LEN DI : WEENTRIP.D

Where data is supplied in an external file, "WEENTRIP.D", formatted as follows:

```
WE EN TRI LEN DI
```
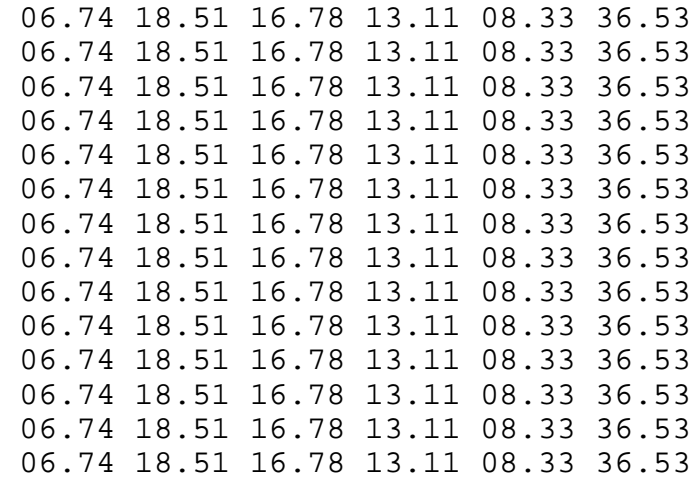

This sample shows the default values used by MOBILE6 for the distributions of trip lengths for weekend days.

Tip: The MOBILE6 default case uses only weekday activity data. If the user wishes to use the weekend activity values, the "use weekend vehicle activity" (WE VEH US) command must be executed.

> The WE EN TRI LEN DI command uses a highly specialized definition of "trip." For more information, please refer to the MOBILE6 document, "Trip Length Activity Factors for Running Loss and Exhaust Running Emissions" (document number M6.FLT.005). If the user plans to change the VMT by trip length, this specialized definition of trip length must be used to determine the VMT distributions.

-93- August 17, 2001

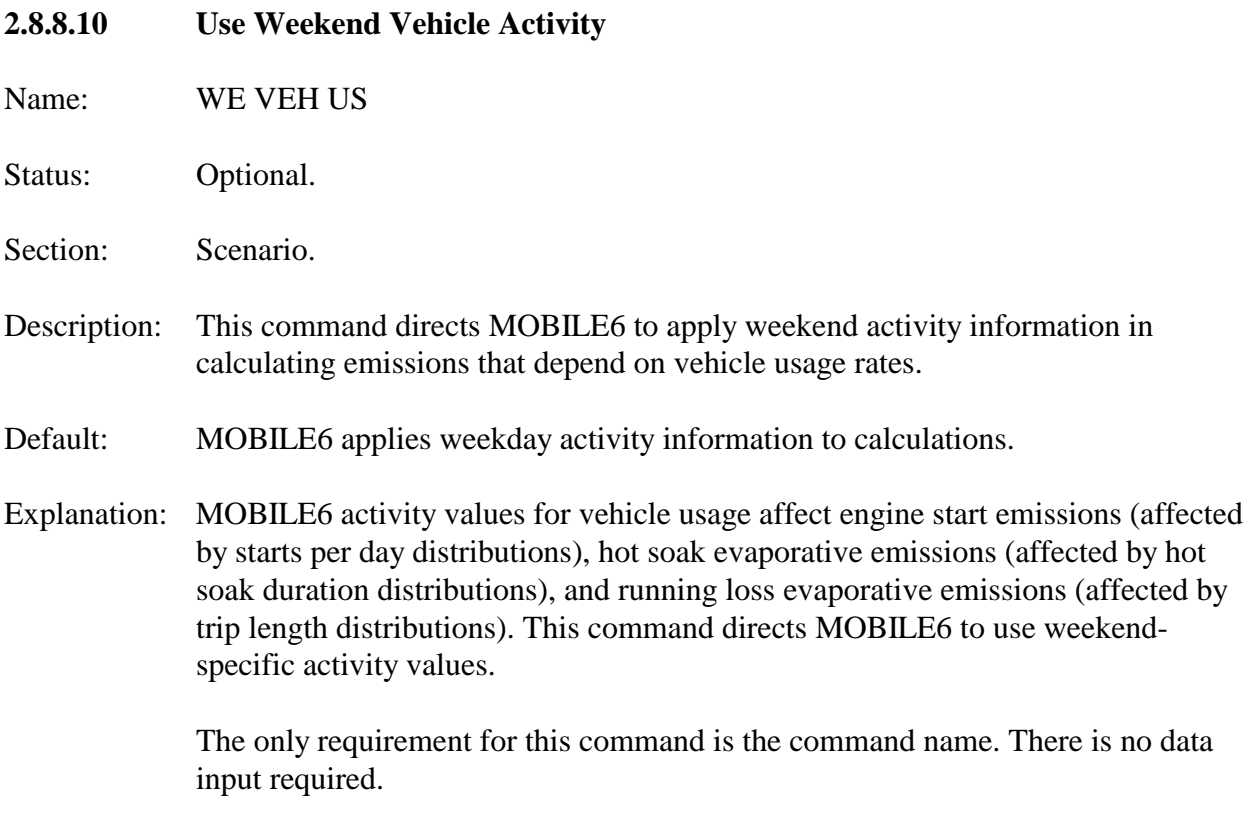

 $\mathcal{L}^{\text{max}}(\mathcal{L}^{\text{max}})$  . The  $\mathcal{L}^{\text{max}}$ Example: WE VEH US

# **2.8.9 State Programs**

State program commands allow users to model the impact of state-specific emission control programs such as inspection and maintenance (I/M).

# **2.8.9.1 Effects of Fuel Program on Emissions**

Name: FUEL PROGRAM

NOTE: This command is cross-listed below under commands covering fuels. Please see Section 2.8.10.1 for detailed information

# **2.8.9.2 Effects of Stage II on Refueling Emissions**

Name: STAGE II REFUELING

Status: Optional.

Section: Run.

- Description: This command allows users to model the impact of a Stage II ("at-the-pump") vapor recovery system requirement on refueling emissions (also referred to as Stage II emissions) from gasoline-fueled vehicles.
- Default: If the user does not use this command, then MOBILE6 does not calculate impact of a Stage II program.
- Explanation: Stage II systems reduce HC emissions by reducing the amount of gasoline vapor that escapes to the atmosphere during refueling and fuel spillage. The amount of reduction depends on whether the vehicle has an onboard recovery system and the level of uncontrolled emissions. The uncontrolled emissions are calculated in MOBILE6 from inputs such as fuel RVP, fuel economy, and various fuel temperature parameters.

This command requires fixed column format data entry. The Fortran format is I2,1X,I1,2(1X,F3.0). The first line must contain the command name STAGE II REFUELING. The second line contains the following four items:

The first number supplies the last two digits of the calendar year in which the Stage II program began or will begin. The eligible calendar years are 1989 through 2050, inclusive. Therefore, this variable may be any two-digit integer except 51 through 88.

The second number is a one-digit integer for the number of phase-in years of the program. This value can range from 1 through 9. This value, in combination with the calendar year in which the Stage II program began, will determine the fraction of vehicle refueling affected by Stage II controls. The fraction is determined linearly, beginning at zero on the starting date and full effect on the final year of the phase in period.

The third number is a three-digit integer for the percent efficiency for the LDGVs and LDGTs in the program. This value can range from 0 through 100.

The fourth number is a three-digit integer for the percent efficiency for the HDGVs in the program. This value can range from 0 through 100.

Example: STAGE II REFUELING : 89 4 80. 60.

This example would model a Stage II program that started in 1989, was phased in over four years, and was 80 percent efficient for LDGVs and LDGTs and 60 percent efficient for HDGVs.

Tips: MOBILE6 applies a 95 percent reduction in refueling emissions from uncontrolled levels from Onboard Refueling Vapor Recovery (ORVR) equipped vehicles. The effects of ORVR technology is phased in over several model years. For passenger cars, 40, 80, and 100 percent of 1998, 1999, and 2000 and newer model year cars respectively will have ORVR. For light duty trucks up to 6000 pounds gross vehicle weight, 40, 80, and 100 percent of 2001, 2002, and 2003 and newer model year trucks will have ORVR. For light duty trucks between 6001 and 8500 pounds gross vehicle weight, 40, 80, and 100 percent of 2004, 2005, and 2006 and newer model year trucks will have ORVR. Stage II programs will have no additional emission reduction effect on these vehicles.

# **2.8.9.3 Anti-Tampering Programs**

- Name: ANTI-TAMP PROG
- Status: Optional.
- Section: Run.
- Description: This command allows users to model the impact of an anti-tampering program (ATP) and should be used only if the area being modeled has or expects to have such a program.
- Default: MOBILE6 assumes there is no anti-tampering program present.
- Explanation: Some parts of the United States have implemented ATPs to reduce the frequency and emissions impact of emission control system tampering, such as misfueling, removal, or disablement of catalytic converters. This command allows users to include the effects of such a program on calculated emission factors.

Selecting this command requires basic information about the anti-tampering program to be modeled. The required information includes the calendar year that the program began (start year), the earliest model year that is covered by the program, the latest model year covered by the program, on/off toggle values that determine if a particular vehicle class is included in the program, the frequency of inspection, the compliance rate for the anti-tampering program, and on/off toggle values that determine which vehicle components will be inspected.

This command requires fixed column format data entry. Any columns not mentioned must be left blank. The Fortran type format that must be observed is:

3(I2,1X),5I1,1X,8I1,1X,I1,1X,2I1,1X,F4.0,1X,8I1)

In the first line, the command name must start in column one. The second line contains the program parameters:

The first number is the last two digits of the calendar year in which the anti-tampering program began or will begin. The calendar year input can range from 1960 to 2050.

The second number is the earliest model year to be covered by the program. This input is the last two digits of the model year. The model year range can be from 1960 to 2050.

The third number is the last two digits of the final model year covered by the program. The model year range can be from 1960 to 2050.

Following these first three numbers, there are 14 individual vehicle ATP coverage toggle fields that contain either a value of 1 or 2. A value of 1 indicates that the particular vehicle type is NOT subject to an ATP inspection, and a 2 indicates that the particular vehicle type is subject to the inspection.

The first five ATP coverage toggle fields correspond to the light-duty gasoline vehicle classes. These five values for ATP vehicle coverage must be given in the following order:

LDGV, LDGT1, LDGT2, LDGT3, LDGT4.

The next eight vehicle ATP coverage toggle fields correspond to the eight heavy-duty gasoline vehicle classes. The order of these values is:

## HDGV2B, HDGV3, HDGV4, HDGV5, HDGV6, HDGV7, HDGV8A, HDGV8B

The final vehicle ATP coverage toggle field corresponds to gasoline buses.

GAS BUS

The next entry must be the number '1'. Entering a value of "2" will cause the ATP benefits to be discontinued. EPA no longer supports this type of

-97- August 17, 2001

benefit discount.

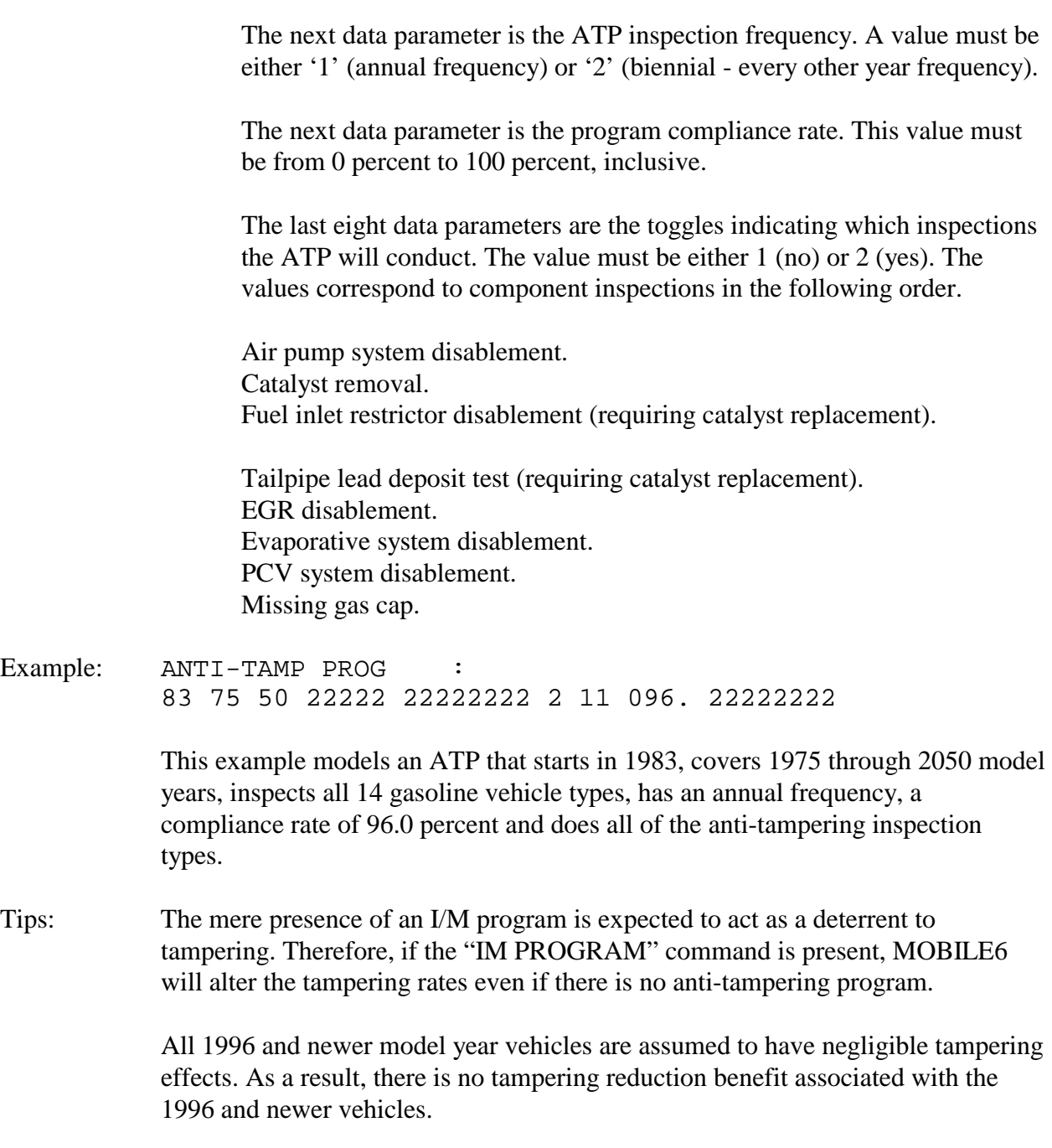

# **2.8.9.4 Inspection/Maintenance (I/M) Programs**

Many areas of the country have implemented inspection and maintenance (I/M) programs to further reduce mobile source air pollution. MOBILE6 has the capability of modeling the

impact of up to seven different exhaust and evaporative emission I/M programs on calculated emission factors. By defining multiple I/M programs, the user can model different requirements on different types and ages of vehicles or different requirements in different calendar years.

� MOBILE6 also allows users to enter a number of I/M program parameters to better model specific I/M program features. These parameters include:

Ability to model annual or biennial I/M programs.

Ability to model Idle, 2500/Idle, ASM, IM240, and onboard diagnostic (OBD) exhaust I/M programs.

Ability to model gas cap (GC), fill-pipe pressure test (FP), and OBD check evaporative I/M programs.

Ability to control model year coverage.

Ability to control vehicle class coverage (only gasoline-fueled vehicles can be modeled for I/M).

Ability to vary the failure rate of the exhaust I/M program for pre-1981 model year vehicles.

Ability to vary the compliance rate of the I/M program.

Ability to vary the waiver rate of the I/M program.

Ability to vary the cutpoints used in an IM240 program.

Ability to account for the effect of exempting old vehicles from program requirements. Ability to account for the effect of exempting new vehicles from program requirements (referred to here as a "grace period").

Ability to eliminate the effects of technician training on exhaust I/M performance. Ability to assemble all of the I/M program parameters into a single external input file.

MOBILE6 provides 12 separate commands that allow users to specify I/M features. The commands are listed and described below. The list begins with the required I/M commands (these are required if the user wants to model any I/M program) and finishes with the lesser used I/M commands.

### List of I/M Commands

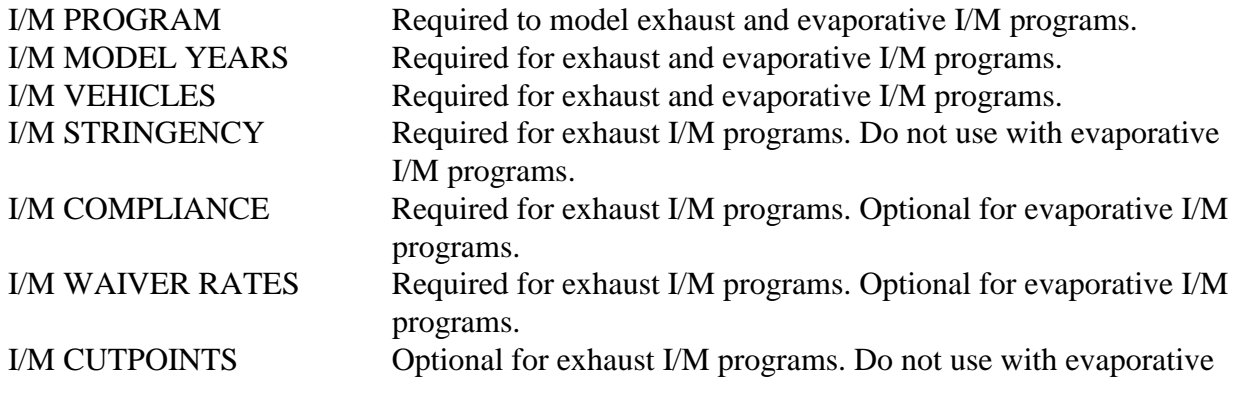

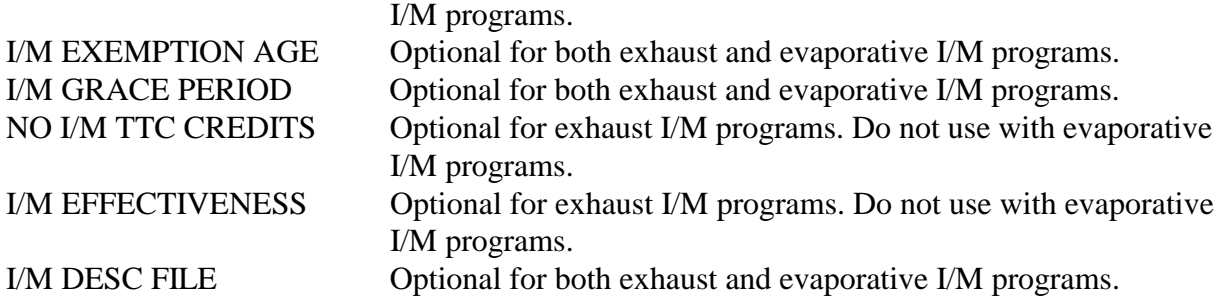

NOTE: For an exhaust I/M program, all program parameters are derived from that program's user-input parameters or from MOBILE6 default parameters. The program is not affected by user-input parameters for other I/M programs (exhaust or evaporative).

However, an evaporative I/M program that runs simultaneously and on the same model years as an exhaust program may be affected by the exhaust program. An evaporative program will use its own user-input parameters, but if those are not provided, the evaporative program will use the simultaneous exhaust program's user-input parameters; if those are not provided, the evaporative program will use MOBILE6 default parameters.

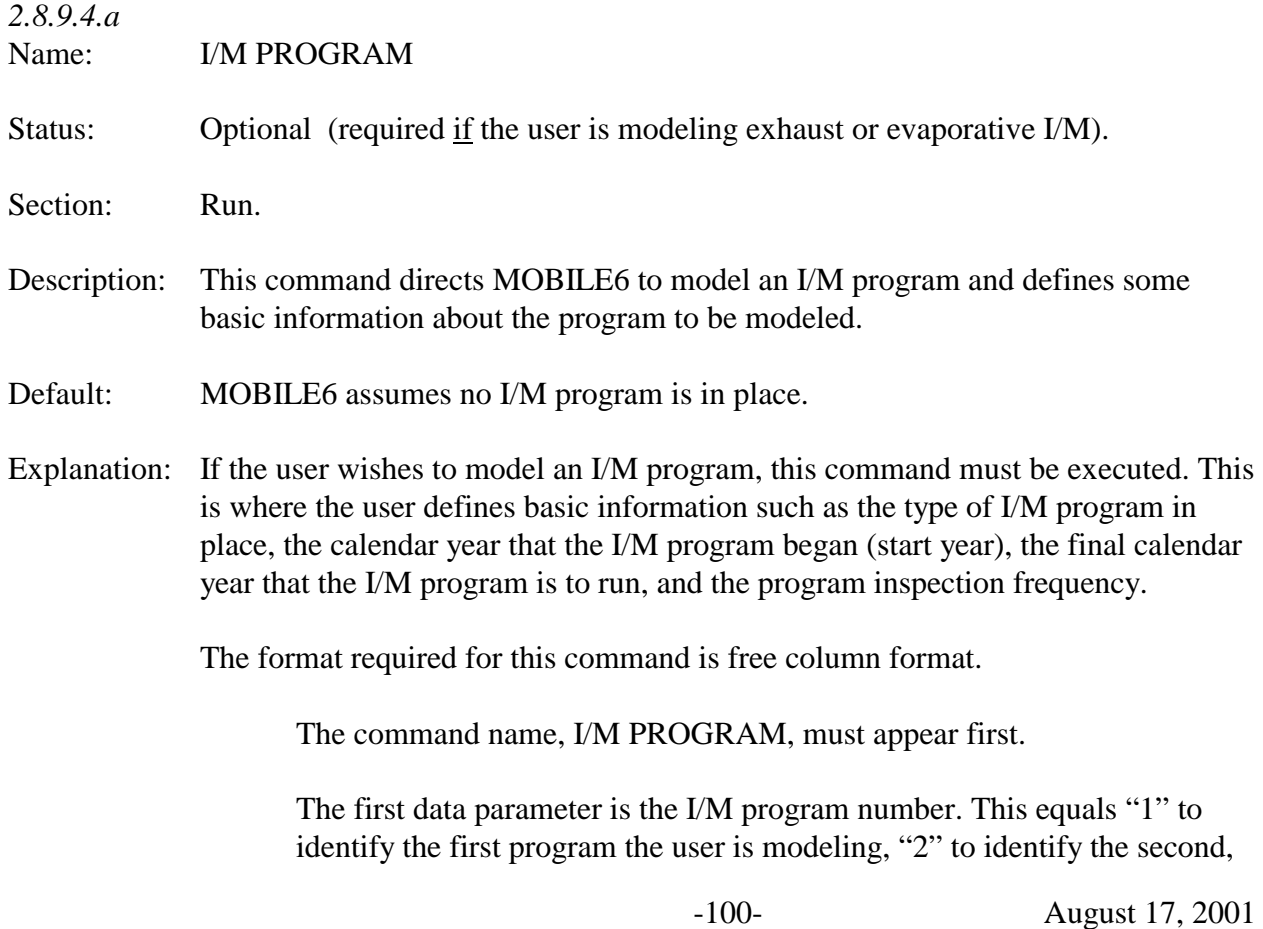

and so on. The valid range of numbers for this input is from 1 to 7, and any series of values must be sequential (i.e., there must be a program 1 before there is a program 2).

The second and third data parameters in the I/M PROGRAM command are the I/M program start year and the I/M program end year. Both of these parameters can range from calendar year 1960 through calendar year 2051. All four digits are required, and the I/M program start year must precede or be the same as the I/M program end year.

The fourth data parameter in the I/M PROGRAM command is the I/M frequency parameter. A value of 1 is entered if the user desires an annual program; a value of 2 is entered if the user desires a biennial program (vehicles are inspected every other year).

The fifth data parameter in the I/M PROGRAM command is the I/M program type. An Entry is required, but has no effect on the exhaust I/M program benefits unless the I/M EFFECTIVENESS command (2.8.9.4.k) is used. This entry is required for evaporative I/M programs as well, but has no effect on evaporative emissions, even with the use of the I/M EFFECTIVENESS command. The possible entries are:

TRC for a "Test and Repair (computerized)" program, TRM for a "Test and Repair (manual)" program, T/O for a "Test Only" program.

The I/M program type must be TRC or TRM if the I/M EFFECTIVENESS command is to be used.

The sixth and final data parameter in the I/M PROGRAM command is the I/M inspection test type. This is an alphanumeric input with the following choices for an exhaust I/M program.

IDLE 2500/IDLE LOADED/IDLE IM240 ASM 2525 PHASE-IN ASM 2525 FINAL ASM 5015 PHASE-IN ASM 5015 FINAL ASM 2525/5015 PHASE-IN

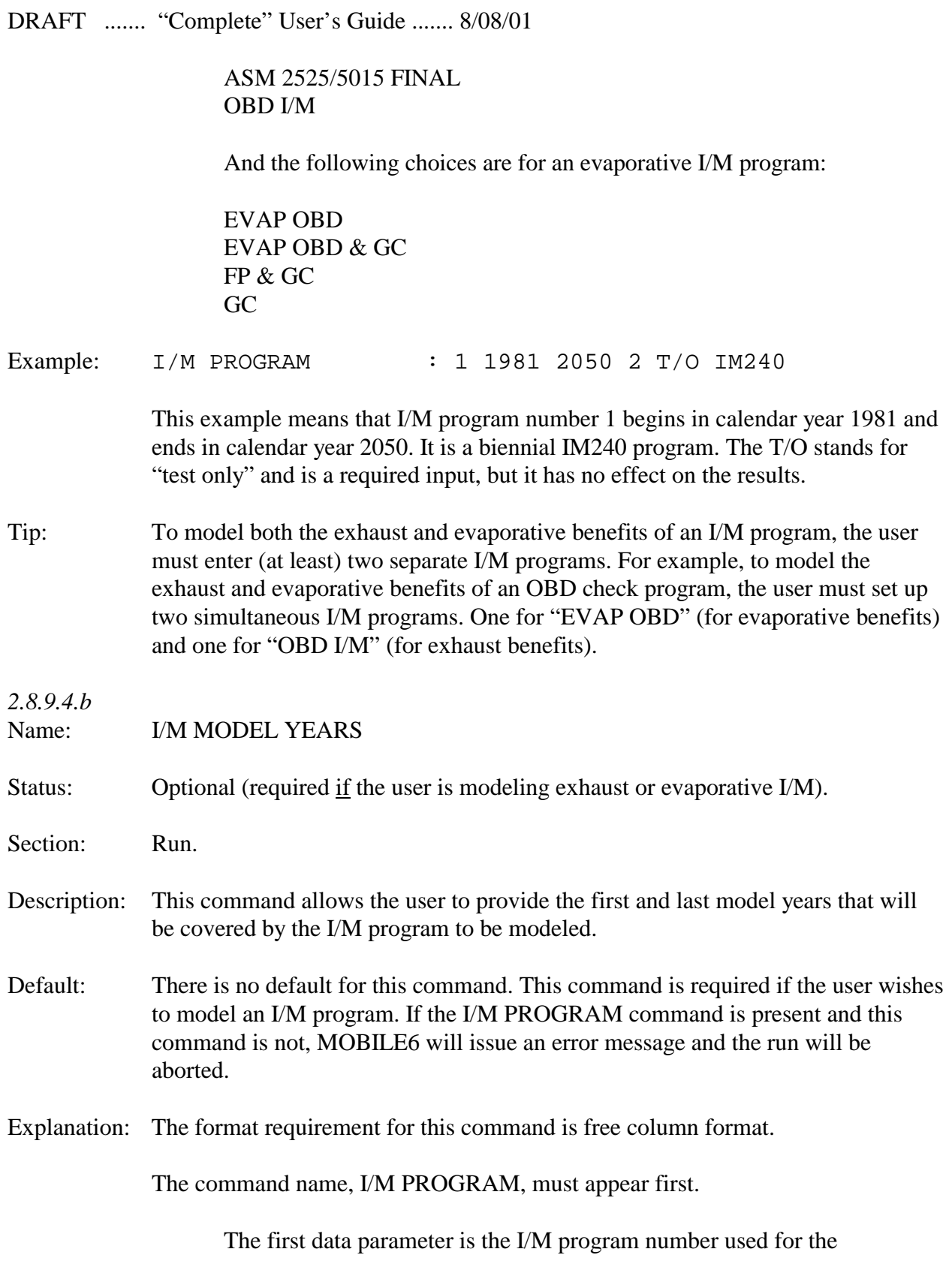

-102- August 17, 2001

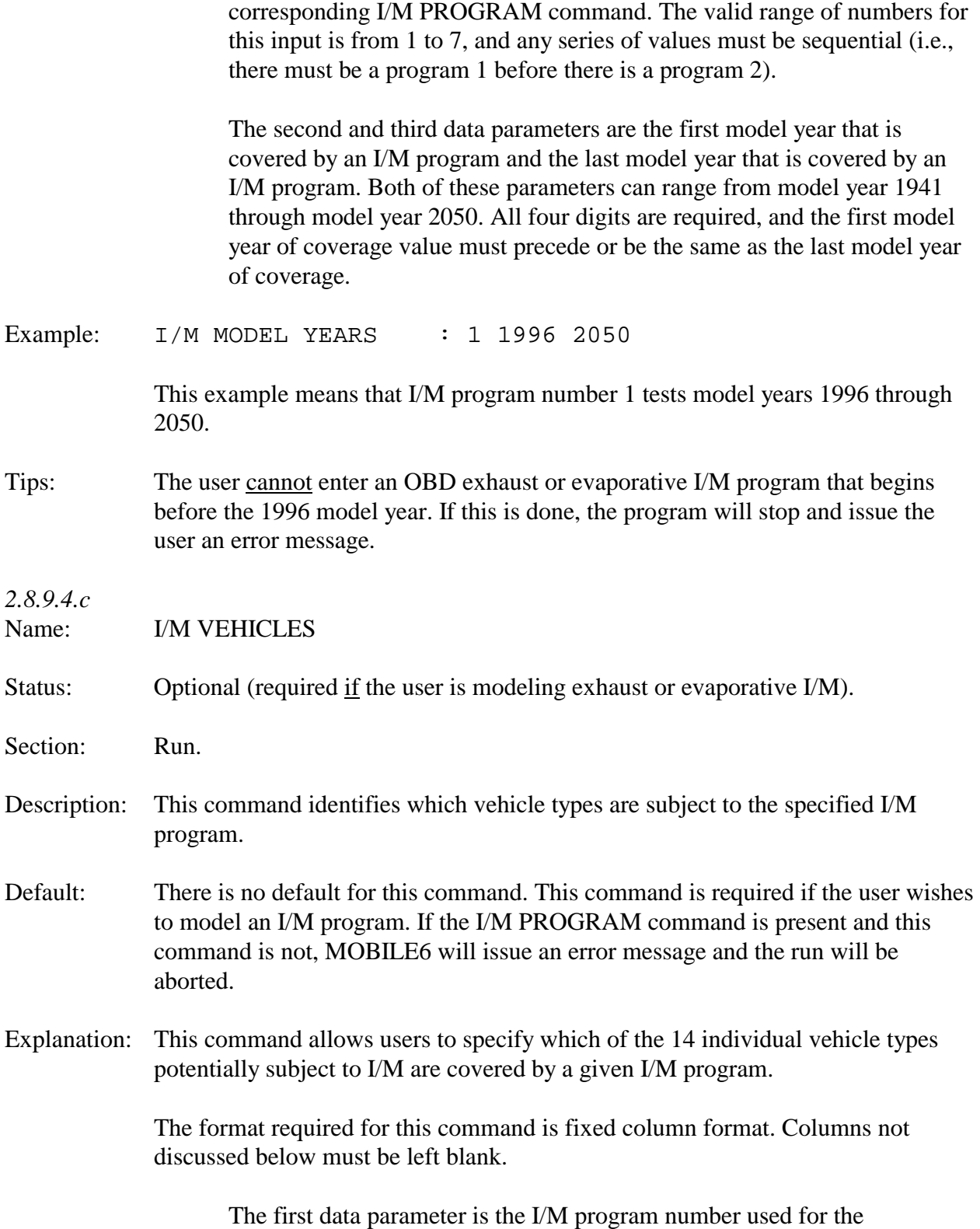

-103- August 17, 2001

corresponding I/M PROGRAM command. The number is entered in column 22.

Following the I/M program number field, there are 14 individual vehicle I/M program coverage toggle fields that contain either a value of 1 or 2. A value of 1 indicates that the particular vehicle type is not subject to an I/M inspection, and a 2 indicates that the particular vehicle type is subject to the inspection.

The first five vehicle I/M program coverage fields correspond to the light-duty gasoline vehicle classes beginning in column 24.

LDGV, LDGT1, LDGT2, LDGT3, LDGT4.

The next eight vehicle I/M program coverage fields correspond to the eight heavyduty gasoline vehicle classes beginning in column 30.

HDGV2B, HDGV3, HDGV4, HDGV5, HDGV6, HDGV7, HDGV8A, HDGV8B.

The final vehicle I/M program coverage field corresponds to the gasoline buses in column 39.

GAS BUS

Note that there is a blank space between the first five fields and the next eight fields and between the eight fields and the final gas bus field. An error will result if this exact format is not followed.

Example: I/M VEHICLES : 1 22222 11111111 1

This example instructs MOBILE6 to calculate I/M benefits for light-duty gasoline vehicles (cars and light-duty trucks) for I/M program number 1.

Tip: The user may choose any combination of vehicle types. However, the user must enter a value of 2 for at least one of the vehicle types to get meaningful I/M output.

*2.8.9.4.d* 

Name: I/M STRINGENCY

Status: Optional (required if the user is modeling exhaust I/M; do not enter for

-104- August 17, 2001

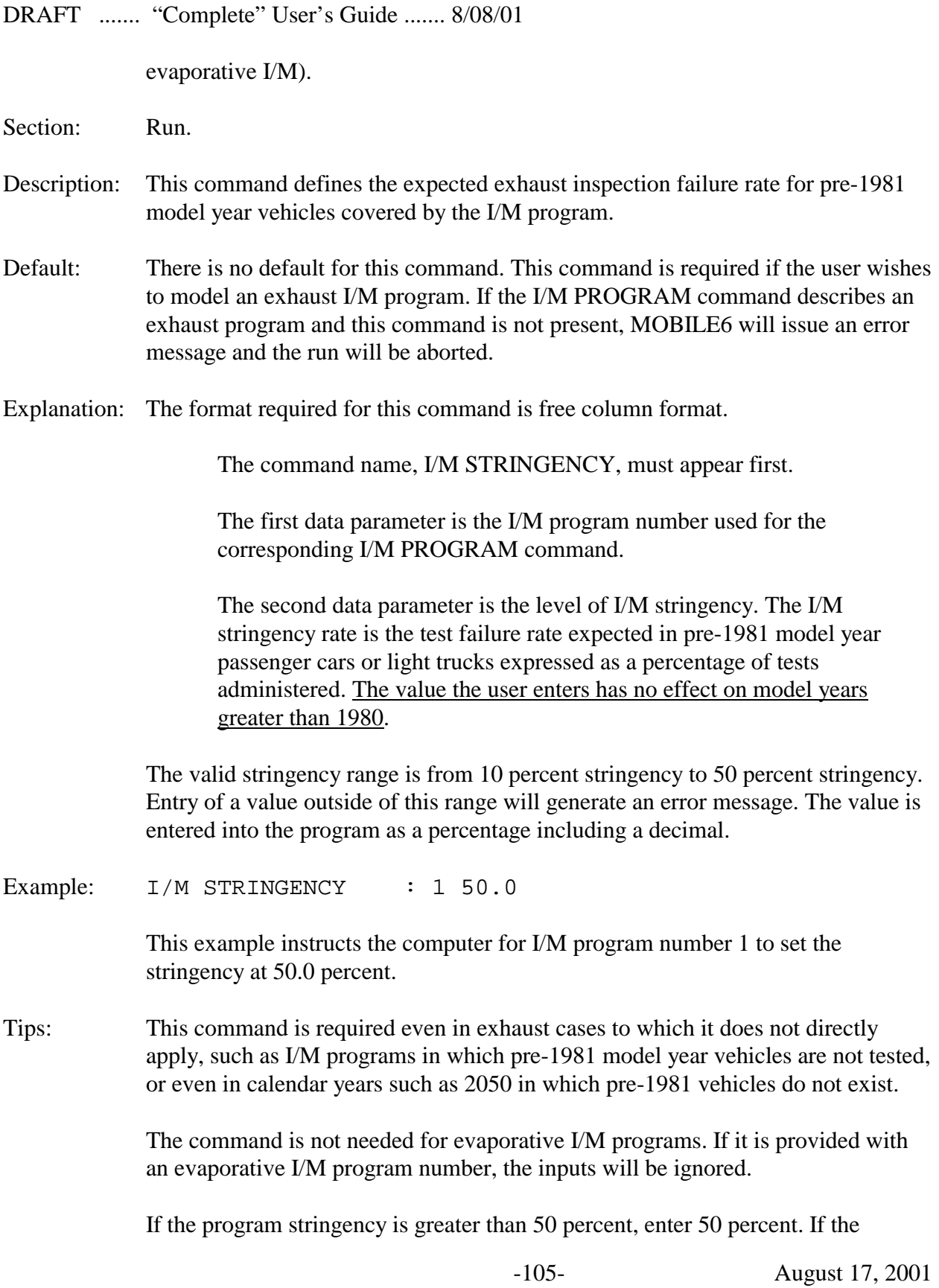

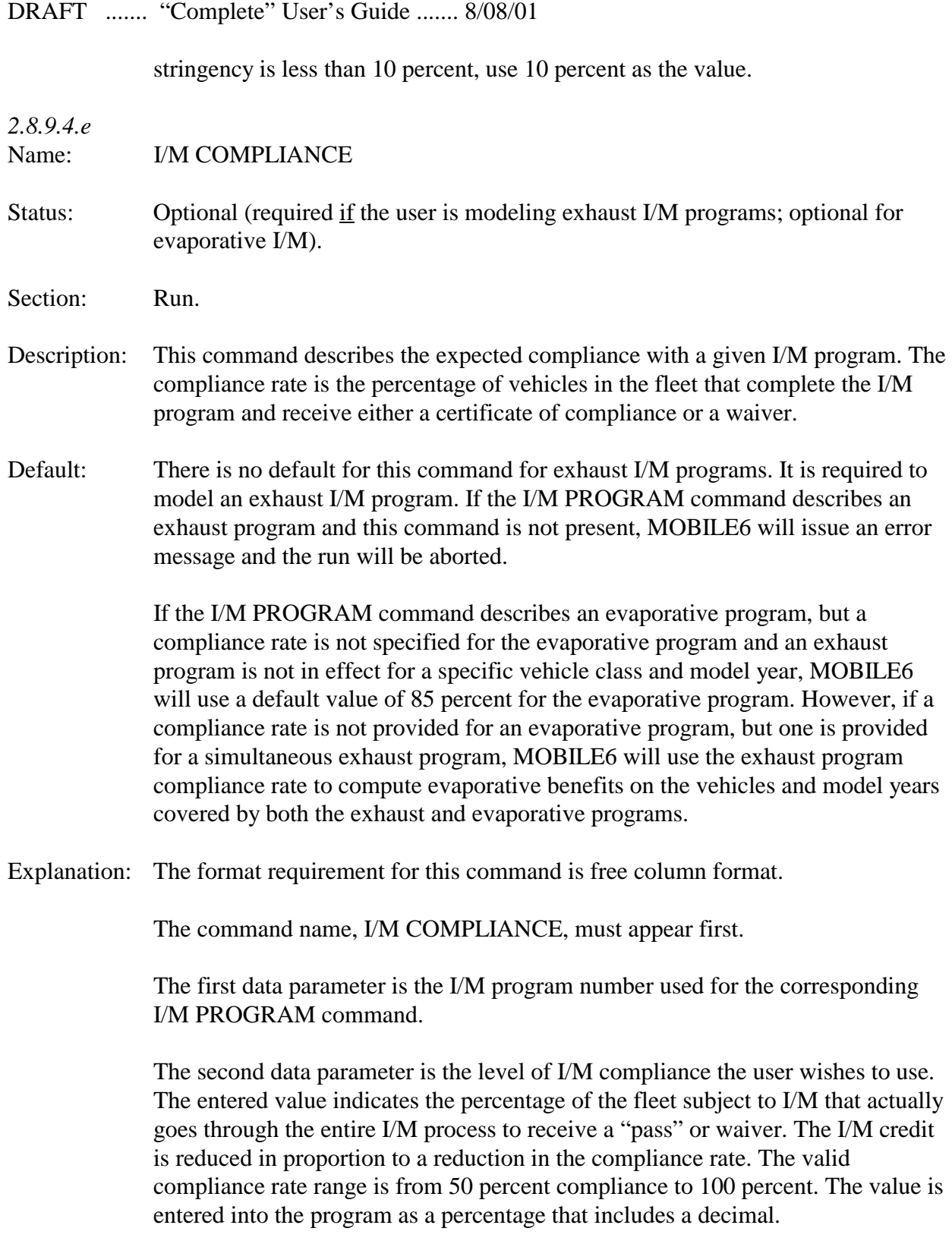

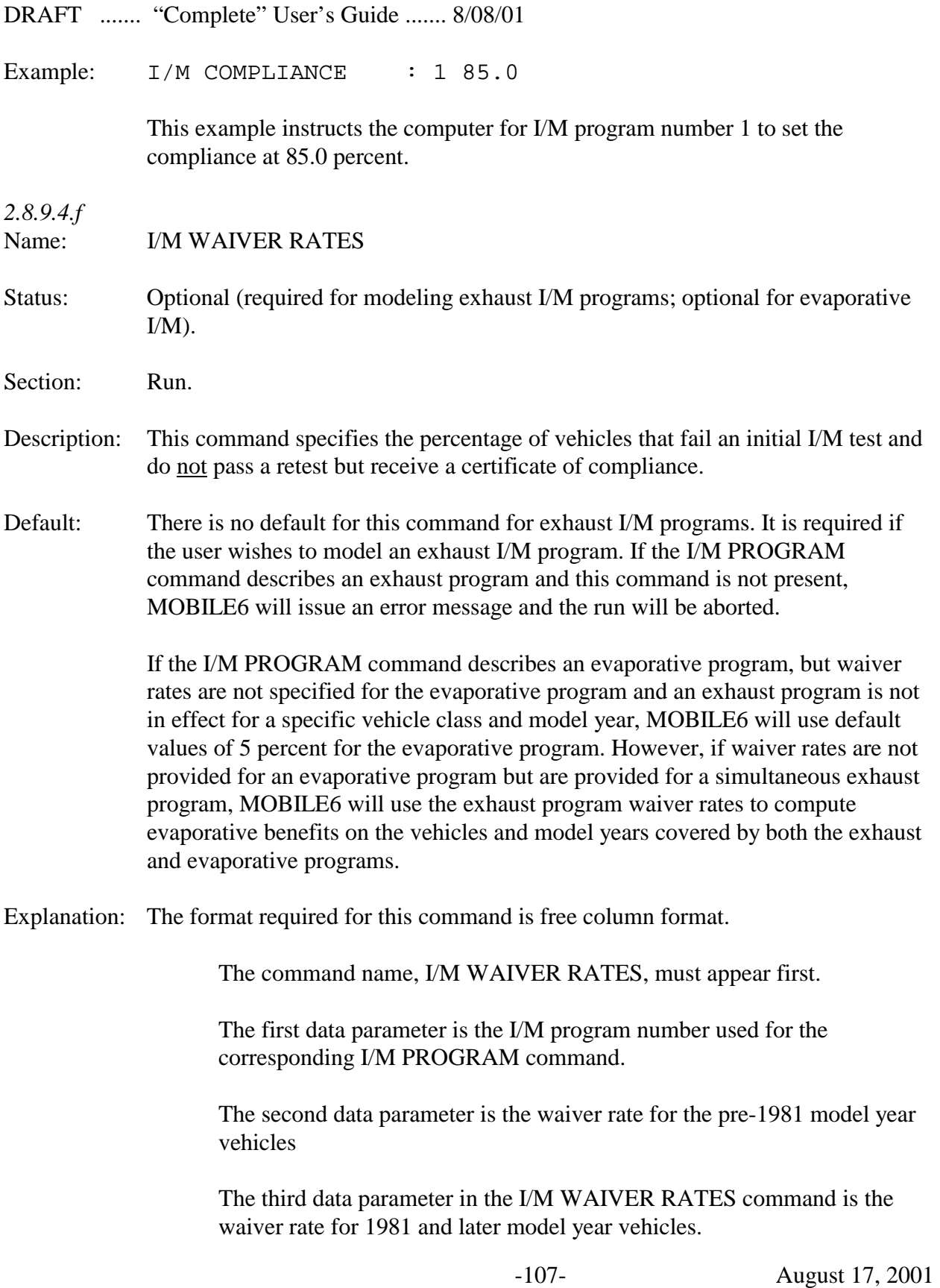
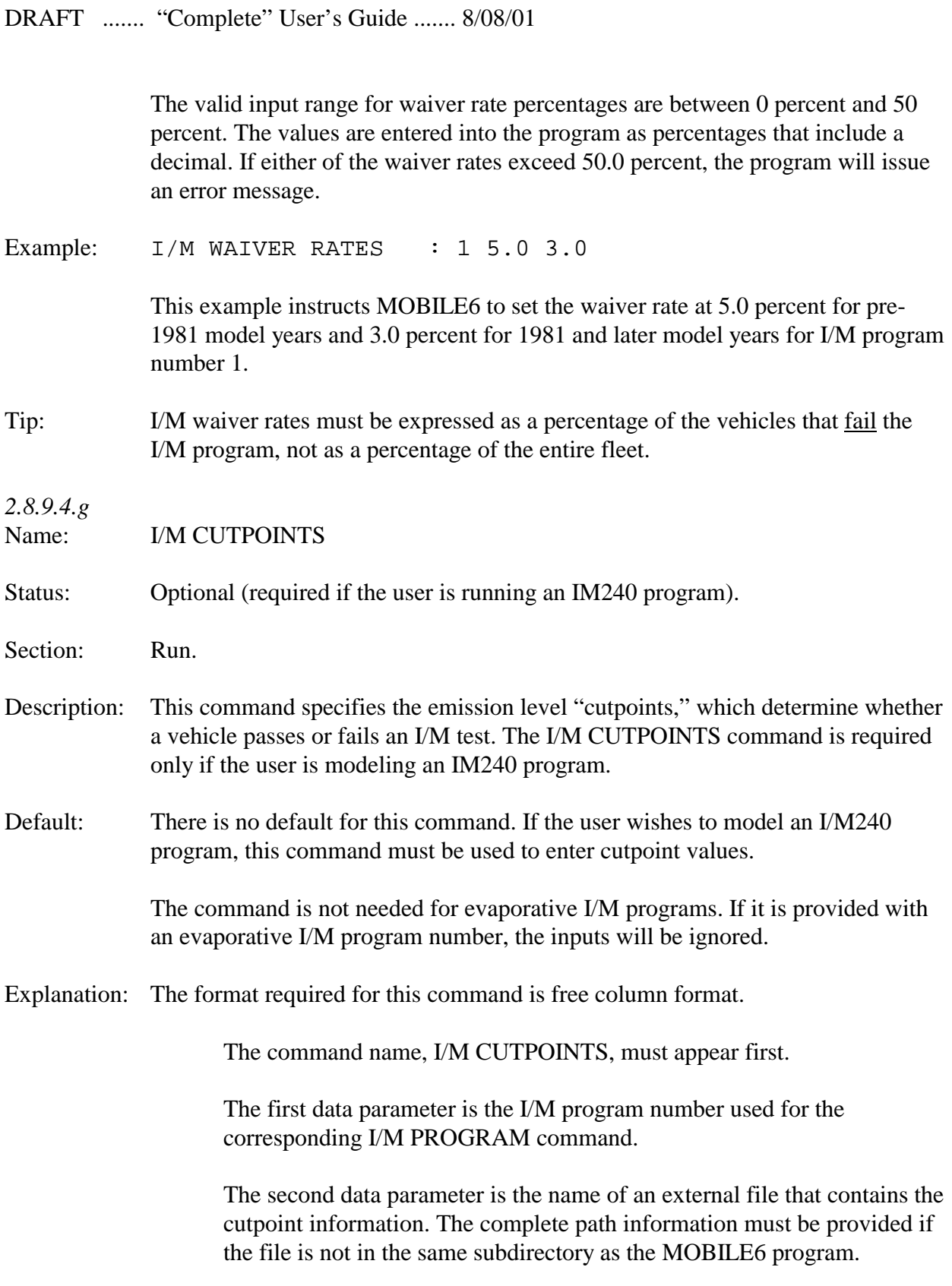

-108- August 17, 2001

The format required for data within the external file is free column format.

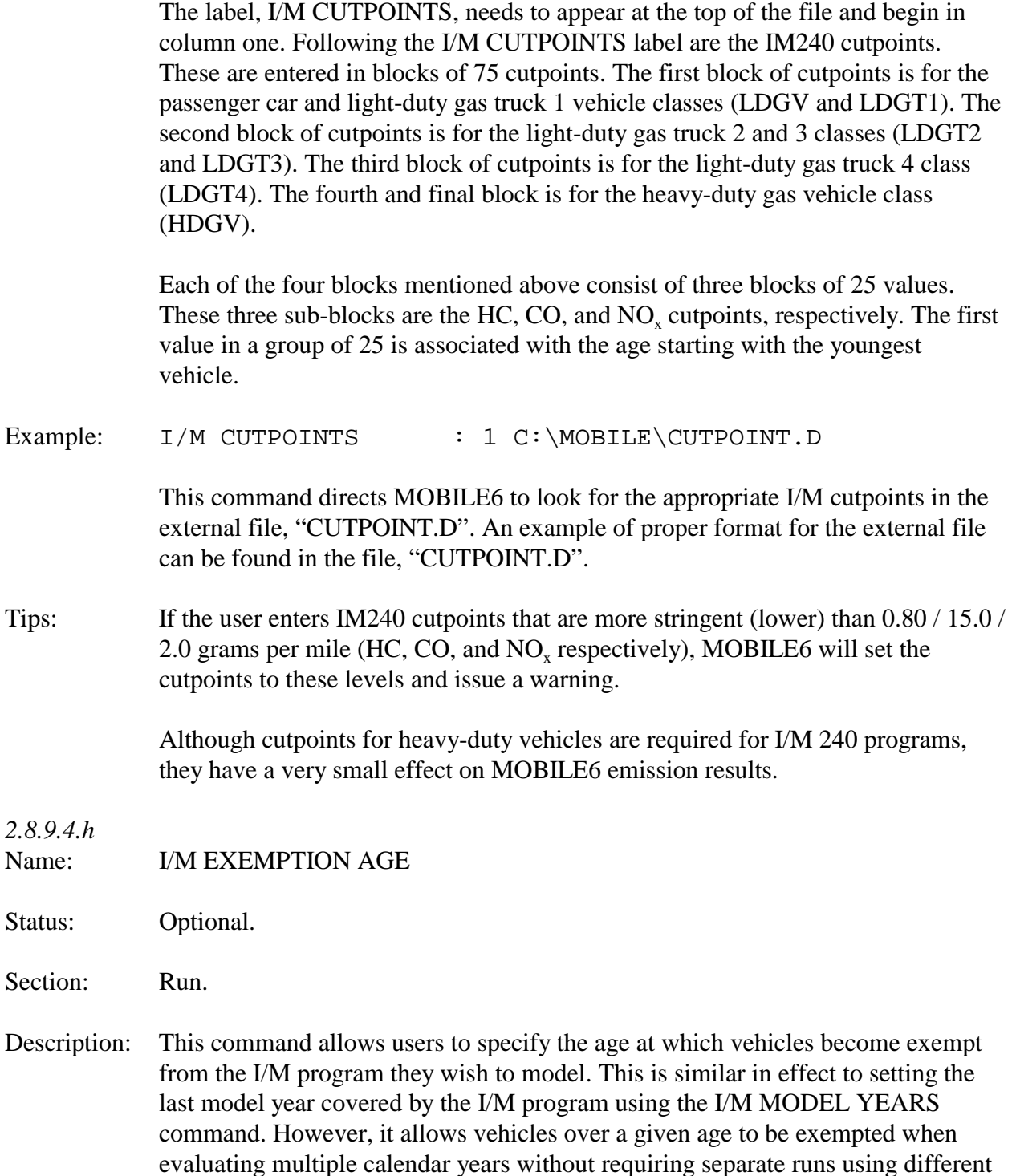

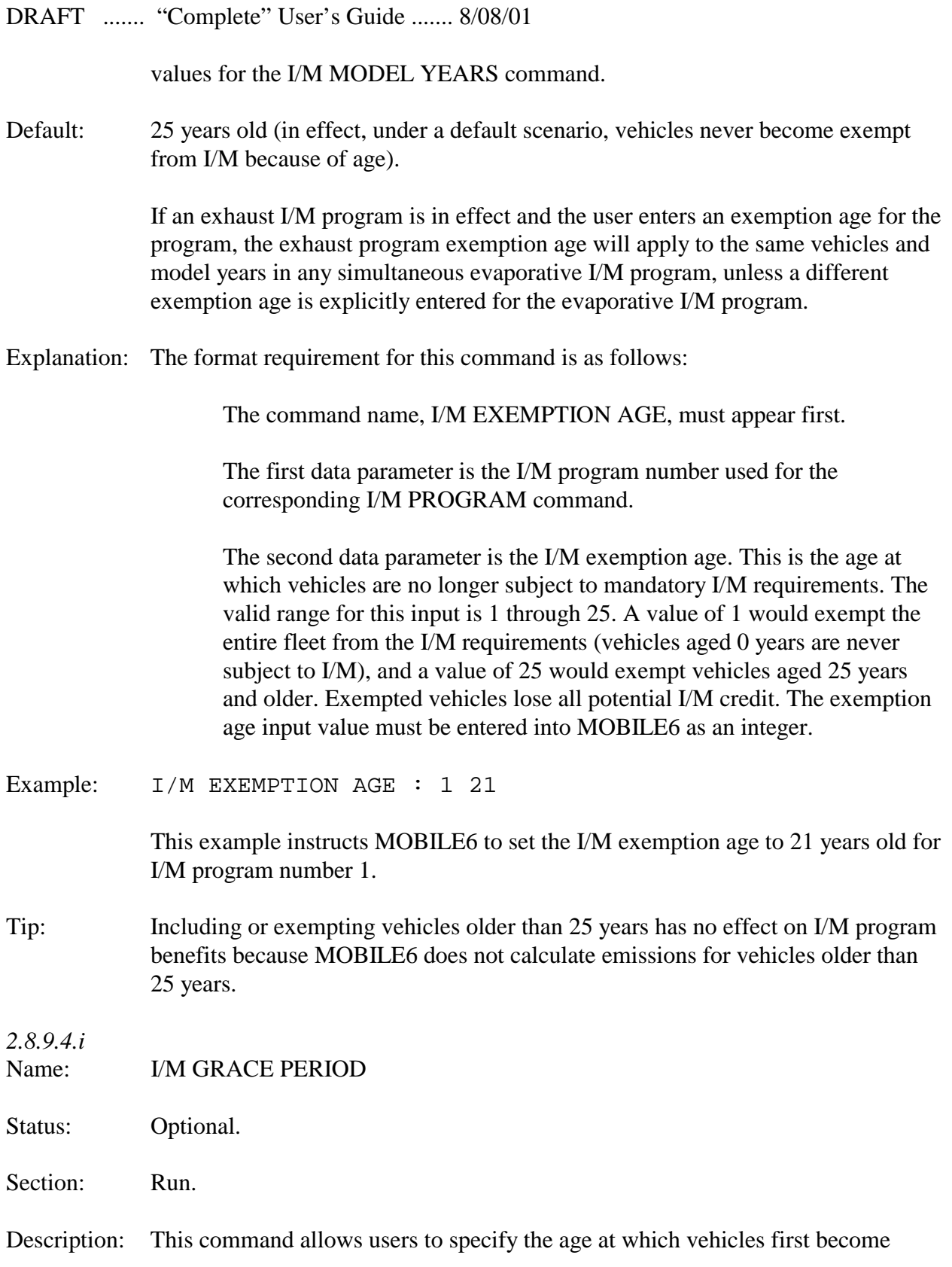

-110- August 17, 2001

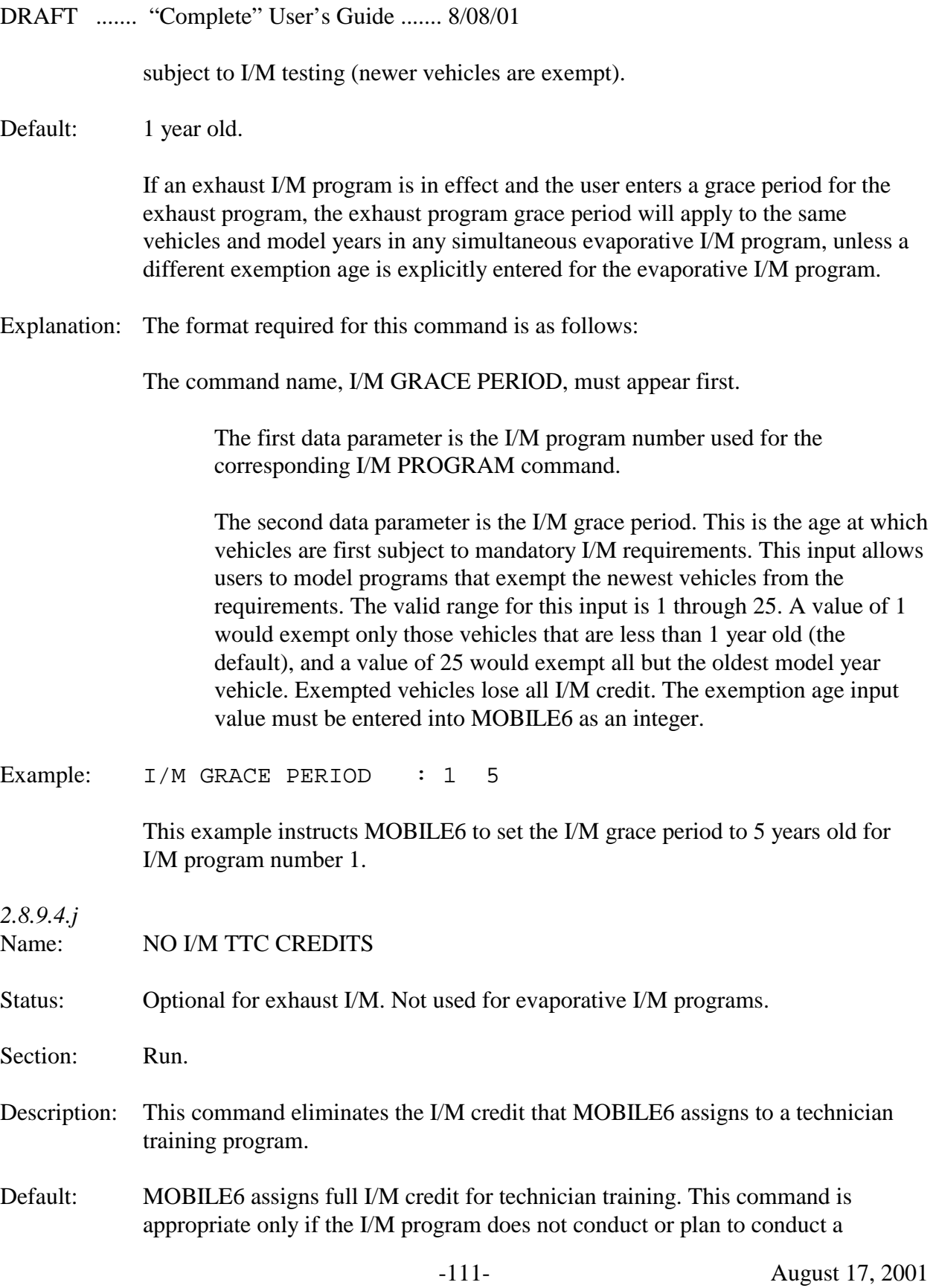

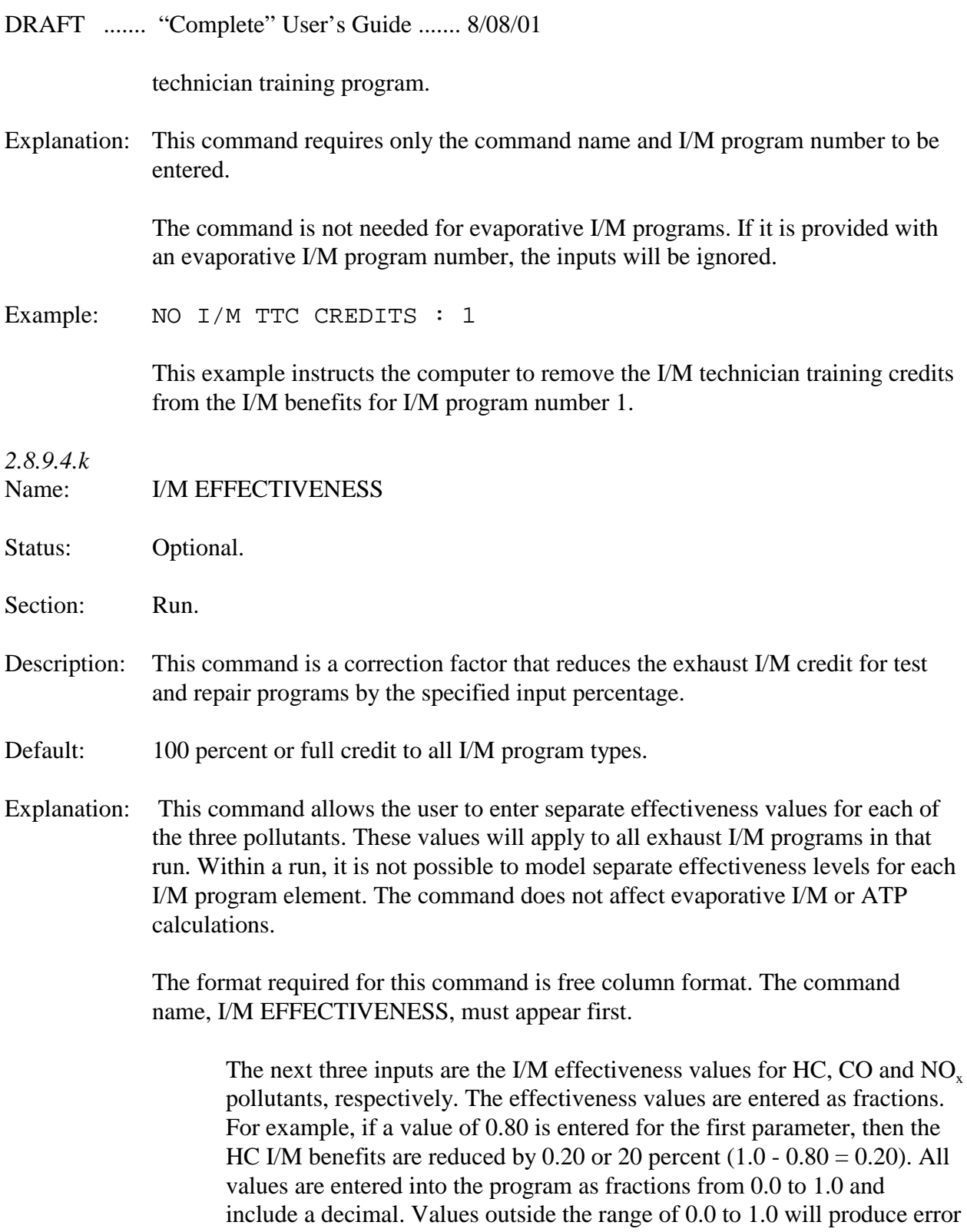

messages.

DRAFT ....... "Complete" User's Guide ....... 8/08/01 The I/M EFFECTIVENESS Command requires the I/M type parameter in the I/M PROGRAM Command (2.8.9.4.a) to be set to either "TRC" or "TRM". If the user sets the program type is to "T/O", then the I/M EFFECTIVENESS Command has no effect (default value of 100% is used). Example: I/M EFFECTIVENESS : 0.80 0.70 0.72 *2.8.9.4.l*  Name: I/M DESC FILE Status: Optional. Section: Run. Description: This command allows users to enter any set of I/M commands in an external file rather than in the MOBILE6 command input file. Default: There is no MOBILE6 default for this command Explanation: This command instructs MOBILE6 to read I/M records from an external data file. When the model finds this command in the command input file, it opens the external file named in the command and continues to read I/M program description commands from that file. The external file can contain any of the I/M commands except another I/M DESC FILE command. It may also contain any number of blank and comment lines. Comment lines read from the external file will be treated exactly as though they had been read from the command input file. Comments beginning with a "greater than" symbol (>) will be appear in the output file. Blank lines and comments beginning with an asterisk (\*) will be ignored. The format required for this command is the command name followed by the name of the external file as the first data parameter. The file's complete path name is required if the file is not in the same subdirectory as the MOBILE6 program. Unlike most other external files, the one for this command does not repeat the command name on the first line. Example: I/M DESC FILE : IMTEST.D This example instructs MOBILE6 to read I/M program descriptions from an external file called,

Tips: This option lets the user avoid retyping a long set of repetitive I/M commands

"IMTEST.D". A sample data set can be found in the file, "IMTEST.D".

-113- August 17, 2001

each time the model is run. If the user decides to use this option, all of the I/M inputs should be included for a given run, rather than dividing them between an external file and the MOBILE6 command input file.

#### **2.8.10 Fuel Commands**

Fuel commands allow users to model the impact of various gasoline fuel parameters.

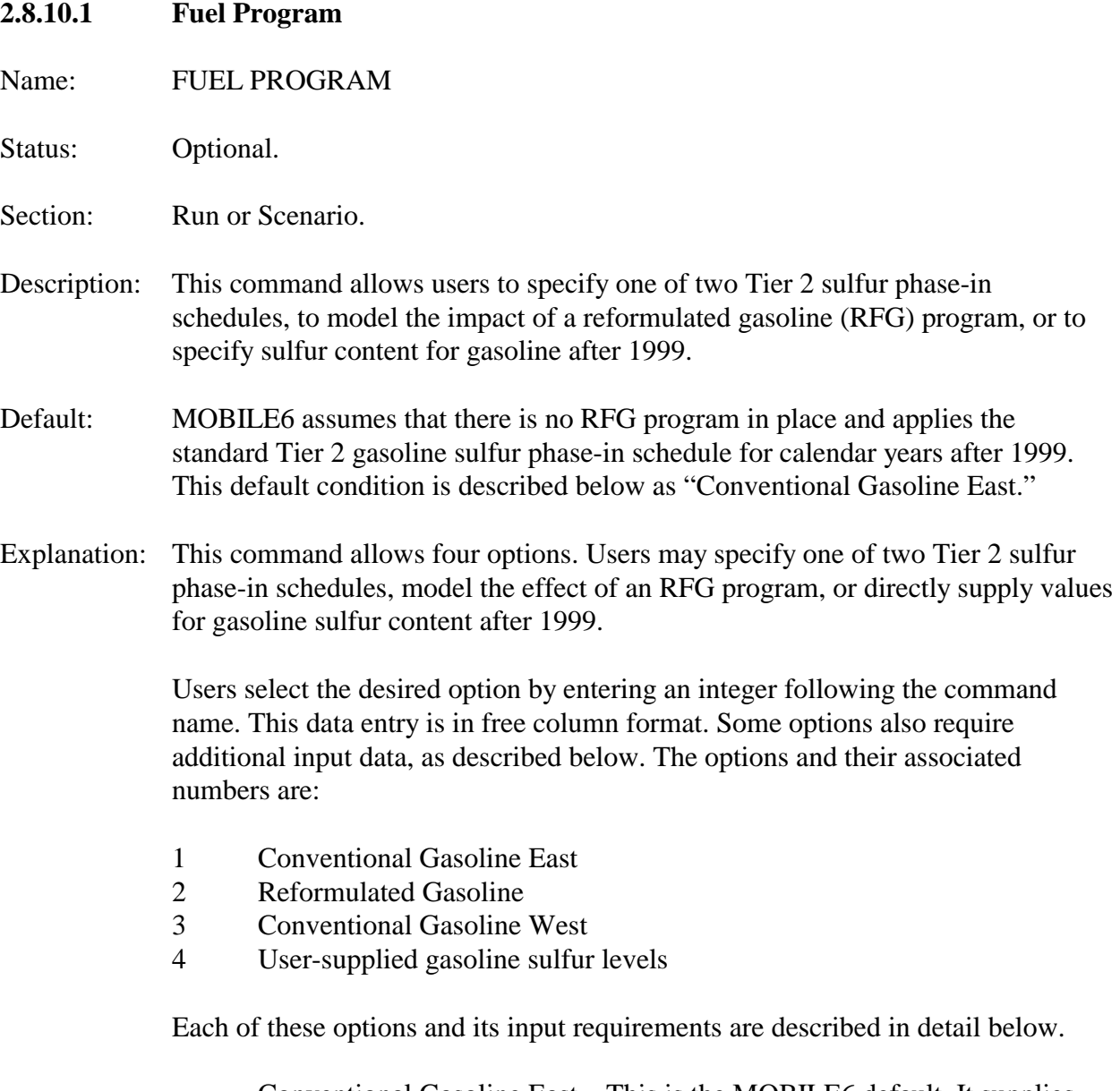

Conventional Gasoline East—This is the MOBILE6 default. It supplies post-1999 gasoline sulfur levels by year under the phase-in schedule

prescribed by the Tier 2 rule for most states. See www.epa.gov/otaq/tr2home.htm#documents for more information on the Tier 2 rule.

The user may select Conventional Gasoline East by omitting the FUEL PROGRAM command (because this is the default option) or by placing the integer, "1", on the command line after the FUEL PROGRAM command.

Conventional Gasoline West—This option supplies post-1999 gasoline sulfur levels by year under the phase-in schedule prescribed by the Tier 2 rule for specific western states (i.e., Alaska, Colorado, Idaho, Montana, New Mexico, North Dakota, Utah, Wyoming) and bordering counties in other states.

See www.epa.gov/otaq/tr2home.htm#documents for more information on the Tier 2 rule, and see *66 FR 19306*, April 13, 2001, for a list of the relevant counties and Federal Indian reservations.

The user may select Conventional Gasoline West by placing the integer, "3", on the command line after the FUEL PROGRAM command.

Reformulated Gasoline (RFG)—This option should be used to model the effects of an RFG program. The option sets 1995-and-later gasoline sulfur content, oxygen content, and fuel volatility values for the MOBILE6 calculations, generally overriding default fuel parameters and parameters set with the FUEL RVP, SULFUR CONTENT, and OXYGENATED FUELS commands. Although the exact composition of RFG fuel may vary by refiner, the RFG fuel values modeled in MOBILE6 are consistent with the RFG requirements, and represent the typical values expected in an RFG area.

Like conventional gasoline, RFG must meet fuel volatility requirements that vary by geographic region (see "Volatility Regulations for Gasoline and Alcohol Blends Sold in Calendar Years 1992 and Beyond," 55 FR 23658, June 11, 1990). Because the RFG option often sets fuel volatility and overrides the FUEL RVP label, the RFG option requires the user to indicate which region (north or south) is being modeled. The user may select Reformulated Gasoline by placing the integer, "2", on the command line after the FUEL PROGRAM command, followed by the appropriate letter, "S" (for south), or "N" (for north). The value designating the fuel volatility region must be separated from the program value, "2", by at least one blank space.

The exact fuel parameters modeled for RFG depend on the geographic region, the calendar year, and the season. The values used in MOBILE6 are listed in the following two tables. Explanatory notes follow the tables.

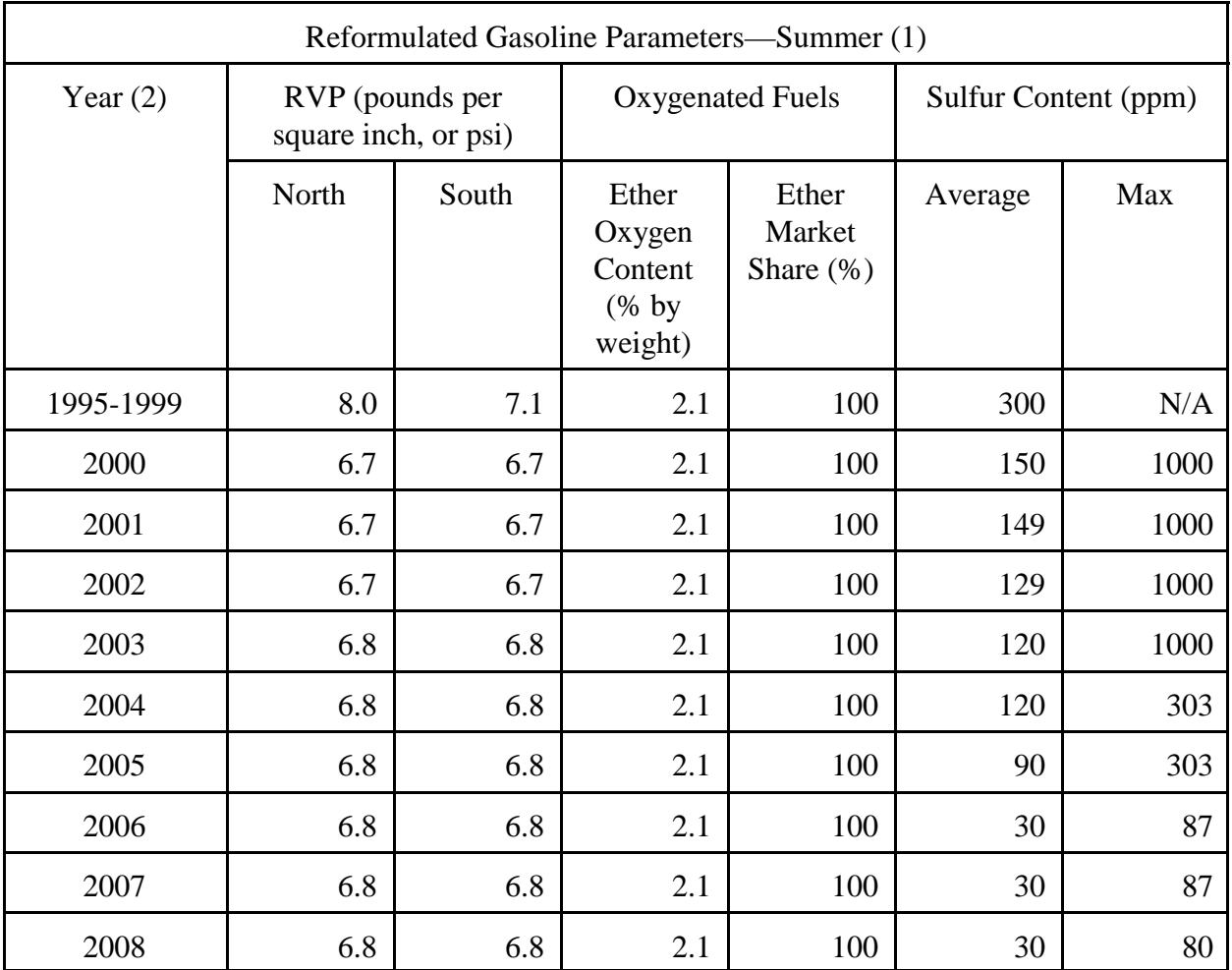

| Reformulated Gasoline Parameters—Winter (1) |                      |                                                  |                                  |                                                                   |                            |                                      |      |
|---------------------------------------------|----------------------|--------------------------------------------------|----------------------------------|-------------------------------------------------------------------|----------------------------|--------------------------------------|------|
| Year $(2)$                                  | <b>RVP</b><br>(psi)  | Oxygenated Fuels (3)                             |                                  |                                                                   |                            | <b>Sulfur Content</b><br>$(ppm)$ (4) |      |
|                                             | North<br>or<br>South | Ether<br>Oxygen<br>Content<br>$(%$ by<br>weight) | Ether<br>Market<br>Share<br>(% ) | Ethanol<br>Oxygen<br>Content<br>$(% \mathbf{A})$ (% by<br>weight) | Ethanol<br>Market<br>Share | Average                              | Max  |
| 1995-<br>1999                               | as set<br>by user    | 1.5                                              | 70                               | 3.5                                                               | 30                         | 300(5)                               | N/A  |
| 2000                                        |                      | 1.5                                              | 70                               | 3.5                                                               | 30                         | 300                                  | 1000 |
| 2001                                        |                      | 1.5                                              | 70                               | 3.5                                                               | 30                         | 299                                  | 1000 |
| 2002                                        |                      | 1.5                                              | 70                               | 3.5                                                               | 30                         | 279                                  | 1000 |
| 2003                                        |                      | 1.5                                              | 70                               | 3.5                                                               | 30                         | 259                                  | 1000 |
| 2004                                        |                      | 1.5                                              | 70                               | 3.5                                                               | 30                         | 121                                  | 303  |
| 2005                                        |                      | 1.5                                              | 70                               | 3.5                                                               | 30                         | 92                                   | 303  |
| 2006                                        |                      | 1.5                                              | 70                               | 3.5                                                               | 30                         | 33                                   | 87   |
| 2007                                        |                      | 1.5                                              | 70                               | 3.5                                                               | 30                         | 33                                   | 87   |
| 2008                                        |                      | 1.5                                              | 70                               | 3.5                                                               | 30                         | 30                                   | 80   |

DRAFT ....... "Complete" User's Guide ....... 8/08/01

Notes for Reformulated Gasoline Parameter tables:

(1) The Clean Air Act defines the RFG "Summer" as May 1 through September 15. "Winter" is the rest of the year. MOBILE6 will generally determine which fuel season to model using the value input for EVALUATION MONTH  $(1 = January)$  and indicates winter;  $7 = July$  and indicates summer). However, the user can override the fuel season indicated by the EVALUATION MONTH by using the SEASON command described later in this chapter.

(2) For most of the fuel parameters, the year listed here indicates the calendar year for which the fuel parameter is typical. However, the "Maximum Sulfur"value represents the maximum sulfur level ever experienced by a vehicle, regardless of the fuel level in the calendar year

of the MOBILE6 run. Thus, the "year" in these tables is used to assign the maximum sulfur values to the appropriate vehicle model year. The maximum sulfur effect is not calculated for 1999-and-earlier vehicles, so no maximum sulfur level is needed for these years.

(3) During the winter fuel season, the user may override the default RFG parameters for oxygenated fuels if the user-supplied oxygenated fuel parameters have a combined oxygenate for ethanol and ether blends greater than 2.1 percent by weight and the combined oxygenate market share is 100 percent.

(4) The winter RFG sulfur values listed here and used in MOBILE6 when the RFG option is selected are appropriate for most of the United States, but they are not correct for states with "western" Tier 2 fuel (see "Conventional Gasoline West" above). The "Tips" section on page 107 explains how to model winter RFG for these western states.

(5) In the winter RFG season, user input for SULFUR CONTENT will override the default average fuel sulfur for calendar years 1999-andearlier. This is not true for summer RFG.

User-supplied Gasoline Sulfur Levels—This option allows the user to directly specify the average and maximum sulfur levels for calendar years 2000 and later if these are known to differ from RFG or the conventional fuels programmed into the model. For calendar years prior to 2000, the SULFUR CONTENT command must be used.

The user may select user-supplied sulfur levels for 2000 and later by placing the integer, "4", on the command line after the FUEL PROGRAM command. On the following lines, the user must enter 32 values, indicating average and maximum fuel sulfur contents (parts per million, or ppm) in the lines following the command. The first 16 values are the average fuel sulfur content for gasoline in calendar years 2000 through 2015. The next 16 values are the maximum sulfur levels to which the model years 2000 through 2015 are exposed. These values should represent the maximum sulfur in any batch of fuel sold in the modeled area. The 2015 value is used for all 2015 and newer model years. Values from 30 ppm to 1,000 ppm are valid inputs for both the average and the maximum sulfur levels, but MOBILE6 calculates identical sulfur effects for all values more than 600 ppm. All values are in ppm and must be entered with a decimal point. Each value must be separated by at least one space.

Examples: FUEL PROGRAM : 1

The preceding example calls for the Conventional Gasoline East fuel program.

FUEL PROGRAM : 3

The preceding example calls for the Conventional Gasoline West fuel program.

FUEL PROGRAM : 2 S

The preceding example calls for a RFG fuel program for a southern region.

FUEL PROGRAM : 2 N

The preceding example calls for a RFG fuel program for a northern region.

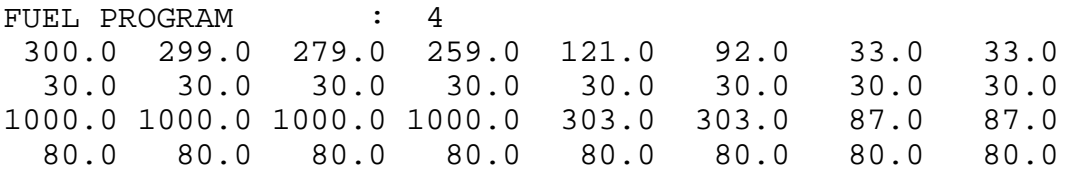

This final example demonstrates user-supplied gasoline sulfur levels. The values provided here are the same sulfur levels used for the MOBILE6 default (Conventional Gasoline East).

Tips: The FUEL PROGRAM command affects sulfur content prior to calendar year 2000 only when RFG is selected. In general, use the SULFUR CONTENT command to define the sulfur content of gasoline in calendar years before 2000.

> MOBILE6 treats FUEL PROGRAM command option 4 as a conventional gasoline program with alternate sulfur levels. If an RFG program is desired with alternate sulfur levels, the FUEL PROGRAM command option 4 lets users enter the sulfur levels and alter the other non-sulfur fuel parameters through the FUEL RVP and OXYGENATED FUELS commands to approximate the non-sulfur effects of RFG.

> It is not appropriate to use the FUEL PROGRAM command option 2 to choose a Phase 2 (calendar year 2000 or later) RFG program for western Tier 2 sulfur content phase in states (listed above). Users wishing to model western RFG will need to specify all of the fuel parameters (sulfur content, oxygen content and RVP) separately for each calendar year they wish to evaluate. In winter season scenarios, users should use the FUEL PROGRAM command to choose

"Conventional Gasoline West" to obtain the appropriate winter sulfur levels. Then, using the OXYGENATED FUELS command, users must enter either the winter RFG oxygenated fuel parameters described above or a local oxygenated fuels program that satisfies the RFG rule. The FUEL RVP command is used to specify fuel volatility. Modeling western RFG in summer will require the user to specify the sulfur levels using the FUEL PROGRAM command option 4, because the summer average sulfur will be the same as those shown above for RFG, however, the maximum sulfur values will be those shown for the western phase in states. As with winter, the user must specify the appropriate oxygen content and fuel RVP levels shown above for RFG using the OXYGENATED FUELS and FUEL RVP commands.

**2.8.10.2 Sulfur Content of Gasoline**  Name: SULFUR CONTENT Status: . Section: Optional. Scenario. Description: This command allows the user to enter the sulfur content of gasoline fuel for calendar years through 1999. This input is valid only through the 1999 calendar year. For calendar years after 1999, MOBILE6 will ignore this input. Default: 300 ppm Explanation: MOBILE6 will accept sulfur contents for 30.0 ppm through 600.0 ppm. If a sulfur level outside that range is entered, MOBILE6 will round to the (appropriate) end point (30 ppm or 600 ppm) and generate a warning message. This command only requires one value in the data field of the command, namely the sulfur content of the fuel in ppm. Example: SULFUR CONTENT : 50.0 Tips: To enter values for years after 1999, the FUEL PROGRAM command must be used. Using this command will override the default fuel sulfur content (300 ppm) used for Reformulated Gasoline in calendar years 1995 through 1999 (Phase 1) in both Regions (North and South) and in both winter and summer seasons.

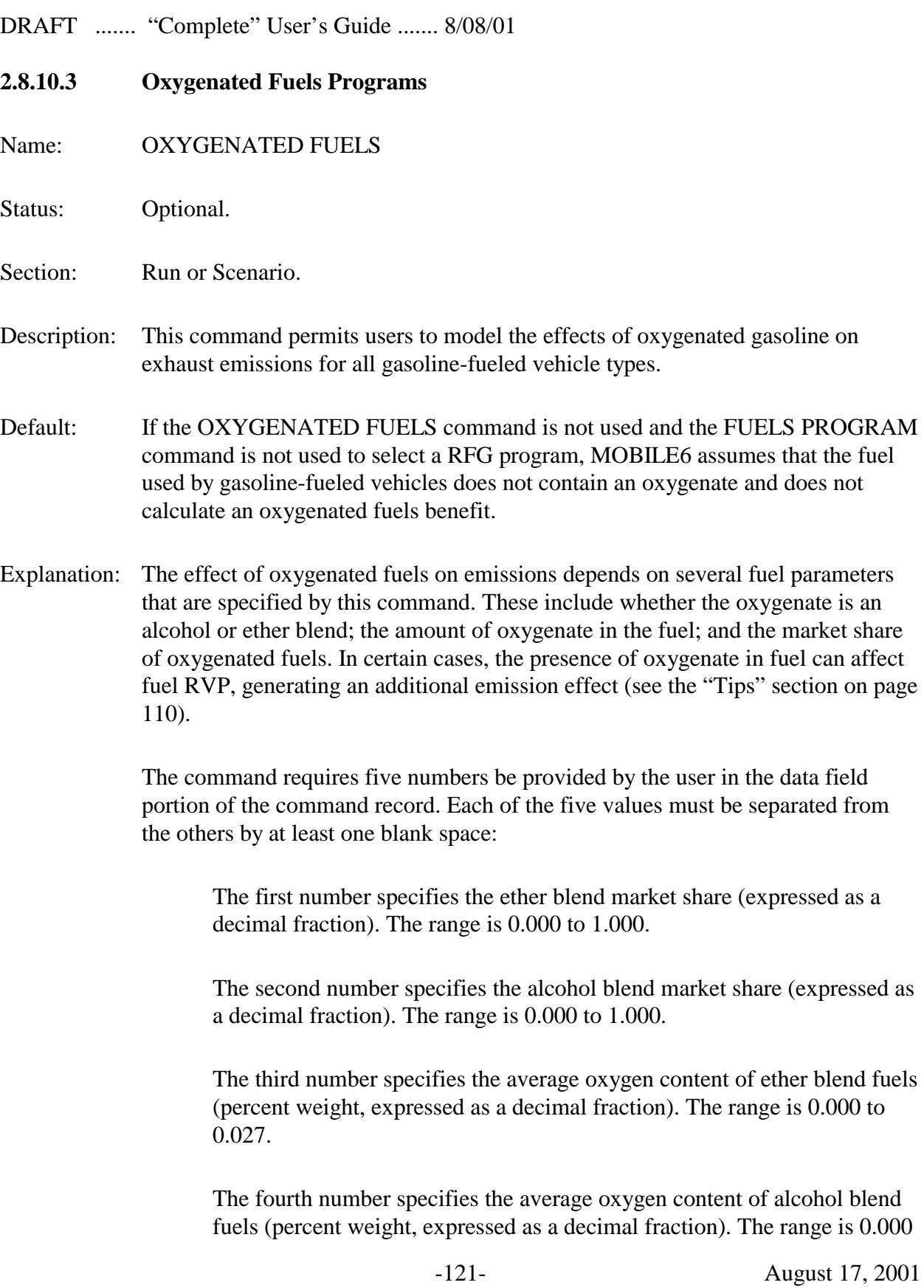

to 0.035.

The fifth number specifies whether a Reid vapor pressure (RVP) waiver has been granted to allow "splash" blending of alcohol-based oxygenates. If a waiver has not been granted (value  $= 1$ ), then alcohol-based oxygenated fuels must meet the same RVP requirements as nonoxygenated fuels sold in the area. If a waiver has been granted (value  $= 2$ ), then alcohol-based oxygenated fuels are allowed to exceed the RVP requirements by up to 1 pound per square inch (psi), and the user-input RVP is increased to account for the market share of the higher RVP fuel.

Note: If the market share of the oxygenated fuels is not 100%, then the average RVP of fuel will be increased by a commingling effect from the mixing of oxygenated and non-oxygenated fuels, even if there is no RVP waiver for oxygenated fuels.

Example: OXYGENATED FUELS : .035 .129 .027 .031 2

This example states that 3.5 percent of the fuel sold in the area is an ether blend with an average oxygen content of 2.7 percent weight; that 12.9 percent of the fuel sold in the area is an alcohol blend with an average oxygen content of 3.1 percent by weight; and that an RVP waiver is in effect allowing the volatility of the alcohol-based oxygenated fuels to be up to 1.0 psi RVP greater than the limit applicable to straight gasoline.

Tips: If the user specifies a RFG program using the FUEL PROGRAM command, then the oxygenated fuel parameters of that program take precedence over the OXYGENATED FUELS command. See Section 2.8.10.1, which describes the FUEL PROGRAM command, for more information on the RFG program parameters and their effects.

> The OXYGENATED FUELS command may change the expected effects of the mandatory user input for the SCENARIO RECORD command. For more details, see the discussion of the RVP waiver for "splash-blended" fuels in the "Explanation" section on page 109.

#### **2.8.10.4 Fuel Reid Vapor Pressure (RVP)**

Name: FUEL RVP

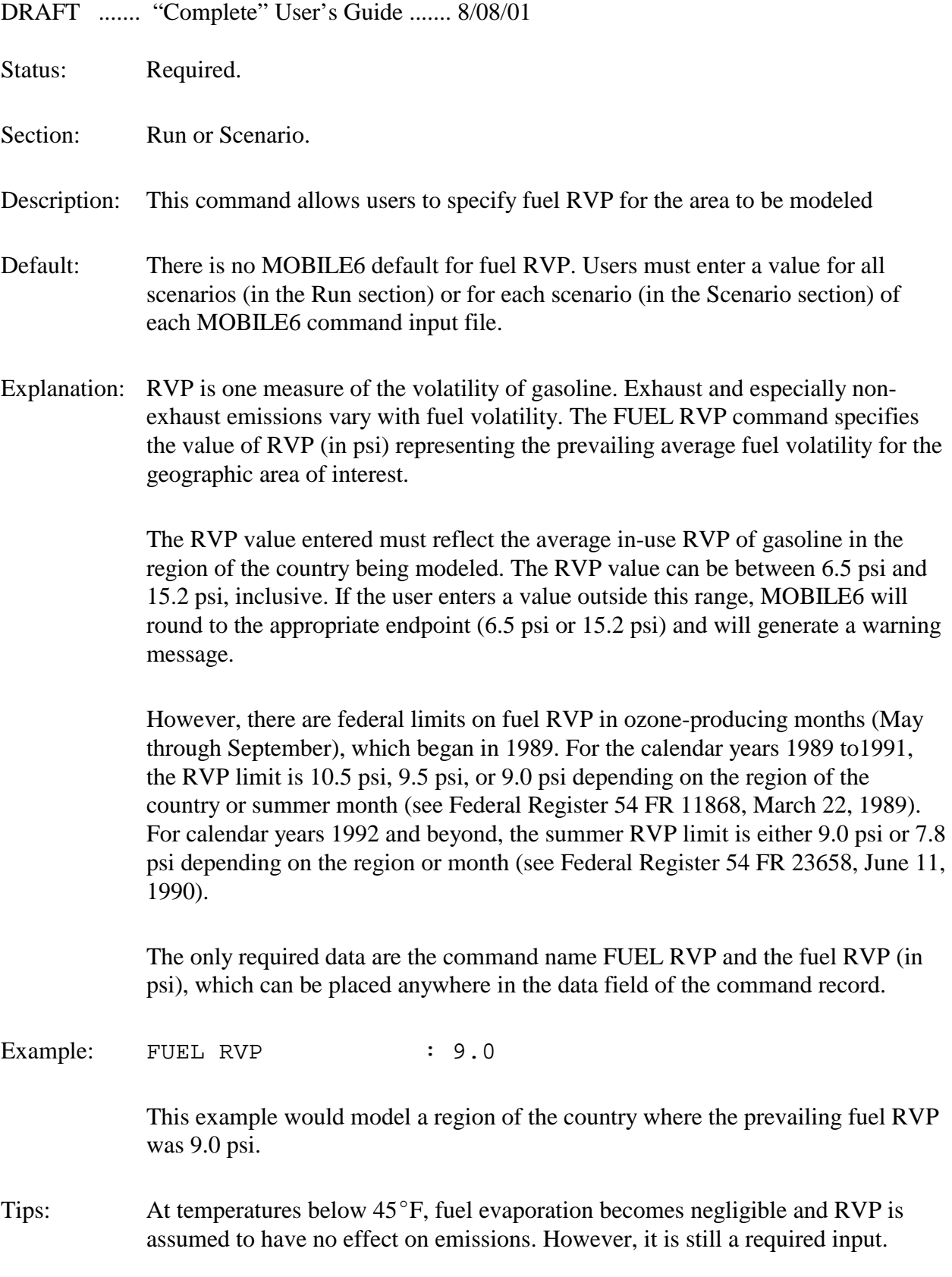

-123- August 17, 2001

The RVP effects are the same for all RVP values greater than 11.7 psi.

The OXYGENATED FUELS and the FUEL PROGRAM commands may affect the RVP used in the model calculations. See the sections on these commands for more details.

#### **2.8.10.5 Effective Season for RFGs Calculation**

Name: SEASON

Status: Optional.

Section: Run or Scenario.

- Description: This command identifies the effective season (winter or summer) for the RFG calculation regardless of the month being modeled.
- Default: MOBILE6 assumes the season is winter when January is selected as the evaluation month and that the season is summer when July is selected as the evaluation month. The MOBILE6 default evaluation month is January, so winter RFG will be modeled unless the user selects July using the EVALUATION MONTH command or selects summer by using this command.
- Explanation: The effect of RFG on emissions differs in summer and winter. The SEASON command allows the user to override the effect of the EVALUATION MONTH command on RFG calculations, either specifying that summer RFG rules be applied when the evaluation month is January or that winter RFG rules be applied when the evaluation month is July. This command affects only RFG-related emission results.

The SEASON command can assume only two values: a "1" (denoting summer) or a "2" (denoting winter). This information must appear in the data portion of the record following the command name.

Example: SEASON : 1

This example directs MOBILE6 to use summer RFG values.

Tips: The SEASON command affects results only relating to RFG. The SEASON

-124- August 17, 2001

command will have no effect on results unless the input includes a FUEL PROGRAM command, indicating that an RFG program is in place.

# **2.8.11 Alternative Emission Regulations and Control Measures**

# **2.8.11.1 Disablement of the 1990 Clean Air Act Requirements**

- Name: NO CLEAN AIR ACT
- Status: Optional.
- Section: Run.
- Description: This command allows users to model vehicle emissions as if the Federal Clean Air Act Amendments of 1990 had not been implemented. This command may be used in conjunction with the modeling of state Rate of Progress (ROP) plans.

## Default: MOBILE6 assumes that the Clean Air Act (CAA)Amendments of 1990 did occur.

Explanation: MOBILE6 has been updated to include a number of vehicle and fuel requirements mandated by the 1990 Clean Air Act Amendments. These include Tier1, low emissions vehicle (LEV), and Tier2 tailpipe exhaust emission standards, and new evaporative emission test procedure requirements. Nevertheless, for some modeling purposes, emission factors for future calendar years in the absence of the requirements imposed by the 1990 CAA amendments may be needed (e.g., to support ROP plans).

By using this command, the user can disable the following effects in MOBILE6:

- The effect of all Federal exhaust tailpipe standards after Tier0 standards or the 1993 model year will be shut off. All model years subsequent to the 1993 model year will be assigned the 1993 model year emission factor. The 1993 model year was selected because it is the last year that was unaffected by the CAA amendments.
- The evaporative emission benefits from the Enhanced Evaporative Test procedure will be eliminated. This affects running loss, diurnal, hot soak, resting loss, and refueling emission factors.

- The emission benefits from the Supplemental Federal Test Procedure for both off-cycle and air-conditioning emission effects will be eliminated if the command is issued.
- The effects of OBD will be eliminated, and an OBD I/M program will not be allowed. Evaporative OBD I/M programs are also not allowed when this command is used. Only Exhaust and Evaporative I/M programs that existed in calendar year 1990 can be modeled, and they can be modeled for model years 1996 and later.
- The fuel sulfur level is set to 300 parts per million (ppm) for all model years greater than 1993.
- The detergent gas emission effect is eliminated.
- The 1995 model year tampering rates are extended past the 1995 model year / calendar year. For these years, the rates that prevailed in the 1995 model year are used.
- Cold temperature CO effects are affected. These will be set to 1993 model year rates.

## The following effects are NOT affected by the NO CLEAN AIR ACT command.

- Heavy-duty vehicle off-cycle effects (defeat device), and heavy-duty vehicle conversion factors are unaffected by this command.
- The MOBILE6 correction factors for average speed are unaffected by this command.
- Facility cycle or roadway effects are unaffected by this command.
- Fleet effects such as fleet turnover, changes in VMT between classes, mileage accumulation effects, and registration distributions are unaffected by this command.

Example: NO CLEAN AIR ACT :

Tips: If this command is entered in conjunction with an I/M PROGRAM command, the

OBD I/M test type is not allowed for any model years. Only exhaust-based emission tests are allowed, such as the IDLE, 2500/IDLE , or non-OBD Evaporative test programs, such as the gas cap check. An error message will result if the user enters an OBD-based I/M program, or if the user enters an I/M240 or ASM type program.

When this command is used, the model year coverage for exhaust-based I/M emission test programs may extend to 1996 and newer model years.

## **2.8.11.2 Heavy-Duty Diesel Vehicle NOx Off-Cycle Emission Effects**

*2.8.11.2.a* 

- Name: NO DEFEAT DEVICE
- Status: Optional.
- Section: Run

Description: This command allows users to turn off the effects of the heavy-duty diesel vehicle NOx off-cycle emission effects (defeat device emissions). It affects only NOx emissions from vehicle classes 17 through 23, and has an appreciable emission effect only on vehicle classes 22 and 23. It also only affects the NOx emission results from calendar years 1989 through 2028 by affecting model years 1988 through 2003.

- Default: MOBILE6 uses national estimates to report the effects of off-cycle NOx emissions from heavy-duty diesel vehicles. The default setting for this command is to include these effects. IT IS RECOMMENDED THAT MOST USERS DO NOT USE THE 'NO DEFEAT DEVICE' COMMAND.
- has been programmed into MOBILE6 as the default input. Most users will not Explanation: EPA's best estimate for the effects of heavy-duty vehicle NOx off-cycle emissions need to model the anything other than the default emission effects which include an off-cycle emission contribution. However, this command has been added to MOBILE6 to allow users the ability to easily shut off the reporting of the NOx off-cycle emissions should they need the capability.

Example: NO DEFEAT DEVICE :

This example directs MOBILE6 to NOT report the NOx off-cycle emission effects.

Tips: Care should be taken when using this command since it disables EPA's best estimates for the effect of NOx off-cycle emissions. It also has interactive effects with the other heavy-duty diesel vehicle NOx off-cycle commands. For example, the NO DEFEAT DEVICE should not be used in conjunction with the other NOx off-cycle commands such as "REBUILD EFFECTS", "NO REBUILD", and "NO NOx PULL AHEAD". These command are invalid when used in conjunction with the "NO DEFEAT DEVICE" command. This is because if there were NOx off-cycle emissions produced by heavy-duty diesel vehicles, then there would no need for the mitigation strategies such as Pull Ahead and Rebuild.

*2.8.11.2.b* 

Name: NO NOX PULL AHEAD

Status: Optional.

- Section: Run
- Description: This command allows the user to turn off the effects of the Pull Ahead mitigation program used to reduce heavy-duty diesel vehicle NOx off-cycle emissions. It affects only NOx emissions from vehicle classes 17 through 23, and has an appreciable emission effect only on vehicle classes 22 and 23. It also only affects the NOx emission results from model years 2002 and 2003.
- Default: MOBILE6 uses national estimates to report the effects of off-cycle NOx emissions pull ahead from heavy-duty diesel vehicles. The default setting for this command is to include these effects. IT IS RECOMMENDED THAT MOST USERS DO NOT USE THE 'NO NOX PULL AHEAD' COMMAND.
- into MOBILE6 as the default input. The Pull Ahead program modeled by Explanation: EPA's best estimate for the effects of heavy-duty vehicle NOx off-cycle emissions and the effects of the EPA Pull Ahead mitigation program have been programmed MOBILE6 is the best estimate at the time of the release of MOBILE6 of what the actual program will achieve. It was assumed to have only partial compliance by the engine manufacturers in both model year 2002 and 2003, and achieve an average NOx emission standard of 6.0 g/bhp-hr for those vehicles which comply. It does not give the user any capability to change the compliance rates, the implementation schedule or the emission level of 6.0 g/bhp-hr.

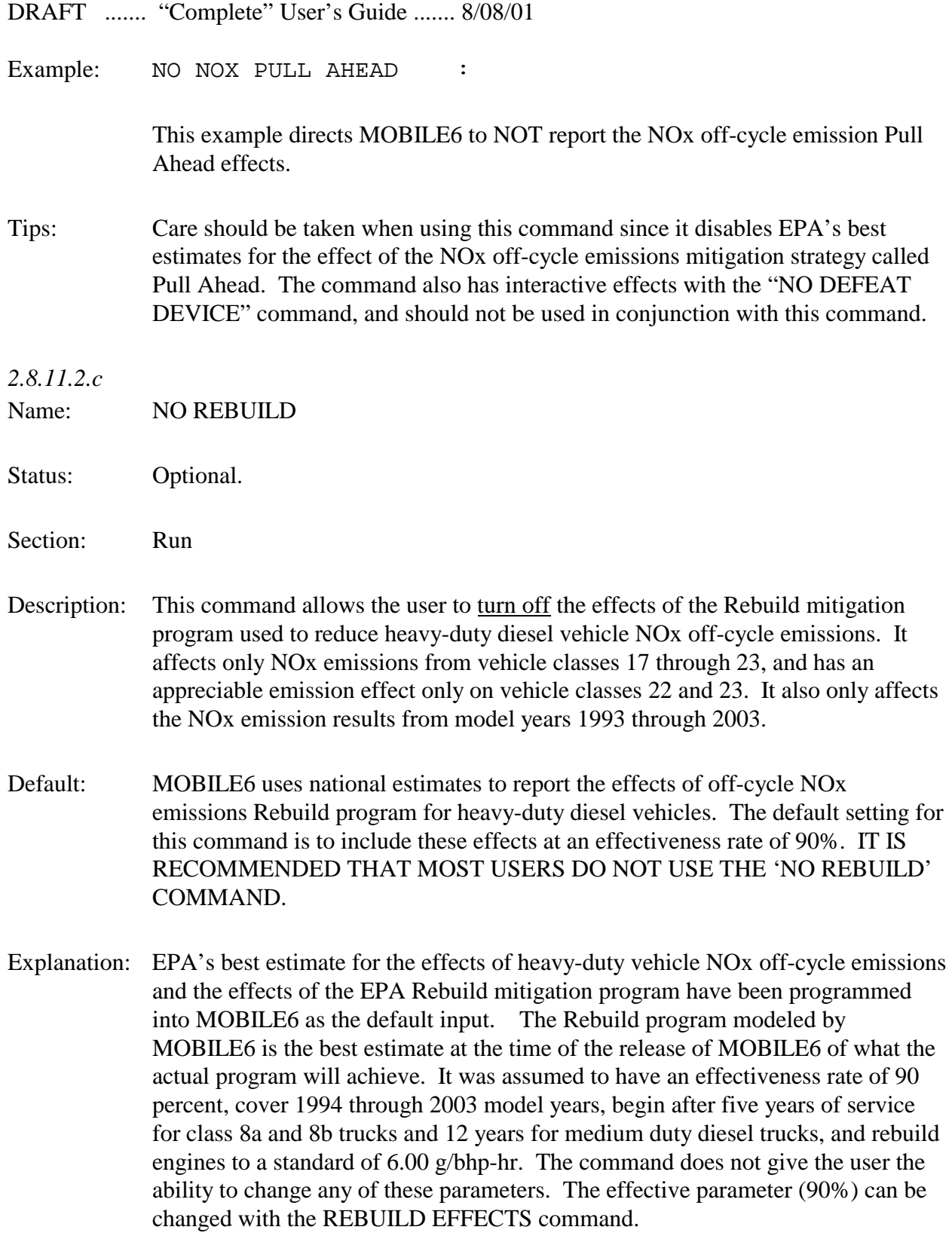

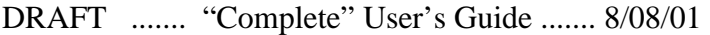

Example: NO REBUILD :

This example directs MOBILE6 to NOT report the NOx off-cycle emission Rebuild program effects.

Tips: Care should be taken when using this command since it disables EPA's best estimates for the effect of the NOx off-cycle emissions mitigation strategy called Rebuild. The command also has interactive effects with the "NO DEFEAT DEVICE" command, and should not be used in conjunction with this command. This command also cannot be used in conjunction with the command REBUILD **EFFECTS** 

*2.8.11.2.d* 

- Name: REBUILD EFFECTS
- Status: Optional.
- Section: Run
- Description: This command allows the user to change the Rebuild program effectiveness rate used to reduce heavy-duty diesel vehicle NOx off-cycle emissions. It affects only NOx emissions from vehicle classes 17 through 23, and has an appreciable emission effect only on vehicle classes 22 and 23. It also only affects the NOx emission results from model years 1993 through 2003.
- Default: MOBILE6 uses national estimates to report the effects of off-cycle NO<sub>x</sub> emissions Rebuild program for heavy-duty diesel vehicles. The range of legal values for this input parameter are 0.01 to 0.90. The default setting for this command is to include these effects at an effectiveness rate of 90%. IT IS RECOMMENDED THAT MOST USERS DO NOT USE THE 'REBUILD EFFECTS' COMMAND.
- Explanation: EPA's best estimate for the effects of heavy-duty vehicle NOx off-cycle emissions and the effects of the EPA Rebuild mitigation program have been programmed into MOBILE6 as the default input. This default effectiveness level is 90 percent.

Example: REBUILD EFFECTS : 0.50

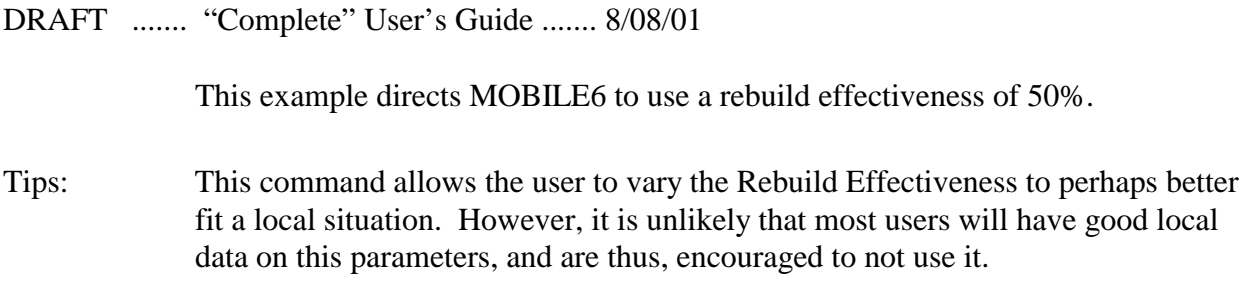

# **2.8.11.3 Tier 2 Emission Standards and Fuel Requirements**

The following commands override default settings for the Tier 2 emission standards and fuel requirements.

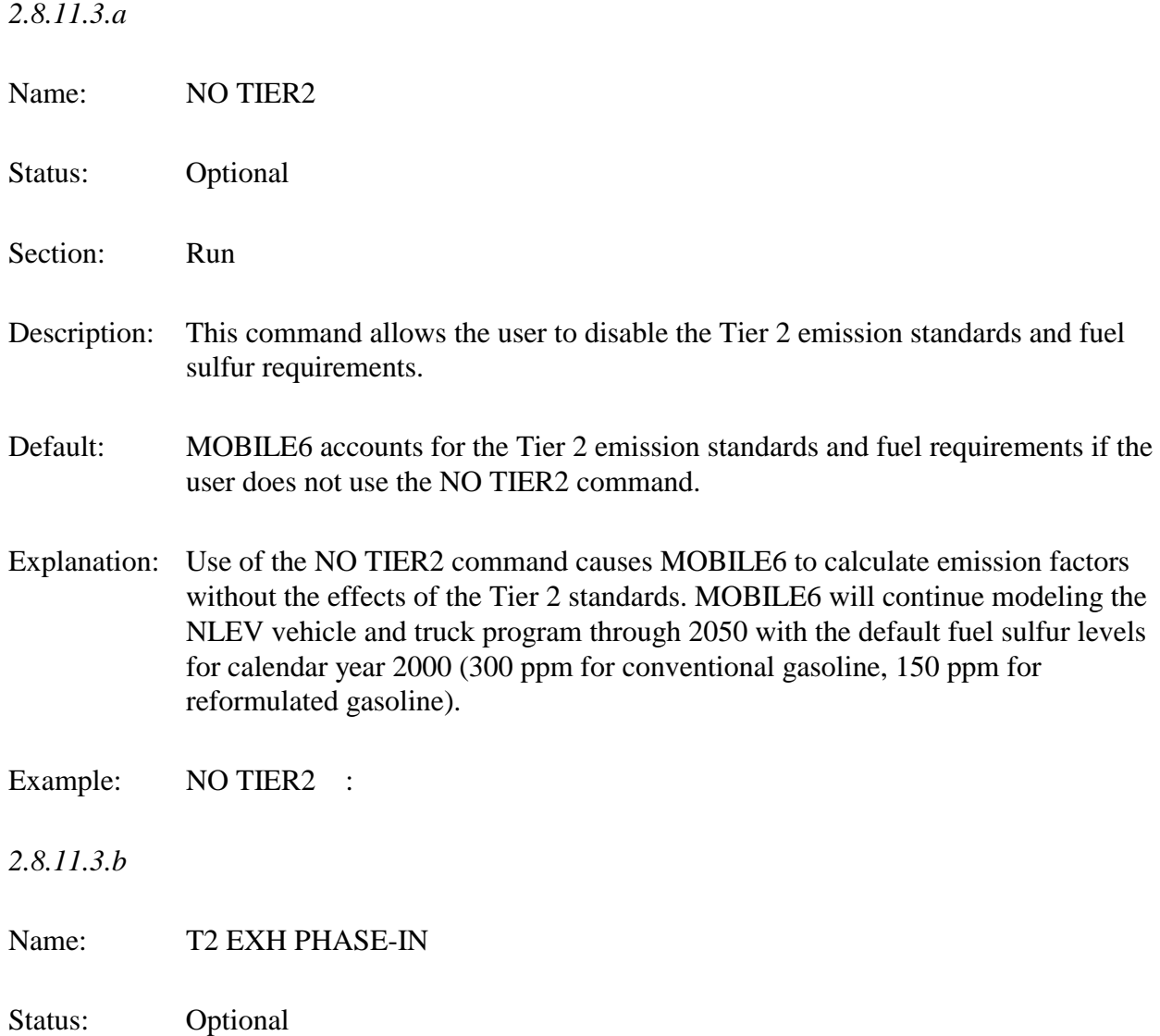

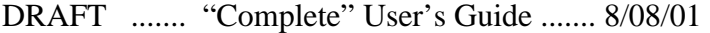

Section: Run

Description: This command allows the user to replace the default phase-in fractions (by certification bin) for the Tier 2 exhaust emission standards, allowing different phase-in schedules to be modeled. This command is also necessary to model the exhaust emission effects of California's LEV II requirement.

Default: MOBILE6 uses the default Tier2 certification standard phase-in schedule.

Explanation: The input file used in conjuction with the T2 EXH PHASE-IN command must begin with T2 EXH PHASE-IN on the first line. Beginning with the second line, the input file contains a comma-delimited data matrix of 12 columns by 180 rows. The columns reflect model years 2004 through 2015, inclusive. The rows reflect phase-in percentages by a) 12 certification bins, b) 3 pollutants (HC/CO/NOx), and c) 5 light-duty vehicle classes (LDV/LDT1/LDT2/LDT3/LDT4). For example, the first 12 rows of the matrix contain bins 1-12 for LDV HC; the second 12 rows contain bins 1-12 for LDV CO; the third 12 rows contain bins 1- 12 for LDV NOx; the fourth 12 rows contain bins 1-12 for LDT1 HC, etc.

> In terms of model operation, each fraction must be between zero and one, (inclusive). The sum of the phase-in fractions must be between 0.999 and 1.001 (inclusive) for a given vehicle class, model year, and pollutant, or the input data will be rejected and the previously stored values will be used. An error message will be sent to the descriptive output when the user supplied input for the alternate Tier2 phase-in fractions has been rejected. Beyond model execution, the user must ensure that alternate phase-in assumptions for the Tier 2 requirement satisfy the fleet-average and minimum phase-in provisions of the Tier 2 rule; MOBILE6 does not check for the latter condition. As discussed in the MOBILE6 technical report M6.EXH.004, the Tier 2 requirement contains 10 actual certification bins; 8 "final", and 2 "interim". Bins 1-8 are the final bins (lowest standard to highest), and Bins 9-10 are the interim standards. Under the default scenario of MOBILE6, Bins 11-12 are used only to account for provisions of the HC interim standards for LDT3s and LDT4s which necessitate multiple standards being assigned to one bin. The user can "activate" these bins through the T2 CERT command (discussed in section 2.8.11.3.d).

Under the default condition, the certification standard for Bin 1 is 0. However, zero-emitting vehicles (ZEVs) should not be assigned to this bin, because overall emissions as calculated by MOBILE6 will not be zero. Instead, the user would

need to specify the percentage of ZEVs under the 94+ LDG IMPLEMENTATION command discussed in section 2.8.11.4, and use the T2 EXH PHASE-IN command to apportion the non-ZEVs in Bins 2-10. In this scenario the non-ZEV phase-in fractions would have to be normalized in the input file containing the phase-in schedule so that they sum to one across vehicle class, model year, and pollutant.

Example: T2 EXH PHASE-IN : T2EXH.D

*2.8.11.3.c* 

Name: T2 EVAP PHASE-IN

- Status: Optional
- Section: Run

Description: This command allows the user to replace the default phase-in fractions (by certification bin) for the Tier 2 evaporative emission standards, allowing different phase-in schedules to be modeled. This command is also necessary to model the evaporative emission effects of California's LEV II requirement.

Default: MOBILE6 uses the default Tier2 certification standard phase-in schedule.

Explanation: The T2 EVAP PHASE-IN command specifies an external input file containing values that will override the default Tier 2 phase-in fractions. The input file used in conjuction with the T2 EVAP PHASE-IN command must begin with T2 EVAP PHASE-IN on the first line. Beginning with the second line, the input file contains a comma-delimited data matrix of 12 columns by 5 rows. The columns reflect model years 2004 through 2015, inclusive. The rows reflect phase-in percentages by the 5 light-duty vehicle classes (LDV/LDT1/LDT2/LDT3/LDT4).

> The input file called by T2 EVAP PHASE-IN will read in phase-in fractions for each light-duty vehicle type for model years 2004 through 2015, inclusive. Each of the phase-in fractions must be between zero and one, inclusive. The sum of the phase-in fractions must be between 0.999 and 1.001 (inclusive) for a given vehicle, model year, and pollutant, or the input data will be rejected and the previously stored values will be used. An error message will be sent to the descriptive output when the user supplied input for the alternate Tier2 phase-in

fractions has been rejected.

If modeling the effect of zero-emitting vehicles (ZEVs), the user needs to specify the percentage of ZEVs under the 94+ LDG IMPLEMENTATION command discussed in section 2.8.11.4, and use the T2 EVAP PHASE-IN command to assign the phase-in schedule for non-ZEVs. In this scenario the non-ZEV phasein fractions have to be normalized in the input file containing the phase-in schedule so that they sum to one across vehicle class and model year.

Example: T2 EVAP PHASE-IN : T2EVAP.D

*2.8.11.3.d* 

Name: T2 CERT

Status: Optional

Section: Run

Description: This command allows the user to specify alternative Tier 2 50,000 mile certification standards and must be used to model the effects of California's LEV II requirement. Since the standards under the Tier 2 rule are final and therefore static, the intended use of the this command is to model the effects of California's LEV II program.

Default: MOBILE6 uses the default Tier2 certification standards.

Explanation: The T2 CERT command is used to specify an external input file containing values that will override the default Tier 2 certification standards. The input file called by T2 CERT will read in 50,000 mile certification standards for each of the 10 certification "bins" (interim and final) for each light-duty vehicle type (Classes 1 through 5) and pollutant (HC, CO and NOx). The Tier 2 requirement contains 10 actual certification bins; 8 "final", and 2 "interim". Bins 1-8 are the final bins (lowest standard to highest), and Bins 9-10 are the interim standards. Under the default scenario of MOBILE6, bins 11-12 are used only to account for provisions of the HC interim standards for LDT3s and LDT4s which necessitate multiple standards being assigned to one bin. The user can "activate" these bins through the T2 CERT command, a necessary step for modeling the California LEV II program.

The alternate certification standards supplied under T2 CERT are checked to ensure that they are greater than or equal to zero. Negative values or missing values result in all user supplied input values being rejected. An error message will be sent to the descriptive output when user supplied input has been rejected.

T2 CERT requires an external file which supplies alternate 50,000 mile exhaust certification standards for Bins 1-12.

The input file used in conjunction with the T2 CERT command must begin with T2 CERT on the first line. Beginning with the second line, the input file contains 3 separate comma-delimited data matrices of 5 columns by 12 rows. The columns reflect 5 light-duty vehicle classes (LDV/LDT1/LDT2/LDT3/LDT4). The rows reflect Bins 1-12. Each matrix represents a pollutant (HC, CO, NOx), and is separated by a space. The entries in each matrix "cell" are the 50,000 miles certification standard for the appropriate bin, vehicle class and pollutant.

Example: T2 CERT: T2CERT.D

## **2.8.11.4 Alterative Schedule for 1994 and Later Model Year Light Duty Gasoline Vehicle Standards**

- Name: 94+ LDG IMPLEMENTATION
- Status: Optional
- Section: Run

Description: This command allows the user to input optional 1994 and later fleet penetration fractions for light-duty gasoline vehicles under the Tier 1, NLEV (or California LEV 1), and Tier 2 emission standard programs.

- Default: MOBILE6 uses the default certification standard phase-in schedule for the Tier 1, NLEV and Tier 2 programs.
- Explanation: This command allows for optional user input of light-duty gas 1994+ model year emission standard implementation values. These values are fleet penetration fractions of the eleven vehicle certification standard categories under the Tier 1, NLEV (or California LEV I), and Tier 2 vehicle emission programs. For a given

model year and light-duty gas vehicle type the eleven fractions must add up to 1.000. The standards types are:

- 1. Tier0
- 2. Intermediate Tier1
- 3. Tier1
- 4. Tier2
- 5. Intermediate TLEV
- 6. TLEV
- 7. Intermediate LEV I
- 8. LEV I
- 9. Intermediate ULEV I
- 10. ULEV I
- **ZEV** (zero emitting vehicle)

11. ZEV (zero emitting vehicle)<br>It should be noted that the category "Tier 2" under this command only denotes the fraction of light-duty vehicles and trucks participating in the Tier 2 program. The full "bin" implementation of the Tier 2 vehicle program (or LEV II program) would be modeled using the Tier 2 input commands discussed in Section 2.8.11.3. However, this command must be used to model the effect of zero-emitting vehicles under the LEV I or LEV II programs.

MOBILE6 does not have separate emission estimates for the intermediate useful life standards. The "intermediate" standard level categories use the emission estimates for the final category; e.g., Intermediate Tier1 type uses the Tier1 emission level.

The input file used in conjuction with the 94+ LDG IMP command must begin with 94+ LDG IMP on the first line. After this, the required data are divided into 5 blocks, one each for LDGV, LDGT1, LDGT2, LDGT3, and LDGT4. In each data block there is one data line for each calendar year from 1994 to 2025. Each line contains the phase-in values for that year for the 11 different vehicle standards categories, according to the list above. Those values for a given model year and vehicle type must sum to 1. The data for a given row (model year and vehicle type) must use the following FORTRAN fixed format:

## F5.3,10(1X,F5.3)

#### Example: 94+ LDG IMPLEMENTATION : P94IMP.D

# **2.8.11.5 2007 Heavy Duty Vehicle Emissions Reductions**

The following command overrides the default settings for the 2007 Heavy Duty Vehicle emission standards.

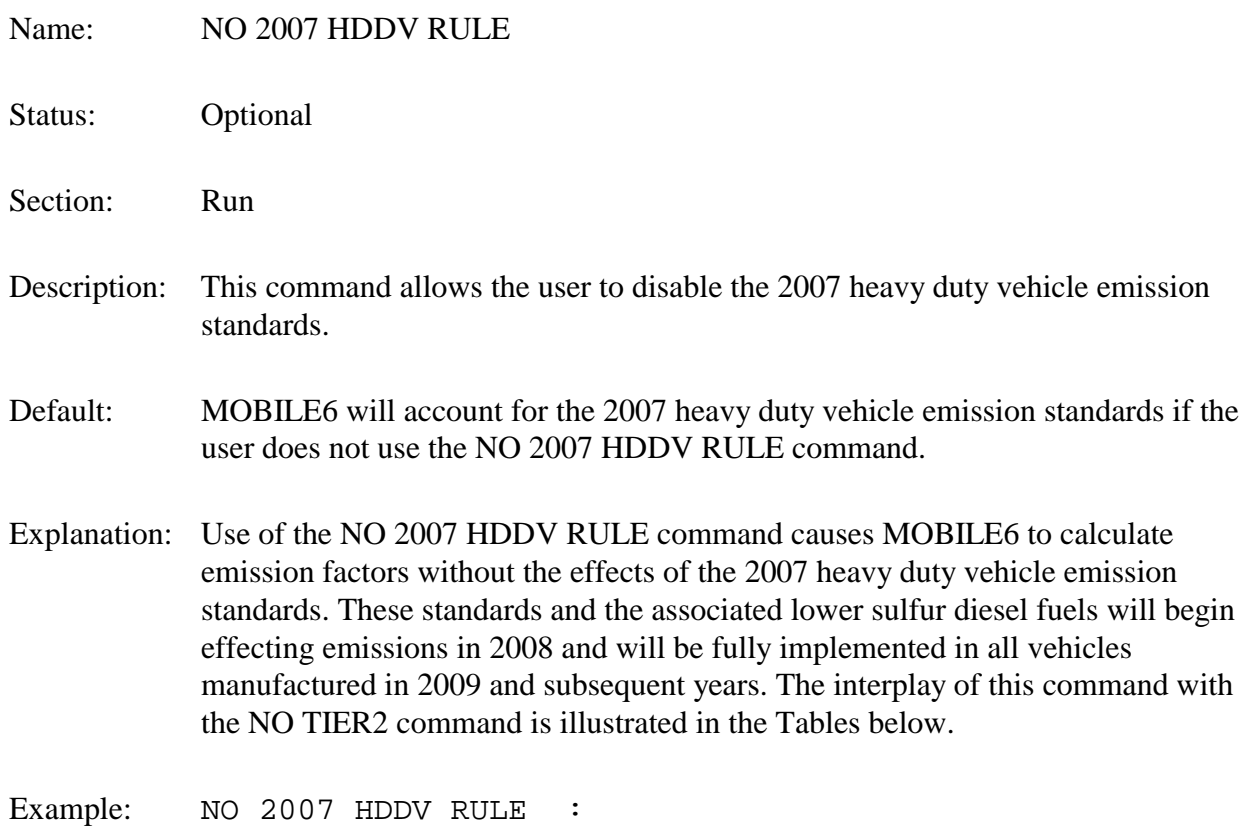

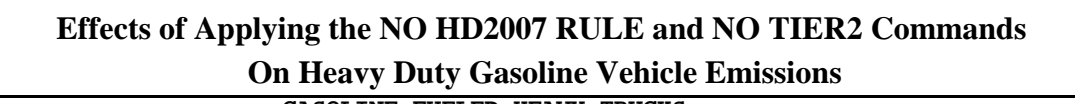

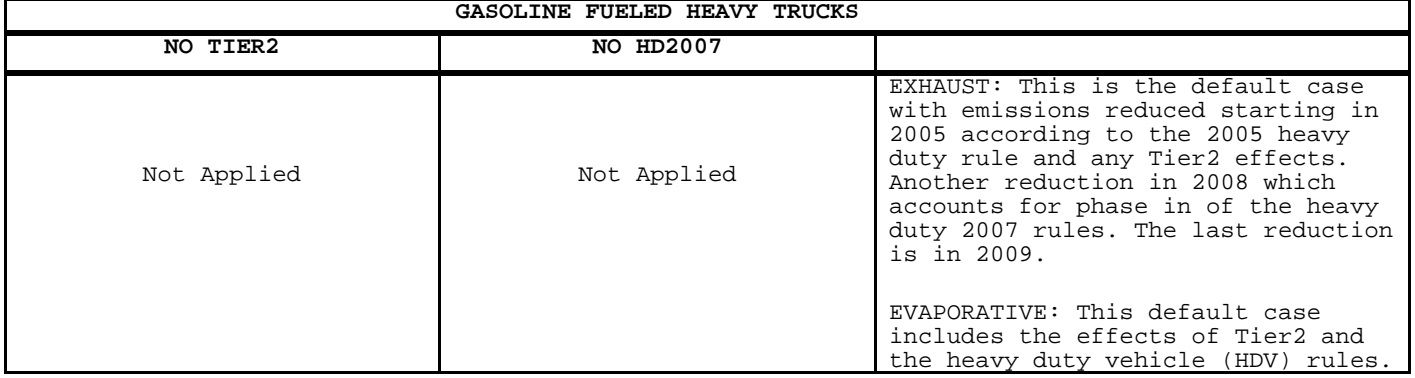

 $\overline{\phantom{0}}$ 

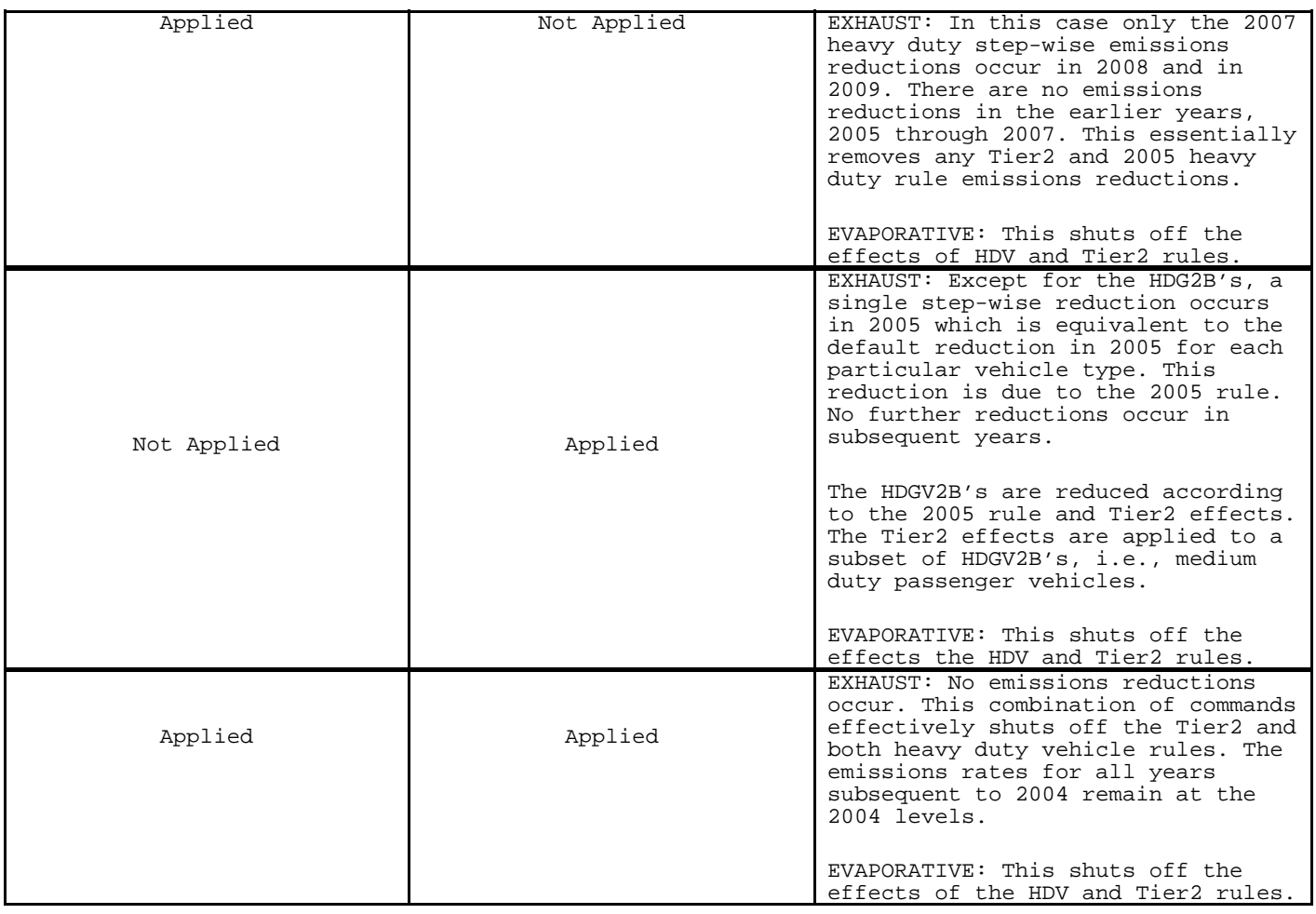

# **Effects of Applying The NO HD2007 RULE and NO TIER2 Commands On Heavy Duty Diesel Vehicle Emissions**

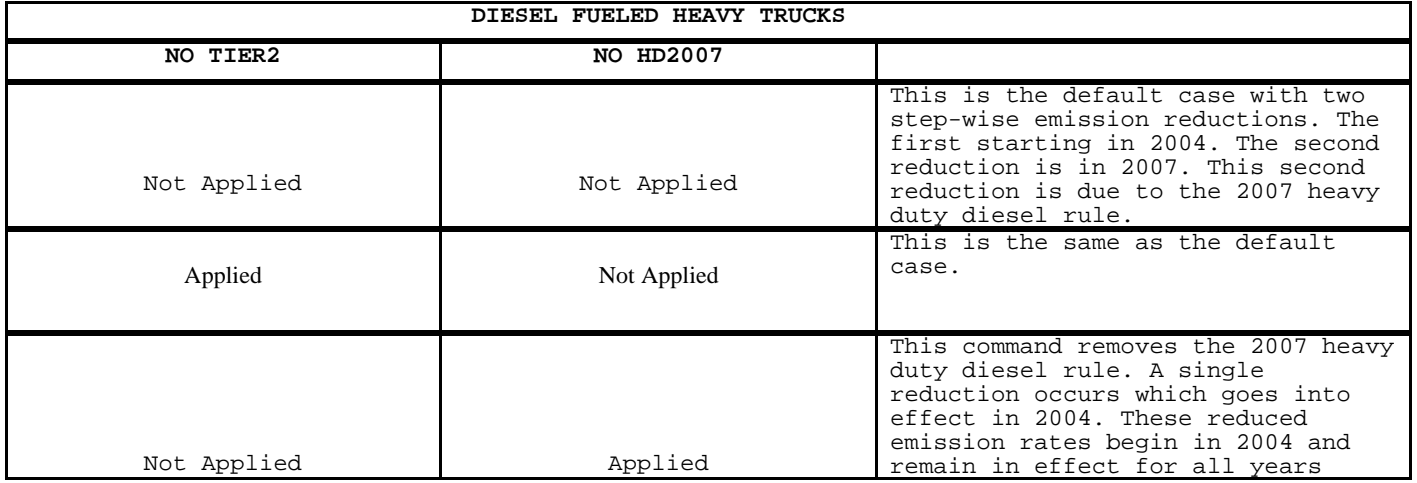

-138- August 17, 2001

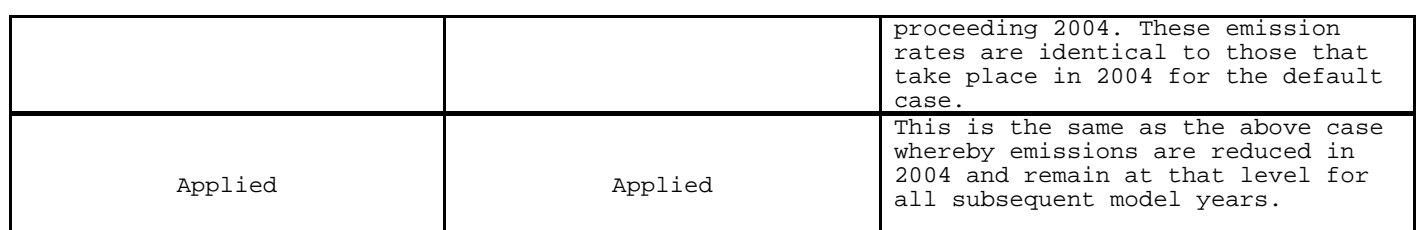

# **CHAPTER 3**

# **MOBILE6 OUTPUTS**

# **3.0 INTRODUCTION**

This chapter describes the output that can be produced by the MOBILE6 highway vehicle emission factor model. There are four basic kinds of output:

- 1. The Database Output Report.
- 2. The Descriptive Output Report.
- 3. Warning and Error Messages.
- 4. User Screen Dialog.

The database output report contains detailed emission results in a form suitable for use with database management or spreadsheet software.

The descriptive output report contains summary-level emission results in a format suitable for printing. This report also contains any warning or error messages pertaining to user-supplied input values.

During execution of the MOBILE6 program, a few simple prompting and status messages are displayed on the computer screen. Certain error messages related to the interaction between the computer software operating system and the MOBILE6 program might also appear on the screen.

# **3.1 DATABASE OUTPUT REPORT**

The user can (by using the DATABASE OUTPUT command) create a tab-separated variable, ASCII text file, which can then be imported into various database or spreadsheet programs. Database output is not produced unless this command is specified in the Header section of the command input file. By default, the database output file is given the base name of the command input file with a ".TB1" file name extension. The user can give the file any desired DOS file name by using the EMISSIONS TABLE command.

## **3.1.1 Database Output Formatting Options**

The database output has three forms. The first is the default form in an hourly format, which reports all emission factors for each hour of the 24-hour day. This output is often quite voluminous and is suitable only for use with database management software. The second form is a daily format, which summarizes the hourly information into emission factors pertaining to the entire 24-hour day. This significantly reduces the amount of

output produced and often produces output that can be analyzed with spreadsheet software. The third form is aggregated format, which aggregates the daily results into values similar to those reported in the descriptive output option. By default (assuming the DATABASE OUTPUT command has been specified), MOBILE6 produces the hourly format. The DAILY OUTPUT or the AGGREGATED OUTPUT command can be specified in the Header section of the command input file to produce the daily or aggregated database format instead. The user cannot specify both the DAILY OUTPUT and the AGGREGATED OUTPUT commands in the same MOBILE6 input file.

By default, the database output table, whether in hourly, daily, or aggregated format, is a purely "flat" file, in which every record has the same format and contains only result information. The WITH FIELDNAMES command can be used to add an initial record to the database output file containing short names for each column of information it contains.

The hourly database output file contains 22 fields; the daily format contains 18 of these. The aggregated format contains only 13 fields. The fields can be divided into three groups: key fields, echoed fields, and calculated fields. In the following section, command input refers to non-batch input.

## **3.1.1.1 Key Fields**

These nine key fields serve, in combination, to uniquely identify a particular record in the output.

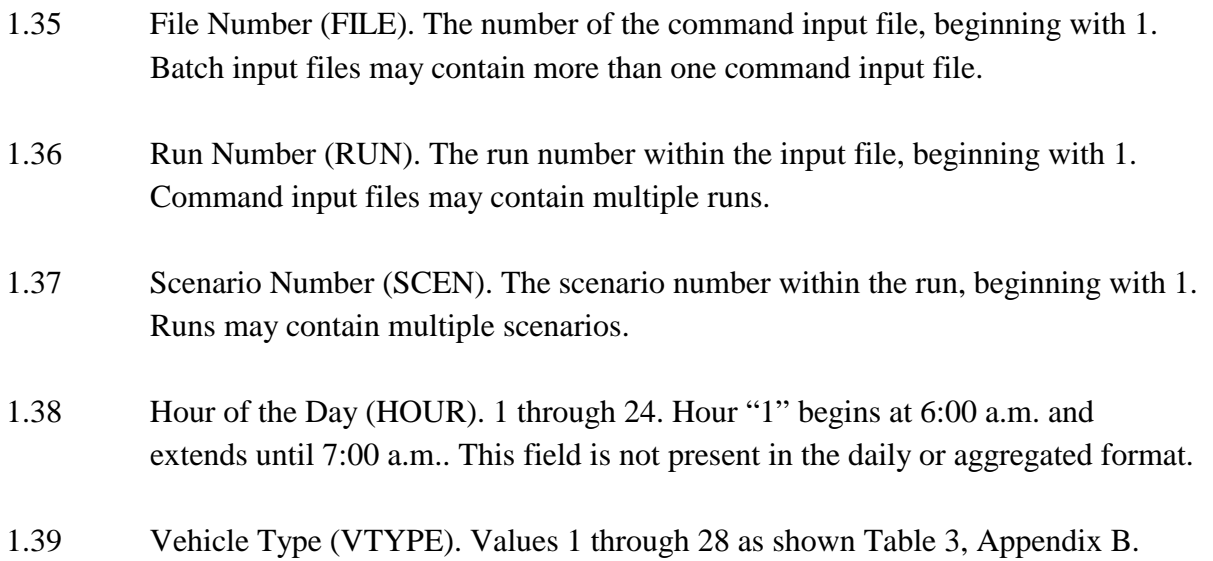

- 1.40 Vehicle Age in Years (AGE). 0 through 24. This age is relative to the calendar year for which the scenario is being run. Age value 24 represents vehicles of age 24 or more. This field is not present in the aggregated format.
- 1.41 Pollutants (POL). Values of 1 through 3.
	- 1. HC
	- 2. CO
	- 3.  $NO_x$

1.42 Emission Types (ETYPE). Values of 1 through 8.

- 1. Exhaust emissions nominally from running operations, including start emissions from heavy-duty vehicles. (All exhaust emissions not included in type 2 below.)
- 2. Exhaust emissions from the engine start operations of light-duty vehicles and motorcycles.

NOTE: Emission types 1 and 2 are used somewhat differently in the database output than in the descriptive output, in which the exhaust emissions of heavy-duty vehicles are reported only as "composite" exhaust results, not as either start or running.

- 3. Evaporative emissions from hot soak conditions.
- 4. Evaporative emissions from diurnal conditions.
- 5. Evaporative emissions from resting loss conditions.
- 6. Evaporative emissions from running loss conditions.
- 7. Evaporative emissions from crankcase emissions.
- 8. Evaporative emissions from refueling conditions.

This field is not present in the aggregated format.

- 1.43 Roadway or "Facility" Types (FTYPE) (1 through 5).
	- 1. Freeway.
	- 2. Arterial.
	- 3. Local.
	- 4. Ramp.
	- 5. None or "not applicable" (e.g., for emissions independent of facility type, such as engine start emissions and most evaporative emission types.)

This field is not present in the aggregated format.

# **3.1.1.2 Echoed Fields Carried To Output From Input**

Eleven fields of the database output are "echoed" from MOBILE6 inputs. It is important for users to understand that these information items are not substantively calculated or modeled by MOBILE6—they are essentially independent rather than dependent variables. They are provided in the database output to facilitate conversion of the emission factor results into alternative units, such as grams per engine start, grams per gallon, and so on. These fields also are provided to facilitate the calculation of average emissions for nonstandard combinations of vehicle types.

The "echoed" fields include the following:

- STARTS: The average number of engine starts per vehicle in the time period (hour or day) represented by the record.
- ENDS: The average number of trip ends per vehicle in the time period (hour or day) represented by the record. The number of trip ENDS is generally less than the number of STARTS because very short periods of engine operation are not considered a "trip" by MOBILE6 in calculating hot soak emissions.
- MILES: Miles traveled per vehicle of this type and age in the time period (hour or day) represented by the record.
- MPG: Miles per gallon per vehicle of this type. Note: For motorcycles and diesel-fueled vehicles, a value of "0.0" is output, indicating that MOBILE6 does not have this information.
- HRVMT: Percentage of daily vehicle miles traveled, for all vehicles combined, in the hour to which this record pertains. This field is not present in the daily or aggregated database output.
- FACVMT: Percentage of vehicle miles traveled in the time period (day or hour) represented by this record on the indicated facility (roadway type). This field is not present in the aggregated format.
- REG\_DIST: Percentage of vehicles of this type (from VTYPE field) that are of this age (from the AGE field). This field is not present in the aggregated format.
- VCOUNT: Number of vehicles of each VTYPE used by MOBILE6 to calculate these results. Note: The absolute number of vehicles is not significant in MOBILE6, which expresses all emission results on a per-vehicle basis. Ratios or
percentages of VCOUNT numbers can be useful, however, when combining vehicle classes. This field is not present in the aggregated format.

- AMBTEMP: Ambient temperature during this hour expressed in degrees Fahrenheit. This field is not present in the daily output format or the aggregated format.
- DIURTEMP: Temperature used for diurnal evaporative emission calculations during this hour, expressed in degrees Fahrenheit. Normally, this equals AMBTEMP, but it may differ if the user has supplied alternate hourly temperature information. This field is not present in the daily or aggregated output format.
- MYR: Model Year. This is calculated as Calendar Year Age. This field is not present in the aggregated output.
- The aggregated output includes an echoed field—the fraction of vehicle miles traveled (VMT)—which is not included in either the hourly or daily format.
- The aggregated output includes another echoed field—calendar year (CAL\_YEAR)—which is not included in either the hourly or daily format.

## **3.1.1.3 Calculated Fields**

These two fields are calculated by the MOBILE6 model.

- G\_MI: Emissions of the given emission type and pollutant on the given facility (roadway) type during the given time period (hour or day) in grams per mile per average vehicle of the given type (e.g., LDGV) and age.
- G\_HR or G\_DAY: Emissions of the given emission type and pollutant on the given facility (roadway) type in grams per hour or day per average vehicle of the given type and age.

NOTE: These calculated values are emission rates. They are not simple mass values that can easily be summed up. Calculations that involve combinations of these values require that proper weighting factors are used.

In the aggregated format option, the content of the calculated fields can be controlled by the DATABASE EMISSIONS and NO REFUELING commands. By default, the aggregated results are the sum of

all emissions for all vehicle ages and roadway types. Using the DATABASE EMISSIONS or NO REFUELING command, the emission types included in the aggregated results can be restricted.

## **3.1.2 Database Output Structure**

The database output file is a highly "flattened" table structure. As a result, many of its non-key field values do not depend upon all of its key fields. In database design terms, the table is not "normalized" because it violates the rule for "second normal form." Users should understand these field dependencies (or the lack of them) when working with the database output tables. All of the non-key fields depend upon FILE, RUN, and SCEN. Beyond this, their dependencies are as follows:

- CAL\_YEAR depends upon no other field.
- � STARTS and ENDS depend only upon HOUR (if present) and VTYPE.
- � MILES depends only upon HOUR (if present), VTYPE and AGE.
- MPG depends only upon VTYPE and AGE.
- HRVMT depends only upon HOUR.
- � FACVMT depends only upon HOUR (if present), VTYPE, and FTYPE.
- � REG\_DIST depends only upon VTYPE and AGE.
- � VCOUNT depends only upon VTYPE.
- � AMBTEMP and DIURTEMP depend only upon HOUR.
- � G\_MI, G\_HR and G\_DAY depend upon all the key fields.
- VMT depends upon VTYPE.
- MYR depends upon AGE.

## **3.1.3 Restricting the Set of Database Output Records Produced**

If users request hourly database output and do nothing to restrict which records are produced, MOBILE6 produces a truly huge output file (about 35 megabytes per scenario). Therefore, users are advised to limit their requested data by using commands that restrict the set of output records produced.

The POLLUTANTS command limits which of the three pollutants records are produced and affects the descriptive output.

The DATABASE AGES command specifies which of the 25 vehicle ages are reported in the hourly or daily database output formats.

The DATABASE EMISSIONS command specifies which of the eight emission types records are produced.

The DATABASE FACILITIES command specifies which of the five values of facility type records are produced.

The DATABASE HOURS command specifies which of the 24 hours are reported in the hourly format of the database output.

The DATABASE VEHICLES command specifies which of the 28 vehicle types records are produced.

The DATABASE YEARS command specifies which of the 25 model years, based on the calendar year chosen, are reported in the hourly or daily database output formats.

The DAILY OUTPUT command may be used to produce output in which the hourly data is aggregated to the daily level (see Section 2.8.5.1.j). This reduces the volume of the database output by a factor of about 30. Any combination of the above commands can be used.

The AGGREGATED OUTPUT command option allows the user to further aggregate the daily results by age, roadway, and emission type. This reduces the number of data lines per scenario to a maximum of 84 lines (not including the optional field names). This can be further reduced by restricting the vehicle classes and the pollutants to be written using the DATABASE VEHICLES and POLLUTANTS commands.

### **3.2 DESCRIPTIVE OUTPUT**

The default output for MOBILE6 is a basic descriptive output report that includes (following any error or warning messages and some introductory scenario identifying information) only the composite emission rates calculated for the eight basic vehicle classes. Several of these classes are combinations of individual vehicle classes and are explained later in this section.

By default, the descriptive output file is given the base name of the command input file with a ".TXT" file name extension. The user can give the file any desired DOS file name with the REPORT FILE command.

A sample MOBILE6 descriptive output file is shown below in Figure 1:

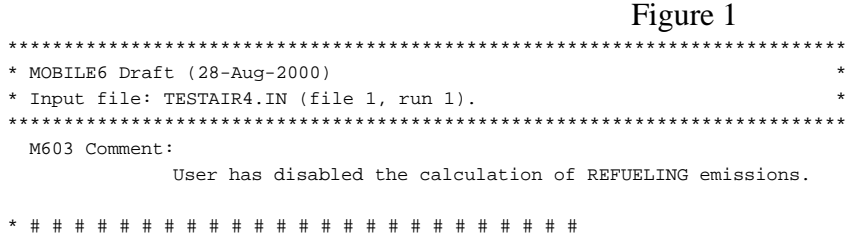

```
GVWR:

VMT Distribution: 0.494 0.283 0.097 0.036 0.001 0.002 0.081 0.006 1.000

 Composite THC : 2.45 2.57 3.92 2.92 3.30 0.76 0.92 0.82 2.93 2.524

 Composite CO : 29.38 35.34 49.07 38.84 36.05 1.77 1.65 4.25 14.73 30.997
   Composite NOX:
* 
* File 1, Run 1, Scenario 1. 
* # # # # # # # # # # # # # # # # # # # # # # # # #
  M 48 Warning:
            there are no sales for vehicle class HDGV8b 
                 Calendar Year: 2000
                        Month: Jan.
                     Altitude: Low 
           Minimum Temperature: 60. (F)
           Maximum Temperature: 84. (F)
              Nominal Fuel RVP: 11.5 psi
                Weathered RVP: 11.2 psi
            Fuel Sulfur Content: 300. ppm
                   I/M Program: No 
                  ATP Program: No 
              Reformulated Gas: No 
           Following assumptions made for air conditioning adjustments:
               Absolute Humidity: 75. grains/lb
               Sun rise at 600; Sun set at 2100
               Peak sun occurring between 1000 and 1600.
                Fraction of cloud cover equal to 0.00
      Vehicle Type: LDGV LDGT12 LDGT34 LDGT HDGV LDDV LDDT HDDV MC All Veh
                      <6000 >6000 (All)
                     ------ ------ ------ ------ ------ ------ ------ ------ ------ ------
          ----------------------------------------------------------------------------------------------------
Composite Emission Factors (g/mi):
                    1.33 \qquad 1.46 \qquad 1.85 \qquad 1.56 \qquad 5.10 \qquad 1.81 \qquad 1.81 \qquad 18.47 \qquad 1.25 \qquad 2.948 ----------------------------------------------------------------------------------------------------
```
The main portion of the report is essentially a table with rows that represent different kinds (or combinations of kinds) of emissions and columns that are vehicle types (or combinations of vehicle types). This information is at a much more summary level than in the database output. In particular, the descriptive output values are always aggregates, derived from the sum of hour, facility (roadway) type, and age. However, if detailed information is needed by hour, facility (roadway) type, or age, then the database output must be used. A detailed description of the meaning of these terms is found in Section 3.1.

#### **3.2.1 Descriptive Output Formatting Options**

Users can suppress calculated descriptive outputs by including an optional command, NO DESC OUTPUT, in the Header portion of the command input file. The user must specify in this case that database output be produced. Otherwise, the model will run without reporting any results.

Users can produce an expanded list of exhaust emission rates (engine start and running) by including an optional run-level command, EXPAND EXHAUST, in the command input file. These

values are in addition to the basic descriptive output of composite emission rates. The start and running exhaust emissions are split for only the LDVs and LDTs. A total exhaust line is also printed that is the simple sum of the start and running exhaust emissions. The total exhaust differs from the composite for any HC output for gasoline vehicles. This is because the composite values include evaporative emissions, while the total exhaust values do not.

Users can produce expanded rows detailing the evaporative emissions by type by including the optional run-level command, EXPAND EVAP, in the command input file. These values are in addition to the basic descriptive output of composite emission rates.

Users can produce an extra descriptive page of light-duty truck emission rates by weight (LDGT1, LDGT2, LDGT3, LDGT4, LDDT12, and LDDT34) by including an optional run-level command, EXPAND LDT EFS, in the command input file. The user will get the basic descriptive output (composite) emission rates for these vehicle classes. This additional page will also be affected by the user options for expanded exhaust or evaporative emissions, as well as by user options controlling pollutants and speciation.

Users can produce an extra descriptive page of heavy-duty gasoline fueled truck emission rates by weight by including an optional run-level command, EXPAND HDGV EFS, in the command input file. Users will get the basic descriptive output (composite) emission rates for these vehicle classes. This additional page will also be affected by user options for expanded exhaust or evaporative emissions, as well as by user options controlling pollutants and speciation.

Users can produce an extra descriptive page of heavy-duty diesel-fueled truck emission rates by weight by including an optional run-level command, EXPAND HDDV EFS, in the command input file. Users will get the basic descriptive output (composite) emission rates for these vehicle classes. This additional page will also be affected by user options for expanded exhaust or evaporative emissions, as well as by user options controlling pollutants and speciation.

Users can produce an extra descriptive page of diesel- and gasoline-fueled bus emission rates (both school bus and transit bus) by including an optional run-level command, EXPAND BUS EFS, in the command input file. Users will get the basic descriptive output (composite) emission rates for these vehicle classes. This additional page will also be affected by user options for expanded exhaust or evaporative emissions, as well as by user options controlling pollutants and speciation.

Users can select which pollutants will appear in all of the descriptive output options by including an optional command, POLLUTANTS, in the Header portion of the command input file. This option will allow any combination of pollutants (e.g.,  $HC$  and  $NO<sub>x</sub>$ ) and will suppress the output of pollutants not selected. The default is to include all pollutants (HC, CO and NO<sub>x</sub>). It should be noted that not

selecting HC when using the POLLUTANTS command will result in MOBILE6 not reporting any HC emissions, even if the user has specified the reporting of expanded evaporative emission rates.

Users may select which variety of HC emissions (THC, NMHC, VOC, TOG, and NMOG) will be calculated and reported in the descriptive output by including one of five optional run-level commands (EXPRESS HC AS ...) in the command input file. The default value for HC speciation will be VOC. The descriptive output labeling reflects the selection of species by the user.

## **3.2.2 Explanation Of Additional Items in the Descriptive Output**

The descriptive output report includes a preliminary information section containing:

- Calendar year.
- Evaluation month.
- � Altitude.
- Minimum and maximum temperatures.
- Nominal fuel RVP (user-supplied).
- Weathered RVP.
- Fuel sulfur content.

The minimum and maximum temperatures reported in this section are selected from the hourly temperatures—if the user supplies hourly temperatures. Otherwise, they are the values specified by the user with the MIN/MAX TEMP command.

The vehicle classes and combinations of classes that appear in the default descriptive output are listed below:

- -- LDGV.
- -- LDGT 1 and 2 together (LDGT 1-2).
- -- LDGT 3 and 4 together (LDGT 3-4).
- -- LDGT 1,2, 3, and 4 together (LDGT).
- -- LDDV.
- -- LDDT 1,2, 3, and 4 together (LDDT).
- -- All HDGV and HDGB together (HDG).
- -- All HDDV and HDDB together (HDD).
- -- All 28 subtypes together: (All Vehicles).

All 28 sub-type classes (LDGV, LDGT1, LDGT2, LDGT3, LDGT4, HDGV2b, HDGV3, HDGV4, HDGV5, HDGV6, HDGV7, HDGV8a, HDGV8b, LDDV1-2,LDDT1-2, HDDV2b, HDDV3, HDDV4, HDDV5, HDDV6, HDDV7, HDDV8a, HDDV8b, MC, HDGB, HDDB-T, HDDB-S, LDDT3- 4.) can appear, separately, in the descriptive output with the use of the EXPAND LDT EFS, EXPAND HDGV EFS, EXPAND HDDV EFS, and EXPAND BUS EFS commands.

Any comments that users place after the RUN DATA Command, beginning with the "greater than" symbol, are echoed immediately after the Run section and before any error or warning messages or any other type of program output. There are other options for users to annotate the output using comments in the command input file as explained in Chapter 2.

The Header is enclosed in a frame of asterisks (see Section 3.2, Figure 1). The eye-catching effect of the new Header can be very useful when paging through long output files.

An output line that is printed before each scenario that includes the file number, run number, and scenario number. Again, this feature can be very useful when going through large output files.

To obtain the "by-model-year" results, users must specify the database output (see Sections 2.8.5.1 and 3.1).

## **3.3 WARNING AND ERROR MESSAGES**

Diagnostic messages are used to caution users concerning user-supplied information. They are written to the descriptive output file and are produced even if the NO DESC OUTPUT command has been specified.

There are three types of diagnostic messages: errors, warnings, and comments. An error will in all cases terminate processing of the current scenario; in most cases, it will terminate processing of the entire run. In such cases, however, the program will print out all error messages for the run, not just the first one. Warnings and comments are included to help users interpret the results.

Error messages indicate either that invalid input data were entered into MOBILE6, or that MOBILE6 attempted to perform invalid operations. If the error message is due to an input value that is out of bounds, the range of acceptable values is also printed.

Warning messages indicate that MOBILE6 input data caused an operation not necessarily intended by the user, although the situation is not serious enough to necessarily be considered an error. Nonetheless, users should examine the warning messages to ascertain the conditions that were modeled because these may be different from what was expected.

Comments are a type of diagnostic warning message that are printed for the user's information. Neither warning nor a comment will stop a MOBILE6 run.

## **3.4 USER SCREEN OUTPUT**

As the MOBILE6 program executes, a very simple textual display is produced on the computer screen. The program announces itself, including giving version date information, then prompts for a batch or command input file name. Once the user enters this information, the program displays some basic status information as it processes each scenario and run.

Of particular interest is that, following each run, a value labeled, "INERR", is shown. This value represents the total number of errors found processing the input data for that run. Normally, this value is zero. If a number other than zero is reported, detailed error messages will appear in the descriptive output file.

## **CHAPTER 4**

#### **MOBILE6 INSTALLATION AND COMPUTER REQUIREMENTS**

#### **4.0 INTRODUCTION**

This chapter contains technical information on how to install MOBILE6 that may be useful in implementing MOBILE6 on various computer systems. Although this chapter tries to make this information clear to novice computer users and veteran MOBILE model users, it cannot and does not attempt to train users on all aspects of every computer system. The user should be familiar with the system on which the MOBILE model is operated.

### **4.1 GENERAL INFORMATION**

MOBILE6, the latest update to the highway vehicle emission factor model, is an official release of the U. S. Environmental Protection Agency's (EPA's) Office of Transportation and Air Quality (OTAQ), for use in State Implementation Plans and other official EPA business. MOBILE6 is provided without restrictions: the software application, source code, and all related files may be copied and distributed freely and may be used as a basis for other work. However, any unauthorized modifications to the program may nullify its usefulness for official EPA business.

### **4.2 PROGRAM AVAILABILITY**

Initial draft versions of MOBILE6 will be distributed via CD-ROM. Once an official version is available, MOBILE6, along with the related external data files and the User's Guide document, will be available directly from EPA via the OTAQ Web site:

http://www.epa.gov/otaq/m6.htm

All versions of the distributed MOBILE6 executable application will only run on DOS-based PCs. All Fortran source code and external data files are in ASCII text format. The User's Guide document is available in WordPerfect 8.0 for Windows and in Adobe Acrobat (PDF multi-platform) format. There is no fee for these files. As stated in the above section, MOBILE6 is provided without restrictions.

Removable media (e.g.., disks or CD-ROMs) containing this information may also be requested from EPA Regional offices or any of the other usual sources for EPA models. The model may also be requested directly from OTAQ:

MOBILE6 Model U.S. EPA, OTAQ, ASD 2000 Traverwood

Ann Arbor, MI 48105-2498 (734) 214-4892 mobile@epa.gov

EPA has not prepared versions of MOBILE6 that can run on platforms other than DOS-based PCs. However, it should be possible to create executable applications for any platform, as long as a Fortran90 compiler application is available to the user for that platform. However, EPA cannot help users choose a compiler or run compiler software.

#### **4.3 SYSTEM REQUIREMENTS**

The executable DOS application version of MOBILE6 was compiled using the Lahey Fortran90 Version 4.0e compiler. The source code for this version of MOBILE6 is identical to the source code made available for other computer platforms. This is the platform that was used to develop the initial code for MOBILE6 and is the only executable application initially intended to be distributed.

MOBILE6 will require the minimum microcomputer hardware configuration for DOS machines:

 IBM-compatible 80386 (or better, such as 80486 or Pentium). At least 5 megabytes of RAM memory. Math coprocessor chip (such as Intel 80387).

Microcomputers using the 80286 microprocessor will not be able to run the MOBILE6 model. Microcomputers using 80386- or 80486-based microcomputers without a math coprocessor also will not be able to run MOBILE6. MOBILE6 will probably not run in a DOS window of machines using the OS/2 operating system because earlier versions of MOBILE had this problem.

Because the scope of the MOBILE6 model has increased, the time required to run individual scenarios has increased compared with earlier versions. It is recommended that users consider the time it takes to execute runs of the model when selecting the appropriate machine for running MOBILE6. Using a 400-MHz Pentium machine, typical scenarios take about 30 seconds each. The time necessary to run the model using older, slower machines, may be intolerable. EPA recommends that only Pentium (or better) machines run MOBILE6.

Because some of these system requirements may be a result of the particular Fortran compiler that was used, users with Fortran compilers may attempt to compile the source code themselves to have greater control over the characteristics of the final executable application. Users should refer to their compiler software documentation for further guidance.

### **4.4 INSTALLATION**

MOBILE6 does not include an installation application. The necessary directories must be created by the user, and the user must copy the appropriate files to the created directories. However, improper installation will not harm the files used by the model, although it may be necessary to relocate files to operate the model.

## **4.4.1 Basic Installation**

The instructions presented in this section assume that 1) the user has obtained a complete set of MOBILE6-related files, 2) the files have been decompressed if necessary, and 3) the files have been placed in a set of directories as explained in this section.

To obtain a complete set of MOBILE6-related files, the user should consult the EPA OTAQ Web site at the URL listed in Section 4.2. The user may download the files from the Web site or obtain them from a third party, but the user should always consult the Web site for all the necessary files and for any updates in source code or documentation.

When downloaded, some of the files may be stored in a compressed, or "ZIP" format archive file. The compressed files must first be extracted from the archive file and decompressed before they can be used. Applications for this purpose are publically available, but obtaining and using those applications will not be discussed here.

The MOBILE6 program and related materials are distributed in the following DOS directory structure:

MOBILE6 (main folder) RUN (sub-folder) EXAMPLES (in RUN sub-folder) UGUIDE (sub-folder) SOURCE (sub-folder)

 installed all MOBILE6 files to the appropriate directory. The simplest installation procedure is to copy this entire structure to the user's hard drive. The instructions presented in this section assume that the user has created this directory structure and

# **4.4.1.1 The RUN Subdirectory—The Executable Program**

The MOBILE6 executable application file will run from any directory on any available drive, as long as the appropriate external data files requested by user input are available to the application. However, for practical purposes, the user will probably want to locate commonly used files in the same directory as the executable application file to reduce the length of the combined file name and directory path name when specifying external data files in the input. The limitations are:

- The file, "LF90.EER", must reside in the same directory as the executable application file. This is an error description file used by the Lahey compiler, and MOBILE6 will automatically look for this file in the local directory if a Fortran error occurs. MOBILE6 will run without this file being available, but some error messages will be cryptic, making diagnostics difficult.
- All data and input files must have the read-only attribute set to "off." MOBILE6 will not read a file that has been set to read-only status. This attribute can be changed by the user through the file properties.

The only critical file necessary to run MOBILE6 is the executable application file itself ("M6DRAFT.EXE" or "MOBILE6.EXE") and the default example command input file, "MOBILE6.IN". The command input file does not need to reside in the same directory as the MOBILE6 application to be used. The files, "ASMDATA.D", and "TECH12.D", are also required to model the effect of I/M programs.

It is recommended that users install more than just the MOBILE6 application. In particular, it is recommended that users have the complete set of example inputs available for reference and for use as templates to create more complex command input files. Also, users will want a complete set of alternate external input files to use as templates for creating data inputs using local information. A set of alternate external data input files are provided with MOBILE6. These alternate example files are useful as templates for construction of external data files that contain local data. The example external input files are set up assuming that they are available in the same directory as the MOBILE6 application. As a result, these example external data files should all be placed in the directory containing the MOBILE6 executable application file. These files will not interfere with any other input files and will take effect only if invoked within a command input file. It is recommended that the user not change these files. If they are used as templates, a copy should be made with a different file name, and changes should be made to the copy. However, because they are invoked by the command input files, they must not be set at read-only status, or MOBILE6 will not read them.

## **4.4.1.2 The Examples Subdirectory**

An additional subdirectory (i.e., EXAMPLES) should be created to contain example command input files. All of the example command input files provided should be placed in this directory for reference. It is recommended that these files be read-only and not be changed. If they are used as templates, a copy should be made with a different file name, and changes should be made only to the copy. A complete list of the example command input files has been made available with the initial release of MOBILE6 and are available at the MOBILE6 Web page (http://www.epa.gov/otaq/m6.htm).

# **4.4.1.3 The UGUIDE Subdirectory**

The MOBILE6 User's Guide is available electronically. Although it may be convenient to have a printed copy of the User's Guide, it is recommended that the user keep a copy of the electronic version of the User's Guide with the copy of MOBILE6. An additional subdirectory (e.g., UGUIDE) containing the MOBILE6 User's Guide files is recommended. There are two files:

UGMOBIL6.WPD (UGDRAFT.WPD for draft version). UGMOBIL6.PDF (UGDRAFT.PDF for draft version).

## **4.4.1.4 The SOURCE Subdirectory**

EPA will make the Fortran source code available for the final MOBILE6 application. This source code is provided so the user can recompile the application for different platforms and optimize the application for specific operating systems. However, unauthorized modifications to the program source code might nullify its usefulness for official EPA business. EPA cannot assist users in their choice of a compiler or with running compiler software. In most instances, users will not need to keep a copy of the MOBILE6 source code. It is not needed to run the application or understand how to run the model. It is not recommended that the user store the source code. However, if the user wishes to keep a local copy of the source code, it is recommended that a separate subdirectory (SOURCE) be created to keep the source code files.

## **4.4.2 Advanced Options**

Users may want to share command input files and external data files to avoid duplication and confusion. This is possible by locating these files on a network (shared) drive. Because MOBILE6 allows file names to include drive and directory path information, users can share these files as long as they are properly identified in the command input file and specified in the keyboard entry of the file name. Some systems, however, specify shared drive locations differently for different users on the network. All users should share the same location designation and have simple access.

The MOBILE6 executable application file itself can be located on a shared drive. However, running MOBILE6 through a network will further slow the execution time. Because the MOBILE6 application file itself is not large and can be copied without restriction, it may make more sense to provide each user with their own copy on their local hard drive. The application itself does not change and does not need to be shared.

MOBILE6 cannot read directory names that are more than eight characters or contain characters that cannot be read by DOS. Some operating systems allow longer names and non-standard characters. Do not take advantage of these features.

## **4.5 RUNNING MOBILE6**

MOBILE6 cannot run in a full interactive mode. The user must provide a text file (i.e., a command input file) containing control information (i.e., commands, data) that MOBILE6 uses to determine what sort of output to produce. If such a file does not exist, MOBILE6 will not run. The user should read Chapter 2 to learn more about how to create an appropriate command input file. MOBILE6 is also distributed with many example command and external input data files. Users may want to use these example files to test or practice using MOBILE6. The command and external input files must exist on a drive available to the user and must not be compressed or set to read-only status.

### **4.5.1 Basic Run**

To execute the application in DOS mode, the user must invoke the application name at the DOS prompt by typing the name MOBILE6 and pressing the "enter" or "return" key. The program will return with a prompt:

"Enter the name of the Mobile6 input file:"

The file name the user enters will determine the source of input information used by MOBILE6. The user must enter the location of the input information and press the "enter" or "return" key. The program will prompt the user in the same way on all computer platforms. If the user enters an invalid or nonexistent file name, MOBILE6 will prompt the user for a valid file name. If the user leaves the entry blank and presses the "enter" or "return" key, MOBILE6 will quit. Valid file names are discussed in Section 4.5.5.

When using a version of Microsoft Windows, double clicking on the MOBILE6 application icon will start a DOS window that will include the DOS prompt described above. The user will then enter the input information the same way as if running MOBILE6 from DOS.

MOBILE6 has been written to attempt to make use of the ability of DOS-based machines to access information that does not reside in the local directory. As a result, any time the MOBILE model asks for a file name, the user may also supply a DOS path with the file name. This will allow input and output file information to reside in directories other than the one in which MOBILE6 resides.

For example, the user has a command input file, "TEST.IN", on their hard drive at the location:

c:\mobile6\run\test.in

When MOBILE6 is invoked, the prompt will ask for the location of the command input file. The user should enter the full drive, path, and file name. It will not matter where the MOBILE6 application is located or where the command input file is located, as long as the full drive, path, and file name is entered when prompted.

Windows users can place "shortcuts" to the MOBILE6 application in convenient locations (e.g., the desktop) to make it easier to invoke the MOBILE6 application. The name of the directory that contains the "MOBILE6.EXE" file can be added to the PATH statement in the "AUTOEXEC.BAT" file, which will allow MOBILE6 to be invoked from any directory when in DOS mode.

If the command input file is in a subdirectory of the directory that contains the actual MOBILE6 application (not a shortcut to the MOBILE6 application), then the full path name does not need to be used. This can reduce the amount of required typing by the user to enter the file name. For example, if the MOBILE6 application is in the directory, "c:\mobile6" (as in the example on page 130), then the file name can be entered (at the prompt) as:

#### run/test.in

MOBILE6 will search for a subdirectory of that name and locate the file there. The drive designation and the primary directory location are not needed. A slash (/) character may be substituted for the normal backslash (\) character for this purpose.

MOBILE6 will automatically label the output file names and choose file name extensions for the output files by default. For more information, see Section 4.5.3. This means that if the user does not specify the output file names and locations, all output will automatically be located in the same directory as the command input file. The output file names will also be the same as the command input file name, but with the different file name extensions. This feature allows users to run MOBILE6 without designating output file names. However, users can designate output file names and locations, which is discussed in Section 4.5.5.

Another feature allows even less typing. MOBILE6 expects that all command input files have a file name extension of ".IN". For example, the above command input file prompt can further be shortened to:

#### run/test

In this case, all output will be written to the "c:\mobile6\run" directory, and all output files will have TEST file names with different file name extensions (depending on the type of output).

#### **4.5.2 Input**

Any word processing software or text editor can create or modify the example MOBILE6 command and external input files to match user requirements. Editing an example command or external input file with careful reading of the relevant sections of Chapter 2 is the easiest way to ensure that the proper commands, locations, and formats are maintained. However, when using word processing software, the user should always save input files only as DOS text documents (ASCII text). MOBILE6 expects all input files to be in text. Converting and saving MOBILE6 input files as word processing

documents will add hidden characters, which will not be properly processed by MOBILE6. Command and external input files that have been inadvertently converted to a word processing document can be recovered by saving the file again as a DOS text file. Simple text editors (such as Notepad) will not normally add unwanted characters to a file. Do not add hidden characters (such as tabs) to MOBILE6 input files because MOBILE6 cannot read them properly.

The user can determine if an input file has hidden characters by using the TYPE command available in DOS to list the input file to the screen. Any characters shown that were not intended to be in the file will likely cause problems when the file is read by MOBILE6. An example of the TYPE command, with an option to pause after each screen of characters would be:

TYPE <file name> | MORE

Most word processors and editors also have features that allow the user to see hidden characters. These features can also be used to identify and remove hidden characters.

When altering or creating MOBILE6 command or external input files, the user should know the rules for annotating the input and output text (described in Sections 2.6.3 and 2.7). MOBILE6 allows liberal inclusion of descriptive text in command and external input files and allows text to be added to the output via the command input file. EPA encourages users to take advantage of this feature.

## **4.5.3 Output**

All results from MOBILE6 are written to ASCII text files. There are two basic output types: descriptive, and database. Descriptive output is appropriate to be printed and includes sufficient labeling and notation so it can be interpreted without extensive knowledge of MOBILE6. The database output is intended to be processed using applications such as database software or spreadsheets. Interpretation of the database output will require advanced understanding of MOBILE6. Both output options are described in more detail in Chapter 3.

By default, MOBILE6 uses two file name extensions, ".TXT" and ".TB1". The descriptive output will be found in the file name with the ".TXT" extension. The database output will be found in the file name with the ".TB1" extension. For example, if the command input file is named, "CASE1B3.IN", then MOBILE6 will by default create output files, "CASE1B3.TXT" and "CASE1B3.TB1", in the same directory. The user has the option to specify the file name of either output file. This feature is discussed in Section 4.5.5. EPA recommends that, like the example, the base of the output file names be the same as the base of the command input file name to avoid confusion when matching MOBILE6 results with the corresponding command input file that was used to create it. By default, output files are written to the same directory location as the command input file. This location can be altered by providing the output file name and indicating a different path for output file names.

The descriptive output file can be printed once it has been opened by an application such as a word processor. For best results, EPA recommends using non-proportional fonts (such as Courier font) because the output file design contains no formatting characters (such as tabs). Because the output is 120 characters wide, EPA recommends printing the pages in "landscape" format (11" by 8-1/2"), reducing the font size to 10 points, and setting both the left and right margins to 0.5 inches. In this case, the full width of the descriptive output should fit on a standard page. Because the length of the output is determined by a great variety of parameters, it is likely that the text of the output will run over several pages. EPA recommends that the user add automatic page numbering to the output document via options available in the application used for printing. A run and scenario number will be indicated in the text within the output itself.

The database output file is not intended to be printed. Unless the user specifies the WITH FIELDNAMES command in the Header section of the command input file (see Section 2.8.5.1.b), the database output will be an ASCII text file containing thousands of numbers and no text. EPA recommends that applications designed to process numbers be used to access this information, such as database, spreadsheet, or statistical applications. A detailed description of the content of the database output is found in Chapter 3.

## **4.5.4 Batch Input**

Batch input is used to refer to the ability to run several command input files together with a single invocation of MOBILE6. Each command input file can contain several runs with multiple scenarios, and each scenario produces a separate result. In this way, many results can be obtained by either multiple runs in a command input file or by running multiple command input files using the batch option. Setting up a batch input file is described in Section 2.8.2.2.

Running a batch input file is done exactly the same as any input file. The first line of any MOBILE6 input file must contain the command that describes the type of in the file. A batch input file announces itself to the MOBILE6 program using the MOBILE6 BATCH FILE command. MOBILE6 will then process the input and output file names that it contains. For example, if the user created a batch input file with the name, "TESTBAT.IN", at the file name prompt, the user could type:

### run/testbat

This assumes that the "TESTBAT.IN" file is located in a subdirectory named RUN and that the MOBILE6 application is located in the directory that has the subdirectory RUN. None of the files (input or output) that are listed in the "TESTBAT.IN" file need to be in either directory as long as the path is included with each file name.

### **4.5.5 Input and Output File Names**

Mobile6 input and output file names cannot contain more than eight characters, followed by a decimal and an optional three-character extension. The names must contain only valid DOS file name characters. If a batch or command input file name is not provided, MOBILE6 will assume that the input file name is MOBILE6.IN. The content of input files is discussed in Chapter 2.

MOBILE6 displays the names of both the command input file and the descriptive output file on the monitor screen before it processes the command input file. When processing a batch input file, the names of each of the command input files and the descriptive output files are displayed on the monitor screen before MOBILE6 begins to process each command input file. Database output file names are not displayed on the monitor screen.

The user may specify a name for any MOBILE6 output file or elect to have MOBILE6 assign a default name. By default, all output file names will use the same initial eight characters used in the input file name supplied by the user to name output files, but MOBILE6 will add extensions that indicate the type of output contained in each file.

- The extension, ".TXT", is used for descriptive output files.
- � The extension, ".TB1", is used for database output files.

The content of output files is discussed in Chapter 3. Although the user can change the output file name, to avoid confusion, it is recommended that the names of all output files be the same (except for the three-character extensions) as the names of the command input files that were used to generate the results. This will make it easier to associate the resulting data with the appropriate command input file. This is the default case. However, there may be cases in which the user wishes the name and/or location of the output files to be different than that of the command input file that created them.

There are three ways to specify the output file names:

- � Using the REPORT FILE and EMISSIONS TABLE commands.
- � Adding the output file name after the input file name in batch input files.
- � Adding the output file name after the input file name when running MOBILE6.

By default, if an output file name is not specified, the output file will be written to the same directory as the location of the command input file (as indicated in the path portion of the file name). If the user specifies an output file name but does not include a path—but the input file names have a path—the output files will not be written to the same directory as the command input file. Instead, the output files will be written to the same directory as the MOBILE6 program. If the user wishes to have the output written to another directory, the path to the directory must be specified in the output file name. MOBILE6 will treat slashes (*/*) and backslashes (*\)* interchangeably in the path names.

The optional REPORT FILE command (see Section 2.8.4.1) can be used to name the descriptive output file, and the optional EMISSIONS TABLE command (See Section 2.8.5.2) can be use to name

the database output file from within the command input file. The effect of both of these commands will be overridden if either of the other two options for naming output files is used.

Output file names can also be specified from within a batch input file. This is done by entering the desired output file name(s) following any corresponding command input file name. The user must leave at least one blank space between the input and output file names.

The output file name specified in a batch input file will take precedence over both the file name specified using the REPORT FILE command and the file name specified using the EMISSIONS TABLE command within the MOBILE6 input file named. Both the descriptive and database output file names will always use the default extensions for output files, regardless of the extension of the file name provided by the user after the file name prompt. As a result, only the eight-character name may be specified for the MOBILE6 output files in this manner. For example:

MOBILE6 BATCH INPUT c:\town\input c:\village\data.inp c:\results\output.dat run12 test/m6in m6out

The results from the first command input file ("INPUT.IN", located in the "c:\town" directory) will be written to the "INPUT.TXT" file (and "INPUT.TB1"), located in the "c:\town" directory. The results from the second command input file (file "DATA.INP", located in the "c:\village" directory) will be written to the file, "OUTPUT.TXT" (and "OUTPUT.TB1"), located in the "c:\results" directory. Although the ".DAT" extension is used on the output file name, the extension is ignored by MOBILE6, and the default extensions (".TXT" and ".TB1") are used instead. The third command input file, "RUN12.IN", must be located in the same directory as the MOBILE6 application because the user did not specify a path. The results will be written to the same directory and will have the default names, "RUN12.TXT", and "RUN12.TB1". The last example indicates that the command input file, "M6IN.IN", must be located in the "\test" subdirectory of the directory in which the MOBILE6 program is located. The results will be written to the same directory as the MOBILE6 application and will have the default names, "M6OUT.TXT", and "M6OUT.TB1".

Alternatively, if a batch input file is not being used, the user can simply enter the desired output file name (with or without DOS path) following the user-supplied input file name when entering the command input file name in response to the initial "Enter the name of the MOBILE6 input file:" prompt. The user must leave at least one blank space between the input and output file names and may specify only an output file name if the command input file name has already been specified (i.e., not blank).

Both the descriptive and database output file names will use the default extensions for output files, regardless of the extension of the output file name provided by the user after the file name prompt. For example:

Enter the name of the MOBILE6 input file: c:\city\data

Enter the name of the MOBILE6 input file: c:\city\input.in c:\results\output

Enter the name of the MOBILE6 input file: test/m6in m6out

The first example indicates that the input file ("DATA.IN") is located in the "c:\city" directory. The descriptive output file will be written to the "c:\city" directory and will be named, "DATA.TXT", and "DATA.TB1", if database output is specified. The second example indicates that the command input file ("INPUT.IN") is located in the "c:\city" directory. The descriptive output file will be written to the "c:\results" directory and will be named, "OUTPUT.TXT", and "OUTPUT.TB1", if database output is specified. The last example indicates that the command input file ("M6IN.IN") must be located in the "\test" subdirectory off the directory in which the MOBILE6 application is located. The results will be written to the same directory as the MOBILE6 application and will have the default names, "M6OUT.TXT", and "M6OUT.TB1".

## **4.5.6 Open Actions**

The user may optionally specify open actions for output files. These actions dictate whether MOBILE6 creates a new output file or inserts modeling results into an existing output file. The legal open action options are APPEND and REPLACE. Both options create a new file if the specified output file name does not already exist. If the output file does already exist:

- The APPEND action adds new output to the end of the output file. Thus, results from previous MOBILE6 runs using the same output file name are retained.
- The REPLACE action deletes existing text in the output file so that only new modeling results are retained. REPLACE is the default open action.

To avoid confusion, it is recommended that the APPEND action be used only in special circumstances. This will ensure that the output files contain the results only from the most recent running of the associated command input file. These options may be entered in mixed case. If no open action is specified, the action will default to REPLACE.

To specify the open action, the user must enter both the command input file name and the output file name. The open action is entered on the same line, following the output file name. The open action must be separated from the output file name by at least one blank space and may be specified in mixed case.

## **4.6 MOBILE6 SOURCE CODE**

The MOBILE6 model as released was written in standard Fortran90 computer language, using the ANSI X3.198-1992 standard published by the American National Standards Institute.

The source code is distributed in ASCII text files. Most subroutines and functions have been separated into separate text files, although some files may contain more than one function or subroutine. All subroutine and function files have the file name extension A\*.FOR@. Files that have the extension "\*.I" are "include" files, which contain information used in common blocks. MOBILE6 was compiled using an option (MAKE), which allowed the various subroutines to be compiled separately and "linked" at the end to make the executable application. The various function and subroutine files may be combined, if the user wishes, to reduce the number of files that must be compiled without affecting the results from the program.

The same source code (including all comment records) should be used for any installation of the model on any computer platform, with the exception of necessary changes in the input/output (I/O) device allocations for different platforms. There are 11 device assignments. The variable name used to represent the device assignment in the program code is listed below:

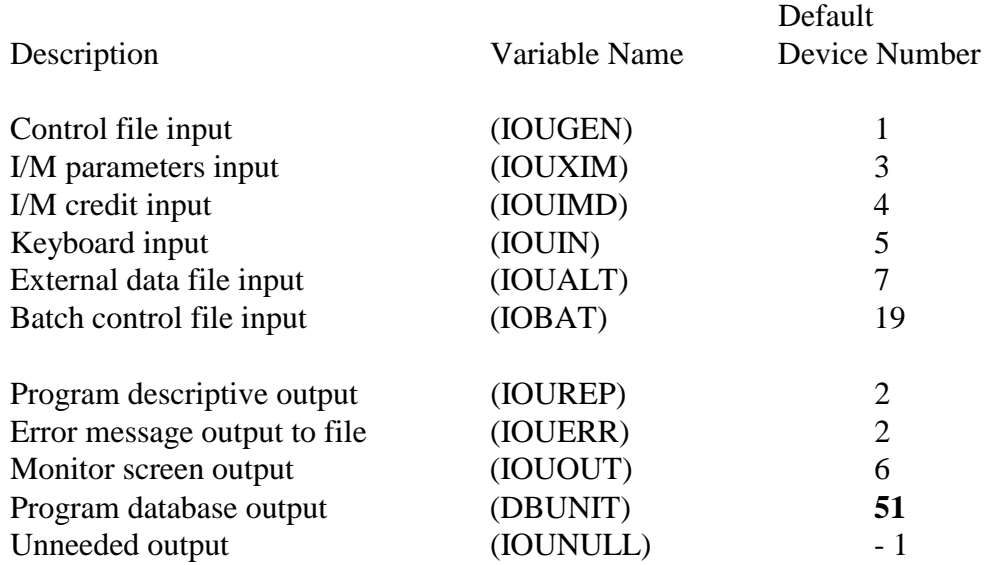

The device assignment variables are initialized in Block Data Subprogram 16. The device assignment variables are also reset in the "driver" program when the application is invoked.

The default setting for these devices are optimized for the DOS platform. If a user wishes to change the default settings, the settings should be changed at both locations. In earlier MOBILE versions, the system of using variable names for device assignments was not fully implemented. Every attempt has been made in MOBILE6 to use only the variable names above, with all initialization in the

two locations listed. In general, it is prudent for users not to attempt to change the device settings unless it is absolutely necessary.

## **4.7 USING MOBILE6 ON OTHER COMPUTER PLATFORMS**

If properly compiled and built, MOBILE6 will run the same way on all computer platforms and have all of the same options and capabilities. As a result, the same User's Guide may be used for all versions. There are some minor considerations that are platform-specific and are discussed in the remainder of this section.

In this section, "computer platform" means a specific combination of computer hardware version, operating system version, and Fortran compiler version.

An executable application of MOBILE6 is provided for only one platform, requiring typical Intel APC@ hardware and DOS operating system compatibility (section 4.3). Because the source code for all computer platforms is identical, a source code file available on one platform (such as DOS-based microcomputers) may be used on another platform (such as a mainframe computer or Unix system) as long as any appropriate changes for that platform are made to the device allocations. This will require the user to have access to a Fortran90 compiler capable of handling the MOBILE6 source code in order to re-create the executable application from the (altered) source code.

EPA cannot assist users in their choice of a compiler or with running compiler software. EPA will not be able to assist users with problems resulting from conflicts with the platform operating system.

The following are some considerations that might help for users who intend to create MOBILE6 executable applications for their own platforms.

## **4.7.1 Platform-Specific Differences**

Users can generally expect to see MOBILE6 perform differently in two areas when used on different computer platforms. First, small differences in the model results will exist, and the second is a difference in the file names and paths that will be accepted.

There sometimes will be a negligible difference in the model results (the emission factors calculated by MOBILE6) when comparing results from different computer platforms. This can be the case even when the model is run on the same hardware using different compiler versions. This discrepancy is likely due to the number of significant digits that the computer system carries when doing calculations. The differences are usually small (less than one half of one percent), but they sometimes will show up in larger numbers in the last digit of MOBILE6 output. As a result, for the sake of consistency, comparison or mixing of results from MOBILE6 runs executed on different computer platforms is not recommended.

Although the MOBILE6 code accepts file names and pathway information up to 80 characters in length, some Fortran compilers are more restrictive, and some operating systems may allow file names and paths much longer than 80 characters. It is also important to note that some operating systems (e.g., Unix) use file names that are case-sensitive, while others interpret upper-case and lower-case letters as the same.

## **4.7.2 DOS Platform Differences**

On systems with Intel hardware and the DOS operating system, the Fortran compilers available to EPA for development of the release version of MOBILE6 are not the only ones available. However, there are limits to the amount of exploration into compiler differences that can be done by EPA. It may be possible to recompile MOBILE6 source code using a different compiler to avoid limitations in the distributed version of MOBILE6. However, EPA cannot assist users in their choice of a compiler or with running compiler software.

On the DOS/Windows platform, there are differences between compilers in how they handle Windows 95 "long file names." The executable module distributed by EPA was built with the Lahey LF90 compiler, and it will accept file names of 80 characters or more, with valid DOS file and directory names.

## **4.7.3 Apple Macintosh Microcomputers**

Macintosh operating systems use different default device assignments than DOS-based machines. This will likely require changes to the default device assignments in MOBILE6. In particular, the assignment of the keyboard input may be different. Below is the correct assignment for the keyboard input variable:

Keyboard input (IOUIN) Device 9

The location of files in the Macintosh operating system works differently than in DOS. As a result, it is recommended that all input and external data files be placed in the same folder as the MOBILE6 application. This way, only the file name (and not the path) is needed for the command input file prompt.

To execute the application, double click on the MOBILE6 icon or choose FILE OPEN from the system menu. A window will appear with the MOBILE6 standard prompts. The program will prompt the user in the same way on all computer platforms.

## **4.7.4 Mainframe, Unix, and Other Computers**

 necessary changes in the input/output (I/O) device allocations for different platforms. It will be As explained at the beginning of this section, the same source code (including all comment records) should be used for any installation of the model on any platform, with the exception of necessary for the MOBILE6 source code and other files to be uploaded to the target computer system from the Web site or other source.

The default device assignments for MOBILE6 will likely cause problems on some Unix computers. Although the Office of Transportation and Air Quality (OTAQ) has not run MOBILE6 on other computer platforms, the following comments have been received from users with Sun systems using the Unix operating system with earlier versions of MOBILE. The modifications discussed in this section are known to be useful only for Sun systems; other systems may require different device assignments.

Standard device assignments for the Sun machines are "5" for input, "6" for output, and "0" for error messages. This suggests that the following device assignments be made in the main program:

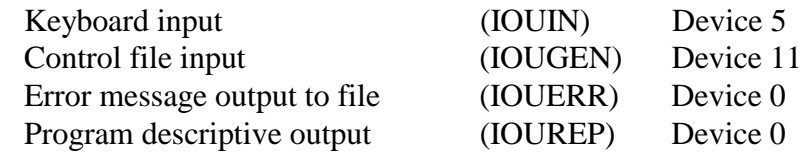

It is important to remember that other device assignments are used for data file input and program output. The complete list of device numbers in Section 4.6 should be examined for conflicts.

It is also important to remember that Unix operating systems are case-sensitive, so external data file names entered as part of the input must match the case of the actual file names.

The changes mentioned above have not been tested by OTAQ. Other computer systems may require different device assignments than those given above for Sun systems. However, any changes in the device assignments will not affect the validity of the results of the model.

## **CHAPTER 5**

## **CONVERTING MOBILE5 INPUTS TO MOBILE6**

### **5.0 INTRODUCTION**

This chapter discusses how to use an existing MOBILE5 input file to create a corresponding MOBILE6 input command file. Users should familiarize themselves thoroughly with how MOBILE6 input commands are used before they attempt to use this chapter.

As explained in Chapter 2, MOBILE6 uses input commands to replace the control flags used in MOBILE5. The chapter discusses how to convert each MOBILE5 input file entry into the equivalent MOBILE6 command entry.

## **5.1 BASIC CONVERSION**

The table in Appendix C lists every MOBILE5 input parameter and identifies the corresponding command that serves the same function in MOBLE6. Most MOBILE5 features can be used directly, without additional calculations, once the corresponding MOBILE6 command has been identified. For example, the PRTFLG in MOBILE5 has been replaced by the POLLUTANTS command in MOBILE6. Several other MOBILE5 input parameters, such as the PROMPT or the LOCFLG flag, are no longer needed because they were used in MOBILE5 to control the format of the input file. Several other MOBILE5 features, identified in the table in Appendix C and discussed below, have been eliminated from MOBILE6.

On the other hand, there are several MOBILE5 features that required user-supplied values, which often require more extensive effort with MOBILE6. For example, the user-supplied vehicle miles traveled (VMT) by vehicle class (using VMFLAG) in MOBILE5 now requires fractions for 16 combined vehicle classes in MOBILE6 (using the VMT FRACTIONS command) instead of the eight necessary for MOBILE5 input. The conversion of these features is discussed in Section 5.3.

In general, because MOBILE6 has expanded capabilities, directly converting MOBILE5 input to MOBILE6 input will underutilize MOBILE6. Further guidance is expected to be provided to utilize more of the features of MOBILE6 once users become familiar with it. Users should be cautious in experimenting with these new capabilities for official emission estimates until EPA provides official guidance. Once proper guidance is available, it may supercede these rough conversion methods. Until then, users should continue to use existing guidance to determine which features to use and how to select or calculate the required input values.

Once users have become familiar with MOBILE6 input structure, users should refer to the table in Appendix C to identify which MOBILE5 inputs require conversion. For features that translate easily, the user will be directed to the appropriate MOBILE6 command described in detail in Chapter 2. For

features that are more difficult to translate, Appendix C will direct the user back to this section to supply additional information.

## **5.2 FEATURES NO LONGER AVAILABLE**

Features that are no longer available in MOBILE6 cannot be modeled and should be dropped when converting MOBILE5 inputs to MOBILE6:

#### Idle Emission Rates (IDLFLG)

This feature allowed the user to get additional values in the descriptive output for the emission rate of vehicles idling in grams per hour. This feature was not included in MOBILE6, although gram per hour results are available in the database output.

#### Input and Output Devices (IOUNEW)

This feature allowed the user to specify the Fortran device designation value used for output. In particular, this feature allowed the user to write error messages to a separate output file. This feature did not always work properly in MOBILE5 and was not considered useful for the release of MOBILE6.

### Alternate Tampering Rates (TAMFLG)

With the introduction of the phase 2 of the onboard diagnostic (OBD) electronics in 1996, the explicit modeling of the effects of tampering on vehicle emissions will phase out because OBD vehicles are assumed to have negligible tampering rates. Providing for user-supplied tampering rates for pre-1996 model year vehicles was not considered necessary for the release of MOBILE6.

#### User Entry of Basic Exhaust Emission Rates (NEWFLG)

Because it had no legitimate use in normal calculations, this feature was not included in the plan for official MOBILE6 release.

### Override User-Specified I/M for Tier 1 Vehicles (IMFLAG)

Because this feature was considered a diagnostic capability with no legitimate use in normal calculations, it was not included in the plan for MOBILE6 release.

#### Functional Purge Check Inspection Programs (ATPFLG)

Because no acceptable inspection procedure was developed, this feature has been dropped from

### MOBILE6.

### Remote Sensing Device Inspection Programs

This flag (located on the I/M Control Flag Record) was used in MOBILE5b to ensure that the alternate I/M credits used had been adjusted to reflect the effects of a remote sensing device inspection program. MOBILE6 no longer allows the entry of alternate I/M credits. Therefore, the ability to model remote sensing device inspection programs was not considered necessary for the release of MOBILE6. It may be considered in future releases.

#### Effectiveness for Anti-Tampering Programs

This feature was not considered necessary for MOBILE6.

#### Effectiveness for Functional Pressure and Purge Check Programs

This feature was not considered necessary for MOBILE6.

#### Extra Load and Trailer Towing Fractions (ALHFLG)

EPA guidance has long suggested that these features not be used, so they have been removed from MOBILE6.

### **5.3 CONVERTING USER-SUPPLIED DATA**

Certain user-supplied data available from a MOBILE5 input file will not be directly usable in MOBILE6 without guidance. These are:

- Data provided daily.
- Data provided by vehicle class.
- User-supplied operating modes.
- Average speed.
- � Specific roadway (facility) type modeling.

In these cases, data available from a MOBILE5 input file will need to be converted in order to be used in MOBILE6. If default MOBILE5 values were used, MOBILE6 input and conversions are not required.

### **5.3.1 Hour of the Day**

MOBILE6 allows the user to enter many activity parameters individually for each hour of the day. MOBILE5 allowed for only a single activity entry. Until further guidance is available, the same

(single) MOBILE5 entry should be used for each of the 24 hours in MOBILE6.

One example is trip length distributions. MOBILE5 allowed the user to enter a single trip length distribution, but MOBILE6 allows the user to enter 14 trip length distributions for separate hourly groupings. For MOBILE6 input, the same MOBILE5 trip length distribution would be entered for each of the 14 hourly groups using either the WE DA TRI LEN or WE EN TRI LEN commands.

## **5.3.2 Vehicle Class**

MOBILE5 accounted for only eight vehicle classes, but MOBILE6 has greatly expanded the number of individual vehicle classes to 28. In some contexts, MOBILE6 input is provided in terms of 16 combined vehicle classes. In some cases, aggregated user-supplied MOBILE5 data will be used for each of the vehicle classes in MOBILE6. In other cases, such as distributions, the MOBILE5 values must be split by vehicle class for use in MOBILE6.

## VMT Distribution by Vehicle Class

 Because of the unequal growth that occurs in various vehicle classes, the VMT distribution by vehicle class becomes a function of calendar year. MOBILE5 allowed the user to enter eight VMT values, corresponding to the eight vehicle classes represented in the MOBILE5 output. MOBILE6 allows the user to enter 16 VMT values by combined vehicle class.

Whereas MOBILE5 allowed the user to enter separate VMT for diesel- and gasoline-fueled vehicle classes, MOBILE6 requires that VMT by vehicle class be supplied in terms of the 16 combined gasoline and diesel-fuel categories. In MOBILE6, the VMT by vehicle class is split internally—accounting for the diesel sales fractions and annual mileage accumulation rates—in order to ensure that all of the fleet description and activity values are consistent with one another. The first step in converting MOBILE5 to MOBILE6 VMT fractions is to combine the VMT fractions for gasoline and diesel categories into five composite gasoline/diesel groupings:

- $\bullet$  LDV Group = LDGV + LDDV
- $\bullet$  LDT Group  $1 = LDGT1 + LDDT$
- $\bullet$  LDT Group 2 = LDGT2
- $\bullet$  HDV Group = HDGV + HDDV
- $\bullet$  MC Group = MC

The sum of the VMT fractions from the five groups should still equal 1. These fractions are then adjusted using factors calculated from the default distributions of VMT from MOBILE6 for the appropriate calendar year. These adjustment factors are provided in Appendix D. When the adjustments are completed properly, the sum of the 16 MOBILE6 VMT fractions will be 1.

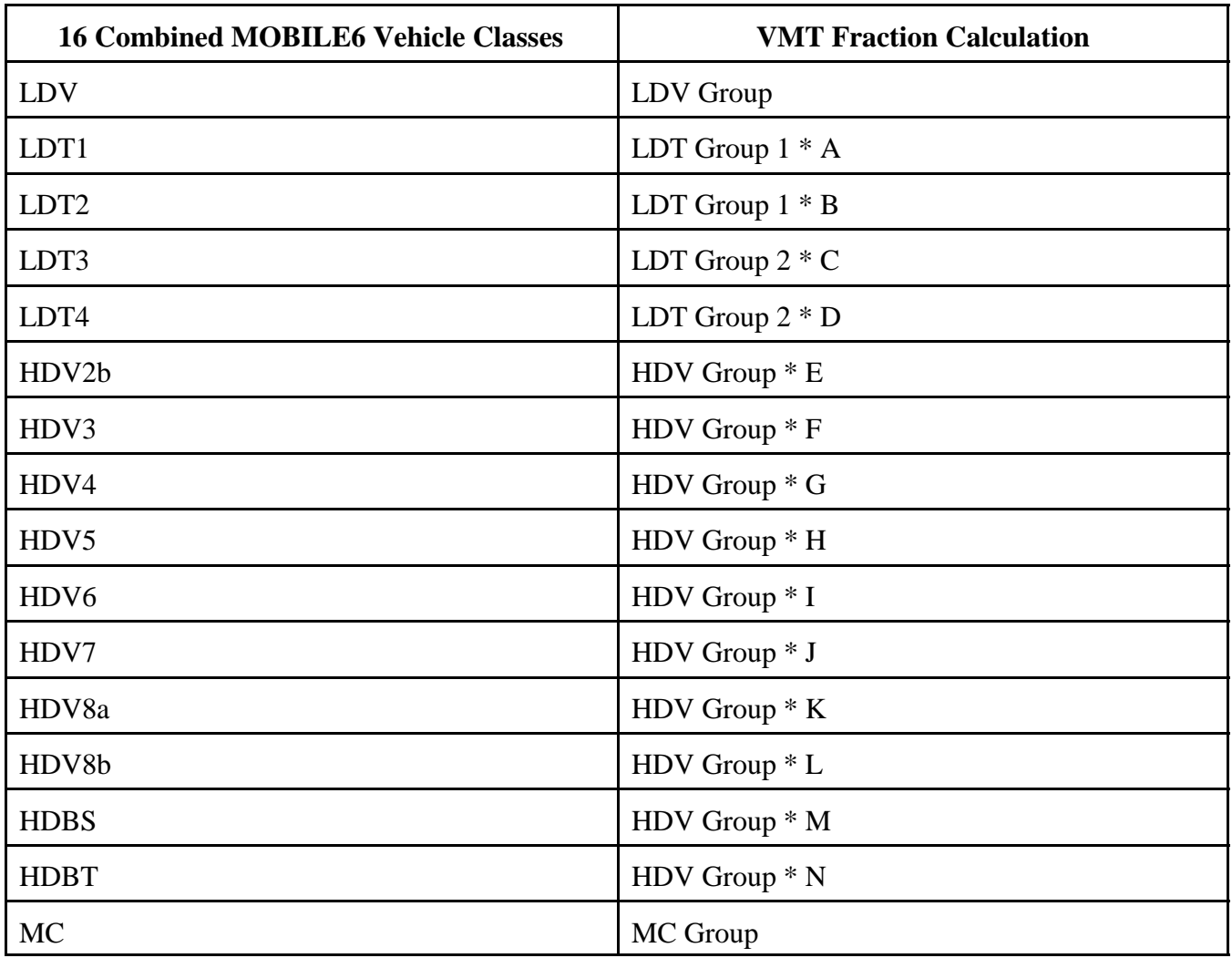

The values A through N are taken for the appropriate calendar year from the table in Appendix D. They are calculated from the default MOBILE6 VMT fractions for that calendar year. The terms A and B, C and D, and E through N should each add up to 1. The resulting 16 VMT fractions are supplied to MOBILE6 using the VMT FRACTIONS command.

### Registration Distribution

As with VMT fractions, MOBILE6 allows the entry of registration distributions for 16 vehicle classes, which combine the gasoline and diesel categories using the REG DIST command. MOBILE5 allowed the user to enter eight sets of registration distribution values, corresponding to the eight vehicle classes represented in the MOBILE5 output. In MOBILE5, the registration distributions for LDGV and LDDV and the registration distributions for LDGT1 and LDDT had to be identical.

MOBILE5 allowed the user to enter registration distributions separately for diesel- and gasolinefueled heavy-duty vehicle classes. MOBILE6 requires that all entries of registration distributions by vehicle class be in terms of the combined gasoline- and diesel-fuel categories. In MOBILE6, the registration distributions are split internally—accounting for the diesel sales fractions and annual mileage accumulation rates—in order to ensure that all of the fleet description and activity values are consistent with one another.

The first step in converting MOBILE5 registration distributions to MOBILE6 registration distribution fractions is to combine the registration distributions for gasoline and diesel heavy-duty categories, creating five groups:

- LDV Group = LDGV or LDDV (they should be the same in MOBILE5)
- $\bullet$  LDT Group 1 = LDGT1 or LDDT (they should be the same in MOBILE5)
- $\bullet$  LDT Group 2 = LDGT2
- $\bullet$  HDV Group = weighted HDGV + HDDV (see below)
- $\bullet$  MC Group = MC

The HDGV and HDDV registration distributions need to be combined using the fraction of all heavy-duty vehicles in each category. The values (O and P) shown in the table in Appendix D are the gasoline and diesel heavy-duty vehicle fractions for each calendar year. The sum of the O and P value must be 1 for each calendar year. These weighting factors are derived using the MOBILE6 default distributions and vehicle counts.

Each HDGV registration fraction is multiplied by the value O, and each HDDV registration fraction is multiplied by the value P. The registration fractions for each age (HDGV and HDDV) are then added together to give the combined registration fraction for that age for the HDV group. The sum of all fractions in the HDV group must be 1.

Once all the group registration distributions have been determined, the grouped registration distributions are repeated for the appropriate MOBILE6 vehicle classes, with the exception of the MOBILE6 heavy-duty transit bus vehicle category. Because transit buses are assumed to be all dieselfueled, the MOBILE5 HDDV registration distribution can be used directly.

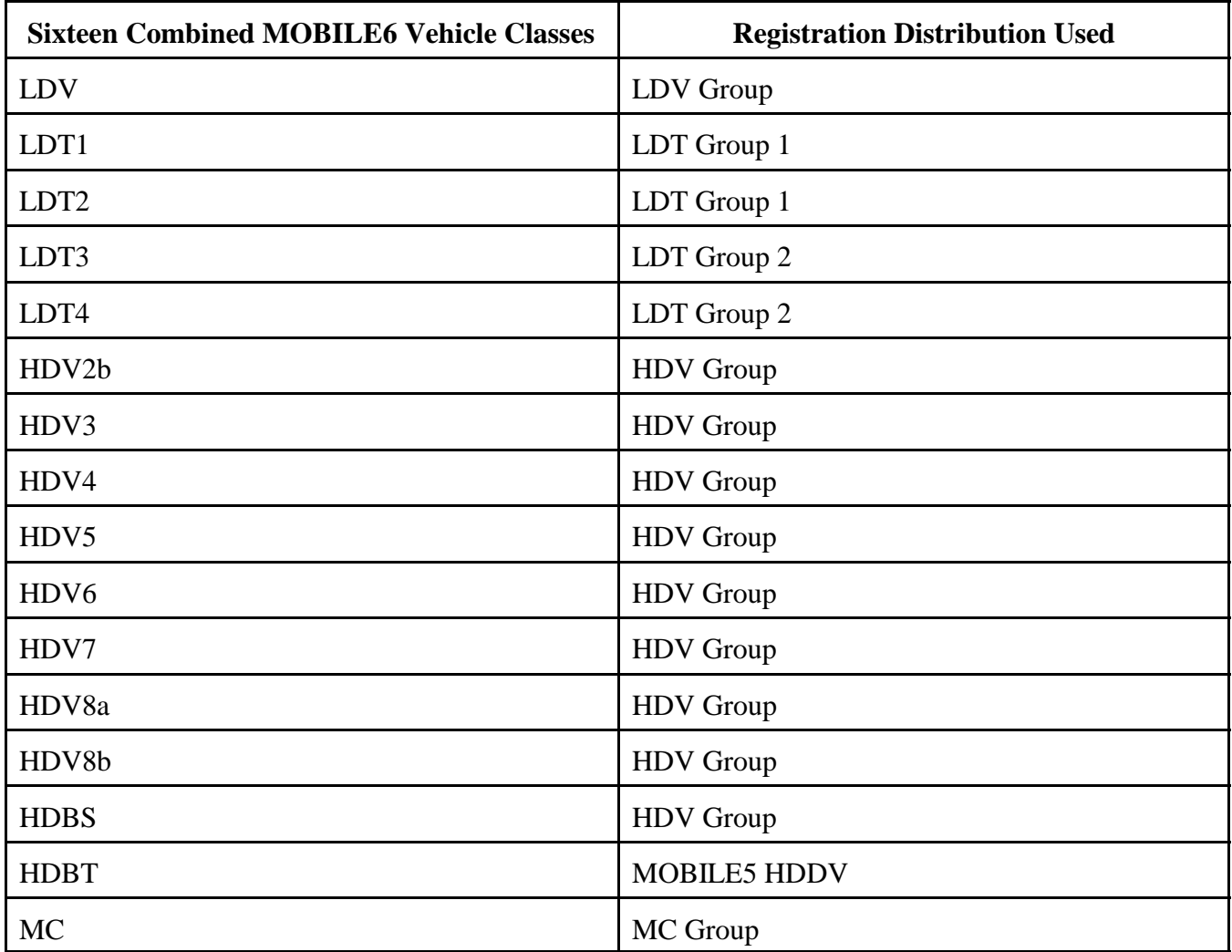

The resulting 16 registration distributions are supplied to MOBILE6 using the REG DIST command.

### Diesel Sales Fractions

 MOBILE6 uses diesel sales fractions by model year and vehicle type to distribute the overall vehicle counts by combined vehicle class into those that are gasoline-fueled and those that are dieselfueled. These values are entered into MOBILE6 using the DIESEL FRACTIONS command. MOBILE5 also used diesel sales fractions, but only for light-duty passenger vehicles and light-duty trucks.

MOBILE5 diesel sales fractions don't need to be converted. However, the values must be placed in the correct order for MOBILE6 as described for the DIESEL FRACTIONS command. The MOBILE5

order is 25 pairs of values, with each pair containing one passenger car (LDV) value followed by one light-truck (LDT1) value. Unfortunately, the MOBILE6 command requires that the diesel sales fractions for all 14 combined vehicle classes be provided. The MOBILE5 value for the LDV vehicle class can be used directly, and the MOBILE5 value for the LDT1 class can be used for the LDT1 and LDT2 classes in MOBILE6.

The simplest approach is to fill in the remaining 11 vehicle classes with the default values from MOBILE6. However, the default diesel sales fractions in the MOBILE6 code are stored by model year, and the values read from the input file must be arranged by age, based on the scenario calendar year.

The table in Appendix E shows the default MOBILE6 diesel sales fractions by model year. In copying these values to a command input file, the user must begin with the scenario calendar year and select values for 25 vehicle ages. If the calendar year is not 1996, the diesel sales fractions will be repeated for some older or newer model years. The values in Appendix E are identical to the values in example file, "DIESFRAC.DEF", which is provided as part of the distribution of the MOBILE6 program.

### Mileage Accumulation Rates

Annual mileage accumulation rates were entered for each of the eight vehicle classes in MOBILE5. MOBILE6 allows the entry of annual mileage accumulation rates for any of the 28 individual vehicle classes using the MILE ACCUM RATE command. No conversion of the MOBILE5 annual mileage accumulation rates is necessary. It is necessary to apply only the appropriate MOBILE5 annual mileage accumulation rate to the corresponding vehicle classes in MOBILE6.

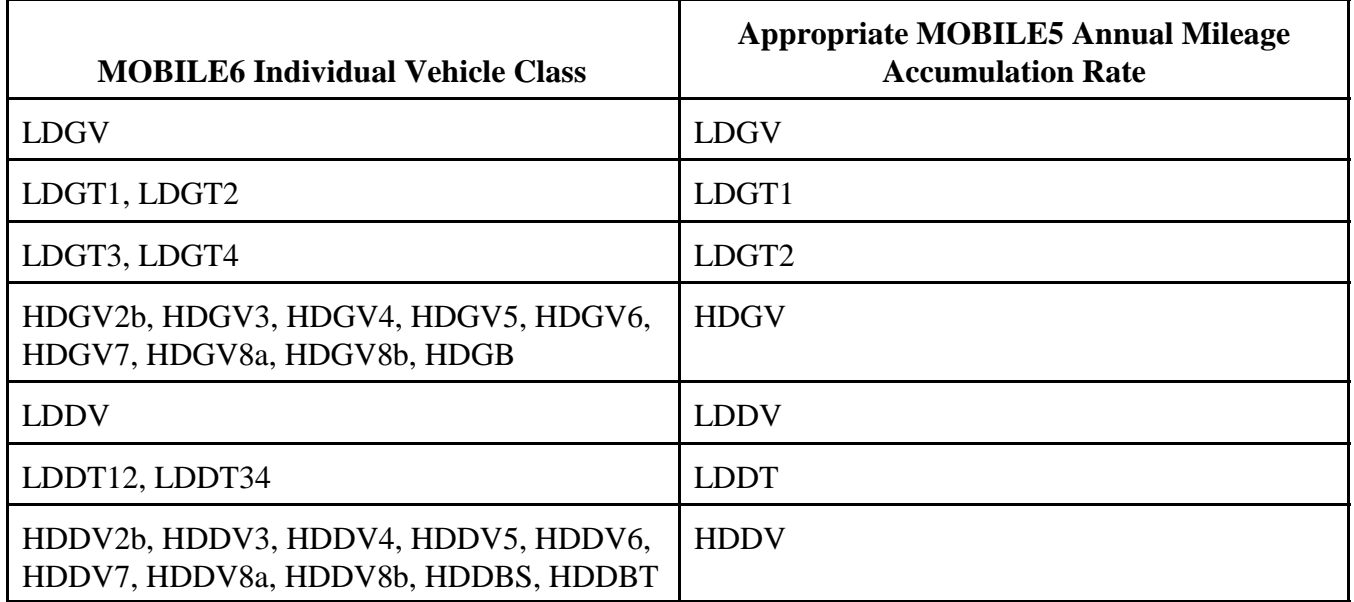

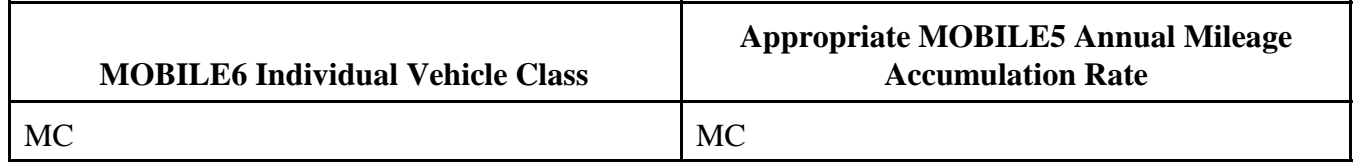

Table 3 of Appendix B has a more detailed description of the 28 vehicle classes used in MOBILE6.

The MILE ACCUM RATE command requires input data only for the vehicle classes being changed.

## **5.3.3 Operating Modes**

Each MOBILE5 scenario had three operating modes. MOBILE6 does not use operating mode and instead controls the effect of engine starts using the SOAK DISTRIBUTION and STARTS PER DAY commands. The three MOBILE5 operating modes were:

- � PCCN : Percent of miles traveled in cold start mode for non-catalyst vehicles.
- PCHC : Percent of miles traveled in hot start mode for all vehicles.
- PCCC : Percent of miles traveled in cold start mode for catalyst vehicles.

The definition of MOBILE5 operating modes is the same as the bags of the Federal Test Procedure (FTP). The cold start mode is bag1 (PCCN and PCCC operating modes), and the hot start mode is bag 3 (PCHC operating mode). The VMT remaining is assumed to be in a stabilized mode, which is bag 2. The default operating mode fractions for MOBILE5 are the operating modes of the FTP:

- Cold Start : 20.6 percent (both catalyst and non-catalyst).
- Hot Start : 27.3 percent.

This means that 43 percent of all starts are cold (20.6/(20.6+27.3)) and 57 percent are hot starts. In the FTP, a cold start is an engine start after at least 12 hours of soak, and a hot start is an engine start done after 10 minutes of soak (after bag 1 and bag 2 are completed).

If the MOBILE5 input uses these (default) operating modes, then no user input is required for MOBILE6 input, and the default MOBILE6 values related to operating mode will be used. However, if the user did not specify the default (FTP) case, then corresponding MOBILE6 input values must be calculated.

### Soak Distribution

The first step is to determine an engine start soak distribution that contains only FTP hot starts and FTP cold starts. Using the MOBILE6 SOAK DISTRIBUTION command, this can be represented by

entering soak distribution fractions of zero for all times except 10 minutes (hot start) and 720 minutes (cold start) for every other hour of the day. The only two non-zero values entered in the distribution will be:

- $\bullet$  10-Minute Soak Fraction = PCHC/(PCHC + PCCC).
- � 720-Minute Soak Fraction = PCCC/(PCHC + PCCC).

The percent of miles traveled in cold start mode for non-catalyst vehicles (PCCN) is not used because most vehicles will be equipped with catalysts. MOBILE6 does not allow for different soak distributions for catalyst and non-catalyst vehicles. The effect of soak time on the emissions of noncatalyst vehicles is handled internally by MOBILE6.

### Engine Starts Per Day

In addition to the change in the engine start soak distribution, the user must also change the number of engine starts per day assumed by MOBILE6. In MOBILE5 the number of starts per mile of vehicle travel does not change with age and is set by the operating mode fractions. In MOBILE6, the number of engine starts per day does not vary and is not affected by changes in the miles traveled each day. This means that the number of starts per mile of vehicle travel varies depending on the daily VMT in MOBILE6. This difference makes precise conversion of MOBILE5 assumptions into MOBILE6 difficult.

There is a separate entry in MOBILE6 for each of the 28 vehicle classes. Only light-duty vehicles, light-duty trucks, and motorcycles use the estimate of starts per day in MOBILE6. Heavy-duty vehicle classes do not estimate engine start emissions separately and will not use the estimate of starts per day entered by the user.

The average LDGV in MOBILE5 travels 10,528 miles each year, or 28.8 miles per day (10,528/365). The sum of the PCCC and PCHC indicates that the fraction of those miles are driven each day in "bag 1 or bag 3 mode". Both bag 1 and bag 3 (represented by the PCCC and PCHC values) have 3.59 miles of travel. The number of engine starts is the number of miles driven each day in "bag 1 or bag 3 mode", and it is then divided by the 3.59 miles per start. The value of engine starts per day is entered into MOBILE6 using the STARTS PER DAY command.

The average annual mileage accumulation rate for a vehicle class in a calendar year will vary depending on the age distribution, annual mileage accumulation rates by vehicle age and the fraction of

diesel vehicles in each model year. MOBILE6 will calculate the daily miles per day for your specific set of values when you specify database output using the aggregated output option. The following table gives the default annual mileage for all MOBILE6 vehicle categories in the calendar year 2000:

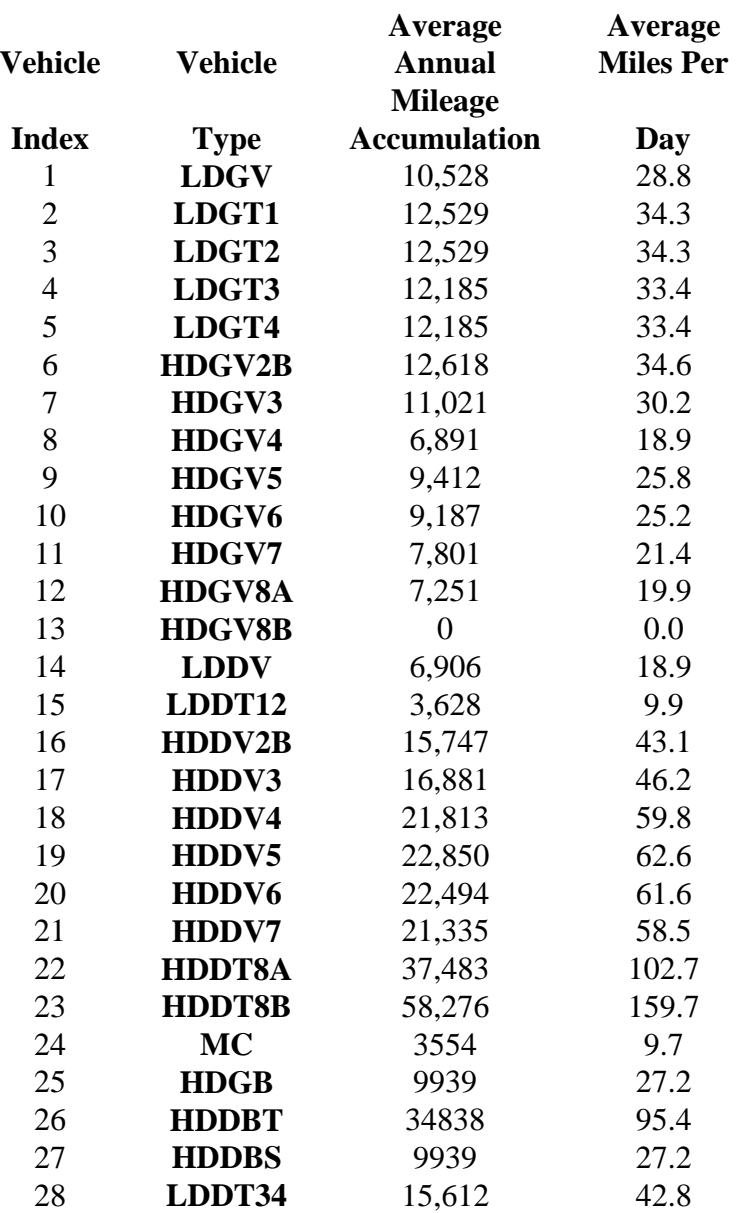

#### **National Average Miles Per Day by Vehicle Class for Calendar Year 2000**

For example, for passenger cars using the default FTP values for PCCC and PCHC, the calculation would be:

Starts Per Day = (Miles Per Day)\*( $PCCC+PCHC$ )/(3.59 miles per start)

or

Starts Per Day =  $(10,528/365)*(0.206+0.273)/3.59 = 3.85$  engine starts per day

## **5.3.4 Average Speed**

MOBILE5 allowed the entry of a single average speed or the entry of a separate average speed for each of the eight vehicle types. In MOBILE6, the average speed is a distribution of average speeds at a given hour on a given roadway type for all vehicle types together. As a result, it is not possible to model a separate average speed for each vehicle type in a single MOBILE6 run. Multiple MOBILE6 runs can be done to model each vehicle class separately to allow for different average speeds. The distribution of average speeds is entered into MOBILE6 using the SPEED VMT command.

When using MOBILE5, an average speed of 19.6 mph was often used to represent a national average urban driving speed as a default. If the default MOBILE5 speed of 19.6 mph was used as a national average, there is no required MOBILE6 input for speed and no conversions are required.

The AVERAGE SPEED command has been added to MOBILE6 to assist in the use of MOBILE6 to model a single average speed. The same effect can be obtained using a careful combination of the SPEED VMT and VMT BY FACILITY commands as discussed below. However, the steps necessary to model a single average speed using MOBILE6 are often complex and prone to error. In most cases when modeling a single average speed, users should use the AVERAGE SPEED command.

In order to model a single, area-wide average speed, the average speed must be disassociated by roadway type. This is discussed below. If the MOBILE5 input is intended to represent a single roadway type, the user should read the following section describing how to select a single roadway type using the VMT BY FACILITY command. If the single roadway type is a freeway, then the user must also adjust the freeway speed to account for freeway ramps separately from freeway VMT not on freeway ramps. In all cases, the average speed might not fit precisely into one of the 14 average speed bins and will need to be represented as an interpolation between two average speed bins. This is discussed below. Once the distribution of average speeds has been determined, the same distribution should be entered for every hour of the day using the SPEED VMT command.

The values in the tables in Appendix F have been calculated using the methods described below by assuming the MOBILE6 default values for the distribution of VMT by roadway type. Since MOBILE5 did not have inputs related to VMT by roadway type, these tables may be all that is required for conversion of MOBILE5 average speed to MOBILE6 distributions. Users are encouraged to use these tables. The average speeds are in mile-per-hour increments. If users have decimal values for MOBILE5 average speed, users may interpolate the values shown in the tables. Since the MOBILE6
default distribution of VMT by roadway type was used, translating MOBILE5 average speeds becomes unrealistic at higher speeds. If users intend to model area-wide average speeds over 40 mph, users should consider obtaining local distribution of VMT by roadway type and entering the distribution into MOBILE6 using the VMT BY FACILITY command.

If local values for VMT by roadway type are to be used, the tables in Appendix F should not be used, and the user must make the appropriate calculations described below using the local VMT by roadway type distribution.

### Average Speed for All Roadways

In a simple case, using MOBILE5, the user entered a single average speed. Roadway type was not an input for MOBILE5, and it was assumed that the single average speed was an aggregation of all speeds on all roadway types. MOBILE6 has different speed adjustments for each of four roadway types.

When a user input of a single average speed is meant to apply to all roadway types (i.e., areawide average speed), the single average speed value must be distributed among the roadway types. The default distribution of vehicle miles traveled on each of the four MOBILE6 roadway types is:

- � 34.2 percent of total daily VMT occurs on freeways.
- � 49.8 percent of total daily VMT occurs on arterial/collectors.
- � 13.0 percent of total daily VMT occurs on local roadways.
- � 3.0 percent of total daily VMT occurs on freeway ramps.

This same distribution is used for each hour of the day. The default daily average speed for these roadway types is:

- 36.5 mph for freeways.
- 31.2 mph for arterial/collectors.
- 12.9 mph for local roadways.
- 34.6 mph for freeway ramps.

The average speed for local roadways and freeway ramps are constant for all hours of the day and cannot be changed by user inputs. A harmonic mean of the average speeds, weighted by the VMT fractions, gives the default daily average speed assumed by MOBILE6:

Avg. Speed =  $1/((1/36.5)^*0.342 + (1/31.2)^*0.498 + (1/12.9)^*0.13 + (1/34.6)^*0.03) = 27.6$  mph

Since the user knows the daily average speed desired ("target" speed), and the daily average speeds for local roadways and freeway ramps cannot be changed by user inputs, the above equation can be represented with a single unknown value, X, which is the change in speed of the freeway and arterial/collector roadway categories. This formulation assumes that the increase in speed occurs only for

freeway and arterial/collector roadway categories and that the increase is the same proportional change on both roadway types. This also assumes that the mix of roadway types is not changed.

Avg. Speed =  $1/((1/(36.5*X))*0.342 + (1/(31.2*X))*0.498 + (1/12.9)*0.13 + (1/34.6)*0.03)$ 

When we solve for the value, X, in terms of the average speed, we get:

 $X = 0.02533/((1 / Avg. Speed) - 0.01095)$ 

The value, X, would be used to determine the average speed necessary for input into MOBILE6 for freeways and for arterial/collector roadways to be consistent with the overall average speed provided by the user. For example, if the overall average speed is 32 mph, then:

 $X = 0.02533/((1/32) - 0.01095) = 1.2475$ 

Then, the input for average speed for MOBILE6 would be:

Average Freeway Speed =  $36.5 * 1.2475 = 45.5$  mph

Average Arterial/Collector Speed = 31.2 \* 1.2475 = 38.9 mph

This average freeway speed has already accounted for freeway ramps and will not need the adjustment described later in this section. However, these values cannot be directly entered into the model and must be converted to a VMT distribution by average speed as described below in calculating the average speed for a single roadway. These VMT distribution values will be entered into the MOBILE6 model using the SPEED VMT command. The same speed distribution for arterial/collectors and freeways will be used for each hour of the day.

### Average Speed for a Single Roadway (Not Freeways)

Once you know the average speed for a roadway, you can convert the single speed value to a distribution of VMT by average speed. This distribution is entered into the MOBILE6 model using the SPEED VMT command.

There are 14 speed bins to describe the distribution of VMT by average speed separately for freeways and arterial/collector roadways (described above). It is likely that the speed value does not fall precisely at the mean value in any of the 14 speed bins. Single average speed inputs must be interpolated using a harmonic mean to give a distribution of average speeds.

For example, we have an average speed on arterial/collectors of 43.5 mph. We do not have the actual distribution of average speed VMT for this average speed. The means of the 14 available speed bins do not include this value, so a combination of two speed bins are needed. The general harmonic

mean formula would be:

Speed =  $1/(X/(Lower Speed Bin Speed) + (1-X)/(Higher Speed Bin Speed))$ 

or

 $X = (1/Speed-1/Higher Speed Bin Speed)/(1/Lower Speed Bin Speed-1/Higher Speed Bin Speed)$ 

Where:

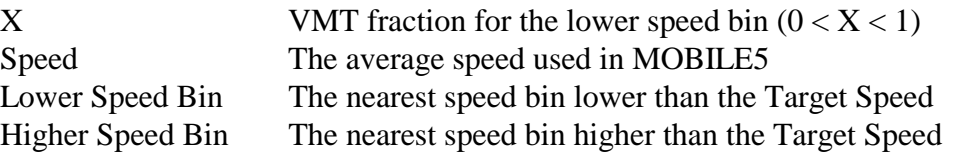

For this example, the mean of the lower speed bin would be 40 mph, and the mean of the higher speed bin would be 45 mph. The value of X is then 0.276. This would be the value for the 40 mph speed bin in the speed VMT distribution for arterial/collector roadways. The 45 mph speed bin would have the remainder (0.724, or (1-X)). All other speed bins will be zero for arterial/collector roadway distributions. This VMT distribution will be entered into the MOBILE6 model using the SPEED VMT command. The same distributions will be repeated for all hours of the day.

If the roadway type is a freeway, and freeway ramps have not already been accounted for in the calculation of average speeds, then users should follow the directions below for freeways. Once a freeway average speed that accounts for freeway ramps has been determined, then the VMT distribution can be calculated using the above method.

#### Average Speed for Freeways

When modeling freeways exclusively, if current estimates of average speed do not include freeway ramp travel, then the current speed estimate should be directly used for the SPEED VMT command input. The speed may need to be distributed among the speed bins (as described above). When freeway average speeds include ramp activity, since MOBILE6 models freeways and freeway ramps separately, the freeway average speed estimate must be adjusted to exclude the effects of ramp activity. This adjustment is described below.

MOBILE6 models freeways and freeway ramps separately, allowing the impact of freeway ramps to be accounted for explicitly in freeway segments. The average speed of freeway ramps cannot be changed by the user. If the user has changed the distribution of VMT by facility, which affects the fraction of freeway VMT that occurs on freeway ramps, this will affect the overall average speed assumed for freeways. The equations below assume the default fraction of all freeway VMT that occurs on freeway ramps (8 percent). The coefficients must be recalculated if a different VMT fraction is to be

used.

The average speed on freeways is the harmonic mean of the average speed on freeway ramps and the average speed on the remaining freeway segments. Using the default fractions and speeds described above:

 $Speed = 1/((Non-Ramp VMT/Non-Ramp Speed) + (Ramp VMT/Ramp Speed))$ 

Speed =  $1/((34.2/(34.2+3.0))/36.5 + (3.0/(34.2+3.0))/34.6) = 36.4$  mph

Where:

- � 34.2 is the default Non-Ramp VMT fraction for freeways.
- � 3.0 is the default Ramp VMT fraction for freeways.
- � 36.5 is the default Non-Ramp average speed for freeways.
- � 34.6 is the default Ramp average speed for freeways.

The VMT fractions must be normalized to include only freeway (non-ramp) and freeway ramp VMT (as shown in the equation above). The sum of non-ramp VMT and ramp VMT will be 1. Since the average speed on freeway ramps is not a user input, the appropriate average speed for non-ramp segments can be determined once the ramp VMT fraction (and thus, non-ramp VMT) is known.

Non-Ramp Speed = (1-Ramp VMT)/(1/Speed - Ramp VMT/Ramp Speed)

Because ramp speed is a constant, if the default normalized ramp VMT fraction is used (8 percent), this calculation simplifies to:

Non-Ramp Speed = 0.92/(1/Speed - 0.00231)

For example, if my average speed on freeways (including ramps) is 40.0 mph, and I am using the default ramp VMT fraction of 8 percent, the non-ramp freeway speed is:

Non-Ramp Speed =  $0.92/(1/40 - 0.00231) = 40.6$  mph

Once this average speed of 40.6 mph is known, a VMT distribution by average speed can be calculated using the method above. The VMT distribution by average speed for freeways would be entered into MOBILE6 using the SPEED VMT command. The same distributions will be repeated for all hours of the day.

### **5.3.5 Roadway Type**

MOBILE5 did not differentiate by vehicle roadway (facility) type. Since there was no user-

supplied input for MOBILE5, there is no input value in a MOBILE5 input corresponding to roadway type in MOBILE6. However, because MOBILE6 assumes some activity on each roadway type, if the user wants the MOBILE5 input that is to be converted to MOBILE6 to represent a single roadway type, then the user must specify which roadway type is to be modeled. This is done using the VMT BY FACILITY command in MOBILE6. Setting the fraction of VMT to 1.0 for the roadway type of interest (and setting the VMT for the other roadway types to zero), the user can specify which roadway type is desired.

There are four roadway types simulated by MOBILE6:

- Freeways
- Arterial/Collectors
- Local
- Freeway Ramps

MOBILE6 separates all freeway VMT into freeway (non-ramp) VMT and freeway ramp VMT. When modeling freeways, if the user does not know the split between ramp and non-ramp freeway VMT, the default MOBILE6 value should be used. MOBILE6 assumes that 8 percent of all freeway VMT occurs on ramps.

There is no average speed input for either the local roadways or freeway ramps.

# **Appendix A**

# **Alphabetical List of MOBILE6 Commands**

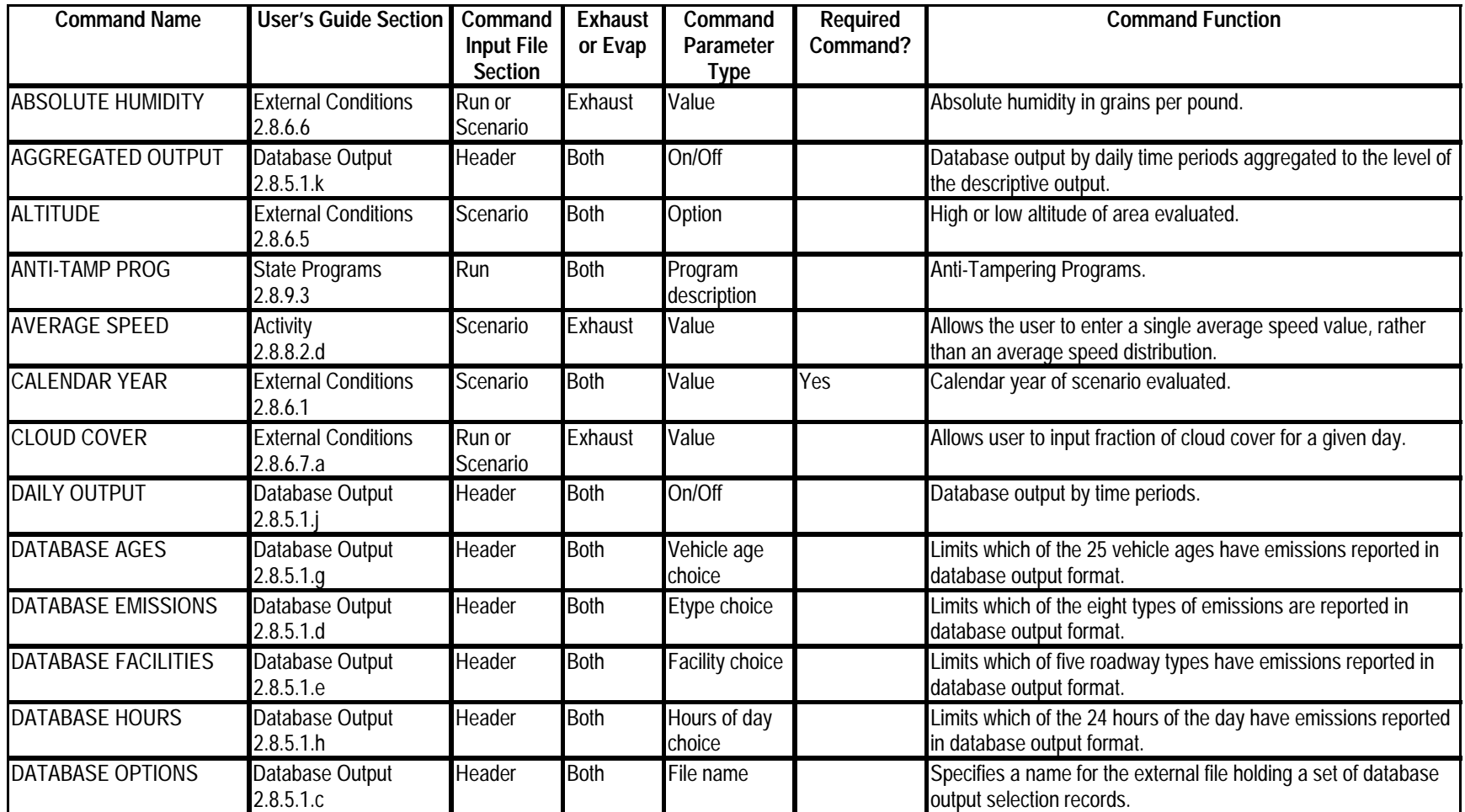

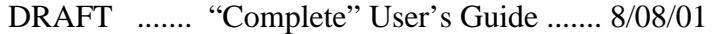

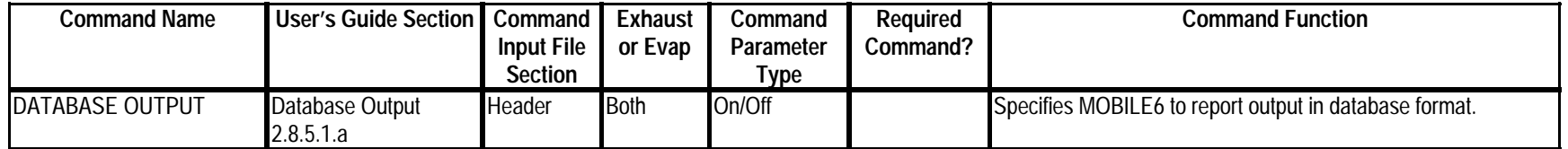

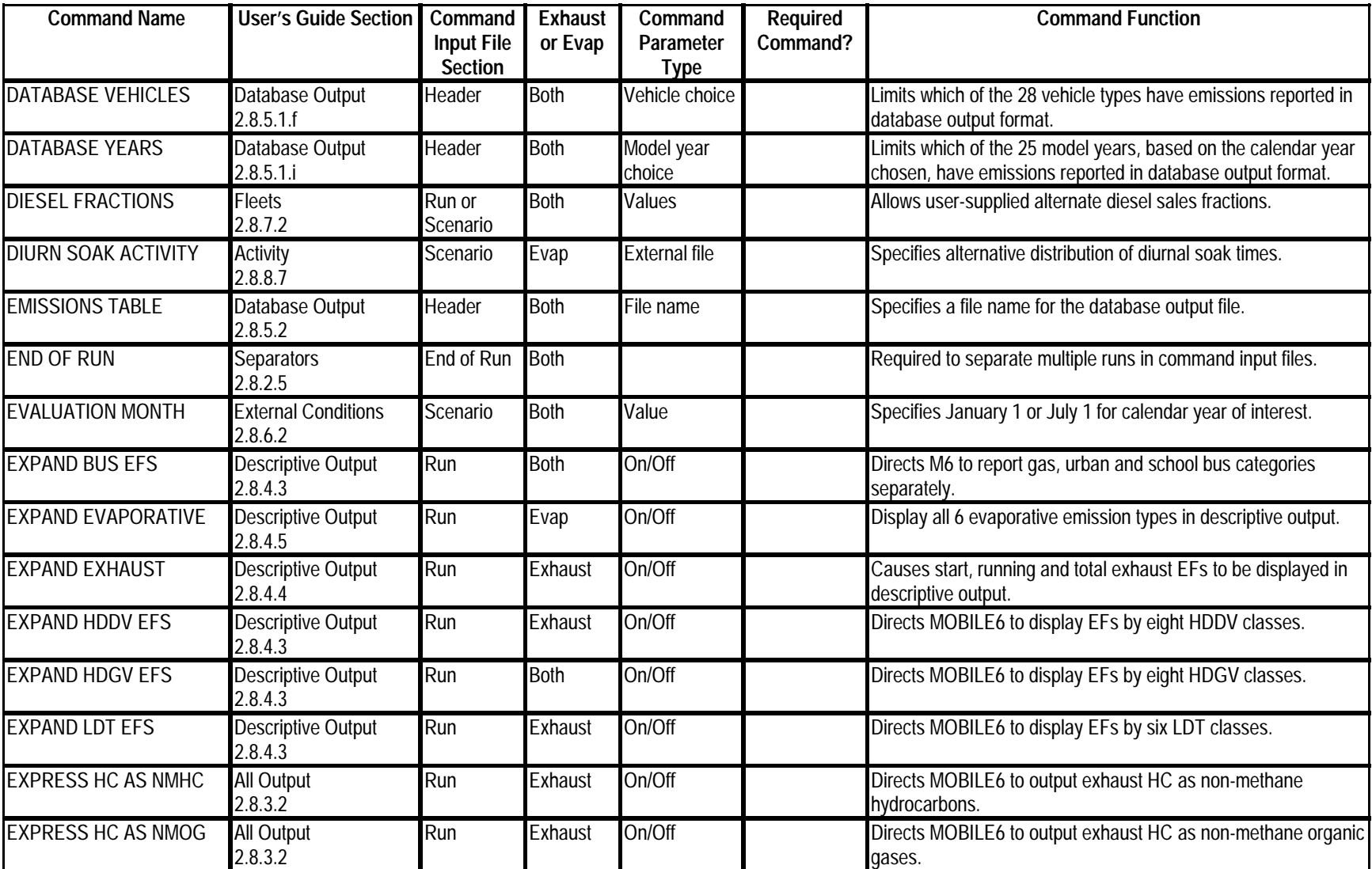

-187-

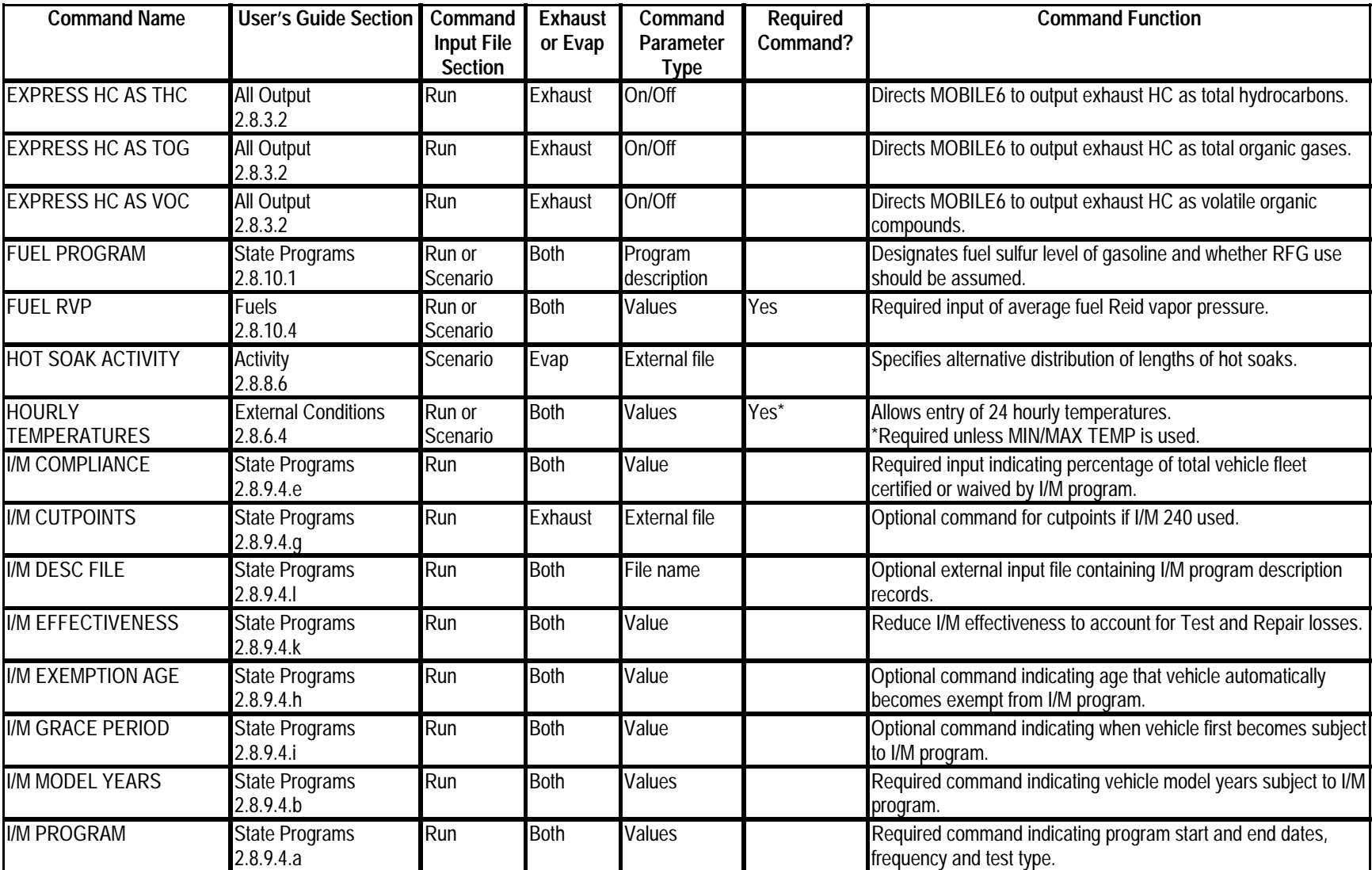

-188-

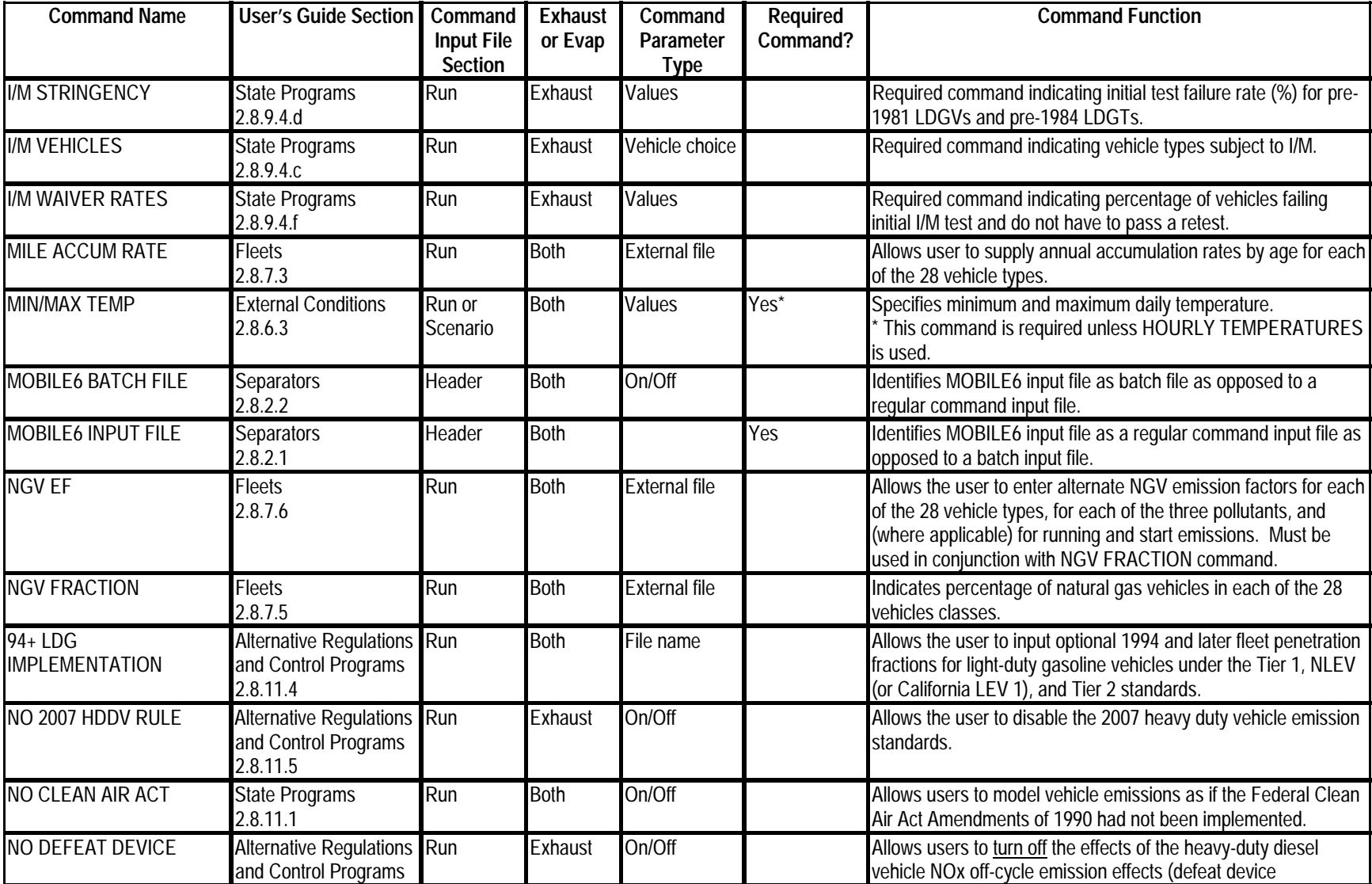

-189-

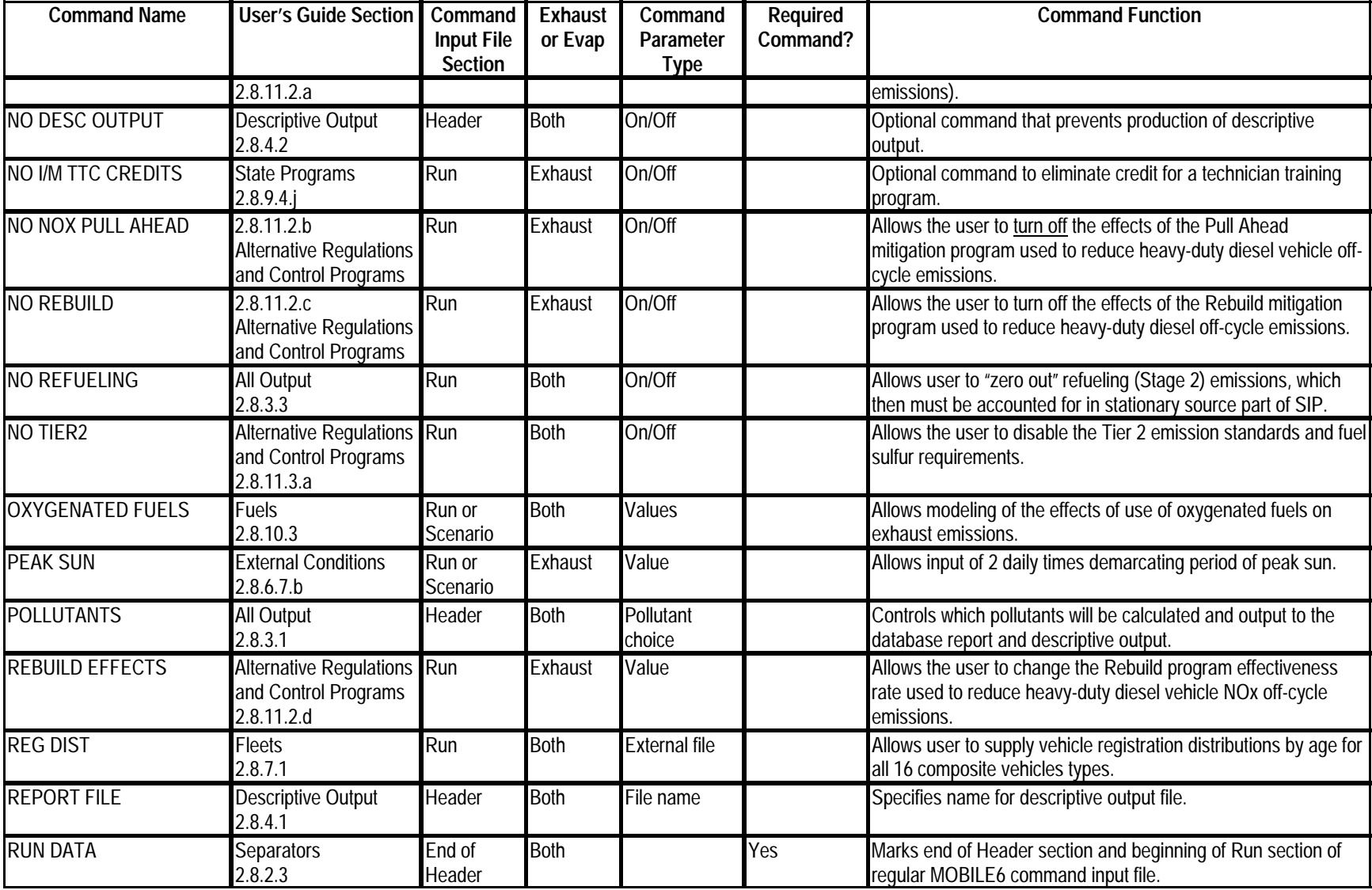

-190-

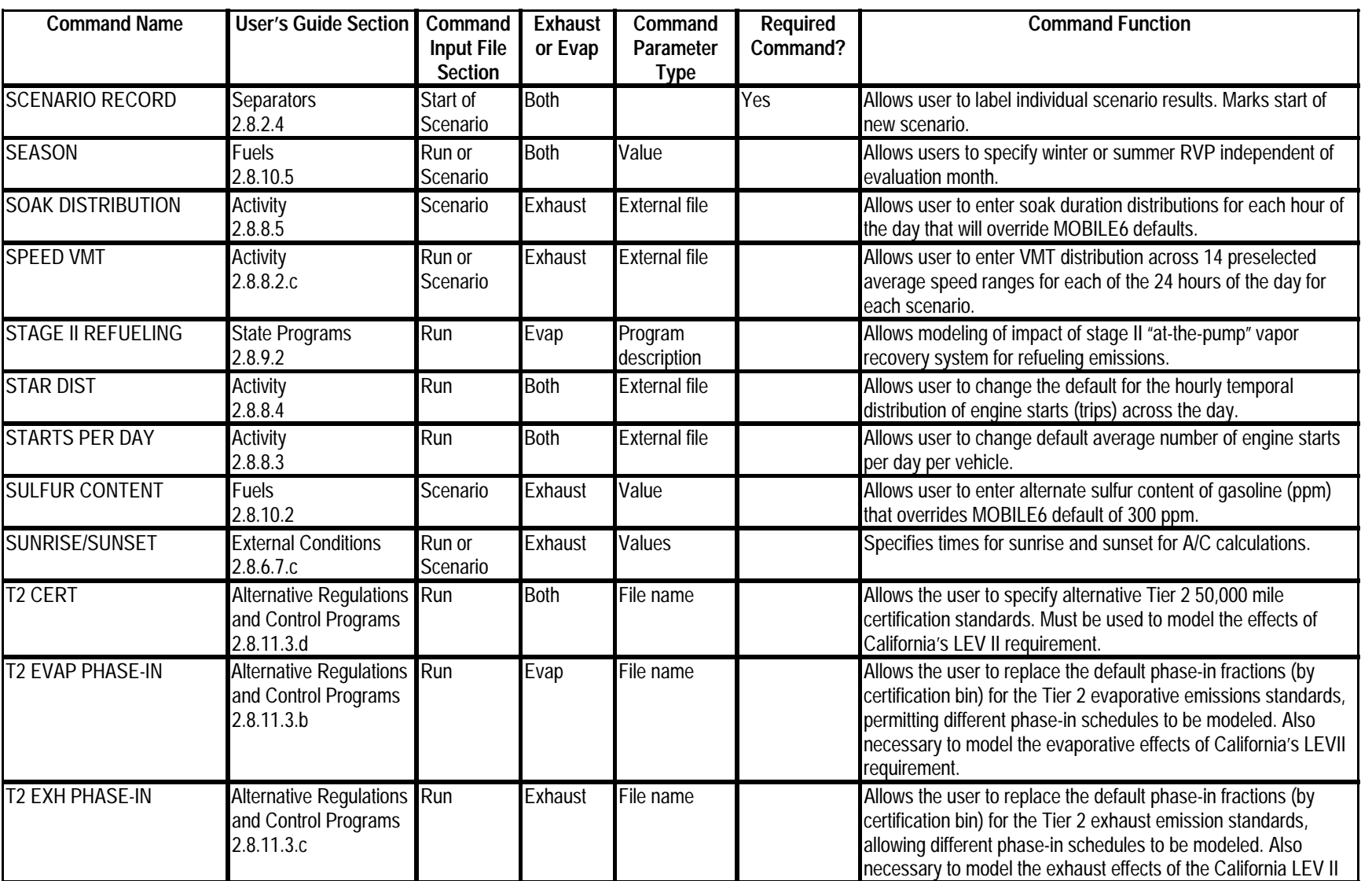

-191-

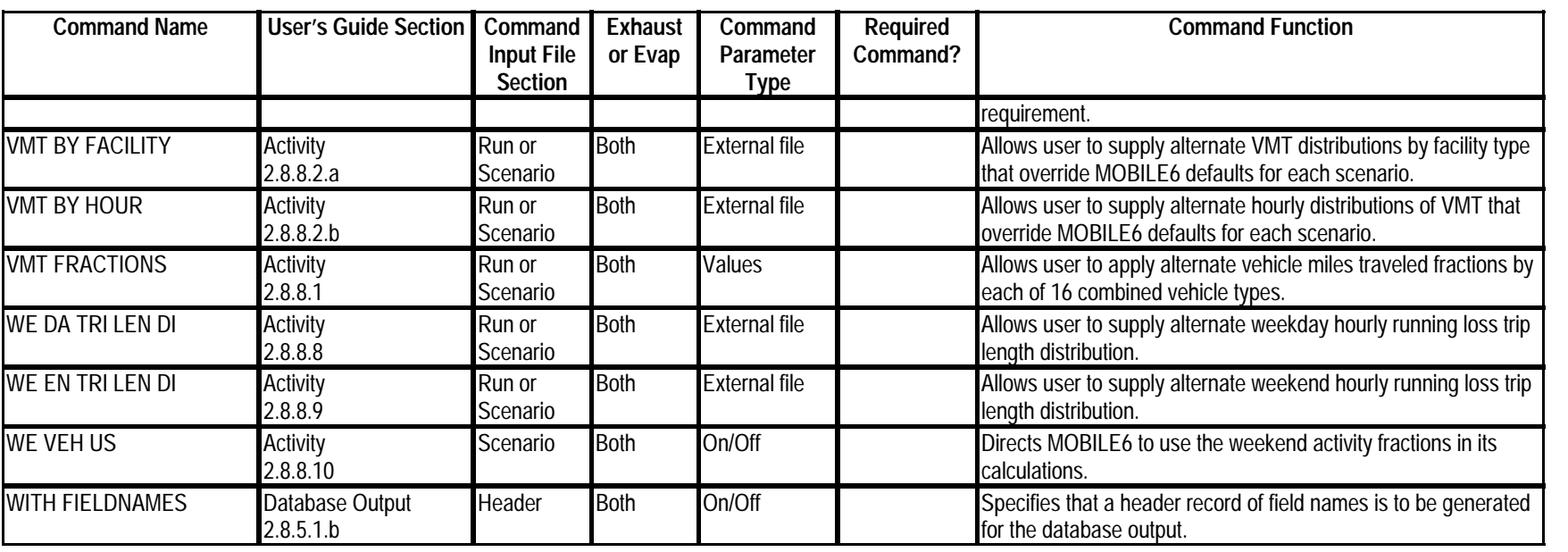

## **Appendix B**

## **MOBILE6 Input Data Format Reference Tables**

#### **Table 1: Composite Vehicle Classes for Vehicle Registration Data and Vehicle Miles Traveled Fractions (REG DIST and VMT FRACTIONS Commands)**

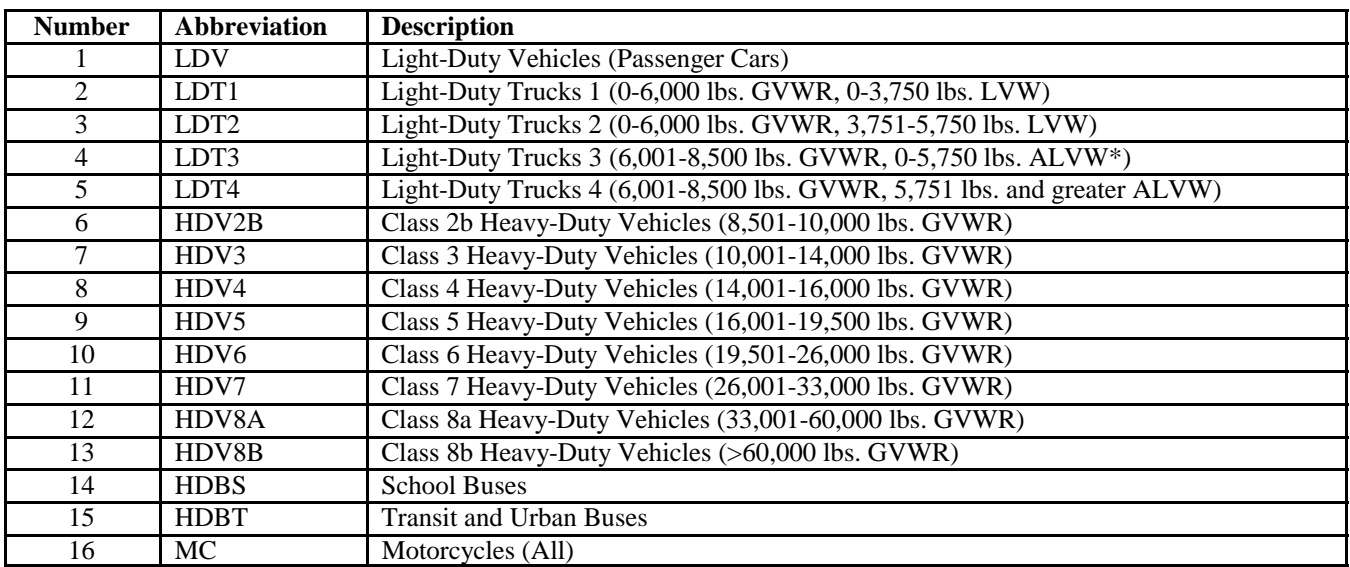

\* ALVW = Alternative Loaded Vehicle Weight: The adjusted loaded vehicle weight is the numerical average of the vehicle curb weight and the gross vehicle weight rating (GVWR)

#### **Table 2: Composite Vehicle Types for Diesel Sales Fractions (DIESEL FRACTIONS Command)**

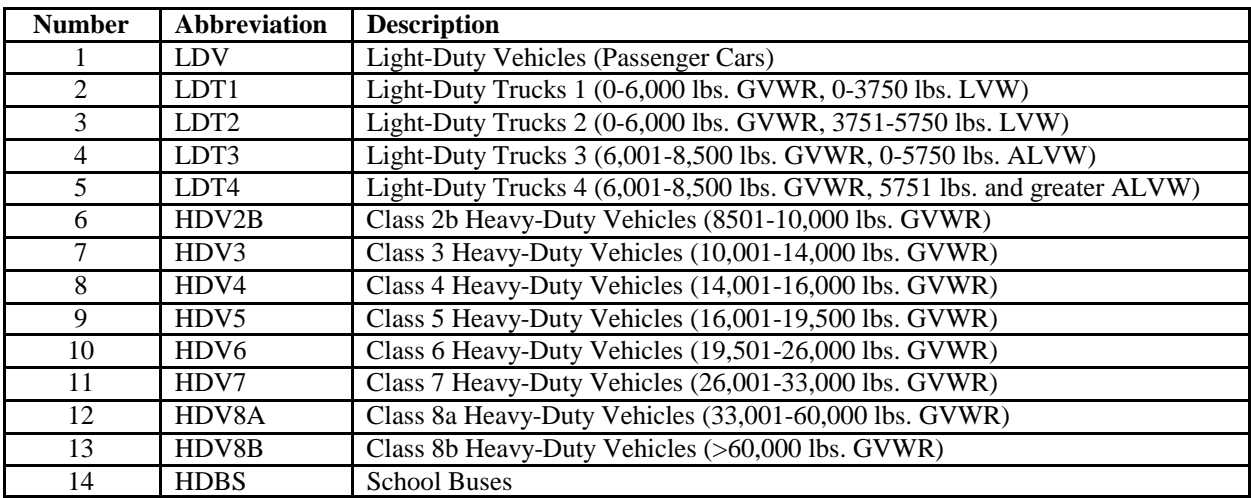

# **Appendix B**

#### **MOBILE6 Input Data Format Reference Tables**

#### **Table 3:Complete MOBILE6 Vehicle Classifications (STARTS PER DAY Command)**

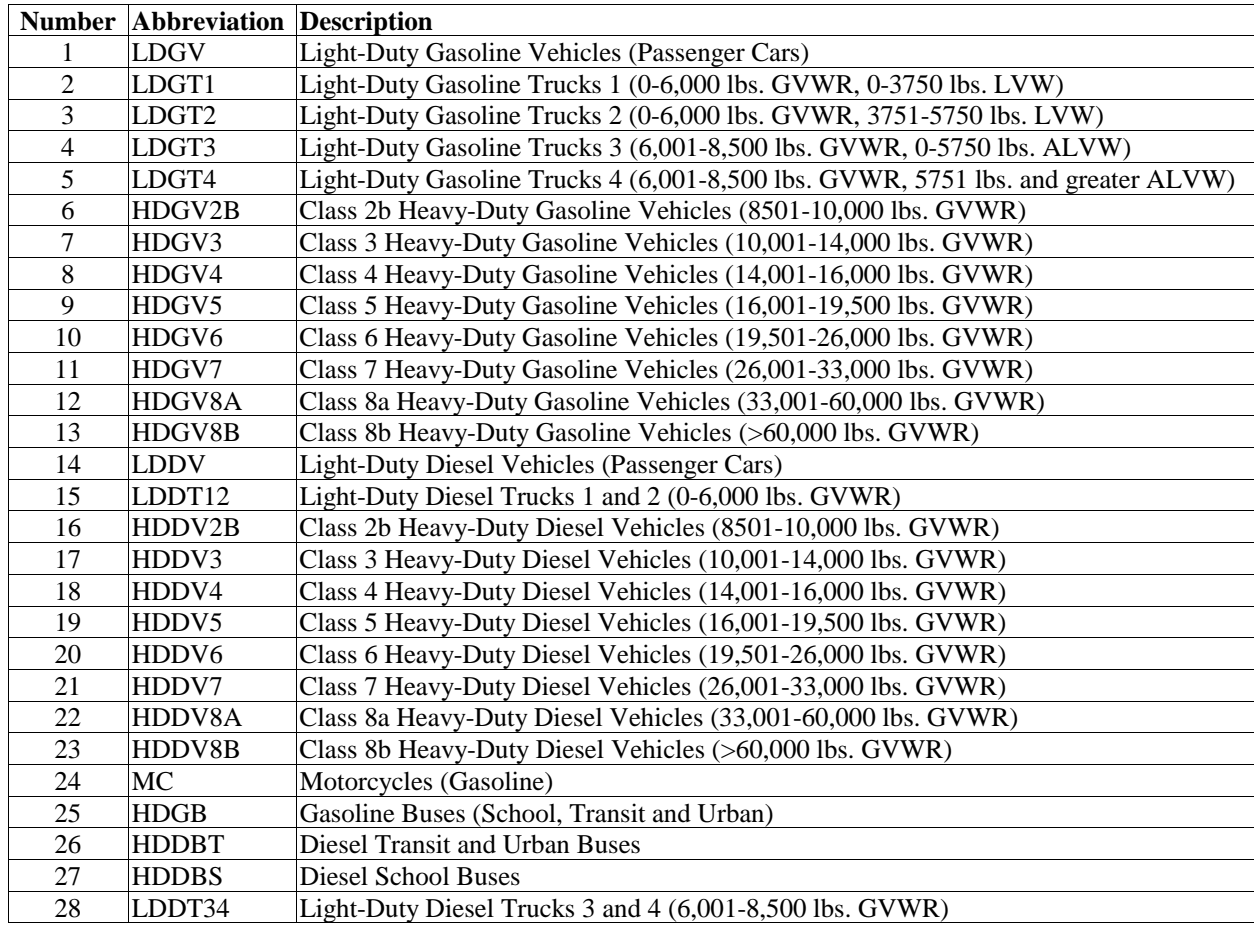

# **Appendix B**

#### **MOBILE6 Input Data Format Reference Tables**

#### **Table 4:Daily Hour Mapping for Distribution of Vehicle Starts During the Day (START DIST and HOURLY TEMPERATURE Commands)**

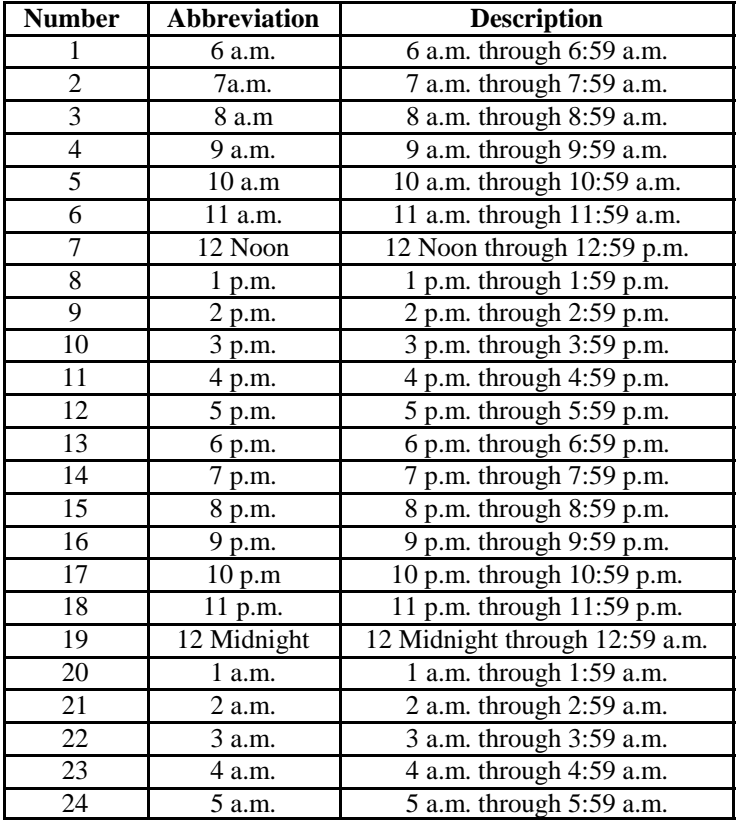

# **Appendix B**

### **MOBILE6 Input Data Format Reference Tables**

#### **Table 5:Average Speed Ranges for Speed Bins (SPEED VMT command)**

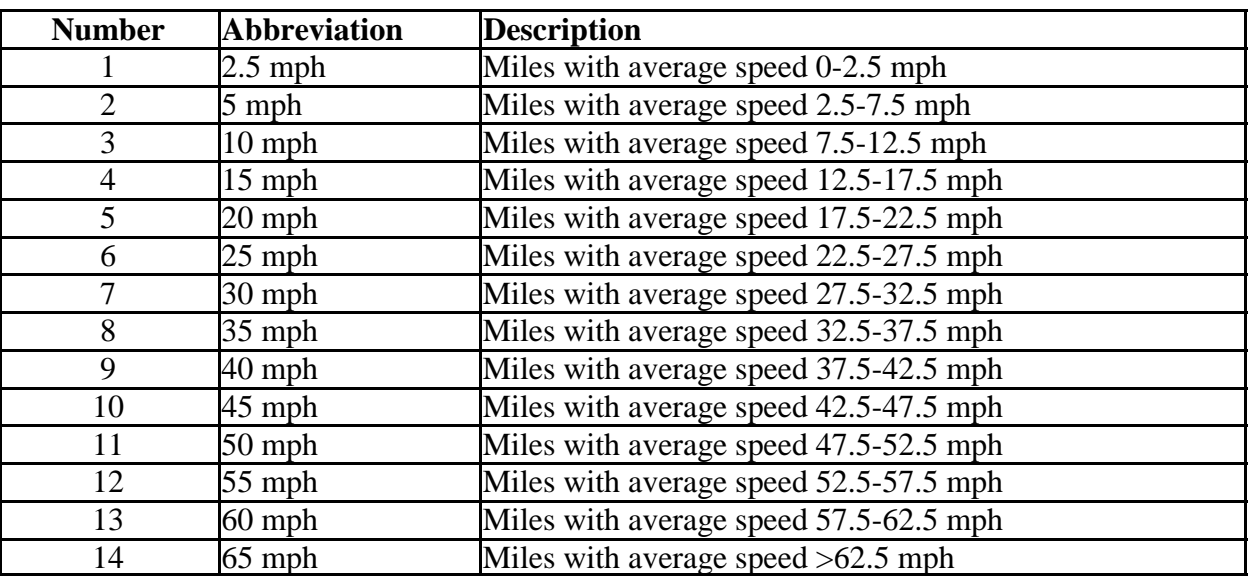

# **Appendix C**

## **Corresponding MOBILE6 Inputs for MOBILE5 Inputs Part 1**

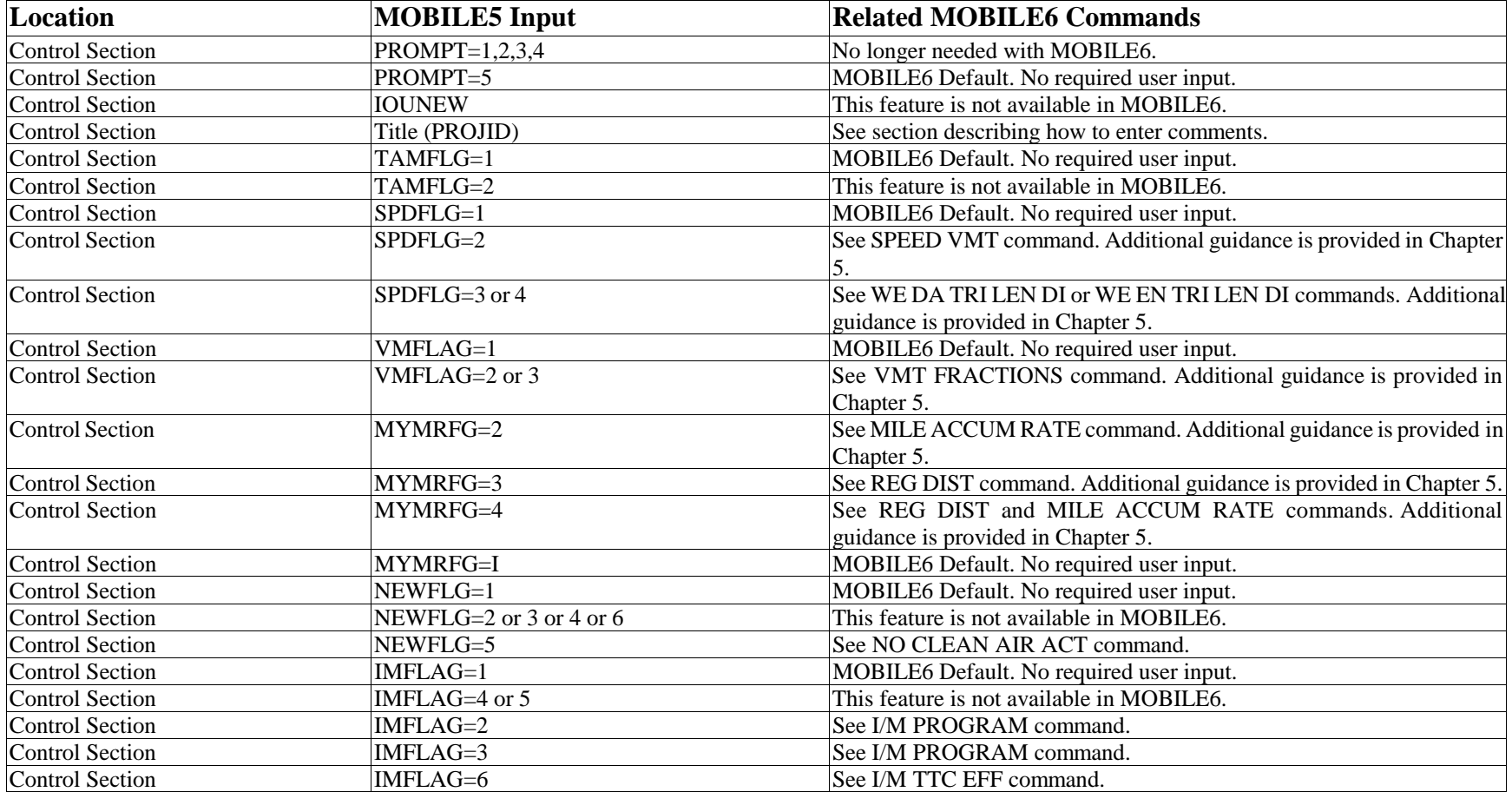

-197-

# **Corresponding MOBILE6 Inputs for MOBILE5 Inputs**

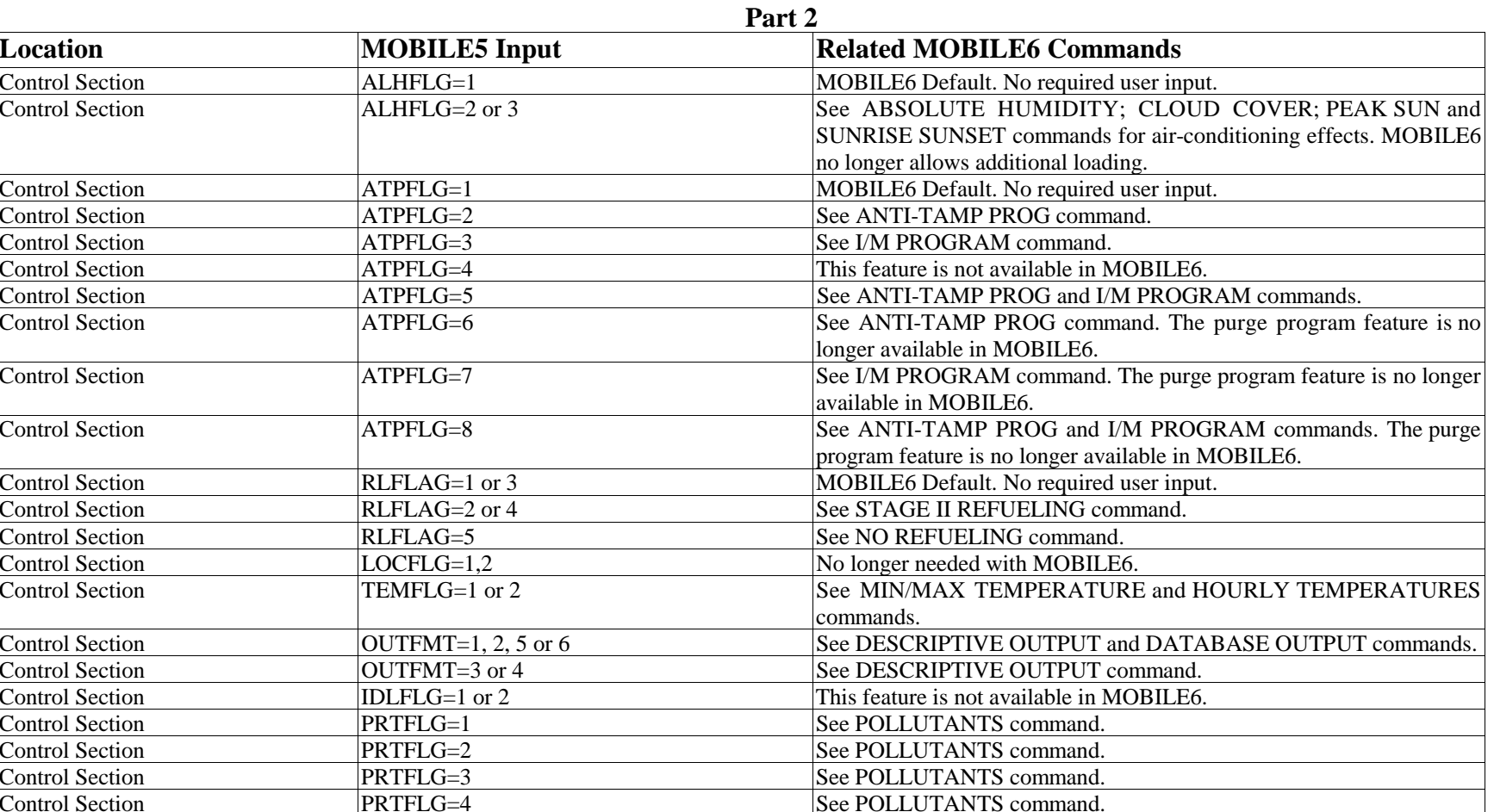

-198-

# **Corresponding MOBILE6 Inputs for MOBILE5 Inputs**

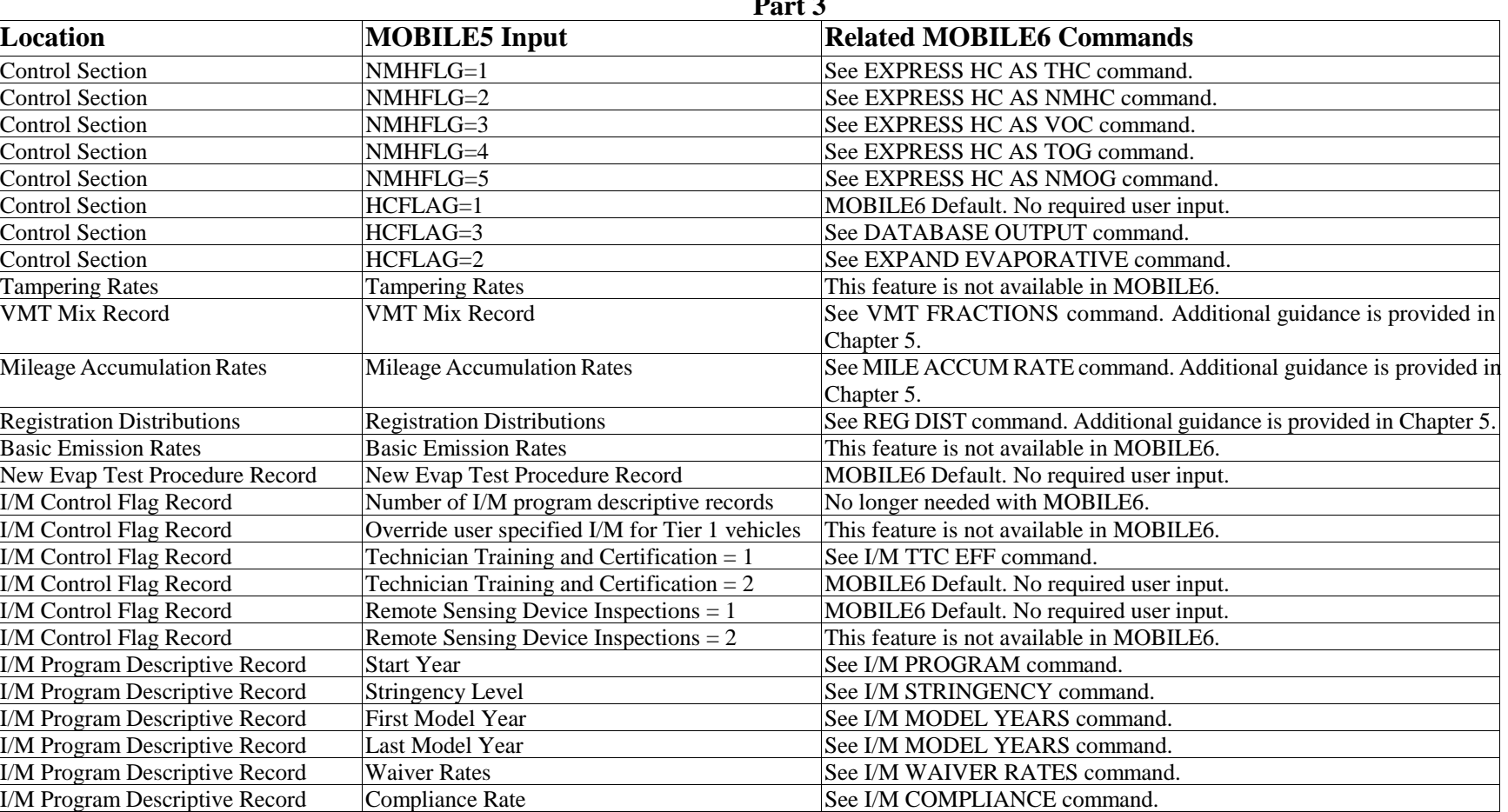

#### **Part 3**

-199-

# **Corresponding MOBILE6 Inputs for MOBILE5 Inputs**

#### **Part 4**

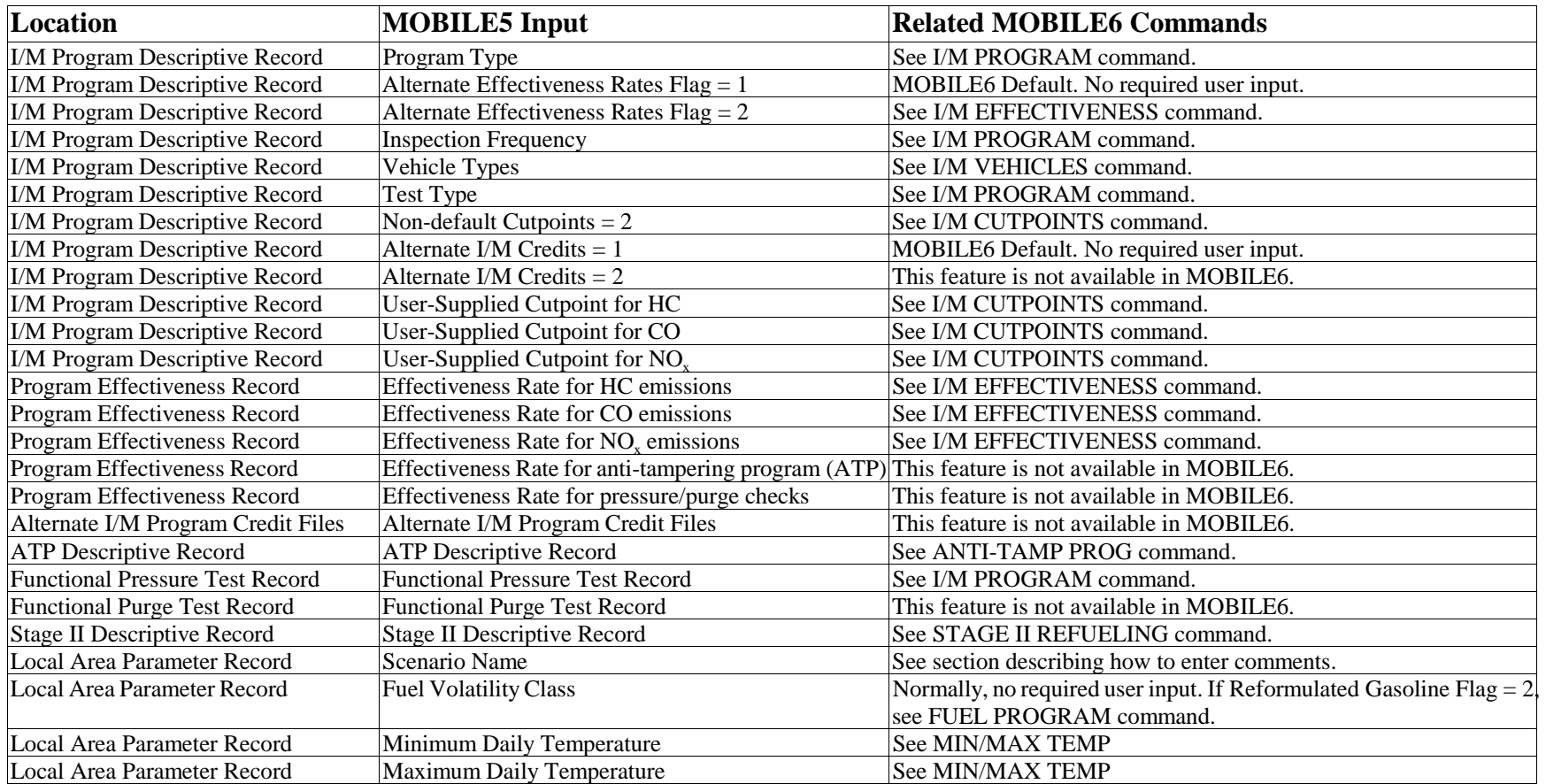

-200-

# **Corresponding MOBILE6 Inputs for MOBILE5 Inputs**

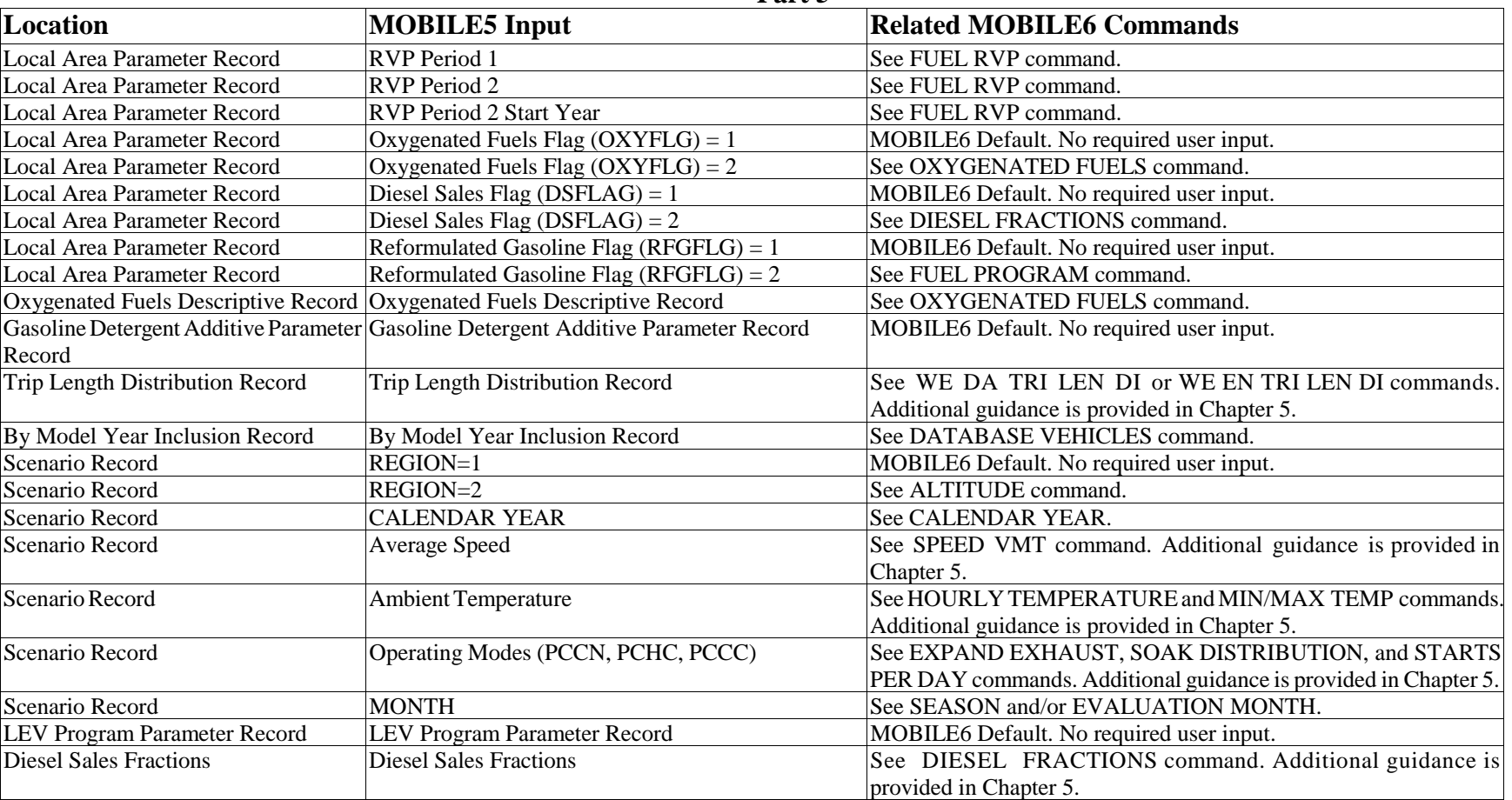

#### **Part 5**

-201-

# **Appendix C**

# **Corresponding MOBILE6 Inputs for MOBILE5 Inputs**

#### **Part 6**

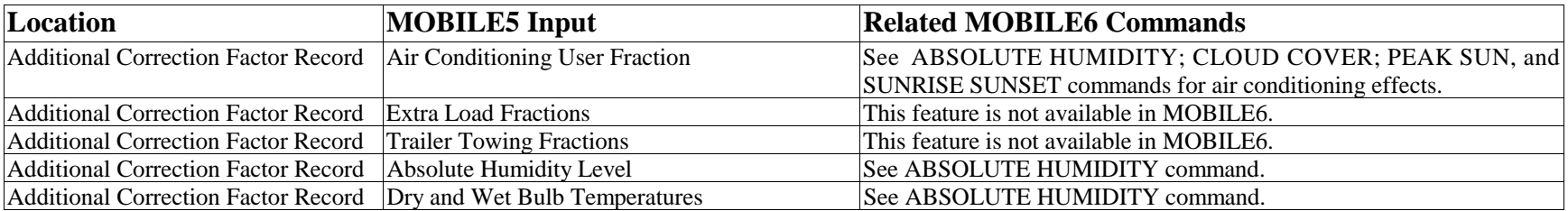

# **Appendix D**

# **Vehicle Class Adjustment Factors**

#### **Part 1**

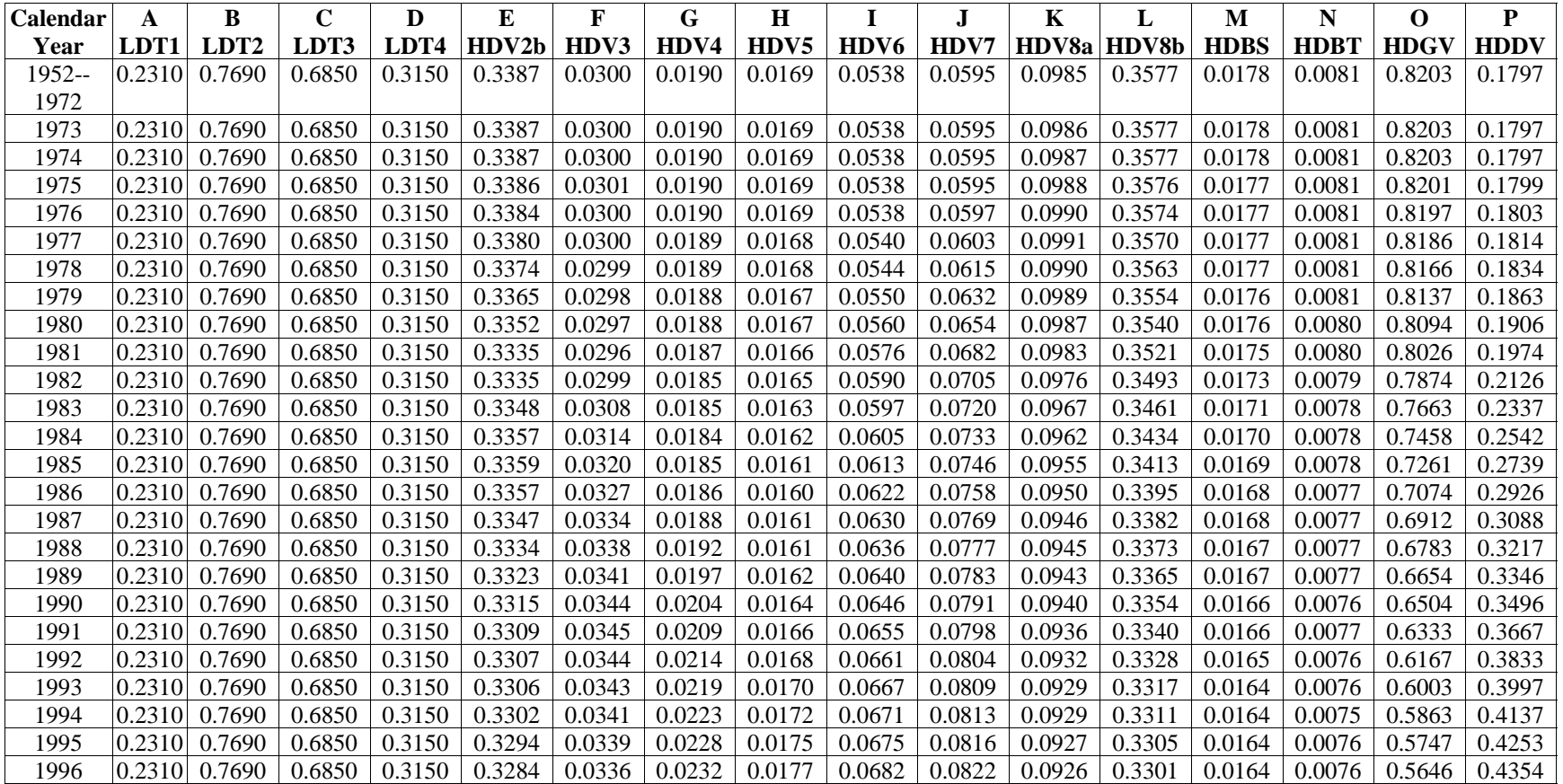

# **Appendix D**

# **Vehicle Class Adjustment Factors**

#### **Part 2**

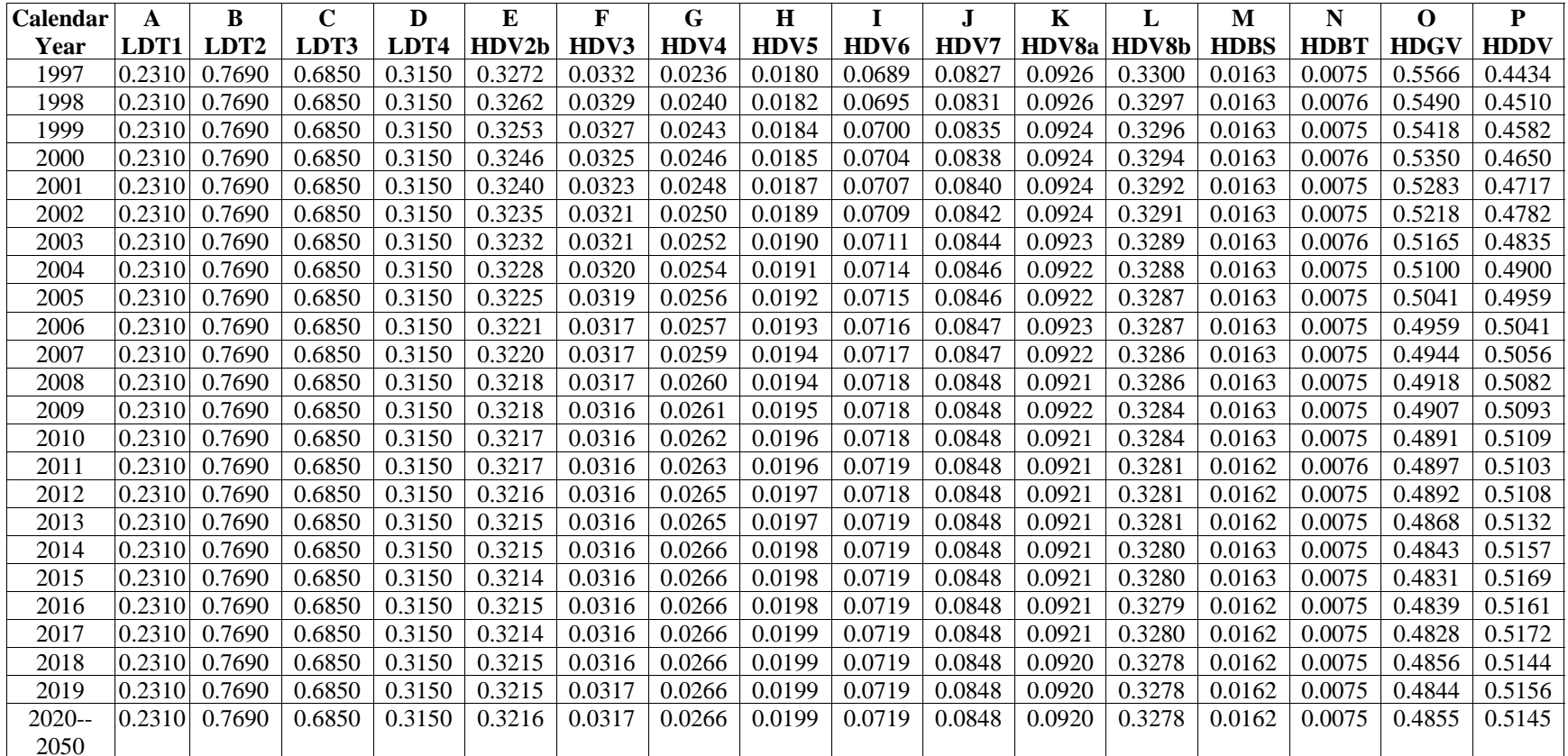

# **Appendix E**

#### **MOBILE6 Default Diesel Sales Fractions**

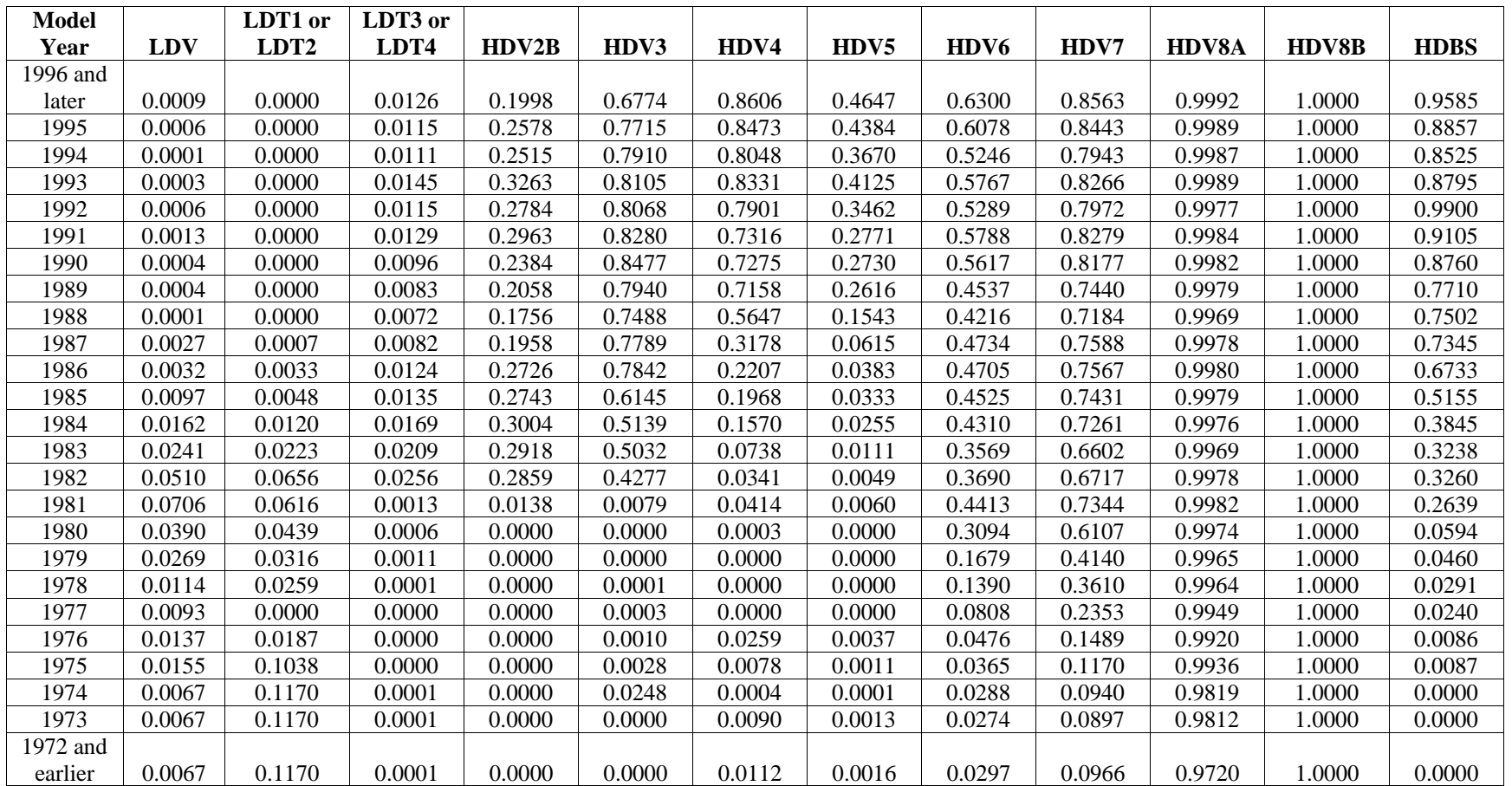

## **Appendix F Creating MOBILE6 Average Speed Distributions From Average Speed (all speeds in miles per hour)**

## **Area Wide Average Speed Table 1 (Part 1)**

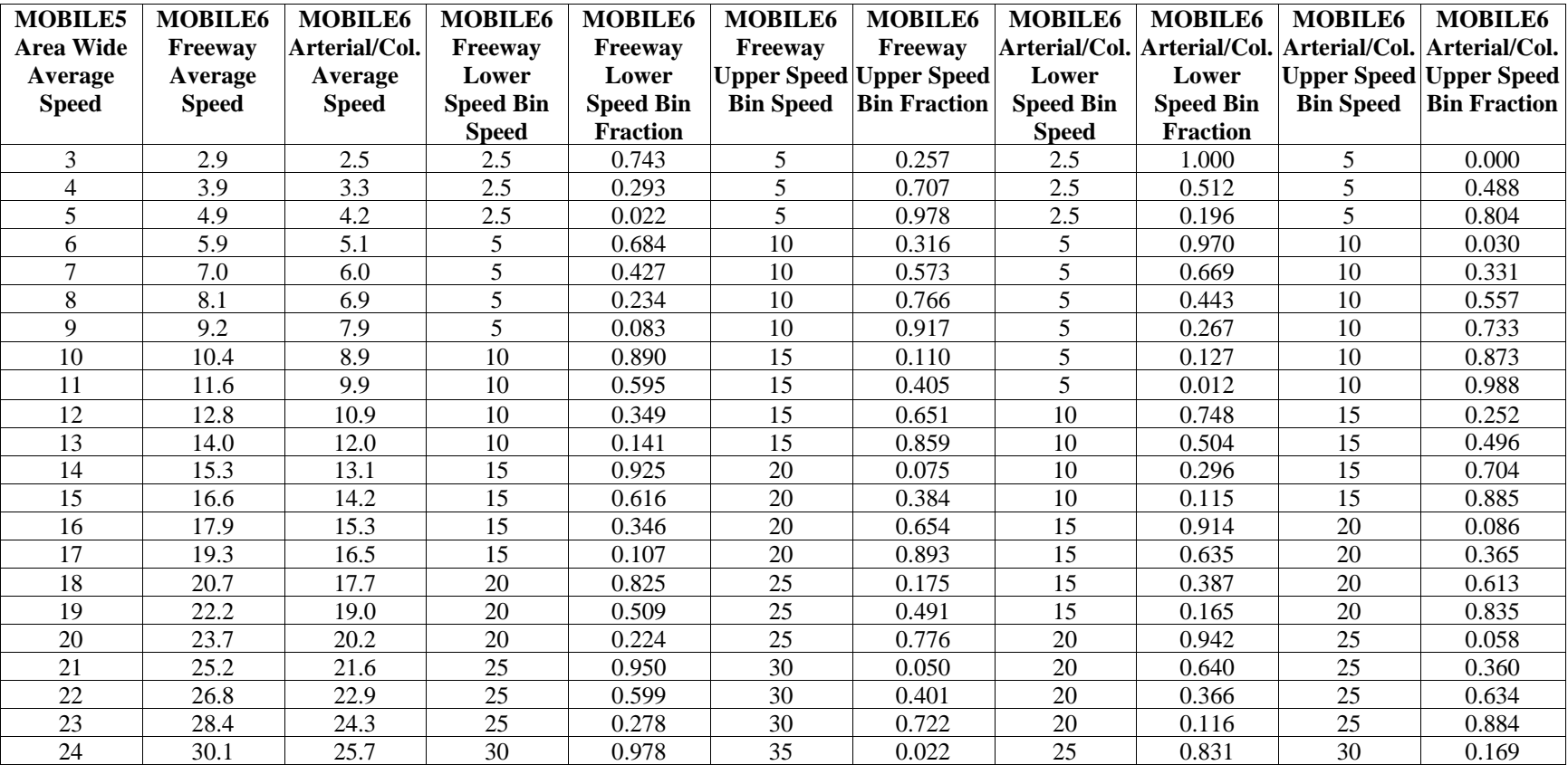

## **Appendix F Creating MOBILE6 Average Speed Distributions from Average Speed (all speeds in miles per hour)**

## **Area Wide Average Speed Table 1 (Part 2)**

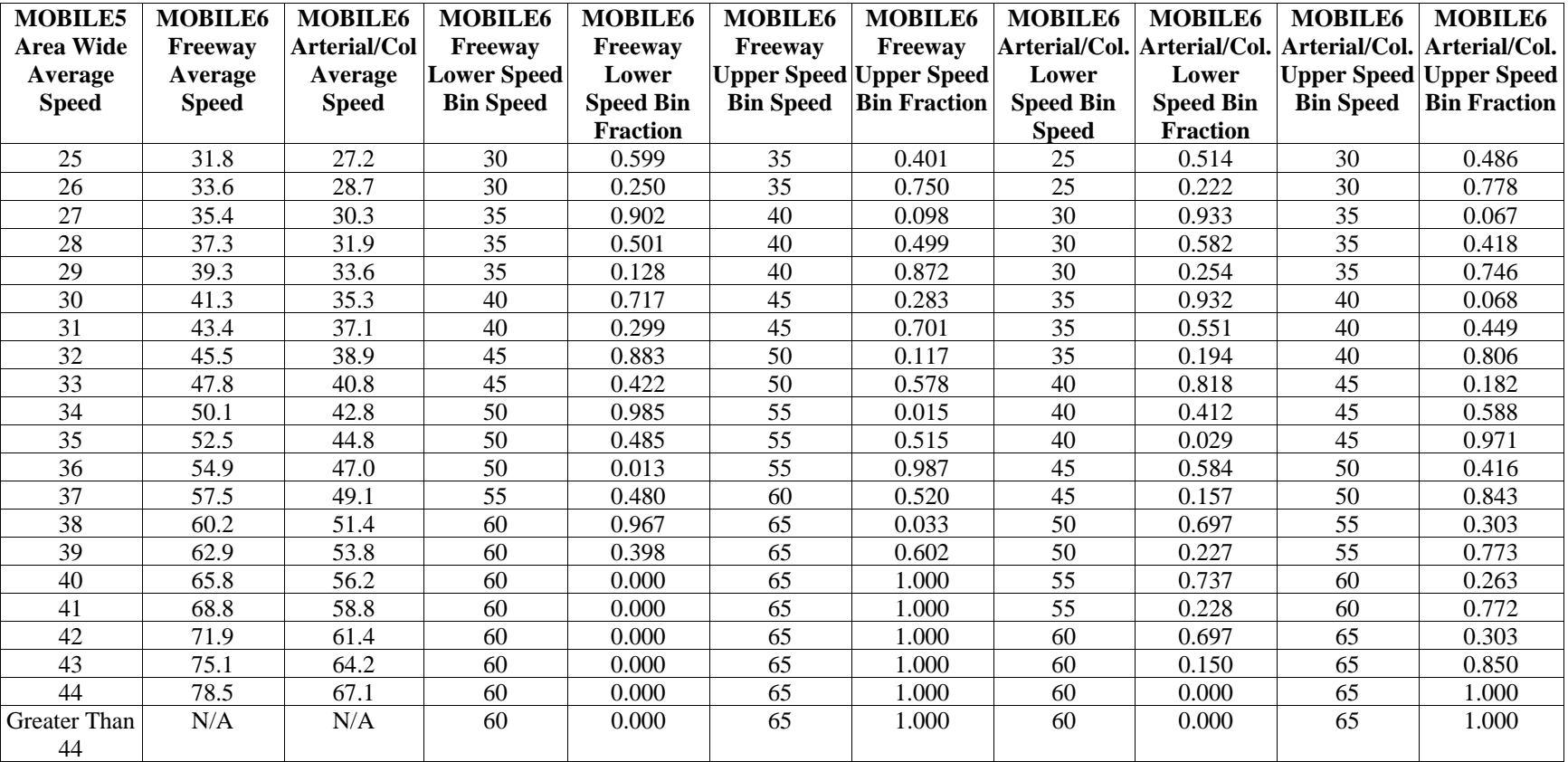

# **Appendix F**

### **Creating MOBILE6 Average Speed Distributions From Average Speed (all speeds in miles per hour)**

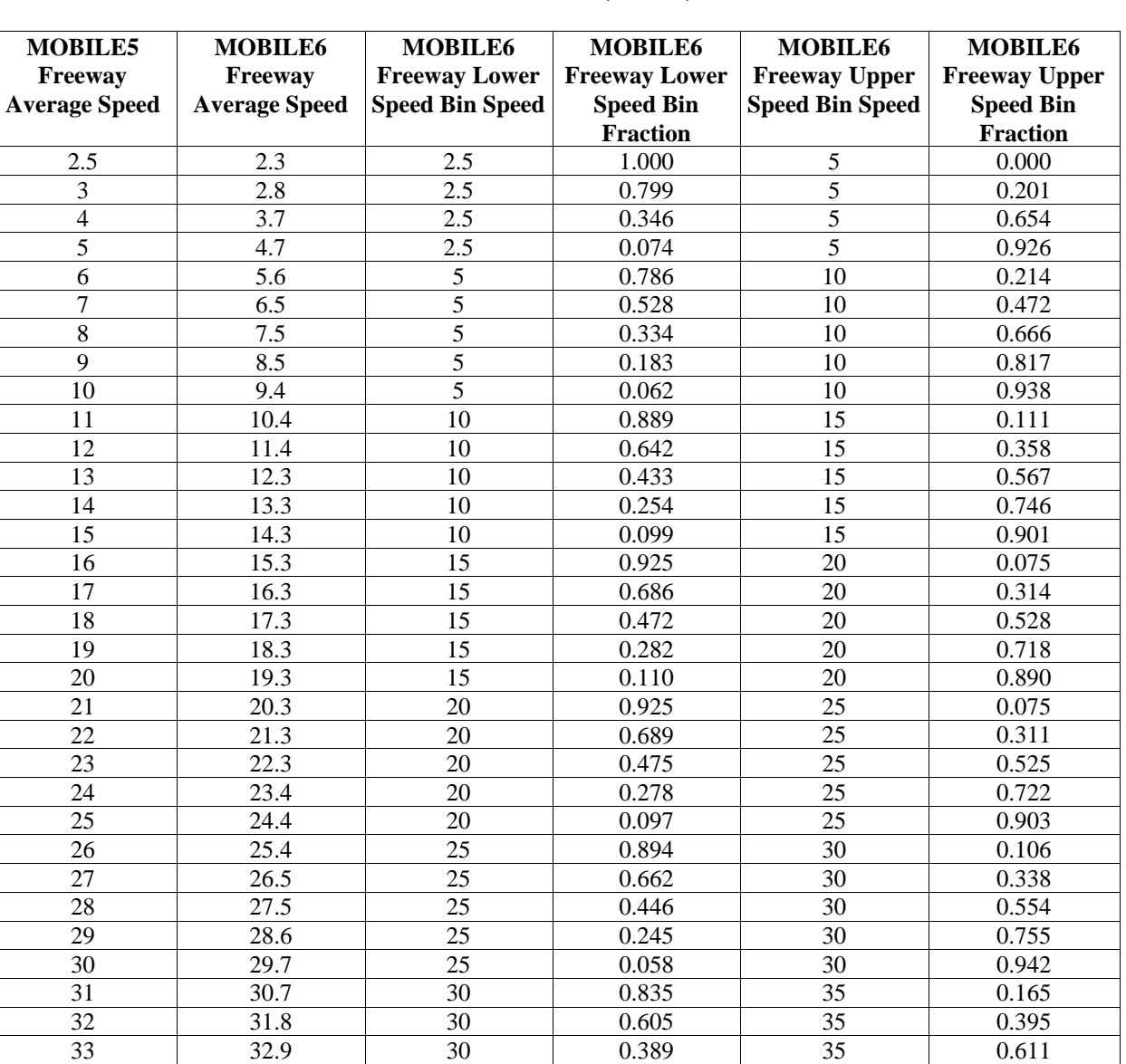

### **Freeway Average Speed Table 2 (Part 1)**

# **Appendix F**

### **Creating MOBILE6 Average Speed Distributions From Average Speed (all speeds in miles per hour)**

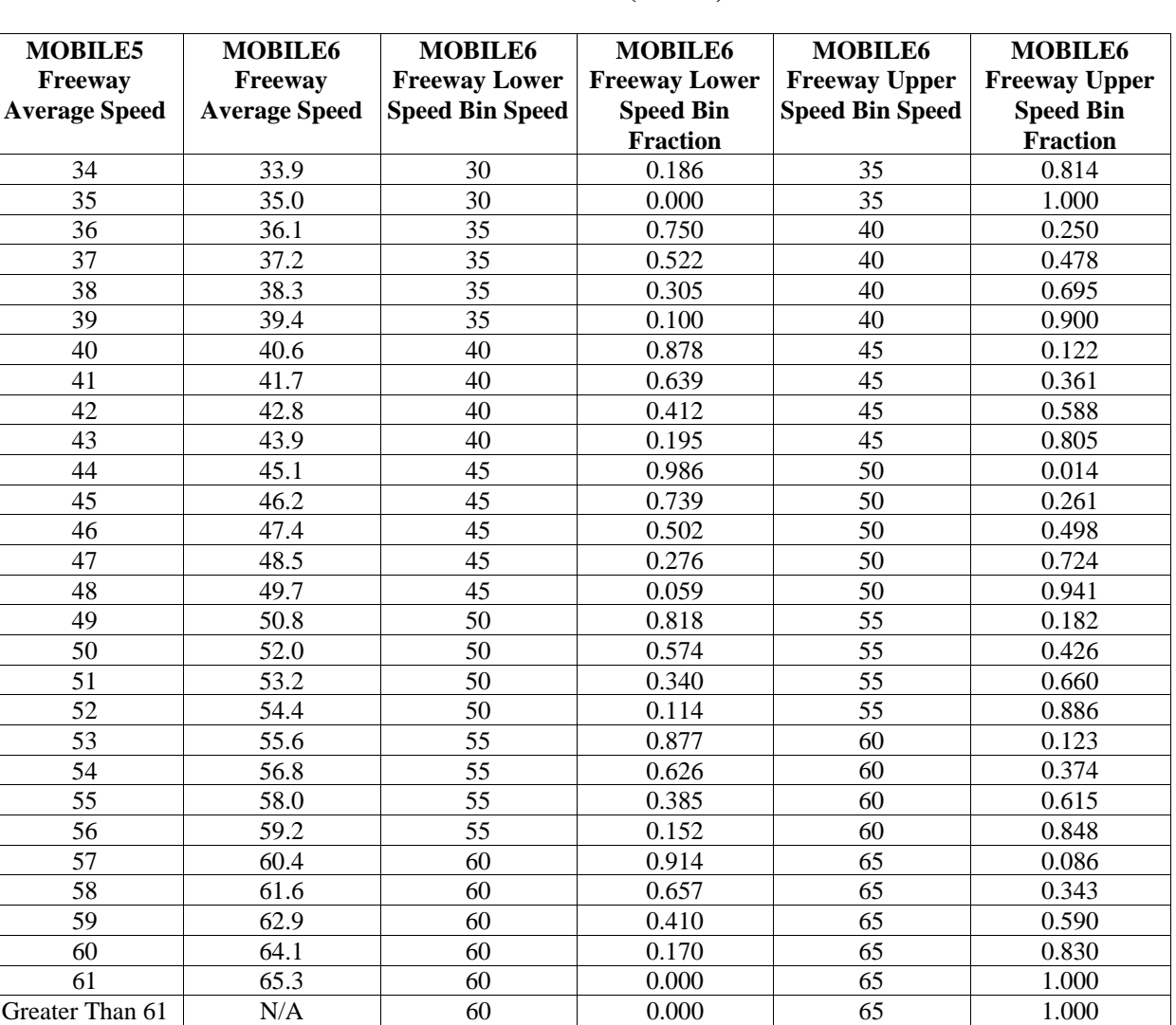

### **Freeway Average Speed Table 2 (Part 2)**

# **Appendix F**

### **Creating MOBILE6 Average Speed Distributions From Average Speed (all speeds in miles per hour)**

## **Arterial/Collector Average Speed Table 3 (Part 1)**

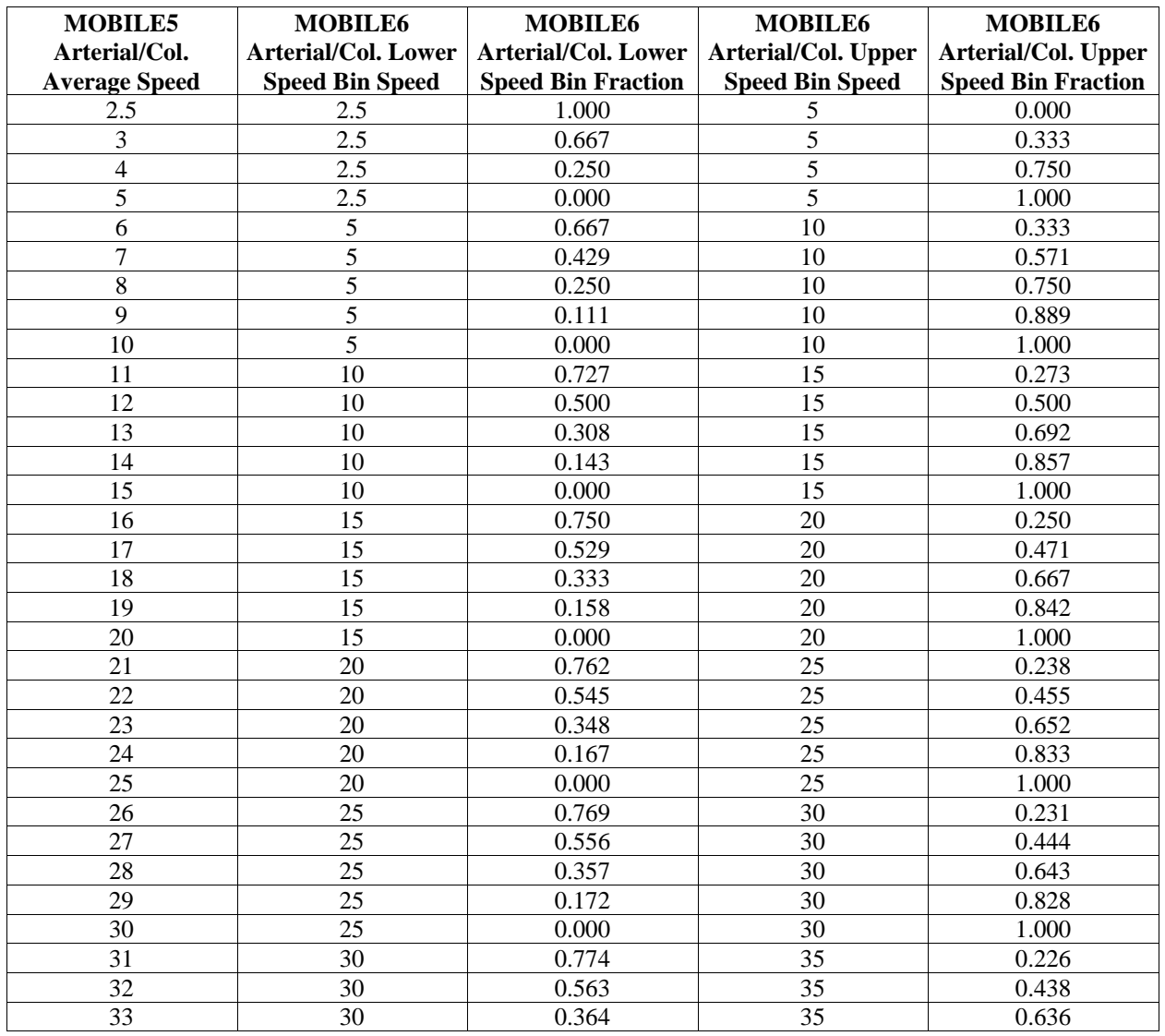

# **Appendix F**

### **Creating MOBILE6 Average Speed Distributions From Average Speed (all speeds in miles per hour)**

## **Arterial/Collector Average Speed Table 3 (Part 2)**

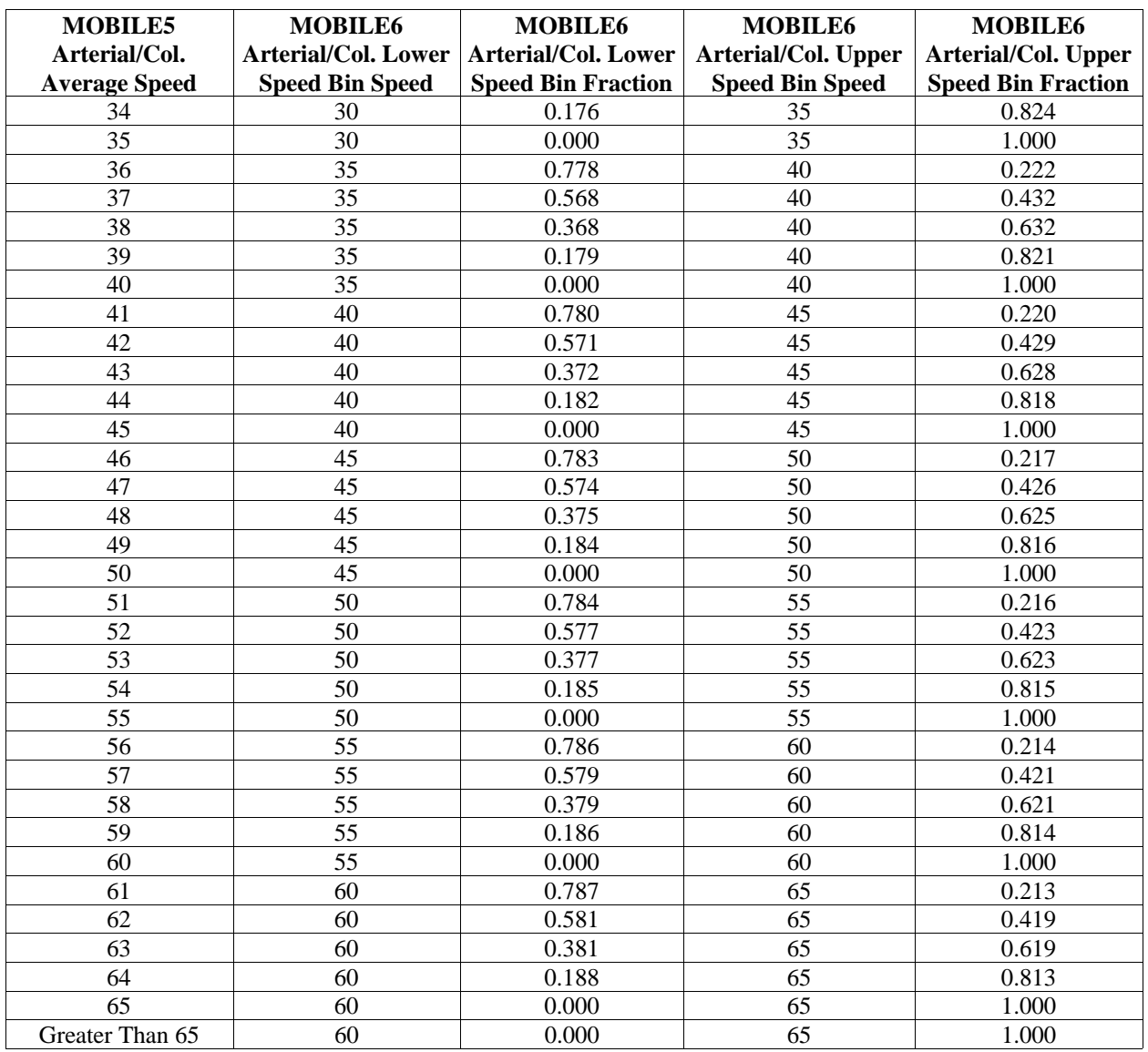